# Description d'application Passerelle DALI 36160-00.REG

10.KNX36160-F.1111

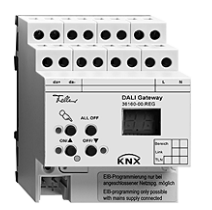

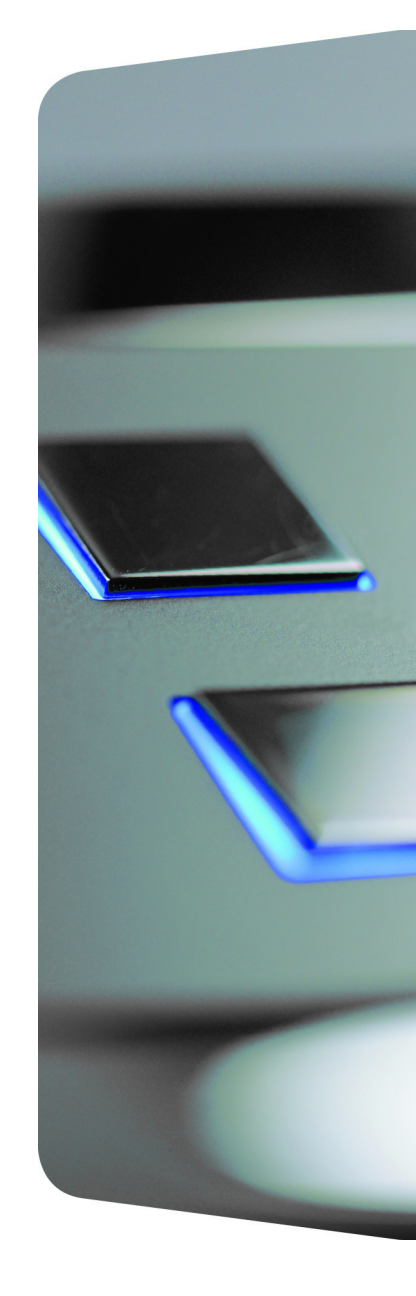

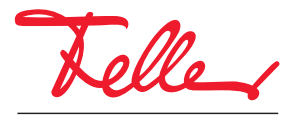

by Schneider Electric

EDIZIO ainsi que le logo associé sont des marques déposées de Feller SA

Tous droits, y compris de traduction en langues étrangères, réservés. Il est interdit de copier, de reproduire, de diffuser ou de transmettre par voie électronique sous quelque forme que ce soit et par quelque moyen que ce soit tout ou partie de ce document sans l'autorisation écrite de l'éditeur.

Sous réserve de modifications techniques.

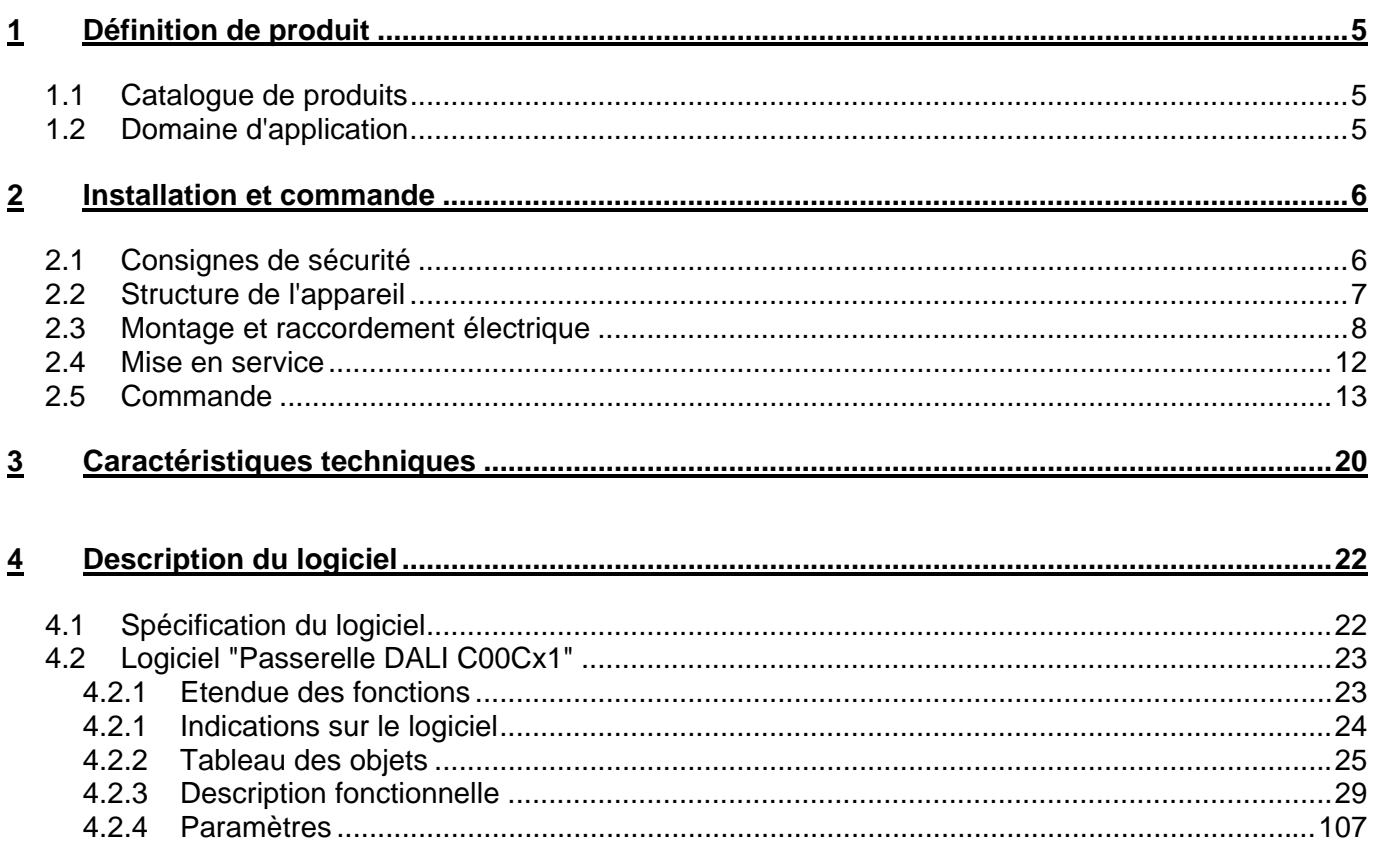

## <span id="page-4-0"></span>**1 Définition de produit**

## <span id="page-4-1"></span>**1.1 Catalogue de produits**

Nom de produit: Passerelle DALI Utilisation: Passerelle Référence: 36160-00.REG

## <span id="page-4-2"></span>**1.2 Domaine d'application**

La passerelle DALI constitue l'interface entre une installation KNX et une installation d'éclairage numérique DALI (**D**igital **A**ddressable **L**ighting **I**nterface). La passerelle DALI permet la commutation et la variation de maximum 64 luminaires avec appareil d'éclairage DALI (p. ex. ballast électronique). Chaque luminaire DALI peut être affecté à jusqu'à 32 groupes de luminaires différents, qui sont commandés via le bus KNX. Ceci permet l'intégration dans la gestion de bâtiment KNX de niveau supérieur de la commande d'éclairage par local, par exemple dans des bureaux-paysages, des locaux multifonction, des halls de fabrication et des salles d'écolage et de conférence. En outre, on peut intégrer les groupes de luminaires dans jusqu'à 16 scènes, ce qui permet d'appeler des réglages d'ambiance préprogrammés ou d'enregistrer pendant le fonctionnement de nouvelles scènes d'éclairage.

La passerelle DALI permet la signalisation en retour séparée sur le bus KNX des états individuels de commutation et de luminosité des groupes DALI. En outre, l'état de fonctionnement général DALI peut être signalé au bus KNX (état de défaut, court-circuit, état de la tension d'alimentation).

Avec les éléments de commande (4 boutons-poussoirs) sur la face avant de l'appareil, on peut enclencher et désenclencher ou varier les groupes de luminaires DALI par commande manuelle parallèlement au bus KNX, également sans tension de bus ou dans l'état non programmé (broadcast de tous les luminaires DALI raccordés). Ceci permet un contrôle de fonctionnement rapide des consommateurs raccordés.

La passerelle DALI est en mesure de contrôler l'intégrité des appareils d'éclairage intégrés dans le système DALI. De la sorte, on peut par exemple le remplacement d'un ballast électronique défectueux par un nouveau, si le "Remplacement automatique d'appareil" est activé. La passerelle transfère entièrement automatiquement les données de paramétrage dans le nouveau ballast électronique sans mise en service particulière. Ceci simplifie très fortement la maintenance d'une installation DALI.

La passerelle DALI est configurée et mise en service à l'aide d'un module d'extension intégré dans l'ETS 3. Pour l'élaboration du projet et la mise en service de l'appareil, on recommande l'ETS3.0d. Seule l'utilisation de ce correctif ETS ou de versions plus récentes permet de profiter des avantages concernant le téléchargement (temps de chargement plus courts). D'autres outils que le matériel ou le logiciel ne sont pas nécessaires pour la mise en service.

Les caractéristiques fonctionnelles réglables indépendamment pour chaque groupe de luminaires via ETS comprennent par exemple des plages de luminosité paramétrables séparément, des fonctions de signalisation en retour étendues, une fonction de verrouillage ou alternativement de position forcée, un comportement de variation réglable séparément, un retard et une fonction de cage d'escaliers avec avertissement et des fonctions de variation progressive.

Chaque groupe de luminaires peut en outre être intégré dans jusqu'à 16 scènes avec différentes valeurs de luminosité. Une commutation centrale de tous les groupes est également possible. De plus, les valeurs de luminosité des groupes peuvent être réglées séparément en cas de panne de la tension de bus ou de retour de la tension de bus et après un processus de programmation ETS. La passerelle DALI est entièrement alimentée à partir du raccordement séparé au réseau. Pour la commande de l'interface DALI ou la programmation via l'ETS, la tension de réseau doit être enclenchée. L'appareil est prévu pour le montage sur rail DIN dans des coffrets fermés ou des tableaux de distribution électrique, dans des installations fixes et dans des locaux intérieurs secs.

## <span id="page-5-0"></span>**2 Installation et commande**

## <span id="page-5-1"></span>**2.1 Consignes de sécurité**

**Ces appareils sont raccordés à l'installation électrique domestique 230 V AC. Cette tension peut être mortelle en cas de contact. Un montage non effectué dans les règles de l'art peut provoquer de graves dommages corporels ou matériels.** 

**Les appareils peuvent uniquement être raccordés à l'installation électrique domestique ou séparés de celle-ci par un électricien. Un électricien est une personne qui, en raison de sa formation technique, de ses connaissances et de son expérience ainsi que de sa connaissance des normes en vigueur, est capable d'évaluer les travaux qui lui sont confiés et de reconnaître les dangers possibles de l'électricité.** 

**Les indications et instructions dans ce mode d'emploi doivent toujours être respectées afin d'éviter les dangers et dommages.** 

**Avant les travaux sur ces appareils ou les consommateurs raccordés, le câble d'alimentation doit être mis hors tension à l'aide du coupe-circuit placé en amont. N'effectuer l'installation que si l'absence de tension électrique est assurée (contrôle avec un instrument de mesure).** 

**Comme les raccordements aux appareils sont dans tous les cas à considérer comme étant sous tension, la norme d'installation basse tension (NIN) SEV 1000 concernant le débranchement de consommateurs d'énergie doit être respectée.** 

**Avant les travaux sur l'appareil ou le remplacement d'appareils d'éclairage DALI raccordés, couper la tension (débrancher le coupe-circuit automatique), sinon il y a danger d'électrocution.** 

**La passerelle DALI ne convient pas pour la mise hors tension.** 

**DALI est FELV (basse tension de service). Lors de l'installation, veiller à une séparation sûre entre le bus KNX et DALI et la tension de réseau. On doit respecter un écartement minimum de 4 mm entre les conducteurs du bus, les conducteurs DALI et les conducteurs de réseau.** 

**Les appareils ne peuvent pas être ouverts ni exploités en dehors de la spécification technique.** 

## <span id="page-6-0"></span>**2.2 Structure de l'appareil**

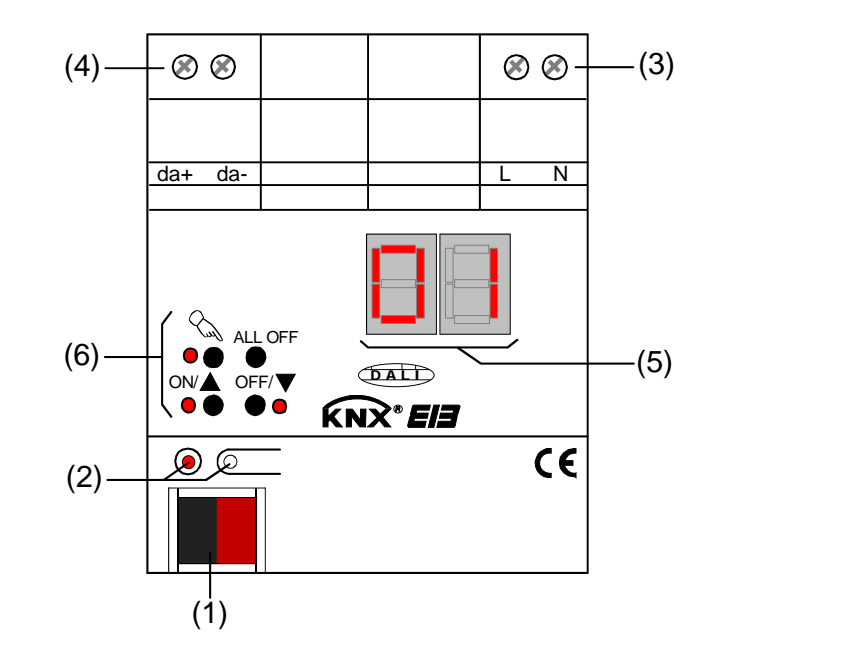

Dimensions: Largeur (L): 72 mm (4 TE) 72 mm (4 TE) Hauteur (H): 90 mm 90 mm Profondeur (P):

70 mm 70 mm

- (1): Raccordement au bus KNX
- (2): Touche de programmation et LED de programmation (rouge). La LED de programmation clignote lentement lorsque le mode de sûreté est activé.
- (3): Bornes vissées (L, N) pour le raccordement de la tension de réseau.
- (4): Bornes vissées (da+, da-) pour le raccordement de la ligne DALI.
- (5): Indicateur 7 segments à 2 positions (rouge) pour l'affichage du groupe DALI sélectionné ("01"…"32" / clignotant = groupe verrouillé) en fonctionnement manuel ou pour l'affichage d'autres informations:
	- "<sup>--</sup>": Signale la phase de mise en service DALI après un processus de programmation ETS ou après un retour de la tension de réseau. La durée d'affichage dépend du nombre d'appareils d'éclairage DALI raccordés (seulement courte après le retour de la tension de réseau).
	- "  $\Box$   $\Box$   $\Box$ ": Affichage pendant une commande manuelle à l'état non programmé.
	- $E \subset T$ : Affichage d'une erreur de raccordement aux bornes de raccordement DALI (da+, da-). Tension de réseau branchée. Passerelle DALI sans fonction. La passerelle n'est à nouveau prête à fonctionner qu'après l'élimination du défaut et une nouvelle initialisation (retour de la tension de réseau).
	- $\mathbb{E}$  ": Signale le remplacement automatique d'appareil (voir chapitre "2.5 Commande").
	- "<sup>E</sup> ": Signale un défaut lors du remplacement automatique d'appareil (voir chapitre "2.5 Commande").

En fonctionnement de bus, l'indicateur à 7 segments est désactivé.

(6): Clavier pour la commande manuelle avec LED d'état.

## <span id="page-7-0"></span>**2.3 Montage et raccordement électrique**

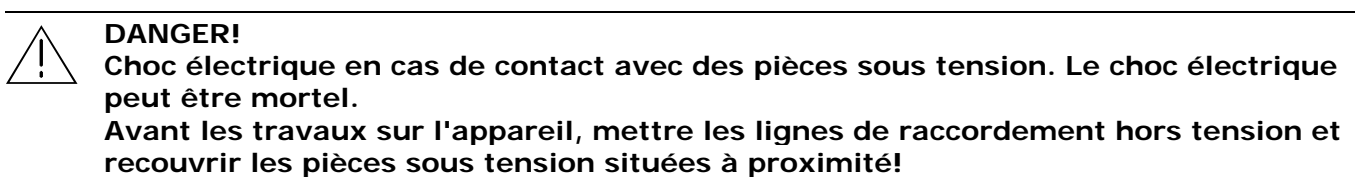

#### **Monter l'appareil**

- Clipser sur le rail DIN selon DIN EN 60715.
- Un rail de données KNX n'est pas nécessaire.
- Respecter la plage de température (-5 °C ... +45 °C) et veiller le cas échéant à un refroidissement suffisant.

#### **Raccorder l'appareil pour l'alimentation de l'électronique de l'appareil et l'interface DALI**

 Effectuer le raccordement de l'alimentation en tension de réseau et du système DALI selon la Fig. 1 (exemple de raccordement).

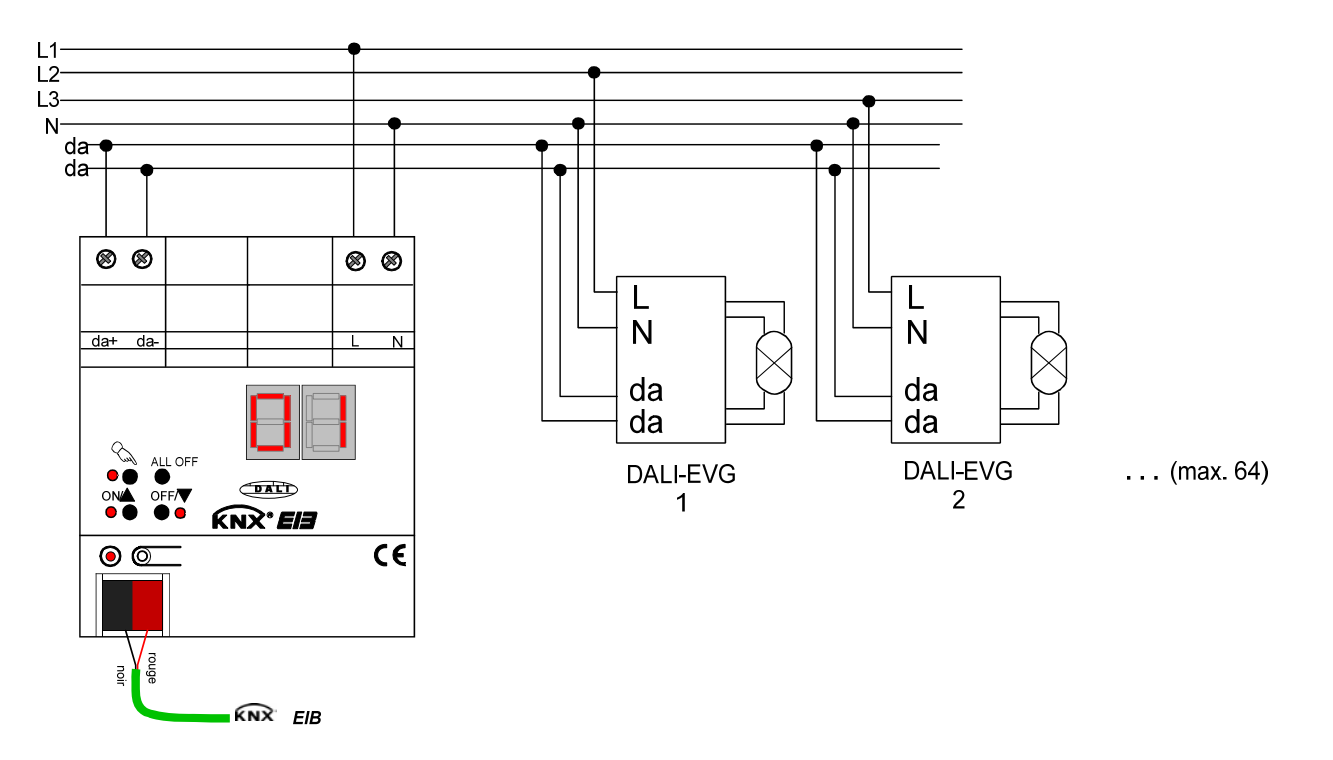

Fig. 1: Raccordement électrique de la tension de réseau et de l'interface DALI

- La tension système DALI est une basse tension de service (FELV). Pour cette raison, l'interface DALI doit être traitée selon les prescriptions d'installation en vigueur comme un conducteur sous tension. La passerelle DALI fournit la tension système. L'installation doit être réalisée de telle façon que, lors de la mise hors tension d'une zone DALI, toutes les tensions de réseau des appareils d'éclairage DALI raccordés et l'alimentation en tension de réseau de la passerelle DALI soient désactivées!
- Pour des raisons de clarté de l'installation, on recommande de veiller à la polarité de la ligne DALI. Fondamentalement, le respect de la polarité DALI dépend des appareils d'éclairage DALI utilisés.
- Les participants DALI (max. 64) peuvent être raccordés aux différents conducteurs extérieurs (L1, L2, L3).

#### **Enlever les autres dispositifs de commande**

Les participants DALI de certains fabricants ont des fonctions étendues (commande avec tension de réseau au raccordement DALI). Lors de l'utilisation de la passerelle DALI comme appareil de commande dans le système DALI, les autres points de commande le cas échéant présents – en particulier en cas de modernisation d'installations existantes – doivent être éliminés de l'installation!

Enlever tous les dispositifs de commande correspondants suivant Fig. 2 ou s'assurer qu'il n'existe plus d'autres points de commande.

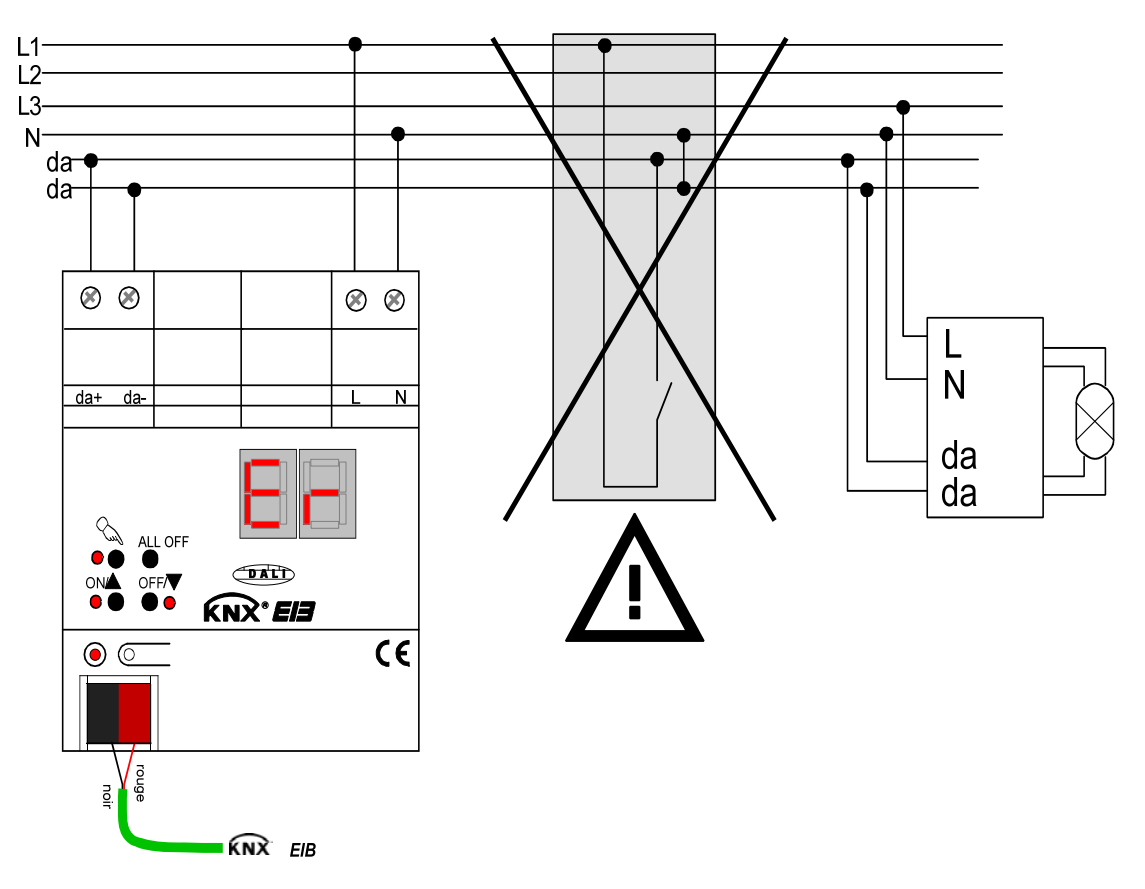

Fig. 2: Eliminer les autres dispositifs de commande du système DALI

- Les autres points de commande peuvent par exemple également être des centrales DALI, des potentiomètres DALI ou des composants de commande comparables. Ces points de commande doivent également être éliminés du système DALI, afin d'éviter des conflits dans le système.
- Une seule passerelle DALI peut être exploitée dans un système DALI fermé.
- Si la passerelle DALI détecte la tension de réseau au raccordement DALI (bornes da+ et da-), elle s'arrête de fonctionner et le signale dans l'affichage LED " $E \cap$ ".

#### **Mettre en place/enlever le capuchon**

Pour protéger le raccordement au bus des tensions dangereuses, en particulier dans la zone de raccordement, on peut enficher un capuchon pour assurer une séparation sûre.

Le montage du capuchon se fait avec borne de bus placée et câble de bus raccordé, guidé vers l'arrière.

- Mettre en place le capuchon: glisser le capuchon sur la borne de bus (voir Fig. 3.A) jusqu'à ce qu'il se verrouille de manière perceptible.
- Enlever le capuchon: on enlève le capuchon en le poussant légèrement latéralement et en le tirant vers l'avant (voir Fig. 3.B).

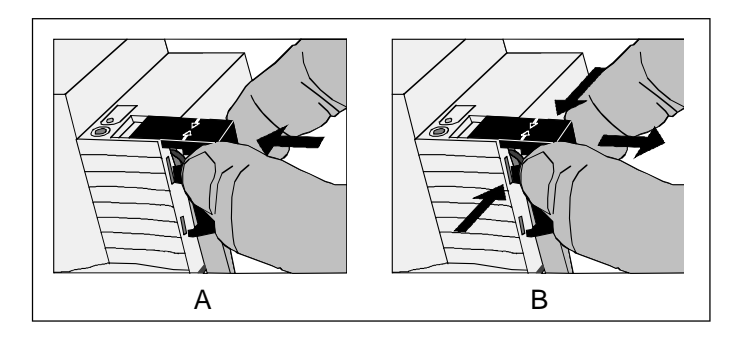

Fig. 3: Mettre en place/enlever le capuchon

## <span id="page-11-0"></span>**2.4 Mise en service**

Après le montage de la passerelle et le raccordement de la ligne de bus et de l'alimentation en tension de réseau ainsi que que des lignes DALI, l'appareil peut être mis en service. On recommande de manière générale la procédure suivante…

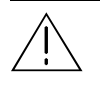

 **DANGER!** 

**Choc électrique en cas de contact avec des pièces sous tension. Le choc électrique peut être mortel.** 

 **Avant les travaux sur l'appareil, mettre les lignes de raccordement hors tension et recouvrir les pièces sous tension situées à proximité!** 

#### **Mettre l'appareil en service**

- Enclencher l'alimentation en tension de réseau de la passerelle.
- Enclencher la tension de bus.

Contrôle des tensions: lorsqu'on appuie sur la touche de programmation, la LED rouge de programmation doit s'allumer.

- Etablir et programmer l'adresse physique avec l'aide de l'ETS.
- La passerelle DALI est configurée à l'aide d'un module d'extension intégré dans la base de données ETS. Lancer le module d'extension (ouvrir la vue des paramètres) et configurer les groupes KNX (voir chapitre 4 "Description du logiciel"). Ne pas encore procéder à la mise en service DALI!
- Fermer le module d'extension et télécharger le programme d'application avec l'ETS.
- Lancer à nouveau le module d'extension (ouvrir la vue des paramètres) et effectuer la mise en service DALI (voir chapitre 4 "Description du logiciel").
- Fermer le module d'extension pour mémoriser la configuration DALI dans la base de données ETS. Télécharger ensuite à nouveau le programme d'application avec l'ETS. La passerelle DALI est prête à fonctionner.
- Sans alimentation en tension de réseau raccordée à la passerelle DALI, aucune programmation ETS n'est possible.
- Le module d'extension ETS donne une indication à la fermeture si le programme d'application de la passerelle DALI doit être reprogrammé dans les cas décrits.

## <span id="page-12-0"></span>**2.5 Commande**

La passerelle DALI dispose d'une commande manuelle pour tous les groupes de luminaires. Via un clavier avec 4 touches de fonction et 3 LED d'état sur la face avant de l'appareil, on peut régler les modes de fonctionnement suivants de l'appareil…

- Fonctionnement de bus: commande via les boutons-poussoirs à fonction électronique ou d'autres appareils de bus,
- Fonctionnement manuel de courte durée: commande manuelle locale avec clavier, retour automatique au fonctionnement de bus,
- Fonctionnement manuel permanent: commande manuelle locale avec clavier.
- Les modes de fonctionnement peuvent être validés ou verrouillés par le paramétrage de l'appareil dans l'ETS.
- En fonctionnement manuel, la commande des groupes via le bus n'est pas possible.
- Une commande manuelle est uniquement possible lorsque l'alimentation en tension de réseau de l'actionneur est enclenchée. Au retour de la tension de bus ainsi qu'en cas de panne de la tension de réseau, le fonctionnement manuel est terminé. Une commande manuelle en fonctionnement broadcast (passerelle DALI non programmée) ne peut pas être interrompue par le retour de la tension de bus.
- Le fonctionnement manuel peut être verrouillé en fonctionnement de bus par un télégramme. A l'activation du verrouillage, le fonctionnement manuel est terminé.
- Des informations complémentaires sur le fonctionnement manuel, en particulier sur les réglages de paramètres possibles et le comportement alterné entre d'autres fonctions de la passerelle DALI sont données au chapitre 4. "Description du logiciel" de cette documentation.

#### *Eléments de commande et d'affichage de la commande manuelle*

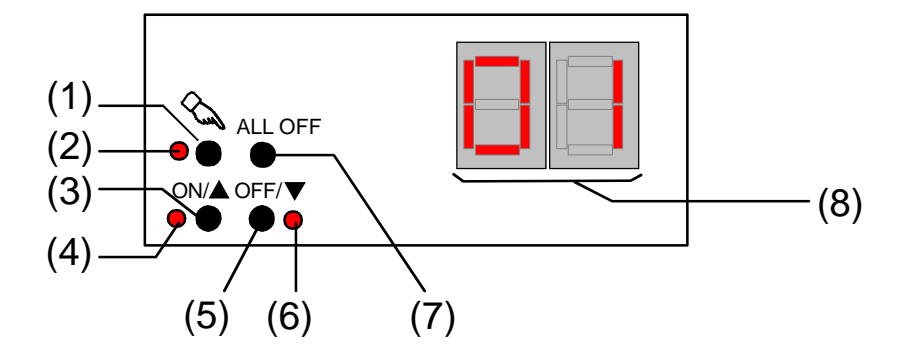

Fig. 4: Eléments de commande et d'affichage de la commande manuelle

(1) Touche  $\infty$ :

Activation/désactivation de la commande manuelle.

(2) LED  $\&$ :

la LED ALLUMEE signale un fonctionnement manuel permanent.

(3) Touche  $ON/\spadesuit$ :

Courte pression: groupe ACTIVE/longue pression: augmenter la luminosité du groupe.

- $(4)$  LED d'état ON/ $\triangle$ : la LED ALLUMEE en fonctionnement manuel signale un groupe enclenché (luminosité: 1…100 %).
- (5) Touche OFF/ $\Psi$ :

Courte pression: groupe DESACTIVE/longue pression: diminuer la luminosité du groupe.

- (6) LED d'état OFF/ $\nabla$ : la LED ALLUMEE en fonctionnement manuel signale un groupe désactivé (luminosité: 0 %).
- (7) Touche ALL OFF: tous les groupes sont DESACTIVES (uniquement en fonctionnement manuel permanent).
	- (8) Indicateur à 7 segments:

Indique le groupe DALI sélectionné dans la commande manuelle ("01"…"32" / clignotant = groupe verrouillé). En outre, les informations suivantes peuvent être affichées pendant une commande manuelle.

- " " ": Commande manuelle dans l'état non programmé (fonctionnement broadcast). Dans ce cas, la passerelle DALI commande tous les appareils d'éclairage DALI présents dans le système en commun à l'aide d'une instruction broadcast, aucune affectation de groupe (cela suppose la mise en service ETS) n'ayant encore été effectuée.
- "  $\frac{1}{1}$   $\frac{1}{1}$  ": Signale le remplacement automatique d'appareil. La durée d'affichage dépend du nombre d'appareils d'éclairage DALI raccordés. L'indication s'éteint si le remplacement d'appareil a pu se terminer sans défaut.
- "<sup>E</sup> ": Signale un défaut qui est intervenu pendant le remplacement automatique d'appareil. Le remplacement d'appareil n'a pas pu être exécuté. L'indication s'éteint automatiquement après env. 3 s.

#### *Priorités*

La passerelle DALI distingue différentes fonctions qui peuvent agir sur un groupe DALI. Afin qu'il n'y ait pas de conflits d'états, chaque fonction possible est affectée à une priorité. La fonction avec la priorité la plus élevée l'emporte sur celles de moindre priorité.

- $-1^{\text{re}}$  priorité: fonctionnement manuel (priorité la plus élevée)
- 2<sup>e</sup> priorité: position forcée ou fonction de verrouillage
- 3<sup>e</sup> priorité: fonctionnement de bus direct (objets "Commuter" & "Varier" & "Valeur de luminosité", Scènes, Fonction centrale)

#### **Enclencher la commande manuelle broadcast de courte durée**

Dans l'état non programmé de la passerelle DALI, on peut utiliser la commande manuelle broadcast. Comme il n'y a dans ce cas pas encore de configuration de groupe dans l'appareil du fait de l'absence de la programmation ETS, la passerelle DALI commande en fonctionnement manuel les appareils d'éclairage DALI raccordés en commun par une instruction broadcast.

La passerelle DALI n'a pas encore été programmée par l'ETS.

Actionner brièvement (< 1 s) la touche  $\infty$ .

L'indicateur à 7 segments affiche " "

- Après 5 s sans actionnement de touche, la passerelle désactive la commande manuelle broadcast.
- Le fonctionnement broadcast est préréglé dans l'état de livraison. Il peut également être réactivé à tout moment par l'ETS après un processus de programmation par l'ETS par déchargement du programme d'application.

#### **Désactiver la commande manuelle broadcast de courte durée**

La passerelle DALI n'a pas encore été programmée par l'ETS. Le fonctionnement manuel broadcast de courte durée a été activé.

- Pas d'actionnement pendant 5 s - ou -
- Appuyer deux fois sur la touche  $\infty$ .

- ou -

Couper l'alimentation en tension de réseau.

Le fonctionnement manuel broadcast de courte durée est terminé. L'indicateur à 7 segments s'éteint.

 A la désactivation du fonctionnement manuel broadcast de courte durée, l'état réglé par le fonctionnement manuel n'est pas modifié.

#### **Activer le fonctionnement manuel broadcast permanent**

La passerelle DALI n'a pas encore été programmée par l'ETS.

Aucun fonctionnement manuel broadcast ni fonctionnement manuel broadcast de courte durée n'est activé.

Actionner la touche  $\infty$  pendant au moins 5 s.

La LED d'état & s'allume. L'indicateur à 7 segments affiche " " . Le fonctionnement manuel broadcast permanent est activé.

#### **Désactiver le fonctionnement manuel broadcast permanent**

Le fonctionnement manuel broadcast permanent a été activé.

- Actionner la touche  $\mathcal{L}$  pendant au moins 5 s. - ou -
- **Couper l'alimentation en tension de réseau.** 
	- Le fonctionnement manuel broadcast permanent est terminé. La LED d'état  $\&$  et l'indicateur à 7 segments s'éteignent.
- A la désactivation du fonctionnement manuel broadcast permanent, l'état réglé par le fonctionnement manuel n'est pas modifié.

#### **Commander les appareils d'éclairage DALI en fonctionnement manuel broadcast**

La passerelle DALI n'a pas encore été programmée par l'ETS.

Le fonctionnement manuel broadcast (permanent ou de courte durée) est activé.

Commander les appareils d'éclairage en appuyant sur la touche ON/ $\blacktriangle$  ou sur la touche OFF/ $\nabla$ . Brièvement: Enclenchement/désenclenchement commun. Longuement: Augmenter/diminuer la luminosité en commun. Longuement & relâcher: Arrêt commun de la variation.

Tous les appareils d'éclairage DALI raccordés effectuent immédiatement les instructions correspondantes.

#### **Désactiver tous les appareils d'éclairage en fonctionnement manuel broadcast**

Le fonctionnement manuel broadcast permanent est activé.

Appuyer sur la touche ALL OFF.

Tous les appareils d'éclairage DALI raccordés se désenclenchent immédiatement (luminosité: 0 %). Les appareils d'éclairage ne sont pas verrouillés. Ils peuvent ensuite à nouveau être commandés en commun.

La fonction "ALL OFF" n'est pas possible en fonctionnement manuel broadcast de courte durée.

#### **Activer le fonctionnement manuel de courte durée**

Après que la passerelle DALI a été programmée au moins une fois par l'ETS, au moins un groupe DALI est créé et configuré dans l'appareil. Dans ce cas, les groupes créés peuvent être commandées individuellement par la commande manuelle. Le fonctionnement broadcast est alors désactivé.

La passerelle DALI a été programmée au moins une fois préalablement par l'ETS.

La commande manuelle est validée dans l'ETS.

- Actionner brièvement  $(< 1 s)$  la touche  $\infty$ . L'indicateur à 7 segments affiche le numéro de groupe "01".
- Après 5 s sans actionnement de touche, la passerelle revient automatiquement au fonctionnement de bus.
- Le fonctionnement broadcast est préréglé dans l'état de livraison. Il peut également être réactivé à tout moment par l'ETS après un processus de programmation par l'ETS par déchargement du programme d'application.

#### **Désactiver le fonctionnement manuel de courte durée**

Le fonctionnement manuel de courte durée a été activé.

- Pas d'actionnement pendant 5 s.
	- ou -
- Sélectionner successivement tous les groupes en appuyant brièvement sur la touche  $\alpha$ . Ensuite, appuyer encore une fois sur la touche  $\mathcal{L}$ .
	- ou -
- Désactiver l'alimentation en tension de réseau ou faire une réinitialisation du bus (retour de la tension de bus).

Le fonctionnement manuel de courte durée est terminé. L'indicateur à 7 segments s'éteint.

 A la désactivation du fonctionnement manuel de courte durée, l'état réglé par le fonctionnement manuel n'est pas modifié. Cependant, si une position forcée ou une fonction de verrouillage a été activée via le bus pendant le fonctionnement manuel, la passerelle DALI exécute les réactions de verrouillage ou de position forcée pour les groupes concernés.

#### **Activer le fonctionnement manuel permanent**

La passerelle DALI a été programmée au moins une fois préalablement par l'ETS.

La commande manuelle est validée dans l'ETS. Le fonctionnement de bus ou le fonctionnement manuel de courte durée est activé.

Actionner la touche  $\infty$  pendant au moins 5 s.

La LED d'état  $\&$  s'allume. L'indicateur à 7 segments affiche le numéro de groupe "01". Le fonctionnement manuel permanent est activé.

#### **Désactiver le fonctionnement manuel permanent**

Le fonctionnement manuel permanent a été activé.

- Actionner la touche  $\Diamond$  pendant au moins 5 s.
	- ou -
- Désactiver l'alimentation en tension de réseau ou faire une réinitialisation du bus (retour de la tension de bus).

Le fonctionnement manuel permanent est terminé. La LED d'état  $\&$  et l'indicateur à 7 segments s'éteignent.

• Selon le paramétrage de la passerelle dans l'ETS, à la désactivation du fonctionnement manuel permanent, les groupes sont asservis à la valeur de luminosité réglée en dernier lieu par la commande manuelle ou asservie en interne (fonctionnement direct, position forcée, fonction de verrouillage).

#### **Commander un groupe DALI en fonctionnement manuel**

La passerelle DALI a été programmée au moins une fois préalablement par l'ETS.

Le fonctionnement manuel (permanent ou de courte durée) est activé.

- Sélectionner le groupe désiré: Actionner brièvement la touche  $\alpha$  (le cas échéant plusieurs fois). L'indicateur à 7 segments affiche le numéro du groupe DALI sélectionné. Les LED d'état "ON/ $\blacktriangle$ " (1…100 %) ou "OFF/ " (0 %) du clavier montrent l'état de luminosité du groupe.
- Commander le groupe en appuyant sur la touche ON/ $\triangle$  ou sur la touche OFF/ $\nabla$ . Brièvement: Enclenchement/désenclenchement. Longuement: Augmenter/diminuer la luminosité. Longuement & relâcher: Arrêt de la variation. Le groupe DALI sélectionné effectue immédiatement les instructions correspondantes.

#### **Désactiver tous les groupes**

Le fonctionnement manuel permanent est activé.

- **Appuyer sur la touche ALL OFF.** Tous les groupes sont immédiatement désenclenchés (luminosité: 0 %). Les groupes ne sont pas verrouillés. Elles peuvent ensuite à nouveau être commandées individuellement.
- La fonction "ALL OFF" n'est pas possible en fonctionnement manuel de courte durée.

#### **Verrouiller la commande de bus de groupes individuels avec le fonctionnement manuel**

La passerelle DALI a été programmée au moins une fois préalablement par l'ETS.

Le fonctionnement manuel permanent est activé.

Le verrouillage de la commande de bus doit être validé dans l'ETS.

- Sélectionner le groupe: Actionner brièvement la touche  $\alpha$  (le cas échéant plusieurs fois). L'indicateur à 7 segments affiche le numéro du groupe DALI sélectionné. Les LED d'état "ON/ $\blacktriangle$ " (1…100 %) ou "OFF/ " (0 %) du clavier montrent l'état de luminosité du groupe.
- Actionner simultanément les touches ON/ $\triangle$  et OFF/ $\nabla$  pendant au moins 5 s. Le groupe concerné est verrouillé (pas de fonctionnement de bus possible). L'indicateur à 7 segments du groupe concerné clignote.
- Le déverrouillage s'effectue de la même manière.
- Un groupe verrouillé par le fonctionnement manuel peut uniquement être encore commandé en fonctionnement manuel permanent.

#### **Exécuter un remplacement d'appareil DALI**

La passerelle DALI est, après le démarrage du remplacement automatique d'appareil, en mesure de contrôler que les appareils d'éclairage DALI préalablement mis en service du système DALI sont complets. Si, par exemple, un ballast électronique DALI défectueux a été enlevé par l'installateur et remplacé par un nouveau, la passerelle DALI est en mesure de programmer le nouveau ballast électronique avec les données de projet du ballast électronique tombé en panne. La possibilité existe ainsi de remplacer un appareil d'éclairage DALI tombé en panne par une simple manipulation sur l'appareil et sans travail de paramétrage dans l'ETS.

La passerelle DALI a été programmée au moins une fois préalablement par l'ETS.

Le remplacement automatique d'appareil doit être validé dans l'ETS.

La tension de bus et de réseau (également de tous les appareils d'éclairage DALI) doit être enclenchée.

Le système DALI doit avoir été mis préalablement en service par la mise en service DALI dans le module d'extension ETS.

Un seul appareil d'éclairage DALI peut être tombé en panne et avoir été remplacé.

L'appareil doit se trouver en fonctionnement de bus (pas de commande manuelle active).

Appuyer simultanément sur les touches & et ALL OFF pendant au moins 10 s.

Le remplacement automatique d'appareil est activé. La durée du processus dépend du nombre d'appareils d'éclairage DALI présents dans le système. Pendant le remplacement d'appareil, l'indicateur à 7 segments signale "LE" (apprentissage). Après un processus de remplacement réussi, l'indicateur s'éteint.

- Pendant le remplacement d'appareil, toutes les autres fonctions de la passerelle DALI sont arrêtées. La passerelle asservit pendant le remplacement d'appareil tous les états de bus reçus et évalue normalement les valeurs asservies en dernier lieu (commutation, variation, valeur de luminosité, scènes, fonction centrale, position forcée, fonction de verrouillage) à la fin du remplacement automatique d'appareil. Une position forcée ou une fonction de verrouillage active est interrompue par le remplacement d'appareil et réactivée à la fin du processus de remplacement, si les fonctions n'ont entre-temps pas été désactivées via le bus. Le comportement comme au début de ces fonctions n'est ce faisant pas exécuté à nouveau.
- On doit veiller à ce qu'un seul appareil d'éclairage DALI soit remplacé de la manière décrite. Si plusieurs ballasts électroniques sont en panne (le cas échéant, pas de tension de réseau enclenchée) et ont été remplacés, les ballasts électroniques ne peuvent pas être identifiés de manière univoque par la passerelle et configurés automatiquement. Dans ce cas, une nouvelle mise en service DALI à l'aide du module d'extension ETS est nécessaire.
- Si un défaut est intervenu pendant le remplacement d'appareil, l'indicateur à 7 segments le signale pendant  $3 \, \text{s}$  " $\frac{1}{2}$ " (Erreur). Le processus doit être réexécuté en tenant compte des conditions et indications mentionnées ci-dessus. Cette signalisation a également lieu si le remplacement automatique d'appareil a été activé sans avoir remplacé préalablement un appareil d'éclairage DALI.

## <span id="page-19-0"></span>**3 Caractéristiques techniques**

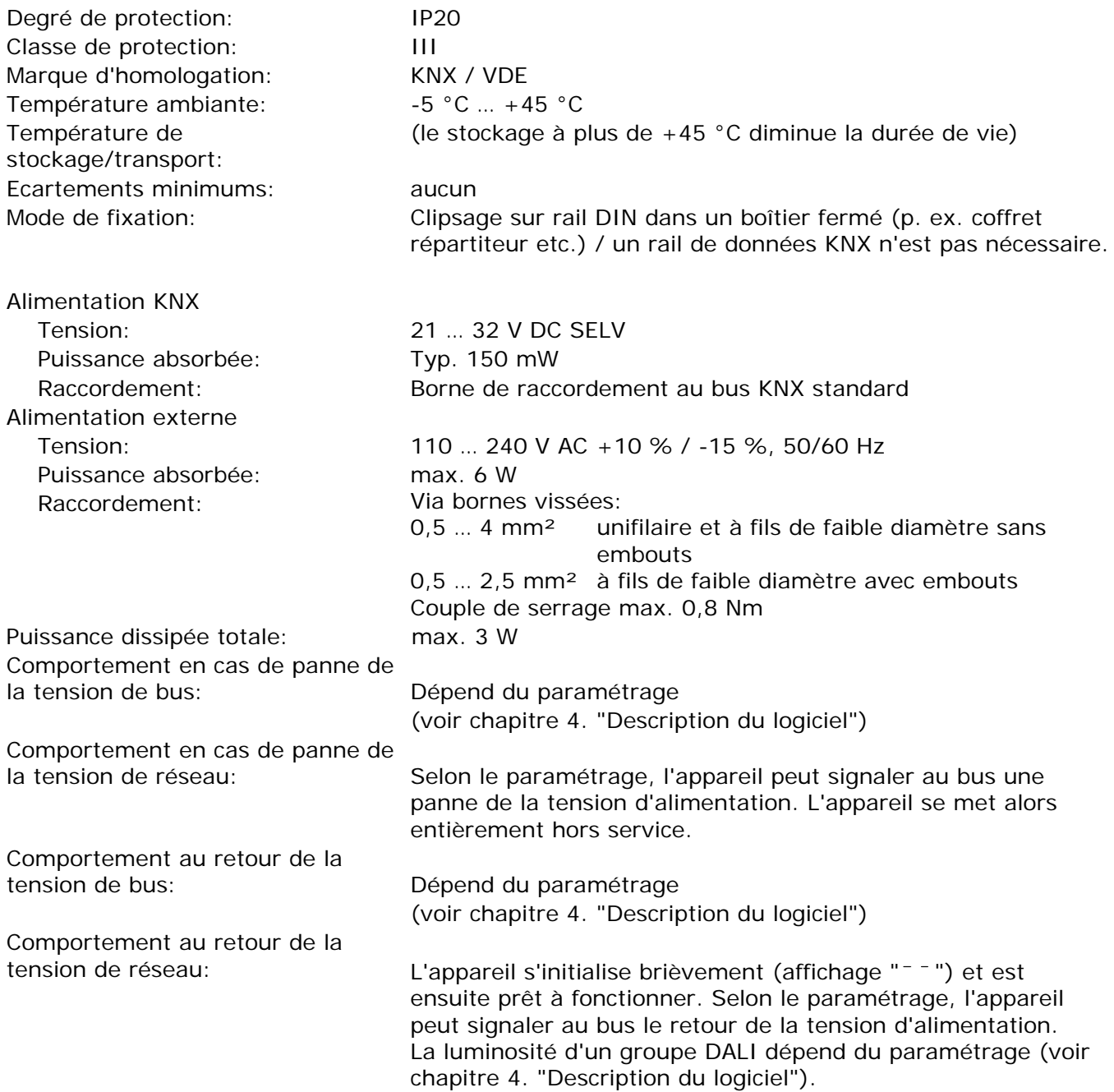

DALI:

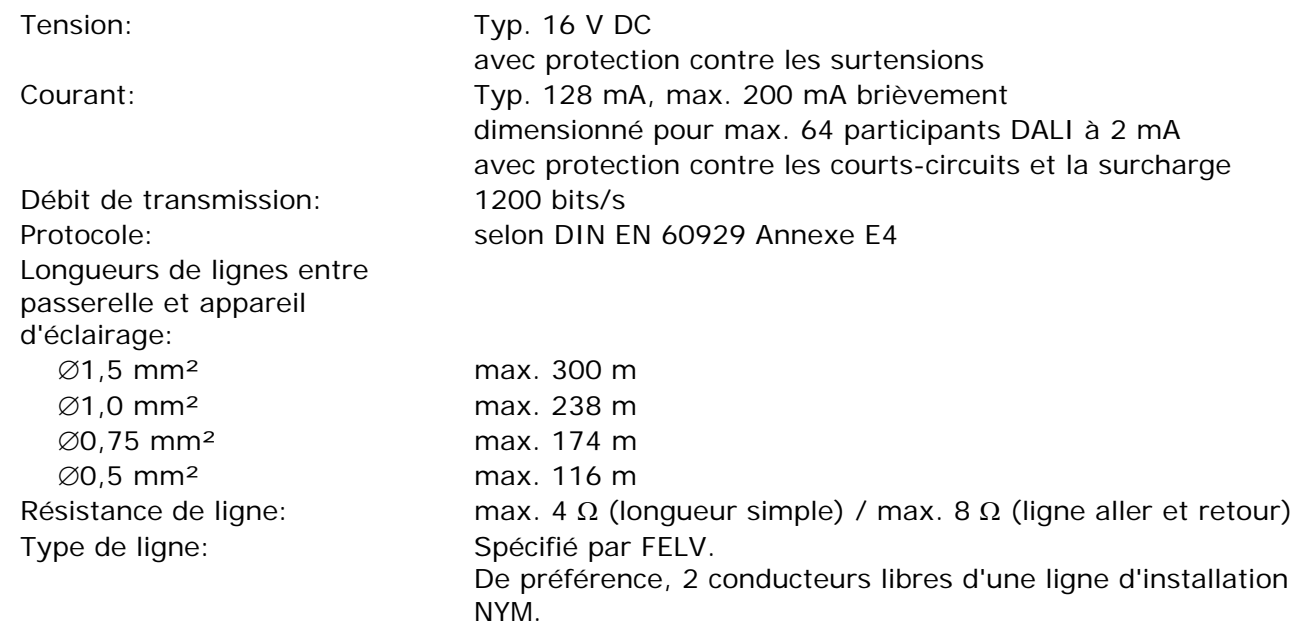

## <span id="page-21-0"></span>**4 Description du logiciel**

## <span id="page-21-1"></span>**4.1 Spécification du logiciel**

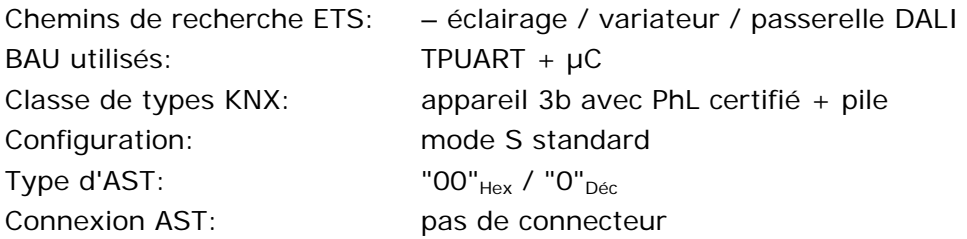

### Applications:

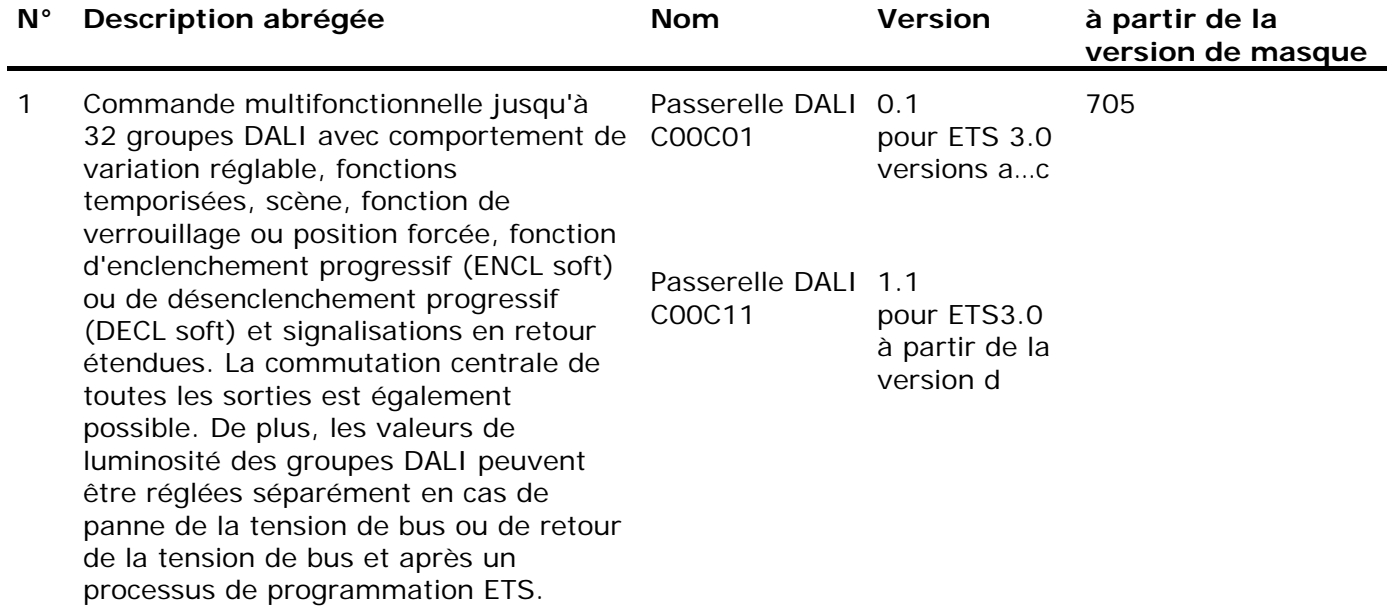

## <span id="page-22-0"></span>**4.2 Logiciel "Passerelle DALI C00Cx1"**

#### <span id="page-22-1"></span>**4.2.1 Etendue des fonctions**

Généralités:

- Commande de max. 64 participants DALI dans max. 32 groupes.
- Manœuvre manuelle des groupes indépendante du bus (fonctionnement de chantier également possible avec commande broadcast).
- Signalisations en retour d'un état de défaut ou de court-circuit DALI et message de panne de la tension d'alimentation.
- Fonction de commutation centrale.
- Implication possible des groupes dans jusqu'à 16 scènes d'éclairage.

Sur base du canal:

- Chaque groupe dispose sans limitation de l'étendue complète des fonctions. Toutes les fonctions basées sur le canal peuvent être paramétrées séparément pour chaque groupe. Ceci permet une commande indépendante et multifonctionnelle des appareils d'éclairage DALI Seule la fonction de cage d'escaliers est paramétrable exclusivement pour les groupes 1…16.
- Signalisation en retour de la commutation et de la valeur de luminosité: fonctions de signalisation en retour actives (en cas de modification ou envoi cyclique vers le bus) ou passives (objet lisible).
- Réglage possible de valeurs limites de luminosité.
- Comportement de variation paramétrable.
- Fonction d'enclenchement progressif ou de désenclenchement progressif.
- Fonction de verrouillage ou en variante fonction de position forcée paramétrable pour chaque groupe. Pour la fonction de verrouillage, le clignotement de groupes de luminaires est possible.
- Fonctions de temps (retard à l'enclenchement, retard au désenclenchement, fonction d'éclairage de cage d'escaliers – également avec fonction d'avertissement).
- Réactions en cas de panne et retour de la tension de bus et après un processus de programmation ETS réglables pour chaque groupe.

Module d'extension:

- Mise en service DALI confortable sans composants logiciels supplémentaires.
- Fonction de test de tous les groupes DALI créés ou de tous les appareils d'éclairage DALI: commutation MARCHE/ARRET centrale, test d'appareil individuel (MARCHE/ARRET, consigne de valeur de luminosité, état de l'appareil), test de groupe individuel (commutation, variation) et test de scène.
- Exportation et importation d'un masque de paramétrage au format XML.
- Fonction d'impression d'élaboration d'un rapport de configuration (vue d'ensemble de l'affectation de groupe ou configuration d'ensemble de l'appareil).

### <span id="page-23-0"></span>**4.2.1 Indications sur le logiciel**

#### *Mode de sûreté*

Si l'appareil ne fonctionne pas correctement, par exemple à cause d'une élaboration du projet ou d'une mise en service incorrectes, l'exécution du programme d'application chargé peut être arrêtée par l'activation du mode de sûreté. Dans le mode de sûreté, une commande des sorties via le bus n'est pas possible. Seule le fonctionnement manuel peut être activé. L'appareil se comporte passivement, le programme d'application n'étant pas exécuté (état d'exécution: terminé). Seul le logiciel système fonctionne encore, de sorte que les fonctions de diagnostic ETS et également la programmation de l'appareil sont encore possibles.

#### **Activer le mode de sûreté**

- Désactiver la tension de bus et l'alimentation en tension de réseau.
- Appuyer sur la touche de programmation et la maintenir enfoncée.
- Enclencher la tension de bus et de réseau. Relâcher la touche de programmation seulement lorsque la LED de programmation clignote lentement.
	- Le mode de sûreté est activé. Une nouvelle pression courte sur la touche de programmation permet d'activer et désactiver le mode de programmation comme d'habitude également en mode de sûreté. Cependant, la LED de programmation continue de clignote, indépendamment du mode de programmation, tant que le mode de sûreté est activé.
- On peut mettre fin au mode de sûreté en coupant la tension d'alimentation (bus et réseau) ou par un processus de programmation ETS.
- Pour l'activation du mode de sûreté, la tension de bus ne doit pas être enclenchée.

#### *Décharger le programme d'application*

Le programme d'application peut être déchargé par l'ETS. Dans ce cas, seule une commande manuelle des appareils d'éclairage DALI raccordés est possible.

### <span id="page-24-0"></span>**4.2.2 Tableau des objets**

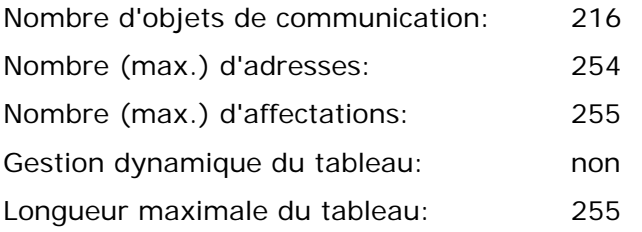

Objets non liés au canal:

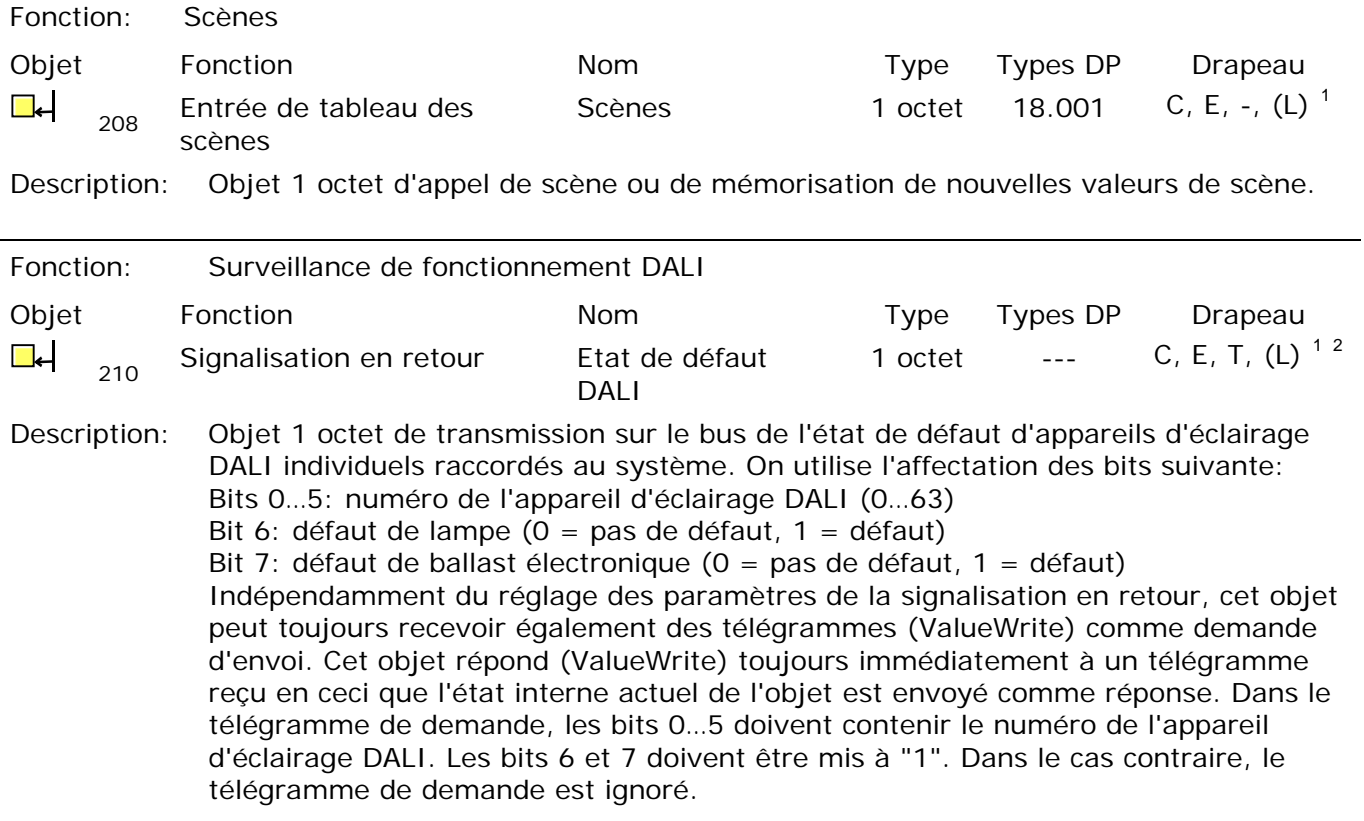

<span id="page-24-3"></span><span id="page-24-2"></span><span id="page-24-1"></span><sup>1</sup> Chaque objet de communication peut être lu. Pour la lecture, le drapeau L doit être posé.<br>  $\frac{2}{5}$  Les objets de signalisation on retour sont on fonction du naramétrese soit estifs émotteurs

Les objets de signalisation en retour sont en fonction du paramétrage soit actifs émetteurs (drapeau T posé) soit passifs lisibles (drapeau L posé).

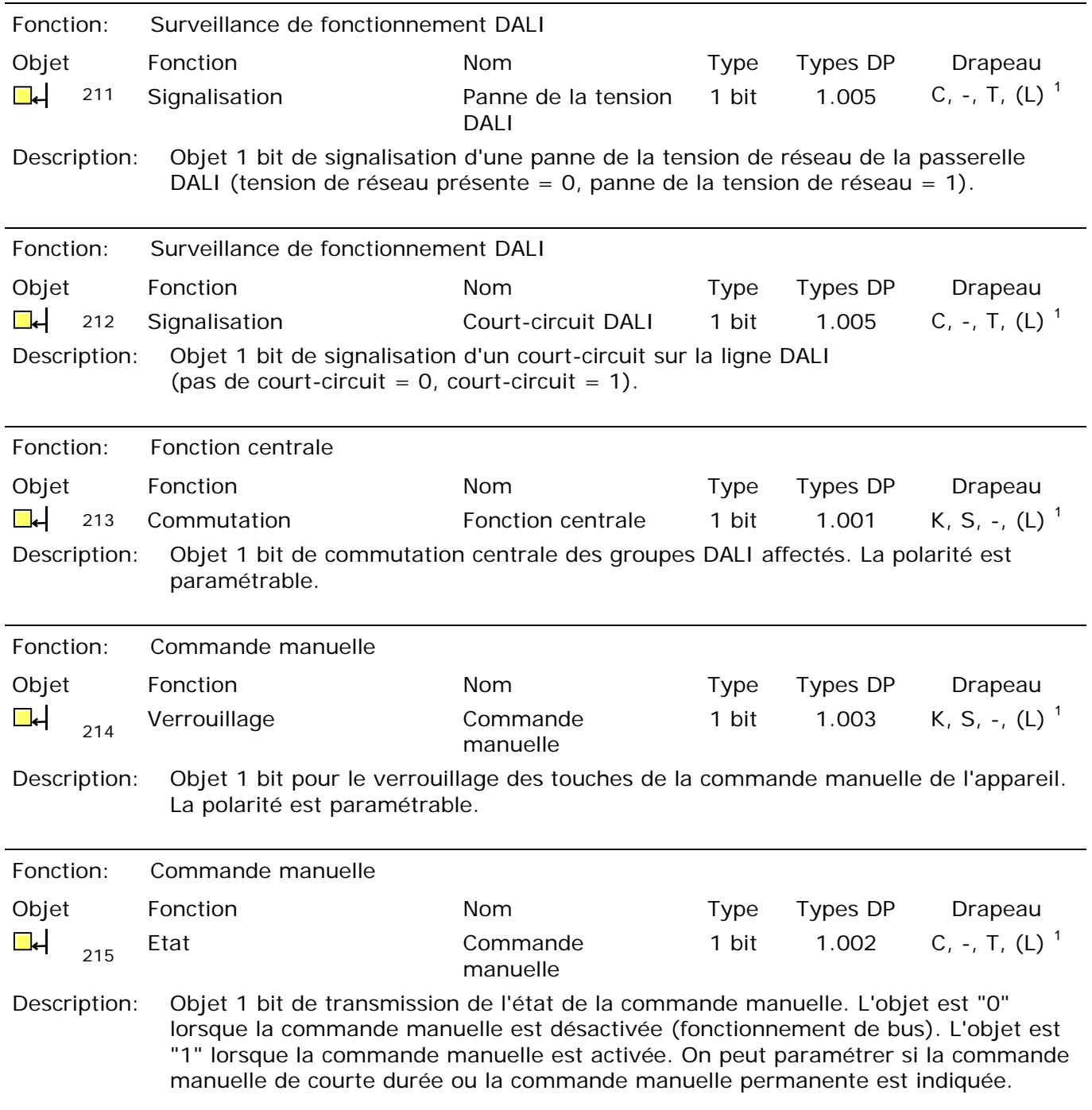

<span id="page-25-4"></span><span id="page-25-3"></span><span id="page-25-2"></span><span id="page-25-1"></span><span id="page-25-0"></span> $\frac{1}{1}$ Chaque objet de communication peut être lu. Pour la lecture, le drapeau L doit être posé.

Objets liés au canal:

<span id="page-26-1"></span>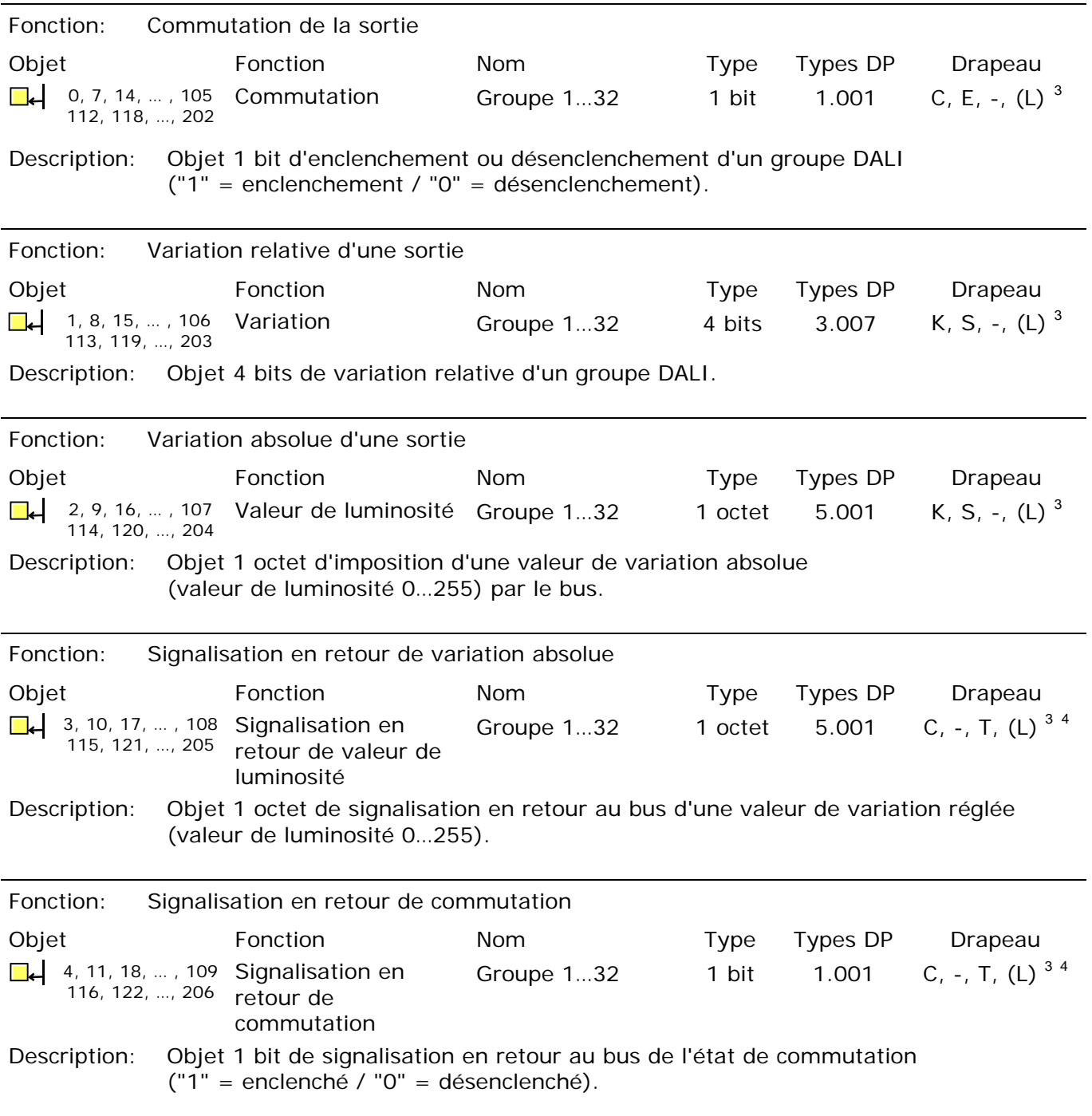

<span id="page-26-3"></span><sup>-&</sup>lt;br>3 Chaque objet de communication peut être lu. Pour la lecture, le drapeau L doit être posé.

<span id="page-26-2"></span><span id="page-26-0"></span><sup>4</sup> Les objets de signalisation en retour sont en fonction du paramétrage soit actifs émetteurs (drapeau T posé) soit passifs lisibles (drapeau L posé).

<span id="page-27-2"></span>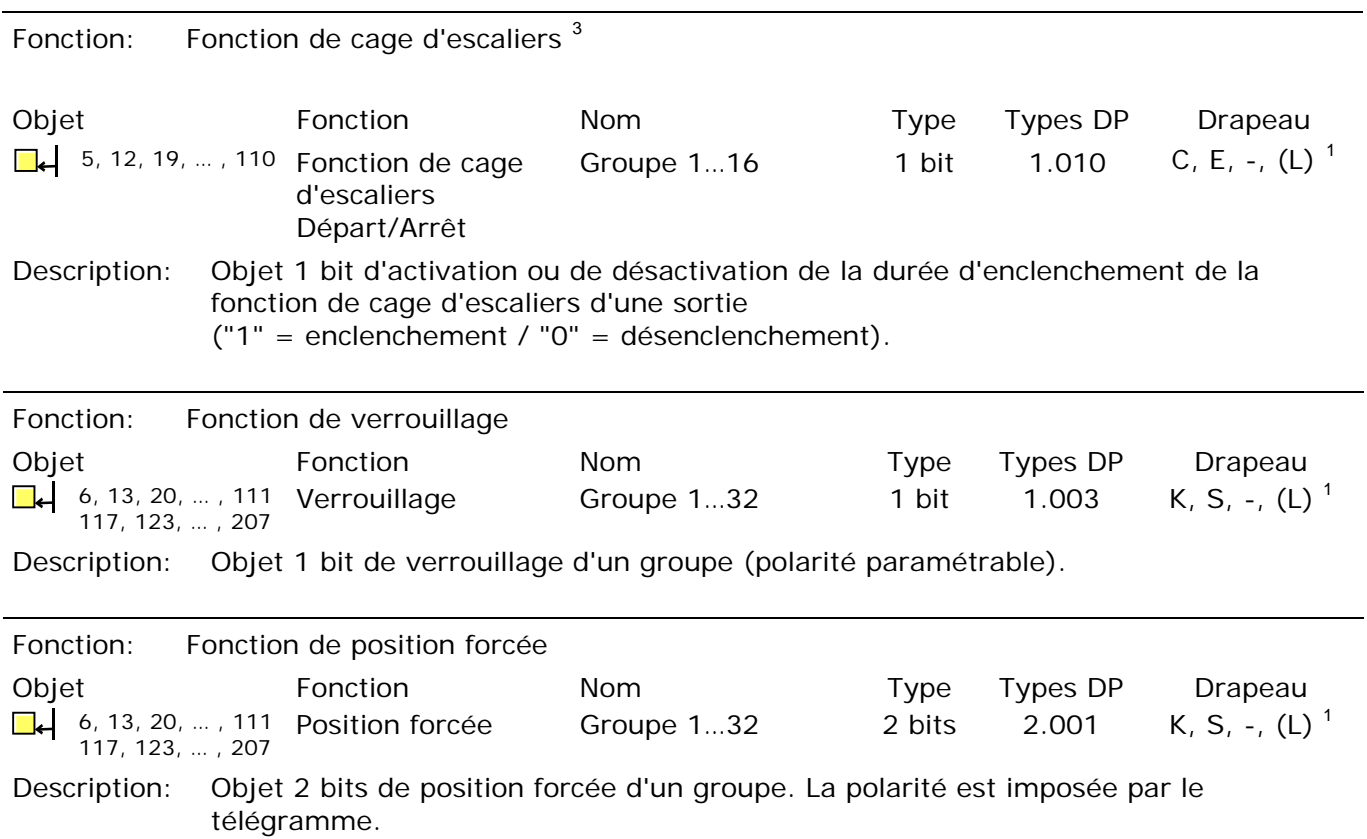

 3 La fonction de cage d'escaliers est exclusivement paramétrable uniquement pour les 16 premiers groupes.

<span id="page-27-1"></span><span id="page-27-0"></span><sup>1</sup> Chaque objet de communication peut être lu. Pour la lecture, le drapeau L doit être posé.

### <span id="page-28-0"></span>**4.2.3 Description fonctionnelle**

#### *4.2.3.1 Principes d'application*

#### *DALI*

La passerelle DALI constitue l'interface entre une installation de bâtiment KNX et une installation d'éclairage numérique DALI (**D**igital **A**ddressable **L**ighting **I**nterface). En règle générale, les installations DALI sont de manière marquée orientée sur les locaux et couvrent des exigences fonctionnelles élevées de gestion d'éclairage par exemple dans des bureaux, des salles de formation ou de conférence. Souvent, il est nécessaire pour ces applications d'intégrer l'installation DALI orientée sur les locaux également dans la technique de bâtiment KNX regroupant plusieurs bâtiments. De cette manière, il devient possible non seulement de commander l'installation d'éclairage DALI via des composants capteurs du bus KNX, mais également d'intégrer les systèmes existants de stores, chauffage et climatisation côté bâtiment dans la gestion d'éclairage.

Un système DALI peut adresser au maximum 64 appareils d'éclairage, la passerelle elle-même n'étant pas comptée comme appareil d'éclairage. La passerelle DALI met à disposition 32 groupes DALI pouvant être commandés par le bus KNX, lesquels sont paramétrés dans l'ETS comme un canal d'actionneur variateur. Côté bus, on dispose de différents objets de communication, qui permettent notamment de réaliser la commutation, la variation, des consignes de valeurs de luminosité ou la commande temporisée ou la commande de scènes d'un groupe. Dans le cadre de la mise en service DALI, les max. 64 appareils d'éclairage DALI sont affectés à volonté à un ou plusieurs groupes de la passerelle (voir Fig. 5 à la page suivante). C'est l'affectation à des groupes qui crée la possibilité de commander les appareils d'éclairage DALI individuellement (affectation individuelle – uniquement un appareil dans le groupe) ou en commun (affectation multiple – plusieurs appareils dans un groupe) via le bus KNX.

Une affectation multiple d'appareils d'éclairage DALI est possible pour les groupes 1…16 de la passerelle DALI. L'adressage côté DALI se fait ici via des adresses de groupes, que la passerelle DALI configure de manière 'invisible' pour l'opérateur et gère de manière autonome. Lors de la mise en service DALI, les appareils d'éclairage concernés sont automatiquement programmés en conséquence.

Pour les groupes 17…32, seules des affectations individuelles sont paramétrables. Un seul appareil d'éclairage DALI peut être affecté à chaque groupe. L'adressage DALI se fait dans ce cas via une adresse individuelle formée en interne, via laquelle un seul appareil d'éclairage peut être adressé de manière univoque. Cette adresse individuelle est également attribuée automatiquement par la passerelle DALI dans le cadre de la mise en service DALI.

La mise en service DALI est entièrement exécutée par le module d'extension inclus dans l'ETS 3 via la ligne de bus KNX. Aucun outil supplémentaire et aucune liaison de programmation séparée ne sont nécessaires.

La mise en service des appareils d'éclairage DALI, de même que la configuration DALI ou l'adressage DALI, se font entièrement automatiquement via le module d'extension et la passerelle DALI. Seule l'affectation entre l'appareil d'éclairage DALI et le groupe doit se faire 'manuellement' dans l'environnement de mise en service du module d'extension.

A l'aide de différentes fonctions de test ou de détection (enclenchement, désenclenchement ou fonction de clignotement séparés), le module d'extension facilite ici également notablement la mise en service des différents appareils DALI.

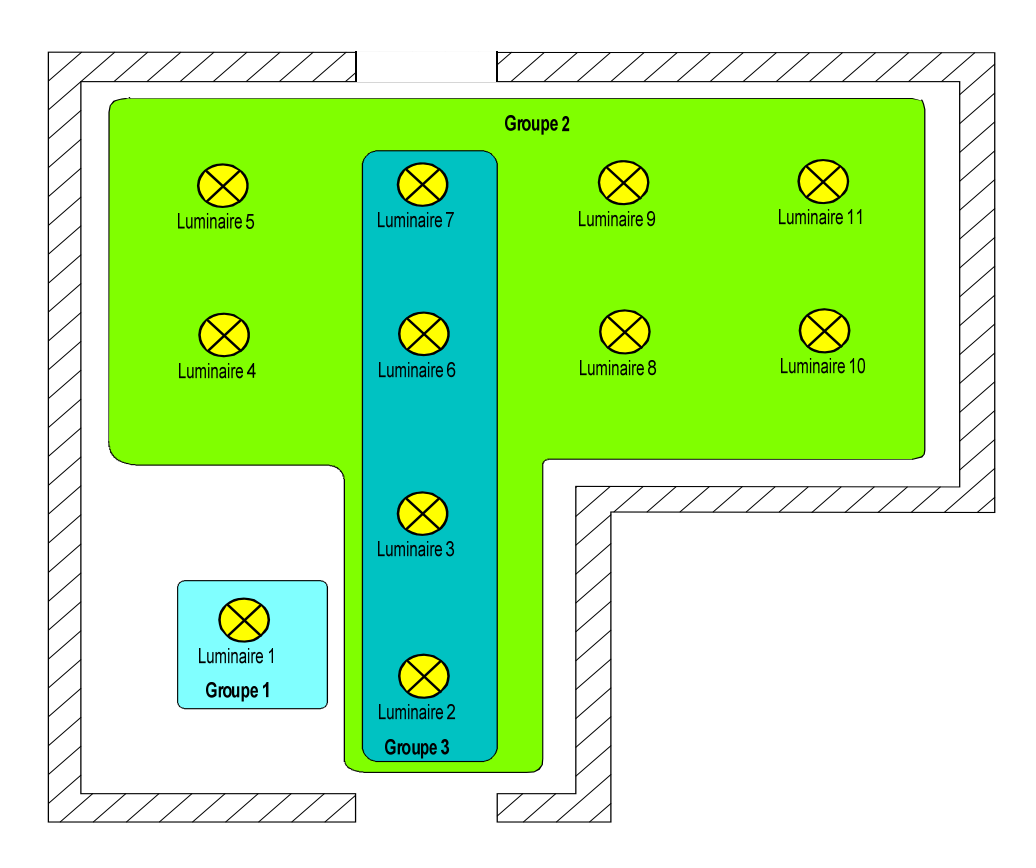

Fig. 5: Exemple d'une formation de groupe dans le système DALI

Dans la formation de groupe de l'exemple (voir Fig. 5), chacun des luminaires dessinés possède un appareil d'éclairage DALI, lequel est affecté à un groupe ou à plusieurs groupes. Dans l'exemple, le luminaire 1 se trouve dans un groupe individuel. Ce luminaire peut être commandé séparément des autres luminaires. Les autres luminaires se trouvent dans le groupe 2 et sont donc commandés en commun. En outre, les luminaires 2, 3, 6 et 7 peuvent être commandés via le groupe 3. Les groupes 2 et 3 se recouvrent donc pour les luminaires mentionnés.

 Les appareils d'éclairage DALI qui sont affectés à plusieurs groupes se mettent toujours dans l'état réglé en dernier lieu via un des groupes affectés. Dans ce cas, la signalisation en retour de l'état de commutation ou de la valeur de luminosité d'un groupe ne peut pas toujours être univoque. Exemple 1 (voir Fig. 5): le groupe 2 est réglé à une luminosité de 10 %. On fait ensuite varier le groupe 3 à une valeur de luminosité de 20 %. Les luminaires du groupe 3 prennent la valeur de luminosité de 20 % appelée en dernier lieu. La signalisation en retour du groupe 2 reste sur 10 % bien que certains appareils d'éclairage faisant partie du groupe aient été réglés à 20 % de luminosité.

Exemple 2: Le groupe 2 est enclenché et prend la valeur de luminosité 100 %. L'état du groupe 3 reste réglé en interne sur une luminosité de 0 % (ARRET) dans la passerelle DALI. La luminosité du groupe 3 est maintenant augmentée. Les luminaires du groupe 3 s'adaptent au processus de variation (augmentation de luminosité en commençant par la luminosité minimale), bien que ces luminaires aient déjà été enclenchés préalablement par le groupe 2.

Fondamentalement, l'affectation d'appareils d'éclairage DALI à des groupes est libre. Pour les raisons citées, on recommande cependant de ne pas affecter les appareils d'éclairage à plusieurs groupes du côté DALI. Il vaut mieux avoir une structuration des appareils dans des groupes séparés et ne se chevauchant pas et réaliser une combinaison côté KNX via l'adressage de groupe dans l'ETS.

La passerelle DALI sert dans le système de composante centrale de commande (contrôleur maître), qui garantit également l'alimentation en tension de l'interface DALI. Les appareils d'éclairage DALI, p. ex. les ballasts électroniques DALI, fonctionnent comme destinataires d'instructions (esclaves), qui renvoient uniquement en cas de demande des états ou des messages d'état au maître. Ce faisant, il est uniquement du ressort de la passerelle DALI d'envoyer sur la ligne DALI les instructions de commande reçues du bus KNX et de contrôler les appareils d'éclairage. L'utilisation de composants de commande DALI supplémentaires en fonctionnement multimaître, par exemple une centrale DALI supplémentaire, un potentiomètre DALI ou des boutons-poussoirs commutant la tension de réseau, est superflue et peut le cas échéant également conduire à des dysfonctionnements dans le système DALI. Pour cette raison, il est nécessaire d'éliminer du système les autres composants de commande – en particulier en cas de modernisation d'installations DALI existantes. La commande de l'installation DALI se fait alors entièrement à l'aide des composants du bus KNX (voir Fig. 6).

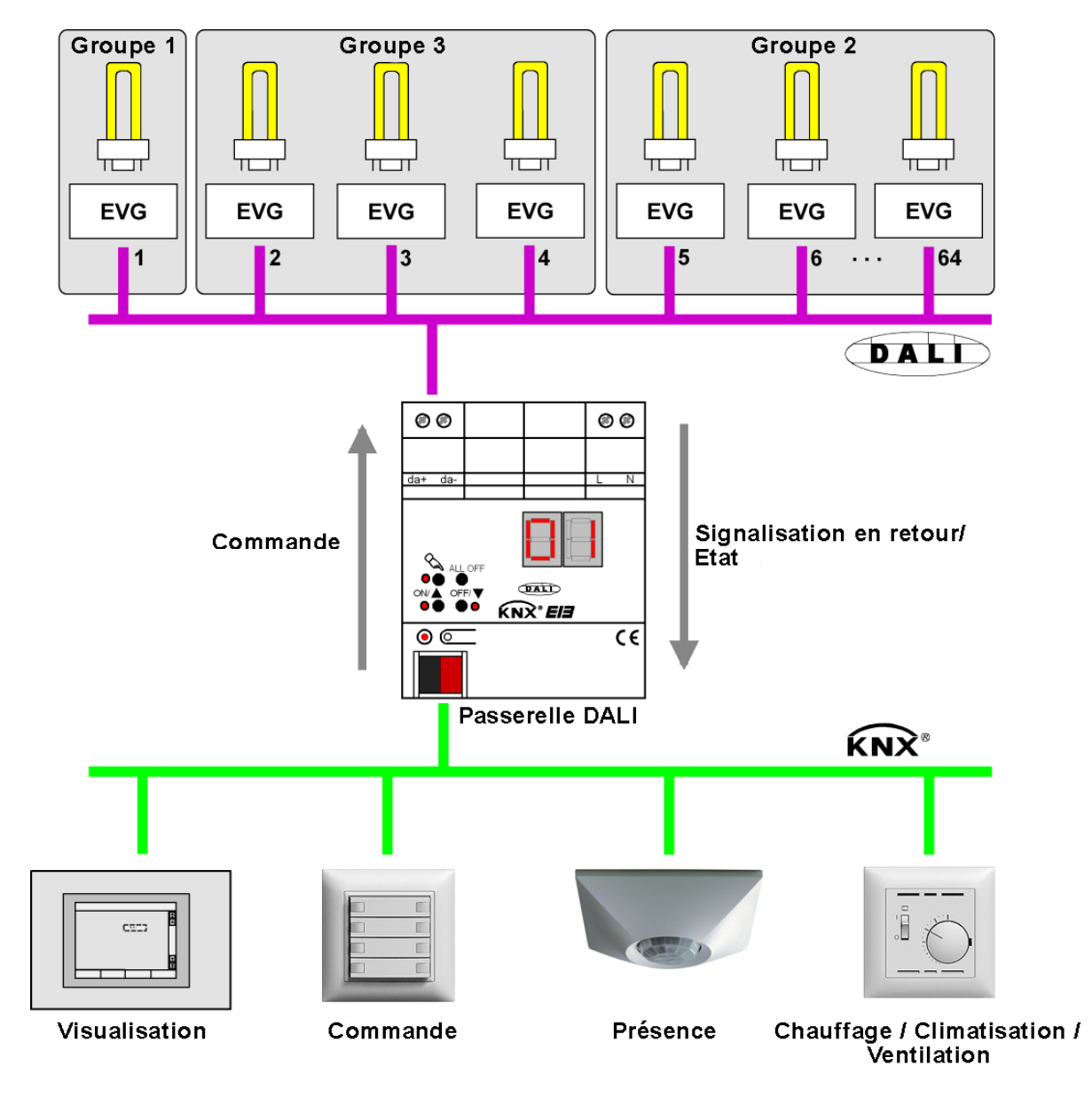

Fig. 6: Vue d'ensemble de principe d'une intégration système KNX-DALI (à titre d'exemple avec des ballasts électroniques DALI dans différents groupes) La communication via la passerelle DALI entre le bus KNX et l'interface DALI est bidirectionnelle. D'une part, la passerelle reçoit du bus KNX des télégrammes qui influencent l'état de luminosité d'un groupe DALI soit directement (p. ex. par commutation, variation, consigne de valeur de luminosité ou appel de scène) soit le modifient indirectement (p. ex. par des fonctions de temps, de verrouillage ou de position forcée). La passerelle DALI détermine ainsi en interne toujours les états de luminosité actuels des groupes et transmet des instructions de luminosité aux appareils d'éclairage DALI, qui se règlent alors sur la luminosité correspondante.

D'autre part, les états de commutation ou de luminosité asservis en interne des groupes peuvent être signalés en retour sur le bus KNX. La transmission sur le bus d'informations d'état des appareils d'éclairage DALI (défauts de lampes, défauts de ballasts électroniques) ou de la passerelle (panne de la tension de réseau, court-circuit DALI) est également possible.

Tous les jusqu'à 32 groupes pouvant être commandés par le bus KNX peuvent en outre être intégrés dans 16 scènes indépendantes. Dans une scène, on peut paramétrer dans l'ETS des valeurs de luminosité séparément pour chaque groupe DALI ou les adapter à tout moment plus tard pendant le fonctionnement à l'aide de télégrammes de mémorisation de scènes.

 Si des appareils d'éclairage DALI sont affectés à plusieurs groupes (groupes chevauchants) et que ces groupes ont été affectés à une scène commune, les appareils d'éclairage se règlent sur la valeur de luminosité qui est prédéfinie par le groupe avec le numéro le plus élevé. Exemple: un ballast électronique a été affecté aux groupes 1 et 2. Les deux groupes sont affectés à la scène 1. Le groupe 1 doit se régler pour un appel de scène sur 10 % et le groupe 2 sur 20 % de luminosité. A l'appel de la scène 1, le ballast électronique est réglé sur une luminosité de 20 %, parce que le groupe 2 possède le numéro de groupe le plus élevé.

#### *Module d'extension ETS*

Le réglage de tous les paramètres de l'appareil et également la mise en service DALI sont entièrement exécutés par un module d'extension intégré dans l'ETS 3. Le module d'extension fait partie de la base de données de produits et est automatiquement installé lorsque le fichier de produit est importé dans la base de données ETS. L'installation d'un logiciel supplémentaire est donc inutile.

Le module d'extension est lancé en insérant la passerelle DALI dans un projet de l'ETS 3 et en ouvrant la vue des paramètres de cet appareil. La vue affichée à la Fig. 7 se présente ensuite au programmeur ETS.

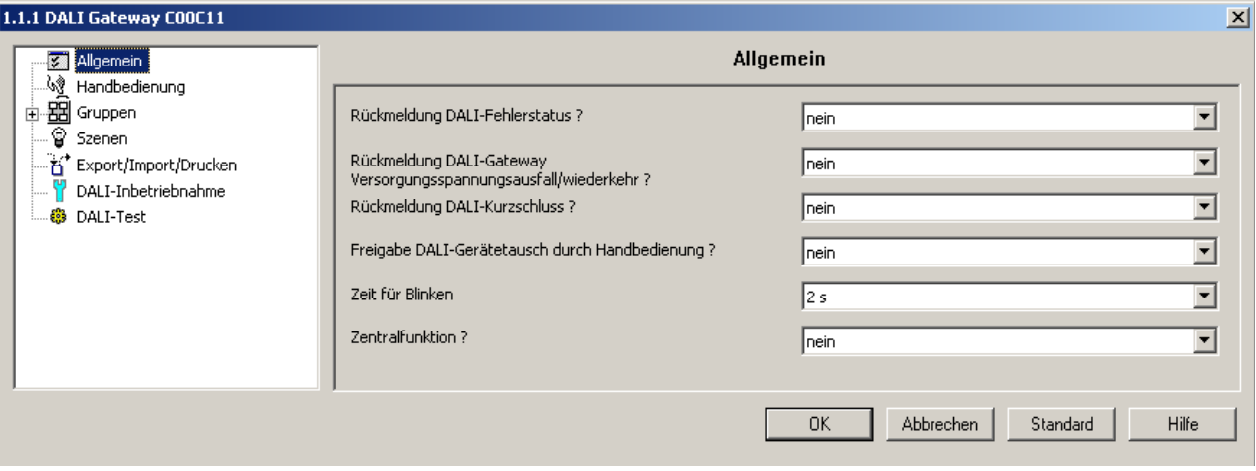

Fig. 7: Interface d'élaboration de projet du module d'extension ETS 3

L'interface d'élaboration de projet est dérivée de la vue générale des paramètres de l'ETS 3 et se répartit dans les mêmes domaines. La partie de gauche de la fenêtre affiche dans une structure arborescente toutes les pages de paramètres des paramètres non liés à l'appareil et au canal et également des paramètres liés au groupe. Les pages d'options pour la mise en service et la fonction d'importation-exportation sont également visibles dans cette fenêtre.

En cliquant avec le pointeur de la souris ou par navigation avec le clavier, vous pouvez sélectionner et ouvrir les différentes pages. Les paramètres affectés à la page de paramètres ou les options de mise en service sont alors visibles dans la partie de droite de la fenêtre.

Dans la partie inférieure de la fenêtre se trouvent 4 boutons de commande. Le bouton de commande "OK" ferme le module d'extension et mémorise les paramètres et les configurations réglés dans la base de données ETS.

Le bouton de commande "Annuler" ferme le module d'extension sans mémoriser les données dans la base de données ETS. Les modifications de réglages de paramètres sont alors perdues. Les paramètres de mise en service DALI préalablement réglés ne sont pas non plus repris dans la base de données ETS. Une mise en service DALI préalablement exécutée est cependant conservée dans tous les appareils d'éclairage DALI!

L'actionnement du bouton de commande "Standard" remet tous les paramètres de la passerelle DALI aux valeurs par défaut. Ce faisant, les modifications des réglages de paramètres qui s'écartent des consignes par défaut sont perdues. Les groupes créés sont supprimés. Les paramètres de mise en service DALI sont également concernés. Les affectations d'appareils d'éclairage DALI en groupes sont perdues. Une mise en service DALI préalablement exécutée est cependant conservée dans les appareils d'éclairage DALI, si le bouton de commande "Standard" n'est pas actionné dans l'environnement de mise en service! Pour cette raison, on devrait également toujours effectuer une nouvelle mise en service DALI.

Le bouton de commande "Aide" ouvre cette documentation de produit de la passerelle DALI comme aide en ligne.

Editer les groupes DALI:

La passerelle DALI distingue jusqu'à 32 groupes différents, qui sont créés et configurés séparément dans le module d'extension. Dans la vue de démarrage du module d'extension, le groupe 1 est déjà créé. On peut ajouter des groupes supplémentaires en sélectionnant le nœud "Groupes" dans l'arborescence et en exécutant l'instruction "Nouveau" via le menu contextuel (clic avec le bouton de droite de la souris) (voir Fig. 8).

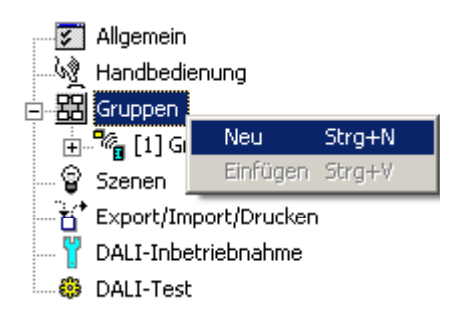

Fig. 8: Ajout de groupes DALI

Les groupes créés peuvent également être copiés avec l'instruction "Copier" du menu contextuel d'un nœud de groupe et insérés comme nouveaux groupes dans le nœud "Groupe". Ce faisant, les réglages de paramètres du groupe copié sont également repris.

Il est également possible d'insérer un groupe préalablement copié sur un groupe existant. Ce faisant, tous les réglages de paramètres du groupe existant sont repris du groupe copié.

Chaque groupe DALI créé reçoit un numéro de groupe univoque, qui est représenté entre crochets devant le nom du groupe. Le numéro de groupe est affiché dans l'indicateur à 7 segments à la face avant de l'appareil lorsque la commande manuelle est active.

Les groupes créés peuvent à tout moment être supprimés en ceci qu'on sélectionne un groupe et qu'on exécute l'instruction "Supprimer" du menu contextuel. On doit tenir compte de ce qu'au moins un groupe doit être créé.

EN outre, un nom peut être attribué à chaque groupe en sélectionnant un groupe et en appelant l'instruction "Renommer" via le menu contextuel. On recommande d'identifier chaque groupe de manière univoque de cette manière (p. ex. "Chemin lumineux fenêtre sud", "Spots bureau central", etc.). Le nom peut avoir une longueur de maximum 28 caractères et comporter des caractères alphanumériques ainsi que des caractères spéciaux.

 Chaque groupe peut être paramétré indépendamment l'un de l'autre dans le module d'extension. Dans le cadre de la mise en service DALI, après le paramétrage des groupes, les différents appareils d'éclairage DALI sont programmés avec les données de paramétrage. Ce faisant, tous les appareils d'éclairage affectés à un groupe DALI sont mis en service de manière identique. Cependant, si des appareils d'éclairage DALI sont affectés à plusieurs groupes, ces appareils reçoivent l'élaboration de projet du groupe avec le numéro de groupe respectivement le plus élevé!

Importation, exportation, impression:

L'élaboration complète de projet d'appareil (tous les réglages de paramètres et les adresses de groupes KNX) ainsi que tous les paramètres de mise en service DALI (appareils d'éclairage DALI trouvés et affectations de groupes) peuvent être exportés dans un fichier XML et ainsi sauvegardés. En outre, une importation de données préalablement sauvegardées est également possible à tout moment. De cette manière, une simple sauvegarde des données est également réalisable 'en dehors' de la base de données ETS. En outre, une élaboration de projet d'appareil existante peut également être importée comme modèle dans d'autres passerelles DALI, ce qui permet de simplifier sensiblement la configuration d'un nouvel appareil.

La fonction d'importation et d'exportation peut être exécutée à la page de paramètres "Importation/Exportation/Impression" du module d'extension.

En actionnant le bouton de commande "Exportation", on exporte la configuration d'appareil actuelle complète du module d'extension dans un fichier XML. Avant l'exportation, on peut indiquer le lieu d'enregistrement du fichier. Le module d'extension affiche la progression pendant le processus d'exportation. Le processus peut demander un certain temps. La durée dépend du nombre d'appareils d'éclairage DALI présents et du nombre de groupes créés et de fonctions validées.

 L'exportation des données se fait au format *"\*.XML"*. Afin de pouvoir exporter un fichier XML, au moins l'analyseur syntaxique Microsoft XML 4.0 doit être installé sur le PC ("msxml4.dll"). Une installation correspondante peut être téléchargée de la page d'accueil Microsoft ([www.microsoft.com/downloads\)](http://www.microsoft.com/downloads) pour les systèmes d'exploitation à partir de Windows 98 (terme de recherche "msxml"). Comme progiciel correspondant, il vous faut "MSXML 4.0 Service Pack 2 (Microsoft XML Core Services)" ou une version plus récente. Si le progiciel n'est pas installé, le module d'extension de la passerelle DALI signale un défaut lors de l'exécution de l'instruction d'exportation. Pour les systèmes d'exploitation plus récents, le progiciel est déjà préinstallé.

L'actionnement du bouton de commande "Importation" permet de lire dans la configuration d'appareil un fichier XML préalablement exporté. On doit tenir compte de ce que la configuration actuelle du module d'extension dans l'ETS est toujours écrasée ainsi que les paramètres de mise en service des appareils d'éclairage DALI lors d'un processus d'importation. C'est pourquoi le module d'extension avertit de cette caractéristique avant l'exécution du processus (voir Fig. 9).

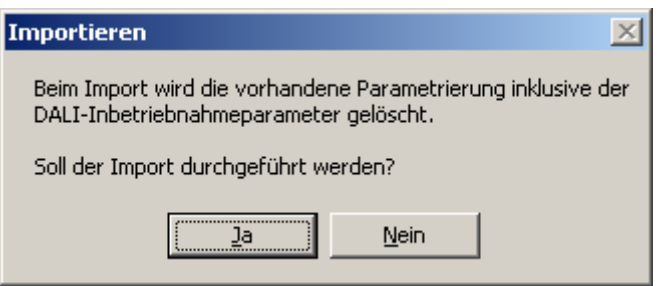

Fig. 9: Indication avant un processus d'importation

Après la confirmation de l'importation, le module d'extension demande si l'importation doit être exécutée avec ou sans adresses de groupes KNX (voir Fig. 10).

Lors d'une importation sans adresses de groupes, le module d'extension ne reprend pas d'associations entre les objets de communication et les adresses de groupes du fichier XML. Après le processus d'importation, il n'y a plus d'adresses de groupes liées à des objets.

En variante, une importation XML peut également être exécutée avec reprise des adresses de groupes KNX mémorisées dans le fichier XML. Avant une reprise, le module d'extension contrôle toutes les adresses de groupes du fichier XML. Lors de ce processus, le module d'extension rejette les adresses de groupes si les adresses ne sont pas créées dans le projet ETS actuel ou si elles sont présentes, mais disposent d'un type de donnée incorrect.

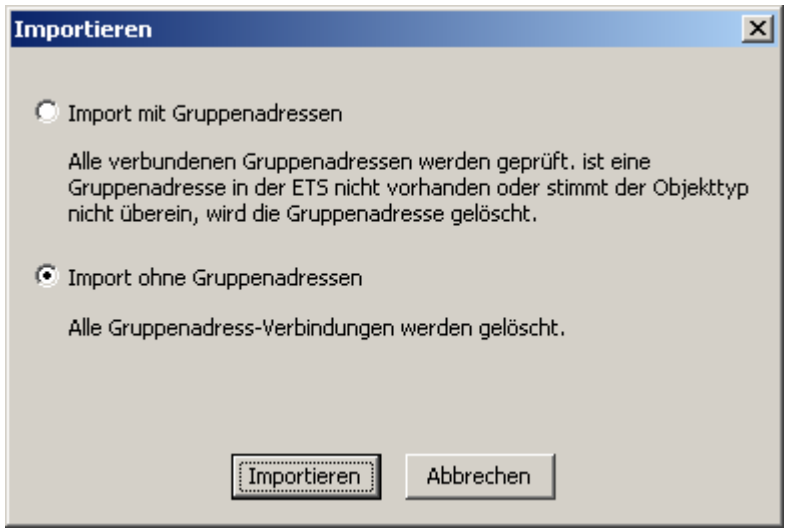

Fig. 10: Dialogue d'importation pour la sélection de l'importation avec ou sans adresses de groupes KNX

 Suite à un processus d'importation, tous les paramètres de mise en service DALI (appareils d'éclairage DALI et affectations de groupes) sont également écrasés par les données du fichier XML. Ce faisant, on doit tenir compte de ce que seules les données mémorisées dans la base de données ETS sont alignées. Une mise en service DALI préalablement exécutée avec programmation des appareils d'éclairage DALI est conservée dans les appareils d'éclairage DALI! Pour cette raison, on devrait également toujours effectuer une nouvelle mise en service DALI après l'importation d'un modèle XML.
Le module d'extension de la passerelle DALI offre en outre la possibilité d'imprimer la configuration d'appareil complète y compris l'élaboration de projet des groupes, la configuration des scènes et tous les paramètres de mise en service DALI sous la forme d'un rapport de configuration.

La fonction d'importation peut être exécutée à la page de paramètres "Importation/Exportation/Impression" du module d'extension.

Lors de l'actionnement du bouton de commande "Imprimer", le module d'extension demande si la configuration d'appareil complète doit être imprimée ou seulement la partie des paramètres de mise en service DALI y compris les affectations de groupes DALI (voir Fig. 11).

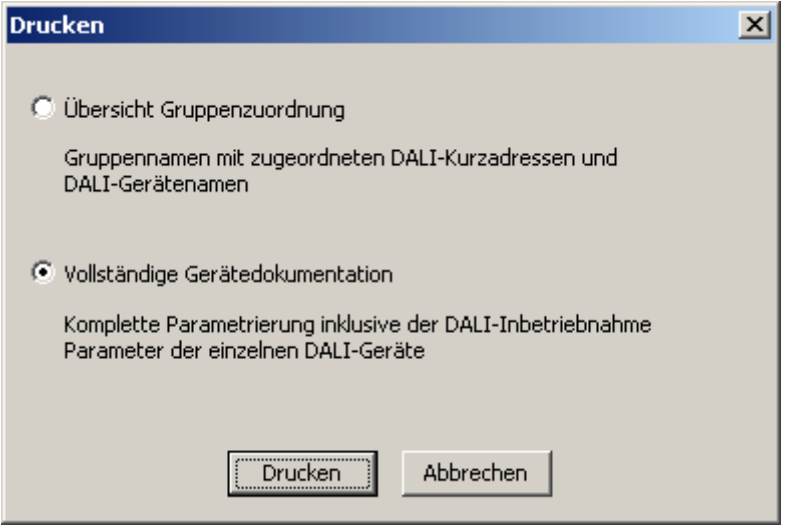

Fig. 11: Dialogue d'impression de sélection des options d'impression

L'élaboration du projet des groupes DALI, la mise en service DALI et le test DALI sont décrits dans les chapitres suivants.

# *4.2.3.2 Description fonctionnelle indépendante de l'appareil*

# *Signalisation en retour d'état de défaut DALI*

La passerelle DALI permet la signalisation en retour de l'état de défaut des appareils d'éclairage DALI raccordés. Les informations d'état "Défaut de lampe" ou "Défaut dans l'appareil d'éclairage (p. ex. défaut de ballast électronique)" sont transmises en cas de défaut par les composants DALI à la passerelle DALI et y sont mémorisées. La passerelle DALI met toutes les informations d'état à disposition sur le bus KNX via l'objet de signalisation en retour collective 210 "Etat de défaut DALI". Le format de données de l'objet de signalisation en retour collective est décrit au tableau 1.

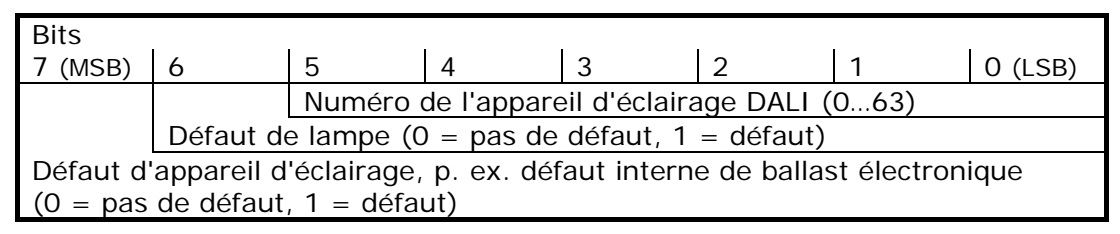

Tableau 1: Format de données de l'objet de signalisation en retour collective pour l'état de défaut DALI

Un télégramme de signalisation en retour transmet toujours l'information d'état d'un seul appareil d'éclairage DALI.

Les bits 0…3 du télégramme de 1 octet de signalisation en retour caractérisent via le numéro d'appareil d'éclairage l'appareil auquel le défaut signalé se rapporte. Les numéros de tous les participants DALI sont indiqués entre crochets devant le nom de l'appareil dans l'environnement de mise en service du module d'extension de l'ETS ou dans le rapport de configuration (fonction d'impression) (p. ex. [1] pour le premier appareil d'éclairage DALI). L'attribution d'un nom d'appareil judicieux en plus du numéro (p. ex. "[1] ballast élec. rang 1 dr.") pendant la mise en service permet alors de reconnaître de manière simple quel appareil à quel endroit de l'installation signale effectivement le défaut. Les numéros d'appareil sont automatiquement attribués lors de la recherche d'appareils d'éclairage existants dans le cadre de la mise en service.

 On doit tenir compte de ce que les numéros d'appareil imprimés dans le module d'extension ou dans la documentation sont comptés dans le système de 1 à 64. Dans le télégramme de signalisation en retour, l'indication de ces numéros se fait de manière équivalente de 0 à 63.

Le bit 6 est mis dans le télégramme de signalisation en retour si l'appareil d'éclairage DALI correspondant détecte un défaut de lampe (p. ex. source lumineuse défectueuse, bris du câble vers le socle de la lampe). Pour un état de la lampe sans défaut, ce bit est annulé ("0"). Le bit 7 de la signalisation en retour est mis si l'appareil d'éclairage désigné signale un défaut général (p. ex. défaut interne du ballast électronique), ou si l'appareil correspondant ne peut plus être adressé par la passerelle DALI (p. ex. appareil débranché de la ligne DALI). Pour un état de l'appareil sans défaut, ce bit est annulé ("0").

En tant que maître dans le système DALI, la passerelle DALI interroge dès qu'elle est prête à fonctionner l'état des appareils d'éclairage raccordés (esclaves) de manière cyclique à intervalle d'une seconde. Dans un système avec maximum 64 appareils DALI, il en découle qu'un défaut est identifié après au plus tard 63 secondes. Un défaut doit être éliminé après son apparition dans l'appareil d'éclairage (couper la tension de réseau et respecter les indications des fabricants!). La passerelle DALI détecte un défaut éliminé après la mise en service de l'appareil réparé et annule automatiquement l'état de défaut dans la signalisation en retour.

### **Régler la signalisation en retour pour l'état de défaut DALI**

Dans le paramétrage ETS, on peut définir si la signalisation en retour de l'état de défaut sur le bus KNX se fait de manière active en émission (transmission par télégramme en cas de modification d'un état) ou de manière passive (transmission par télégramme uniquement en réponse à une demande).

- Régler le paramètre "Signalisation en retour d'état de défaut DALI?" à la page de paramètres "Généralités" sur "Oui, l'objet de quittance est un objet de signalisation actif". Dès qu'une modification de l'état d'un appareil d'éclairage DALI raccordé se produit pendant l'interrogation d'état cyclique, un télégramme de signalisation en retour correspondant est envoyé sur le bus KNX. L'envoi du télégramme de signalisation en retour se rapportant à un appareil d'éclairage DALI a lieu une seule fois tant après la constatation qu'après l'élimination du défaut.
- Un défaut mémorisé en interne est perdu en cas de panne de la tension de réseau. Pour cette raison, aucune signalisation de retour n'est plus envoyée après l'élimination d'un défaut par le désenclenchement et le réenclenchement de la tension de réseau (également sur la passerelle DALI).
- Après un processus de programmation ETS ou après l'enclenchement de l'alimentation en tension de réseau, la passerelle DALI s'initialise. Si un défaut DALI est détecté dans cet état, la passerelle envoie également un télégramme de signalisation en retour correspondant. La signalisation en retour "Etat de défaut DALI" n'est pas envoyée automatiquement sur le bus après le retour de la tension de bus (tension de réseau à la passerelle DALI enclenchée en permanence à la passerelle pendant la panne du bus).
- Régler le paramètre "Signalisation en retour d'état de défaut DALI?" à la page de paramètres "Généralités" sur "Oui, l'objet de quittance est un objet de signalisation passif".

Il n'y a aucune transmission automatique par télégramme sur le bus KNX en cas de constatation d'un état de défaut. Afin de déterminer l'état de défaut d'un appareil d'éclairage DALI, l'objet de communication 210 "Etat de défaut DALI" doit être écrit de l'extérieur avec un télégramme de déclenchement de 1 octet (ValueWrite). Dans le télégramme de déclenchement, les bits 0…5 doivent contenir le numéro de l'appareil d'éclairage DALI dont l'état doit être demandé (voir tableau 1). Les bits 6 et 7 doivent ce faisant être mis à "1"! Dans le cas contraire, le télégramme de déclenchement est ignoré.

La passerelle DALI répond immédiatement à un télégramme de déclenchement reçu et valable (ValueWrite) en ceci que l'état actuel est envoyé une seule fois comme réponse.

- Il est répondu aux demandes de déclenchement pour des numéros d'appareil qui sont inexistants dans le système DALI avec des bits d'erreurs toujours annulés.
- La passerelle DALI répond à un télégramme de lecture (ValueRead) sur l'objet de communication 210 "Etat de défaut DALI" en envoyant la valeur d'objet actualisée en dernier lieu (ValueResponse). De ce fait, les appareils d'éclairage DALI ne peuvent pas être interrogés de manière univoque.
- Régler sur "Non" le paramètre "Signalisation en retour de l'état de défaut DALI?" à la page de paramètres "Généralités".

La signalisation en retour de l'état de défaut DALI est désactivée. L'objet de communication est masqué.

### *Signalisation en retour pour l'alimentation en tension de réseau de la passerelle DALI*

La passerelle DALI peut surveiller sa tension d'alimentation au raccordement de tension de réseau. En cas de défaillance, la passerelle est en mesure d'envoyer un télégramme de message sur le bus KNX encore avant l'arrêt du fonctionnement. En option, l'enclenchement de l'alimentation en tension de réseau peut également être signalé en retour.

Si les alimentations en tension de réseau de la passerelle et des appareils d'éclairage DALI raccordés sont raccordées aux mêmes conducteurs extérieurs, une évaluation de la signalisation en retour de la tension de réseau permet une surveillance de l'état de fonctionnement de l'ensemble du système DALI.

Pour la signalisation en retour d'une panne de la tension ou d'un retour de la tension, on utilise sur la passerelle DALI l'objet de communication 1 bit indépendant 211 "Panne de la tension DALI". La polarité du télégramme de cet objet est prédéfinie de manière fixe: tension de réseau présente = 0, panne de la tension de réseau = 1.

# **Régler la signalisation en retour pour l'alimentation en tension de réseau**

Dans le paramétrage ETS, on peut définir si seule une défaillance de l'alimentation en tension de réseau de la passerelle DALI doit être signalée en retour sur le bus KNX ou si le retour de la tension de réseau doit l'être également. La transmission par télégramme se fait toujours active en émission. Dès qu'un changement d'état de la tension de réseau se produit, un télégramme de signalisation en retour est envoyé une seule fois.

 Régler le paramètre "Signalisation en retour de panne/retour de la tension d'alimentation de la passerelle DALI?" à la page de paramètres "Généralités" sur "Oui (uniquement pour panne de la tension)".

Dès qu'une panne de la tension de réseau est détectée à la passerelle DALI, la passerelle envoie immédiatement un télégramme de signalisation en retour. Elle cesse ensuite de fonctionner.

 Régler le paramètre "Signalisation en retour de panne/retour de la tension d'alimentation de la passerelle DALI?" à la page de paramètres "Généralités" sur "Oui (pour la panne et le retour de la tension)".

Dès qu'une panne de la tension de réseau est détectée à la passerelle DALI, la passerelle envoie immédiatement un télégramme de signalisation en retour. Elle cesse ensuite de fonctionner. A l'enclenchement de l'alimentation en tension de réseau, la passerelle DALI s'initialise. Ensuite, elle envoie une seule fois un télégramme de signalisation en retour et signale que la tension de réseau est enclenchée.

- Régler sur "Non" le paramètre "Signalisation en retour de panne/retour de la tension d'alimentation de la passerelle DALI?" à la page de paramètres "Généralités". La signalisation en retour de l'état de l'alimentation en tension de réseau est désactivée. L'objet de communication est masqué.
- La signalisation en retour d'une panne de la tension de réseau peut uniquement être envoyée si, au moment de la panne, la tension de bus est également raccordée et enclenchée. Si aucune tension de bus n'est raccordée ou enclenchée au moment du retour de la tension du réseau, aucune signalisation de retour n'est envoyée non plus pour le retour de la tension de réseau. La signalisation en retour n'est pas mémorisée, de sorte qu'elle n'est pas envoyée non plus lors d'un enclenchement ultérieur de la tension de bus.
- La signalisation en retour "Panne de la tension DALI" n'est pas envoyée automatiquement sur le bus après le retour de la tension de bus ou après un processus de programmation ETS même si la tension de réseau est présente à la passerelle DALI.

## *Signalisation en retour de court-circuit DALI*

La passerelle DALI détecte des courts-circuits sur la ligne DALI – par exemple dans le cas d'une erreur d'installation. Dès qu'un court-circuit est identifié sur la ligne DALI alors que l'alimentation en tension de réseau est enclenchée, la passerelle DALI envoie une signalisation en retour sur le bus KNX si la fonction de signalisation en retour pour le court-circuit DALI est validée.

Pour la signalisation en retour d'un court-circuit DALI, on utilise sur la passerelle DALI l'objet de communication 1 bit indépendant 212 "Court-circuit DALI". La polarité du télégramme de cet objet est prédéfinie de manière fixe: pas de court-circuit = 0, court-circuit = 1.

## **Signalisation en retour de court-circuit DALI**

Dans le paramétrage ETS, on peut définir si une signalisation en retour de court-circuit DALI doit être envoyée sur le bus KNX. En cas de validation, la transmission par télégramme se fait toujours active en émission. Dès qu'un court-circuit est détecté ou éliminé, la passerelle envoie une fois un télégramme respectif de signalisation en retour.

 Régler sur "Oui" le paramètre "Signalisation en retour de court-circuit DALI?" à la page de paramètres "Généralités".

La signalisation en retour de court-circuit DALI est activée et l'objet de communication est validé.

 Régler sur "Non" le paramètre "Signalisation en retour de court-circuit DALI?" à la page de paramètres "Généralités".

La signalisation en retour de court-circuit DALI est désactivée. L'objet de communication est masqué.

- Les appareils d'éclairage DALI raccordés réagissent également à un court-circuit de la ligne DALI. Les appareils se règlent sur le "SystemFailureLevel" réglé. Cette valeur est programmée pendant la mise en service de la passerelle DALI dans les appareils d'éclairage DALI et correspond à la valeur "Comportement après une panne de la tension de bus", qui peut être paramétrée pour chaque groupe dans l'ETS.
- Comme la luminosité des appareils d'éclairage DALI raccordés change le cas échéant en cas de court-circuit ("SystemFailureLevel"), la passerelle DALI envoie également sur le bus des signalisations en retour pour l'état de commutation et la valeur de luminosité, si ces fonctions de signalisation en retour sont validées.
- La signalisation en retour d'un court-circuit DALI peut uniquement être envoyée si, au moment du court-circuit, la tension de bus est également raccordée et enclenchée. Si aucune tension de bus n'est raccordée ou enclenchée au moment du court-circuit, aucune signalisation de retour n'est envoyée non plus. La signalisation en retour est cependant mémorisée, de sorte qu'elle est envoyée lors d'un enclenchement ultérieur de la tension de bus.
- Après un processus de programmation ETS ou après l'enclenchement de l'alimentation en tension de réseau, la passerelle DALI s'initialise. Si un court-circuit est détecté dans cet état sur la ligne DALI, la passerelle envoie également un télégramme de signalisation en retour correspondant. La signalisation en retour "Court-circuit DALI" n'est pas envoyée automatiquement sur le bus après le retour de la tension de bus (tension de réseau à la passerelle DALI enclenchée en permanence à la passerelle pendant la panne du bus).

# *Remplacement d'appareil DALI*

La passerelle DALI est, après le démarrage du remplacement automatique d'appareil, en mesure de contrôler que les appareils d'éclairage DALI préalablement mis en service du système DALI sont complets. Si, par exemple, un ballast électronique DALI défectueux a été enlevé par l'installateur et remplacé par un nouveau, la passerelle DALI est en mesure de programmer le nouveau ballast électronique avec les données de projet du ballast électronique tombé en panne. La possibilité existe ainsi de remplacer un appareil d'éclairage DALI tombé en panne par une simple manipulation sur l'appareil et sans travail de paramétrage dans l'ETS.

L'activation du remplacement automatique d'appareil et les étapes nécessaires pour l'exécution du processus de remplacement sont détaillées au chapitre 2.4 "Mise en service" de cette documentation.

Dans la suite, on décrit le paramétrage ETS de cette fonction.

# **Régler la validation pour le remplacement d'appareil DALI**

Dans le paramétrage ETS, on peut définir si un remplacement automatique d'appareil peut être exécuté ou non par une intervention locale sur la passerelle DALI.

 Régler sur "Oui" le paramètre "Validation du remplacement d'appareil DALI par une commande manuelle?" à la page de paramètres "Généralités".

Un remplacement automatique d'appareil DALI peut être lancé et exécuté par une commande locale sur la passerelle DALI.

- Régler sur "Non" le paramètre "Validation du remplacement d'appareil DALI par une commande manuelle?" à la page de paramètres "Généralités". Un remplacement automatique d'appareil DALI n'est pas possible. La fonction de commande locale est verrouillée.
- Pendant le remplacement d'appareil, toutes les autres fonctions de la passerelle DALI sont arrêtées. La passerelle asservit pendant le remplacement d'appareil tous les états de bus reçus et évalue normalement les valeurs asservies en dernier lieu (commutation, variation, valeur de luminosité, scènes, fonction centrale, position forcée, fonction de verrouillage) à la fin du remplacement automatique d'appareil. Une position forcée ou une fonction de verrouillage active est interrompue par le remplacement d'appareil et réactivée à la fin du processus de remplacement, si les fonctions n'ont entre-temps pas été désactivées via le bus. Le comportement comme au début de ces fonctions n'est ce faisant pas exécuté à nouveau.
- Un remplacement automatique d'appareil peut être exécuté même si la commande manuelle est verrouillée.

### *Commande manuelle*

La passerelle DALI dispose d'une commande manuelle pour tous les groupes DALI disponibles. Via un clavier avec 4 touches de fonction et 3 LED d'état sur la face avant de l'appareil, on peut régler les modes de fonctionnement suivants de l'appareil…

- Fonctionnement de bus: commande via les boutons-poussoirs à fonction électronique ou d'autres appareils de bus,
- Fonctionnement manuel de courte durée: commande manuelle locale avec clavier, retour automatique au fonctionnement de bus,
- Fonctionnement manuel permanent: commande manuelle locale avec clavier.

La manipulation des touches de fonction, la commande des sorties et l'affichage d'état sont décrits de manière détaillée au chapitre 2.5 "Commande".

Dans les paragraphes suivants, on décrit plus en détail le paramétrage, la confirmation d'état, le verrouillage via la commande de bus et le comportement alterné avec d'autres fonctions de la passerelle DALI lors de l'activation et de la désactivation de la commande manuelle.

Une commande manuelle est uniquement possible lorsque l'alimentation en tension de réseau de la passerelle est enclenchée. Dans l'état de livraison de la passerelle DALI, la commande manuelle est entièrement validée. Dans cet état non programmé, tous les appareils d'éclairage DALI raccordés peuvent être commandés via la fonction broadcast, ce qui permet un contrôle rapide de fonctionnement des appareils (par exemple sur le chantier).

Après la première mise en service de la passerelle par l'ETS, la commande manuelle peut être validée ou verrouillée séparément pour différents états de fonctionnement. La commande manuelle peut ainsi être verrouillée en fonctionnement de bus (à tension de bus présente). Il est également possible de verrouiller complètement la commande manuelle uniquement en cas de panne de la tension de bus. Par conséquent, le fonctionnement manuel est entièrement verrouillable si le verrouillage tant du bus que de la panne de tension de bus est actif.

### **Valider la commande manuelle**

Les paramètres "Commande manuelle en cas de panne de la tension de bus" et "Commande manuelle en cas de fonctionnement de bus" à la page de paramètres "Commande manuelle" libèrent ou verrouillent le fonctionnement manuel pour les différents états de fonctionnement.

- Régler le paramètre "Commande manuelle en cas de panne de la tension de bus" sur "validée". La commande manuelle est fondamentalement validée lorsque la tension de bus est désactivée. Ce réglage correspond à l'état de livraison.
- Régler le paramètre "Commande manuelle en cas de panne de la tension de bus" sur "verrouillée".

La commande manuelle est entièrement verrouillée lorsque la tension de bus est désactivée. Comme aucune commande n'est possible depuis le bus dans cet état, les groupes DALI de la passerelle ne peuvent plus être commandés.

- Régler le paramètre "Commande manuelle en cas de fonctionnement de bus" sur "validée". La commande manuelle est fondamentalement validée lorsque la tension de bus est activée. Les groupes DALI de la passerelle peuvent être commandés via le bus ou à l'aide de la commande manuelle. Ce réglage correspond à l'état de livraison.
- Régler le paramètre "Commande manuelle en cas de fonctionnement de bus" sur "verrouillée". La commande manuelle est entièrement verrouillée lorsque la tension de bus est activée. Dans cette configuration, les groupes DALI de la passerelle peuvent exclusivement être commandés via une commande de bus.
- En cas de panne de la tension de bus, une commande manuelle active n'est pas terminée, même si "Commande manuelle en cas de panne de la tension de bus = verrouillée" est paramétré. Ce n'est que lorsque la commande manuelle est terminée que celle-ci est ensuite verrouillée.
- C'est uniquement dans la configuration "Commande manuelle en cas de fonctionnement de bus = validée" que d'autres paramètres et objets de communication de la commande manuelle sont visibles. Pour cette raison, la fonction de verrouillage, la signalisation d'état et le verrouillage de la commande de bus peuvent uniquement être configurés dans ce paramétrage.

## **Régler le comportement au début et à la fin du fonctionnement manuel**

La commande manuelle distingue le fonctionnement manuel de courte durée et permanent. En fonction de ces modes de fonctionnement, le comportement est différent, en particulier à la fin de la commande manuelle. On doit fondamentalement tenir compte de ce que, pendant un fonctionnement manuel activé, la commande de bus, donc la commande des groupes DALI par le fonctionnement direct (commuter/varier/valeur de luminosité/scènes/central) ou par les fonctions de verrouillage ou de position forcée, est toujours verrouillée. La commande manuelle possède donc la plus haute priorité.

Comportement au début de la commande manuelle:

Le comportement au début de la commande manuelle ne fait pas la distinction entre le fonctionnement manuel de courte durée et permanent. A l'activation du fonctionnement manuel, les états de luminosité des groupes DALI restent inchangés. Particularité du clignotement pour la fonction de verrouillage: le clignotement d'une fonction de verrouillage est interrompu au début d'une commande manuelle. La luminosité reste fixée à l'état de clignotement réglé en dernier lieu ("ALLUME" ou "ETEINT"). L'état de commutation est affiché "ACTIVE".

Les positions forcées actives ou les fonctions de verrouillage peuvent être modifiées par la commande manuelle. Ces fonctions sont réactivées après la désactivation du mode de fonctionnement manuel, pour autant qu'elles n'aient pas encore été annulées.

### Comportement à la fin de la commande manuelle:

Le comportement à la fin de la commande manuelle est différent pour le fonctionnement manuel de courte durée et pour le fonctionnement manuel permanent.

Le mode de fonctionnement manuel de courte durée est automatiquement désactivé dès que le dernier groupe a été sélectionné et qu'on appuie une nouvelle fois sur la touche de sélection  $\infty$ . A la désactivation du fonctionnement manuel de courte durée, la passerelle revient au fonctionnement de bus 'normal' et ne change pas les luminosités réglées par le fonctionnement manuel. Cependant, si une position forcée ou une fonction de verrouillage a été activée via le bus avant ou pendant le fonctionnement manuel, la passerelle réexécute ces fonctions de priorité supérieure pour les groupes concernés.

Le mode de fonctionnement manuel permanent est désactivé si la touche de sélection  $\&$  est enfoncée pendant plus de 5 s. Selon le paramétrage de la passerelle dans l'ETS, à la désactivation du fonctionnement manuel permanent, les groupes sont asservis à l'état réglé en dernier lieu par la commande manuelle ou asservi en interne (fonctionnement direct, position forcée, verrouillage). Le paramètre "Comportement à la fin du fonctionnement manuel permanent en cas de fonctionnement de bus" définit ce faisant la réaction.

 Régler le paramètre "Comportement à la fin du fonctionnement manuel permanent en cas de fonctionnement de bus" sur "pas de modification".

Tous les télégrammes de commande directe (commuter, varier, valeur de luminosité, central, scènes) reçus pendant la commande manuelle permanente active sont rejetés. Après la fin de la commande manuelle permanente, l'état de luminosité momentané de tous les groupes reste inchangé. Cependant, si une position forcée ou une fonction de verrouillage a été activée via le bus avant ou pendant le fonctionnement manuel, la passerelle réexécute ces fonctions de priorité supérieure pour les groupes concernés.

 Régler le paramètre "Comportement à la fin du fonctionnement manuel permanent en cas de fonctionnement de bus" sur "Asservir les sorties".

Pendant la commande manuelle permanente active, tous les télégrammes entrants sont asservis en interne. A la fin de la commande manuelle, les groupes sont asservis aux états de luminosité asservis en dernier lieu. Si une position forcée ou une fonction de verrouillage a été activée via le bus avant ou pendant le fonctionnement manuel, la passerelle réexécute ces fonctions de priorité supérieure pour les groupes concernés.

- Le comportement à la fin de la commande manuelle permanente en cas de tension de bus non enclenchée (uniquement fonctionnement manuel) est réglé de manière fixe sur "pas de modification".
- Les manipulations de commande déclenchées pendant une commande manuelle sont envoyées au bus via les objets de signalisation en retour, s'ils sont validés et actifs en émission.
- Au retour de la tension de bus ou en cas de processus de programmation ETS, un mode de fonctionnement manuel activé est toujours terminé. Ce faisant, le comportement paramétré ou prédéfini à la fin de la commande manuelle n'est pas exécuté. Au lieu de cela, la passerelle exécute le comportement paramétré en cas de retour de la tension de bus/réseau ou après un processus de programmation ETS.

#### **Régler la fonction de verrouillage de la commande manuelle**

La commande manuelle peut être verrouillée séparément via le bus – également pendant une commande manuelle activée. La fonction de verrouillage étant validée, dès qu'un télégramme de verrouillage est reçu via l'objet de verrouillage, la passerelle termine immédiatement une commande manuelle éventuellement activée et verrouille les touches de fonction sur la face avant de l'appareil. La polarité du télégramme de l'objet de verrouillage est paramétrable.

La commande manuelle en cas de fonctionnement de bus doit être validée.

 Régler sur "Oui" le paramètre "Fonction de verrouillage de la commande manuelle?" à la page de paramètres "Commande manuelle".

La fonction de verrouillage de la commande manuelle est validée et l'objet de verrouillage devient visible.

- Pour le paramètre "Polarité de l'objet de verrouillage de la commande manuelle", paramétrer la polarité désirée du télégramme.
- Pour la polarité " $0 =$  verrouillé;  $1 =$  validé", la fonction de verrouillage est immédiatement active après le retour de la tension de bus/réseau ou après un processus de programmation ETS (valeur d'objet "0"). Pour l'activation d'une commande manuelle, on doit dans ce cas d'abord envoyer un télégramme de validation "1" à l'objet de verrouillage.
- En cas de panne de la tension de bus, le verrouillage via l'objet de verrouillage est toujours inactif (la commande manuelle est alors selon le paramétrage soit validée soit entièrement verrouillée). Après le retour de la tension de bus, un verrouillage préalablement actif est toujours inactif pour une polarité non inversée de l'objet de verrouillage.
- En cas de panne de la tension d'alimentation (panne de la tension de réseau), le verrouillage est désactivé via l'objet de verrouillage.
- Si une commande manuelle activée est terminée par un verrouillage, l'actionneur envoie également un message d'état "Commande manuelle inactive" au bus, si le message d'état est validé.
- La fonction "remplacement automatique d'appareil" n'est pas influencée par la fonction de verrouillage de la commande manuelle.

# **Régler le message d'état de la commande manuelle**

La passerelle DALI peut envoyer au bus un message d'état via un objet séparé lorsque la commande manuelle est activée ou désactivée. Le télégramme d'état peut uniquement être envoyé lorsque la tension de bus est enclenchée. La polarité du message d'état est paramétrable.

La commande manuelle en cas de fonctionnement de bus doit être validée.

 Régler sur "Oui" le paramètre "Envoyer l'état de la commande manuelle?" à la page de paramètres "Commande manuelle".

Le message d'état de la commande manuelle est validé et l'objet de verrouillage devient visible.

- Pour le paramètre "Fonction et polarité de l'objet d'état", définir si le télégramme d'état devient de manière générale "1" à l'activation de la commande manuelle ou bien uniquement en cas d'activation de la commande manuelle permanente à "1".
- L'objet d'état est toujours "0" lorsque la commande manuelle est désactivée.
- L'état est uniquement envoyé de manière active au bus après le retour de la tension de bus ("0") si le retour de la tension de bus met fin à une commande manuelle activée pendant la panne de la tension de bus. L'envoi du télégramme d'état se fait sans retard.
- Si une commande manuelle activée est terminée par un verrouillage, l'actionneur envoie également un message d'état "Commande manuelle inactive" au bus.

# **Régler le verrouillage de la commande de bus**

Des groupes DALI individuels peuvent être verrouillés localement, afin que les groupes concernés ne puissent plus être commandés via le bus KNX. Un verrouillage de la commande de bus est initié par une commande locale en fonctionnement manuel permanent et signalée par le clignotement du numéro du groupe dans l'indicateur à 7 segments. Les groupes verrouillés peuvent alors exclusivement être commandés dans la commande manuelle permanente.

La commande manuelle en cas de fonctionnement de bus doit être validée.

 Régler sur "Oui" le paramètre "Commande de bus de groupes individuels verrouillable?" à la page de paramètres "Commande manuelle".

La fonction de verrouillage de la commande de bus est validée et peut être activée localement. En variante, le paramétrage "Non" à cet endroit empêche l'activation du verrouillage de la commande de bus en fonctionnement manuel permanent.

- Le verrouillage activé localement a la priorité la plus élevée. D'autres fonctions de la passerelle qui peuvent être activées via le bus (p. ex. position forcée ou fonction de verrouillage) sont donc ignorées. Selon le paramétrage de la passerelle dans l'ETS, à la libération du verrouillage et désactivation subséquente du fonctionnement manuel permanent, les groupes sont asservis à l'état réglé en dernier lieu par la commande manuelle ou asservi en interne (fonctionnement direct, position forcée, verrouillage).
- Un verrouillage activé localement de la commande de bus n'est pas annulé en cas de panne ou de retour de la tension de bus. Une défaillance de la tension d'alimentation (panne de la tension de réseau) ou un processus de programmation ETS désactivent toujours le verrouillage de la commande de bus.

# *4.2.3.3 Description fonctionnelle non liée à un canal*

## *Retard après un retour de la tension de bus/réseau*

Afin de réduire le trafic de télégrammes sur la ligne de bus après l'enclenchement de la tension de bus (réinitialisation du bus) ou de l'alimentation en tension de réseau, après le raccordement de l'appareil à la ligne de bus ou après un processus de programmation ETS, il est possible de temporiser toutes les signalisations en retour actives et émises par la passerelle. On peut à cet effet définir un retard indépendamment du canal (paramètre "Retard pour signalisation en retour après le retour de la tension de bus" à la page de paramètres "Groupes"). Ce n'est qu'à l'expiration du temps paramétré que les télégrammes de signalisation en retour d'initialisation sont envoyés au bus.

On peut définir indépendamment pour chaque groupe DALI ou chaque fonction de signalisation en retour quelles signalisations en retour liées à un groupe doivent effectivement être temporisées.

- Ce retard n'agit pas sur le comportement des groupes individuels. Seules les signalisations en retour sont temporisées. Les groupes peuvent également être commandés pendant le retard après le retour de la tension de bus.
- Le réglage "0" pour le retard après le retour de la tension de bus désactive complètement le retard. Dans ce cas, toutes les signalisations en retour, si elles sont actives en émission, sont envoyées sans retard au bus.
- Les messages "Etat de défaut DALI", "Court-circuit DALI" ou "Panne de la tension DALI" sont fondamentalement envoyés sans retard.

### **Temporiser une signalisation en retour**

Seules les signalisations en retour qui sont validées et réglées comme actives en émission peuvent être paramétrées en ce qui concerne le comportement d'envoi après le retour de la tension de bus.

 Régler sur "Oui" le paramètre "Retard pour signalisation en retour après le retour de la tension de bus". Le paramètre se trouve à la page de paramètres de la confirmation correspondante d'état de commutation ou de valeur de luminosité d'un groupe.

Dans ce cas, le télégramme de signalisation en retour est seulement envoyé au bus après l'expiration du retard après le retour de la tension de bus. En variante (réglage "Non"), un télégramme de signalisation en retour est envoyé au bus sans retard immédiatement après le retour de la tension de bus.

## *Fonction centrale*

La passerelle offre la possibilité de lier de manière ciblée des groupes individuels ou tous les groupes à un objet de communication centrale de 1 bit. Le comportement lors de la commande d'un groupe via la fonction centrale est comparable à une adresse centrale de groupe qui est affectée à tous les objets "Commuter".

Les groupes affectés à la fonction centrale sont commandés en fonction de la valeur reçue de l'objet central. La polarité du télégramme central peut être inversée de manière paramétrable.

Le comportement des groupes est identique à la commande 'normale' via les objets "Commuter" (même priorité – la dernière commande de commutation est exécutée – voir Fig. 12). Ainsi, toutes les fonctions 'superposées' telles que par exemple des fonctions temporisées ou des fonctions additionnelles sont prises en compte.

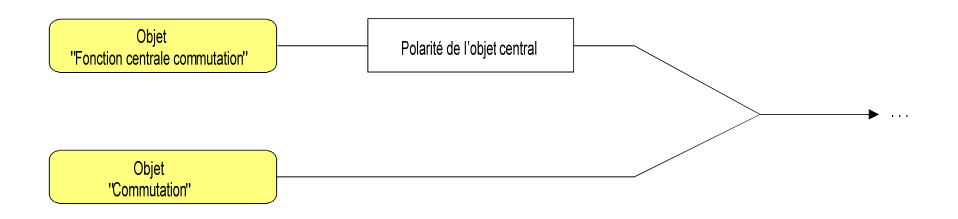

Fig. 12: Schéma de câblage fonctionnel "Commutation centrale"

### **Valider la fonction centrale**

 Activer la fonction centrale à la page de paramètres "Généralités" avec le réglage "Oui" pour le paramètre "Fonction centrale?".

Lorsque la fonction est activée, l'objet de communication "Fonction centrale commutation" est visible.

# **Affecter les groupes à la fonction centrale**

Chaque groupe DALI peut être affecté indépendamment à la fonction centrale.

La fonction centrale doit être validée à la page de paramètres "Généralités". Dans le cas contraire, une affectation est sans influence sur un groupe.

- Régler sur "Oui" le paramètre "Affectation à la fonction centrale?" à la page de paramètres "Groupes –  $[x]$  Nom du groupe – Commuter"  $(x =$  numéro du groupe 1...32). Le groupe correspondant est affecté à la fonction centrale. Les appareils d'éclairage DALI affectés peuvent être enclenchés et désenclenchés de manière centrale.
- L'état de commutation réglé par la fonction centrale est asservi dans les objets de signalisation en retour et, si ceux-ci sont actifs en émission, également envoyé au bus. L'état de commutation réglé par une fonction centrale n'est pas asservi dans les objets "Commuter".
- Après un retour de la tension de bus/réseau ou un processus de programmation ETS, la fonction centrale est toujours désactivée (valeur d'objet "0").

# *4.2.3.4 Description fonctionnelle liée à un canal*

 Chaque groupe peut être paramétré indépendamment l'un de l'autre dans le module d'extension. Dans le cadre d'un processus de programmation ETS, les appareils d'éclairage DALI individuels sont programmés avec les données de paramétrage des groupes correspondants. Ce faisant, tous les appareils d'éclairage affectés à un groupe DALI sont mis en service de manière identique. Cependant, si des appareils d'éclairage DALI sont affectés à plusieurs groupes, ces appareils reçoivent l'élaboration de projet du groupe avec le numéro de groupe respectivement le plus élevé!

### *Définition de la plage de luminosité*

La plage de luminosité réglable d'un groupe DALI peut être limitée par la définition d'une valeur de luminosité inférieure et d'une valeur de luminosité supérieure. Les paramètres "Luminosité minimale" et "Luminosité maximale" à la page de paramètres "Groupes – [x] Nom du groupe" (x = numéro du groupe 1…32) définissent les valeurs de luminosité qui ne peuvent être dépassés vers le haut ou vers le bas dans aucun des états de fonctionnement enclenchés de la passerelle (voir Fig. 13). De cette manière, on peut adapter individuellement la luminosité des sources lumineuses commandées des appareils d'éclairage DALI – également à la perception subjective de luminosité de l'œil humain. Seul le désenclenchement permet de descendre en dessous de la luminosité minimale configurée.

En outre, on peut prédéfinir la valeur de luminosité qui doit être réglée pour les appareils d'éclairage du groupe à chaque enclenchement via l'objet "Commuter" ou l'objet "Fonction centrale commutation". Le paramètre "Luminosité d'enclenchement" à la page de paramètres "Groupes –  $[x]$  Nom du groupe"  $(x =$  numéro du groupe 1...32) définit cette luminosité d'enclenchement séparément pour chaque groupe. La valeur réglable se situe à volonté entre la luminosité minimale et la luminosité maximale (voir Fig. 13).

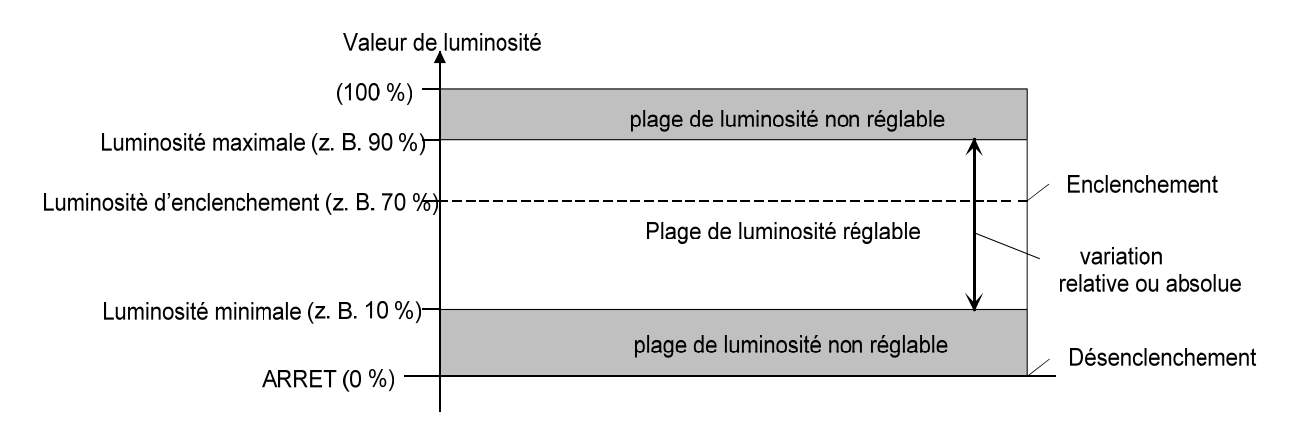

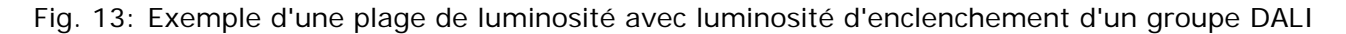

# **Régler la luminosité minimale**

La luminosité minimale peut être réglée séparément pour chaque groupe DALI.

- Régler le paramètre "Luminosité minimale" à la page de paramètres "Groupes [x] Nom du groupe" (x = numéro du groupe 1…32) sur la valeur de luminosité nécessaire.
	- La luminosité réglée n'est dépassée vers le bas dans aucun état de fonctionnement enclenché.
- La sélection de la valeur réglable est limitée à la limite supérieure par la luminosité maximale paramétrée (luminosité minimale < luminosité maximale).
- Le module d'extension ETS contrôle lors de l'édition de la luminosité minimale toutes les valeurs de luminosité paramétrées du groupe (p. ex. luminosité d'enclenchement, valeurs de scène, etc.) pour voir si des valeurs sont inférieures à la luminosité minimale. Si c'est le cas, le module d'extension signale un conflit de valeurs et propose le choix suivant…
	- les valeurs de luminosité peuvent être adaptées à la luminosité minimale, ou
	- le réglage de la luminosité minimale est remis à la valeur d'origine.
- En cas de réception, via l'objet valeur de luminosité, de valeurs inférieures à la luminosité minimale paramétrée, la passerelle règle pour le groupe concerné la luminosité minimale comme nouvelle valeur de luminosité.

### **Régler la luminosité maximale**

La luminosité maximale peut être réglée séparément pour chaque groupe DALI.

 Régler le paramètre "Luminosité maximale" à la page de paramètres "Groupes – [x] Nom du groupe" (x = numéro du groupe 1…32) sur la valeur de luminosité nécessaire.

La luminosité réglée n'est dépassée dans aucun état de fonctionnement enclenché.

- La sélection de la valeur réglable est limitée à la limite inférieure par la luminosité minimale paramétrée (luminosité minimale < luminosité maximale).
- Le module d'extension ETS contrôle lors de l'édition de la luminosité maximale toutes les valeurs de luminosité paramétrées du groupe (p. ex. luminosité d'enclenchement, valeurs de scène, etc.) pour voir si des valeurs sont supérieures à la luminosité maximale. Si c'est le cas, le module d'extension signale un conflit de valeurs et propose le choix suivant…
	- les valeurs de luminosité peuvent être adaptées à la luminosité maximale, ou
	- le réglage de la luminosité maximale est remis à la valeur d'origine.
- En cas de réception, via l'objet valeur de luminosité, de valeurs supérieures à la luminosité maximale paramétrée, la passerelle règle pour le groupe concerné la luminosité maximale comme nouvelle valeur de luminosité.

## **Régler la luminosité d'enclenchement**

La luminosité d'enclenchement peut être réglée séparément pour chaque groupe DALI.

 Régler le paramètre "Luminosité d'enclenchement" à la page de paramètres "Groupes – [x] Nom du groupe" (x = numéro du groupe 1…32) sur "Valeur de luminosité". Dans le champ de sélection, paramétrer la valeur de luminosité nécessaire.

La luminosité réglée est réglée pour les appareils d'éclairage du groupe DALI à la réception d'un télégramme MARCHE via l'objet de communication "Commuter". En outre, la luminosité d'enclenchement paramétrée est réglée à la réception d'un télégramme central avec la polarité "activé".

 Régler le paramètre "Luminosité d'enclenchement" à la page de paramètres "Groupes – [x] Nom du groupe" (x = numéro du groupe 1…32) sur "Valeur mémoire (luminosité avant la dernière désactivation)".

A l'enclenchement, la valeur de luminosité active et mémorisée en interne avant le dernier désenclenchement (via l'objet "Commuter" ou "Fonction centrale commutation") est appelée. Cette valeur en mémoire est mémorisée de manière volatile, de sorte qu'après un retour de la tension de bus ou de réseau ou après un processus de programmation ETS, la valeur est prédéfinie à la luminosité maximale.

- En cas de réglage "Valeur de luminosité": la sélection de la valeur réglable est limitée à la limite inférieure par la luminosité minimale paramétrée et à la limite supérieure par la luminosité maximale configurée.
- Une valeur en mémoire est également mémorisée en interne par un télégramme de désenclenchement si le désenclenchement commandé par le bus est surmonté par exemple par une fonction de verrouillage ou de position forcée ou par une commande manuelle. Dans ce cas, la valeur de luminosité asservie en interne est mémorisée comme valeur en mémoire.
- Si aucune fonction d'enclenchement progressif n'est activée, on saute à la valeur de luminosité lors de l'enclenchement. Dès qu'une fonction d'enclenchement progressif est activée, on passe à la luminosité d'enclenchement selon la vitesse de variation pour cette fonction d'enclenchement progressif.

### *Comportement en cas de panne de la tension de bus, après un retour de la tension de bus ou de réseau ou après un processus de programmation ETS*

Les états de commutation ou les valeurs de luminosité des groupes DALI après une panne de la tension de bus, après le retour de la tension de bus ou de réseau ou après un processus de programmation ETS peuvent être réglés séparément.

# **Régler le comportement après un processus de programmation ETS**

Le paramètre "Comportement après processus de programmation ETS" est créé séparément pour chaque groupe à la page de paramètres "Groupes  $-$  [x] Nom du groupe" ( $x =$  numéro du groupe 1…32). Via ce paramètre, on peut paramétrer le comportement de luminosité d'un groupe indépendamment du comportement après un retour de la tension de bus/réseau.

Régler le paramètre sur "pas de modification".

Après un processus de programmation ETS, les appareils d'éclairage DALI du groupe ne montrent pas de réaction et restent à la valeur de luminosité actuellement réglée ou désenclenchés.

- Régler le paramètre sur "déclencher". Le groupe est désenclenché par l'ETS après un processus de programmation.
- Régler le paramètre sur "Valeur de luminosité". Dans le champ de sélection, paramétrer la valeur de luminosité nécessaire.

Le groupe est réglé sur la valeur de luminosité prédéfinie dans le champ de sélection à côté du paramètre. La sélection de la valeur réglable est limitée aux extrêmes par la luminosité minimale et la luminosité maximale paramétrées.

- Le comportement paramétré à cet endroit est exécuté par l'ETS après téléchargement d'application ou de paramètre. Le simple téléchargement uniquement de l'adresse physique ou une programmation partielle uniquement des adresses de groupe entraîne que ce paramètre n'est pas pris en compte, mais que le "Comportement après le retour de la tension de bus" paramétré est exécuté!
- Un processus de programmation ETS peut alors uniquement être exécuté si l'alimentation en tension de réseau de la passerelle DALI est enclenchée.
- Un état de commutation et une valeur de luminosité réglés après un processus de programmation ETS sont asservis dans les objets de signalisation en retour.
- En cas de réglage "pas de modification": les objets de communication de la passerelle sont initialisés à "0" après un processus de programmation. La signalisation en retour de l'état de commutation ou de la valeur de luminosité correspond dans ce cas seulement à l'état 'réel' du groupe lorsque le groupe a été commandé au moins une fois via le bus ou par la commande manuelle. Les objets de signalisation en retour réglés comme actifs en émission n'envoient aucun télégramme pour ce réglage.
- Un fonctionnement manuel actif est terminé par un processus de programmation ETS.
- Après un processus de programmation ETS, les fonctions de verrouillage ainsi que les positions forcées sont toujours désactivées.
- Après un processus de programmation ETS, la passerelle DALI s'initialise et configure les appareils d'éclairage raccordés avec le paramétrage du groupe via la ligne DALI. Pour cette raison, après un processus de programmation ETS, l'ensemble du système DALI doit être raccordé et entièrement enclenché. Si un défaut (p. ex. court-circuit, bris de câble) est présent sur la ligne DALI dans cette situation, la configuration DALI ne peut pas être exécutée. Le défaut doit alors être éliminé et la programmation ETS recommencée! Pour la durée du processus de configuration, l'indicateur à 7 segments à la face avant de l'appareil affiche " $-$ ".

### **Régler le comportement en cas de panne de la tension de bus**

Le paramètre "Comportement après défaillance de la tension de bus" est créé séparément pour chaque groupe à la page de paramètres "Groupes – [x] Nom du groupe"  $(x =$  numéro du groupe  $1...32$ ).

Régler le paramètre sur "pas de modification".

En cas de panne de la tension de bus, les appareils d'éclairage DALI du groupe ne montrent pas de réaction et restent à la valeur de luminosité actuellement réglée ou désenclenchés.

- Régler le paramètre sur "déclencher". Le groupe est désenclenché en cas de panne de la tension de bus.
- Régler le paramètre sur "Valeur de luminosité". Dans le champ de sélection, paramétrer la valeur de luminosité nécessaire.

Le groupe est réglé sur la valeur de luminosité prédéfinie dans le champ de sélection à côté du paramètre. La sélection de la valeur réglable est limitée aux extrêmes par la luminosité minimale et la luminosité maximale paramétrées.

- Les appareils d'éclairage DALI affectés au groupe montrent même en cas de panne de la tension sur la ligne DALI (p. ex. court-circuit, bris de câble, panne de la tension de réseau uniquement à la passerelle DALI) le comportement paramétré en cas de panne de la tension de bus ("SystemFailureLevel").
- En cas de panne de la tension de bus ou de réseau, les états actuels des positions forcées sont également mémorisés, afin qu'ils puissent le cas échéant être asservis au retour de la tension de bus ou de réseau (en fonction du paramétrage des fonctions de position forcée).
- Les fonctions de verrouillage ou de position forcée actives sont toujours effacées par une panne de la tension de bus et sont ensuite inactives.

### **Régler le comportement après un retour de la tension de bus**

Le paramètre "Comportement après le retour de la tension de bus" est créé séparément pour chaque groupe à la page de paramètres "Groupes  $- [x]$  Nom du groupe" ( $x =$  numéro du groupe 1…32). Le paramètre définit également le comportement après le retour de la tension de réseau.

- Régler le paramètre sur "pas de modification". Après le retour de la tension de bus/réseau, les appareils d'éclairage DALI du groupe ne montrent pas de réaction et restent à la valeur de luminosité actuellement réglée ou désenclenchés.
- Régler le paramètre sur "déclencher". Le groupe est désenclenché au retour de la tension de bus/réseau.
- Régler le paramètre sur "Valeur de luminosité avant la panne de la tension de bus". Après le retour de la tension de bus/réseau, la valeur de luminosité réglée en dernier lieu avant la panne de la tension de bus/réseau et mémorisée en interne en cas de panne de bus/réseau est asservie.
- Régler le paramètre sur "Valeur de luminosité". Dans le champ de sélection, paramétrer la valeur de luminosité nécessaire.

Le groupe est réglé sur la valeur de luminosité prédéfinie dans le champ de sélection à côté du paramètre. La sélection de la valeur réglable est limitée aux extrêmes par la luminosité minimale et la luminosité maximale paramétrées.

Régler le paramètre sur "Lancer la fonction de cage d'escaliers".

La fonction de cage d'escaliers est activée – indépendamment de l'objet "Commuter" – après le retour de la tension de bus/réseau. Pour ce réglage, on doit veiller à ce que la fonction de cage d'escaliers soit également validée dans le réglage des paramètres du module d'extension. Si la fonction de cage d'escaliers n'est pas validée, il n'y a pas de réaction pour ce réglage après le retour de la tension de bus/réseau.

- Réglage "Valeur de luminosité comme avant la panne de la tension de bus": Un processus de programmation ETS de l'application ou des paramètres remet l'état de commutation mémorisé en interne sur "désactivé – 0".
- En cas de position forcée comme fonction additionnelle: l'objet de communication de la position forcée peut être initialisé séparément après le retour de la tension de bus. De la sorte, en cas d'activation de la position forcée, la réaction du groupe est influencée au retour de la tension de bus. Le "Comportement au retour de la tension de bus" paramétré est uniquement exécuté si aucune position forcée n'est activée après le retour de la tension de bus!
- En cas de fonction de verrouillage comme fonction additionnelle: les fonctions de verrouillage sélectionnées sont toujours inactives après le retour de la tension de bus ou de réseau.
- Un état de commutation et une valeur de luminosité réglés après le retour de la tension de bus/réseau sont asservis dans les objets de signalisation en retour.
- Lors d'un retour de la tension de réseau aux appareils d'éclairage DALI raccordés (p. ex. alimentation par un autre conducteur extérieur de réseau), les appareils d'éclairage se règlent sur la luminosité selon leur "PowerOnLevel". Cette valeur est programmée dans les appareils d'éclairage pendant la mise en service de la passerelle DALI et correspond à la valeur "Comportement après retour de la tension de bus".

Pour les réglages "pas de modification", "déclencher", "Luminosité avant la disparition tension de bus" et "lancer la fonction de cage d'escaliers", la valeur pour la luminosité minimale est programmée comme "PowerOnLevel" dans les appareils d'éclairage.

- En cas de réglage "pas de modification": les objets de communication de la passerelle sont initialisés à "0" après le retour de la tension de bus/réseau. La signalisation en retour de l'état de commutation ou de la valeur de luminosité correspond dans ce cas seulement à l'état 'réel' du groupe lorsque le groupe a été commandé au moins une fois via le bus ou par la commande manuelle. Les objets de signalisation en retour réglés comme actifs en émission n'envoient aucun télégramme pour ce réglage.
- Au retour de la tension de bus, une commande manuelle active est terminée. En cas de panne de réseau, aucune commande manuelle n'est possible.
- Après le retour de la tension de réseau, la passerelle DALI s'initialise brièvement. Pour la durée de l'initialisation, l'indicateur à 7 segments à la face avant de l'appareil affiche " $-$ ".

### *Fonctions additionnelles*

Pour chaque groupe DALI, on peut valider des fonctions additionnelles. Comme fonction additionnelle, on peut configurer une fonction de verrouillage ou en variante une fonction de position forcée. En ce sens, une seule de ces fonctions peut être validée pour un groupe. Ces fonctions additionnelles sont validées et paramétrées à la page de paramètres "Groupes – [x] Nom du groupe" (x = numéro du groupe 1…32).

#### **Régler une fonction de verrouillage comme fonction additionnelle**

Pour un verrouillage actif, la commande de bus KNX des groupes est écrasée et verrouillée (voir Fig. 14). Du fait de l'écrasement, on peut par exemple réaliser également un éclairage permanent.

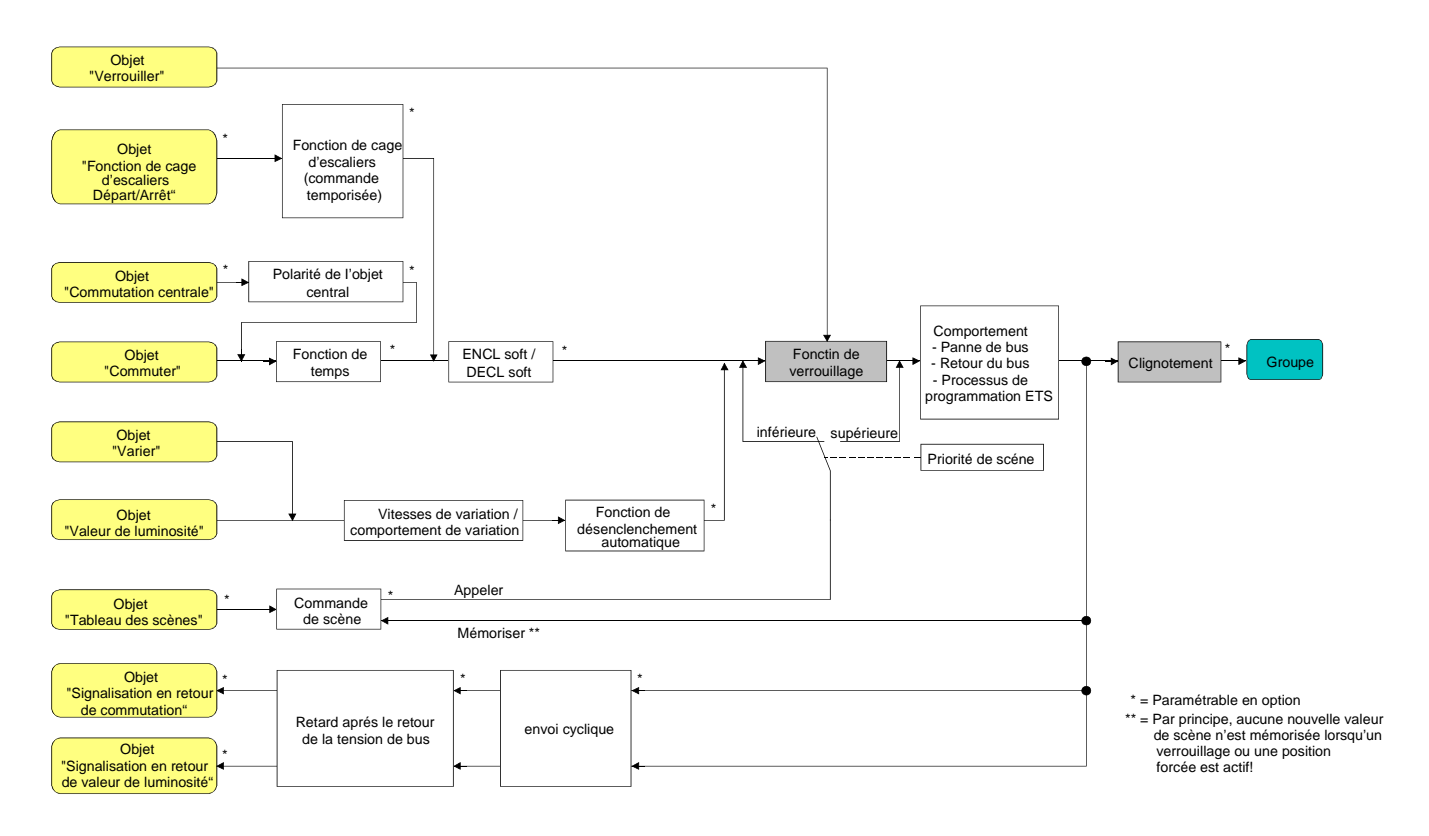

Fig. 14: Schéma de câblage fonctionnel de la fonction de verrouillage

 A la page de paramètres "Groupes – [x] Nom du groupe" (x = numéro du groupe 1…32), régler le paramètre "Type de fonction additionnelle" sur "Fonction verrouiller".

La fonction de verrouillage est validée. L'objet de communication "Verrouillage" et les paramètres de la fonction de verrouillage deviennent visibles.

- A la page de paramètres "Groupes [x] Nom du groupe", régler le paramètre "Polarité objet de verrouillage" sur la polarité désirée.
- A la page de paramètres "Groupes [x] Nom du groupe" (x = numéro du groupe 1…32), régler le paramètre "Comportement au début de la fonction de verrouillage" sur le comportement nécessaire.

Au début du verrouillage, le comportement paramétré est exécuté et la commande de bus du groupe est verrouillée. Pour le réglage "pas de modification", les appareils d'éclairage du groupe verrouillé ne montrent pas de réaction et restent dans l'état de luminosité réglé en dernier lieu.

Dans le réglage "Clignoter", le groupe est enclenché et désenclenché de manière cyclique pendant le verrouillage. Le "Temps pour clignotement" est paramétré de manière générale pour tous les groupes à la page de paramètres "Généralités" (x = numéro de groupe 1…32). Pendant le clignotement, l'état de commutation logique du groupe est confirmé comme "enclenché 1" et la valeur de luminosité signalée en retour comme "luminosité d'enclenchement". Une fonction d'enclenchement/désenclenchement progressif n'est pas exécutée lors du clignotement. Pour le réglage "Valeur en mémoire", la valeur de luminosité active et mémorisée en interne avant le dernier désenclenchement (via l'objet "Commuter" ou "Fonction centrale commutation") est réglée. Cette valeur en mémoire est mémorisée de manière volatile, de sorte qu'après un retour de la tension de bus/réseau ou après un processus de programmation ETS, la valeur est prédéfinie à la luminosité maximale.

 A la page de paramètres "Groupes – [x] Nom du groupe", régler le paramètre "Comportement à la fin de la fonction de verrouillage" sur le comportement nécessaire.

A la fin du verrouillage, le comportement paramétré est exécuté et la commande de bus du groupe est à nouveau validée. Pour le réglage "pas de modification", les appareils d'éclairage du groupe verrouillé ne montrent pas de réaction et restent dans l'état réglé en dernier lieu par la fonction de verrouillage. Pour une "Valeur de luminosité asservie", l'état reçu pendant la fonction de verrouillage ou l'état réglé avant la fonction de verrouillage est asservi à la fin du verrouillage avec la valeur de luminosité appropriée. Ce faisant, des fonctions temporisées le cas échéant en cours sont également prises en compte.

Dans le réglage "Clignoter", le groupe est enclenché et désenclenché de manière cyclique après le verrouillage. Le temps de clignotement est paramétré de manière générale pour tous les groupes à la page de paramètres "Généralités" (x = numéro de groupe 1…32). Pendant le clignotement, l'état de commutation logique du groupe est confirmé comme "enclenché 1" et la valeur de luminosité signalée en retour comme "Luminosité d'enclenchement". Une fonction d'enclenchement/désenclenchement progressif n'est pas exécutée lors du clignotement. Le clignotement reste actif jusqu'à ce qu'une autre commande de bus soit reçue ou que la commande manuelle impose une autre valeur de luminosité.

Pour le réglage "Valeur en mémoire", la valeur de luminosité active et mémorisée en interne avant le dernier désenclenchement (via l'objet "Commuter" ou "Fonction centrale commutation") est réglée. Cette valeur en mémoire est mémorisée de manière volatile, de sorte qu'après un retour de la tension de bus/réseau ou après un processus de programmation ETS, la valeur est prédéfinie à la luminosité maximale.

- Après un retour de la tension de bus ou de réseau ou après un processus de programmation ETS de l'application ou des paramètres, la fonction de verrouillage est toujours désactivée (valeur d'objet "0"). Pour le réglage inversé ("1 = validé; 0 = verrouillé"), une mise à jour par télégramme "0" doit d'abord avoir lieu après l'initialisation avant que le verrouillage soit activé.
- Les actualisations de l'objet de verrouillage de "activé" vers "activé" ou de "désactivé" vers "désactivé" ne montrent pas de réaction sur les appareils d'éclairage DALI. Pour les mises à jour de "activé" vers "activé", des télégrammes de signalisation en retour sont envoyés sur le bus KNX conformément au comportement de verrouillage réglé, si les signalisations en retour sont validées et actives en émission.
- Une sortie verrouillée via le bus KNX peut encore être commandée manuellement! A la fin d'une commande manuelle, la passerelle exécute à nouveau la réaction de verrouillage pour les groupes concernés, si le verrouillage est encore activé à ce moment.
- En cas de réglage "valeur de luminosité asservie": pendant un verrouillage, les fonctions écrasées de la passerelle DALI (commuter, varier, valeur de luminosité, scènes) continuent d'être traitées en interne. Les nouveaux télégrammes de bus reçus sont évalués et les fonctions temporisées sont également déclenchées. A la fin du verrouillage, les états asservis sont réglés. Un appel de scène n'est pas asservi.

#### **Régler une fonction de position forcée comme fonction additionnelle**

La fonction de position forcée peut également être combinée avec d'autres fonctions d'un groupe selon le schéma de câblage fonctionnel (voir Fig. 15). Pour une position forcée active, les fonctions préalablement définies sont écrasées, de sorte que le groupe concerné est verrouillé.

La fonction de position forcée possède un objet séparé de communication à 2 bits. Le premier bit (bit 0) de l'objet "Position forcée" indique si le groupe est désenclenché ou enclenché par la position forcée. Pour l'enclenchement forcé, un paramètre ETS définit à quelle valeur de luminosité on doit enclencher. Avec le deuxième bit (bit 1) de l'objet, la position forcée est activée ou désactivée (voir tableau 2).

Le comportement d'un groupe à la fin de la position forcée est paramétrable. En outre, l'objet de position forcée peut être initialisé en cas de retour de la tension de bus ou de réseau.

| Bit 1 | Bit 0 | Fonction                                                        |
|-------|-------|-----------------------------------------------------------------|
|       | x     | Position forcée inactive $\Rightarrow$ commande normale         |
|       | x     | Position forcée inactive $\Rightarrow$ commande normale         |
|       |       | Position forcée active: désenclencher                           |
|       |       | Position forcée active: enclenchement à la valeur de luminosité |
|       |       | prédéfinie                                                      |

Tableau 2: Codage des bits de la position forcée

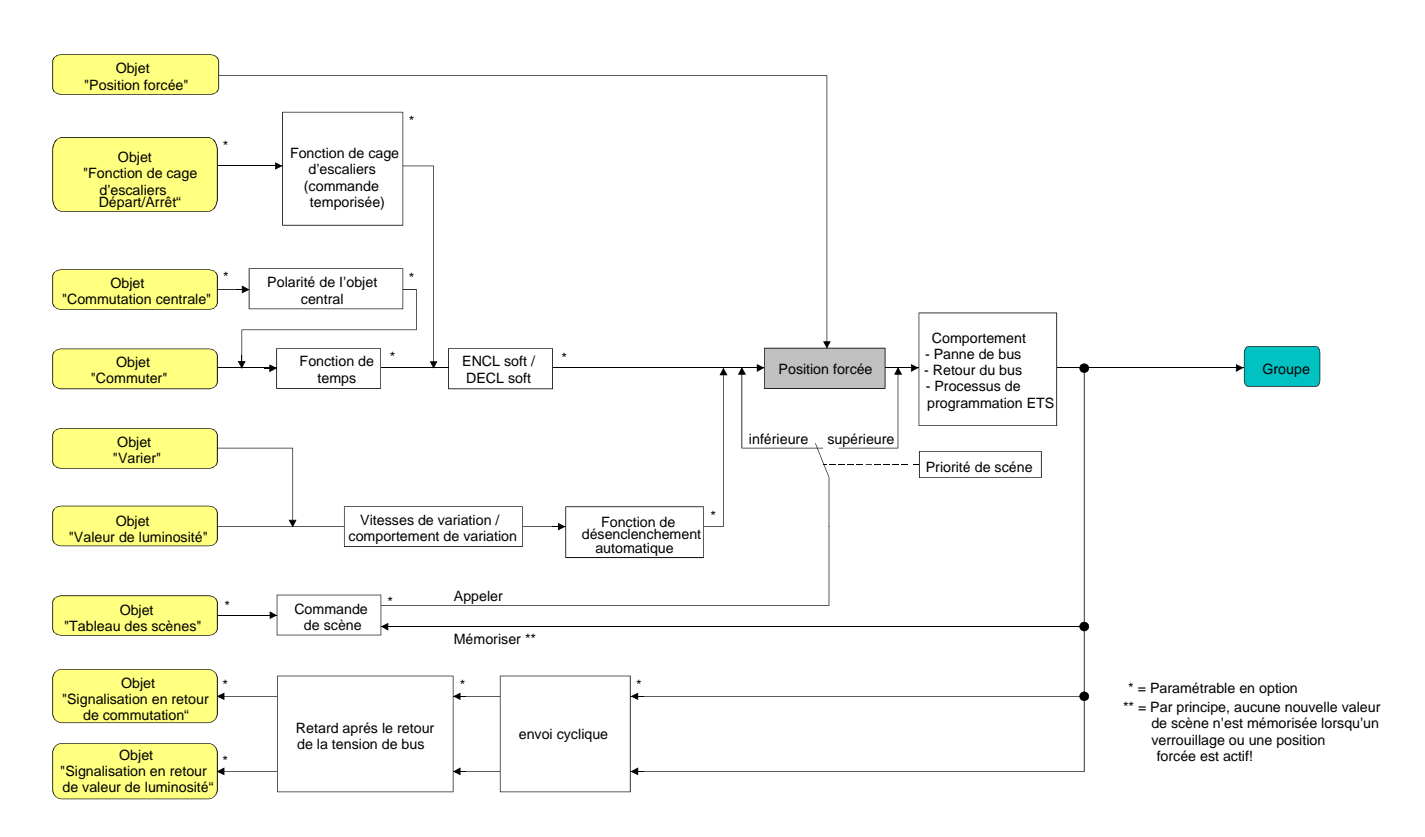

### Fig. 15: Schéma de câblage fonctionnel de la fonction de position forcée

 A la page de paramètres "Groupes – [x] Nom du groupe" (x = numéro du groupe 1…32), régler le paramètre "Type de fonction additionnelle" sur "Fonction de position forcée".

La fonction de position forcée est validée. L'objet de communication "Position forcée" et les paramètres de la fonction de position forcée deviennent visibles.

 A la page de paramètres "Groupes – [x] Nom du groupe", configurer le paramètre "Luminosité pour la position forcée active, enclencher" sur le comportement nécessaire, lequel doit être exécuté lorsqu'une commande forcée est activée via l'objet de communication.

Pour le réglage "Valeur de luminosité", en cas de guidage forcé, les appareils d'éclairage du groupe DALI se règlent à la luminosité réglée dans le champ de sélection. La valeur sélectionnable est limitée aux extrêmes par la luminosité minimale et la luminosité maximale paramétrées.

Pour le réglage "pas de modification", la commande de bus du groupe est verrouillée, les appareils d'éclairage ne montrent cependant pas de réaction et restent dans l'état de luminosité réglé en dernier lieu.

Pour le réglage "Valeur en mémoire", la valeur de luminosité active et mémorisée en interne avant le dernier désenclenchement (via l'objet "Commuter" ou "Fonction centrale commutation") est réglée. Cette valeur en mémoire est mémorisée de manière volatile, de sorte qu'après un retour de la tension de bus/réseau ou après un processus de programmation ETS, la valeur est prédéfinie à la luminosité maximale.

 A la page de paramètres "Groupes – [x] Nom du groupe", régler le paramètre "Comportement à la fin de la position forcée" sur le comportement nécessaire.

A la fin de la position forcée, le comportement paramétré est exécuté et la commande de bus du groupe est à nouveau validée. Pour le réglage "pas de modification", les appareils d'éclairage ne montrent pas de réaction et restent dans l'état de luminosité réglé en dernier lieu par la position forcée.

Pour "Valeur de luminosité asservie", à la fin de la position forcée, l'état de luminosité reçu pendant la fonction de position forcée ou réglé avant la fonction est asservi. Ce faisant, des fonctions temporisées le cas échéant en cours sont également prises en compte.

- Les actualisations de l'objet de position forcée de "Position forcée active" vers "Position forcée active" avec maintien de l'état de commutation imposé ou de "Position forcée inactive" vers "Position forcée inactive" ne montrent pas de réaction. Pour les mises à jour de "Position forcée activée" vers "Position forcée activée", des télégrammes de signalisation en retour sont envoyés sur le bus KNX conformément au comportement de position forcée réglé, si les signalisations en retour sont validées et actives en émission.
- Une sortie verrouillée via le bus KNX peut encore être commandée manuellement! A la fin d'une commande manuelle, la passerelle exécute à nouveau la réaction forcée pour les groupes concernés, si la position forcée est encore activée à ce moment.
- En cas de réglage "Valeur de luminosité asservie" à la fin de la position forcée: pendant une position forcée, les fonctions écrasées de la passerelle DALI (commuter, varier, valeur de luminosité, scènes) continuent d'être traitées en interne. Les nouveaux télégrammes de bus reçus sont évalués et les fonctions temporisées sont également déclenchées. A la fin de la position forcée, les états asservis sont réglés. Un appel de scène n'est pas asservi.
- L'état actuel de l'objet de la position forcée est mémorisé en cas de panne de la tension de bus ou de réseau.

 A la page de paramètres "Groupes – [x] Nom du groupe", régler le paramètre "Comportement après retour de la tension de bus" sur le comportement nécessaire.

Après le retour de la tension de bus ou de réseau, l'état paramétré est repris dans l'objet de communication "Position forcée". Pour une position forcée activée, le groupe est commandé en conséquence immédiatement après le retour de la tension de bus/réseau et verrouillé de force jusqu'à ce qu'une libération de la position forcée ait lieu via le bus. Le paramètre "Comportement après retour de la tension de bus" à la page de paramètres "Groupes – [x] Nom du groupe" n'est dans ce cas pas évalué pour le groupe concerné.

Pour le réglage "Etat avant la panne de la tension de bus", après le retour de la tension de bus ou de réseau, l'état de la position forcée réglé et mémorisé en interne en dernier lieu avant la panne de la tension de bus ou de réseau est asservi. Un processus de programmation ETS efface l'état mémorisé (réaction comme "pas de position forcée active").

Si l'état asservi est "pas de position forcée active", au retour de la tension de bus, le paramètre indépendant de la position forcée "Comportement après le retour de la tension de bus" est exécuté. Pour une position forcée activée, les appareils d'éclairage DALI du groupe sont enclenchés à la valeur de luminosité qui est prédéfinie par le paramètre "Luminosité pour position forcée active, enclencher".

 Après un processus de programmation ETS de l'application ou des paramètres, la fonction de position forcée est toujours désactivée (valeur d'objet "0").

## *Signalisation en retour pour l'état de commutation et la valeur de luminosité*

La passerelle DALI peut asservir l'état de commutation actuel et la valeur de luminosité d'un groupe DALI via des objets de signalisation en retour séparés et également les envoyer au bus, pour autant que la tension de bus soit enclenchée.

Les objets de signalisation en retour suivants peuvent être validés indépendamment l'un de l'autre pour chaque groupe DALI…

- Signalisation en retour de l'état de commutation (1 bit),
- Signalisation en retour de la valeur de luminosité (1 octet).

La passerelle calcule à chaque processus de commutation ou de variation la valeur d'objet des objets de signalisation en retour. Egalement lorsqu'un groupe est commandé via la commande manuelle ou la fonction de scène, la passerelle règle l'état de commutation ou la valeur de luminosité et actualise les objets de signalisation en retour.

L'objet de signalisation en retour d'état de commutation est actualisé pour les événements suivants…

- immédiatement après l'enclenchement d'un groupe DALI (le cas échéant seulement après l'expiration d'un retard à l'enclenchement et au début d'un processus de variation d'enclenchement progressif (ENCL soft)/également pour une fonction de cage d'escaliers),
- immédiatement après le désenclenchement d'un groupe DALI (le cas échéant seulement après l'expiration d'un retard au désenclenchement et seulement à la fin d'un processus de variation de désenclenchement progressif (DECL soft)/également pour une fonction de cage d'escaliers),
- immédiatement au désenclenchement par la fonction de désenclenchement automatique,
- au début d'un processus de variation lors du réglage à la valeur de variation (augmentation relative ou valeur de luminosité =  $1...100$  %) d'un groupe DALI,
- à la fin d'un processus de variation lors de l'extinction (valeur de luminosité = 0 %) d'un groupe,
- uniquement lorsque l'état de commutation change en 'fonctionnement normal' (donc pas pour les processus de variation sans modification de l'état de commutation, p. ex. de 10 % à 50 % de luminosité),
- lors d'actualisations de l'état de commutation de "ARRET" vers "ARRET", si le groupe DALI est déjà désenclenché,
- toujours au début ou à la fin d'une fonction de verrouillage ou de position forcée (également si l'état de commutation ne change pas de ce fait),
- toujours au retour de la tension de bus/réseau ou à la fin d'un processus de programmation ETS (le cas échéant également avec retard).

L'objet de signalisation en retour de la valeur de luminosité est actualisé pour les événements suivants…

- à la fin d'un processus de variation relatif (4 bits) ou absolu (1 octet),
- après l'enclenchement d'un groupe DALI, si la luminosité d'enclenchement est réglée (le cas échéant seulement après l'expiration d'un retard à l'enclenchement et à la fin d'un processus de variation d'enclenchement progressif (ENCL soft) / également pour une fonction de cage d'escaliers),
- immédiatement après le désenclenchement d'un groupe DALI (le cas échéant seulement après l'expiration d'un retard au désenclenchement et seulement à la fin d'un processus de variation de désenclenchement progressif (DECL soft) / également pour une fonction de cage d'escaliers),
- immédiatement au désenclenchement par la fonction de désenclenchement automatique,
- uniquement lorsque la valeur de luminosité change en 'fonctionnement normal' (si une consigne de valeur de luminosité est supérieure à la luminosité maximale ou inférieure à la luminosité minimale suite à une variation relative ou absolue externe, la passerelle actualise une signalisation en retour de valeur de luminosité selon la luminosité maximale ou minimale),
- pour les actualisations de l'état de verrouillage de "MARCHE" vers "MARCHE" ou de "ARRET" vers "ARRET",
- à chaque appel de scène (également si la valeur de luminosité ne change pas de ce fait),
- toujours au début ou à la fin d'une fonction de verrouillage ou de position forcée (également si la valeur de luminosité ne change pas de ce fait),
- toujours au retour de la tension de bus/réseau ou à la fin d'un processus de programmation ETS (le cas échéant également avec retard).

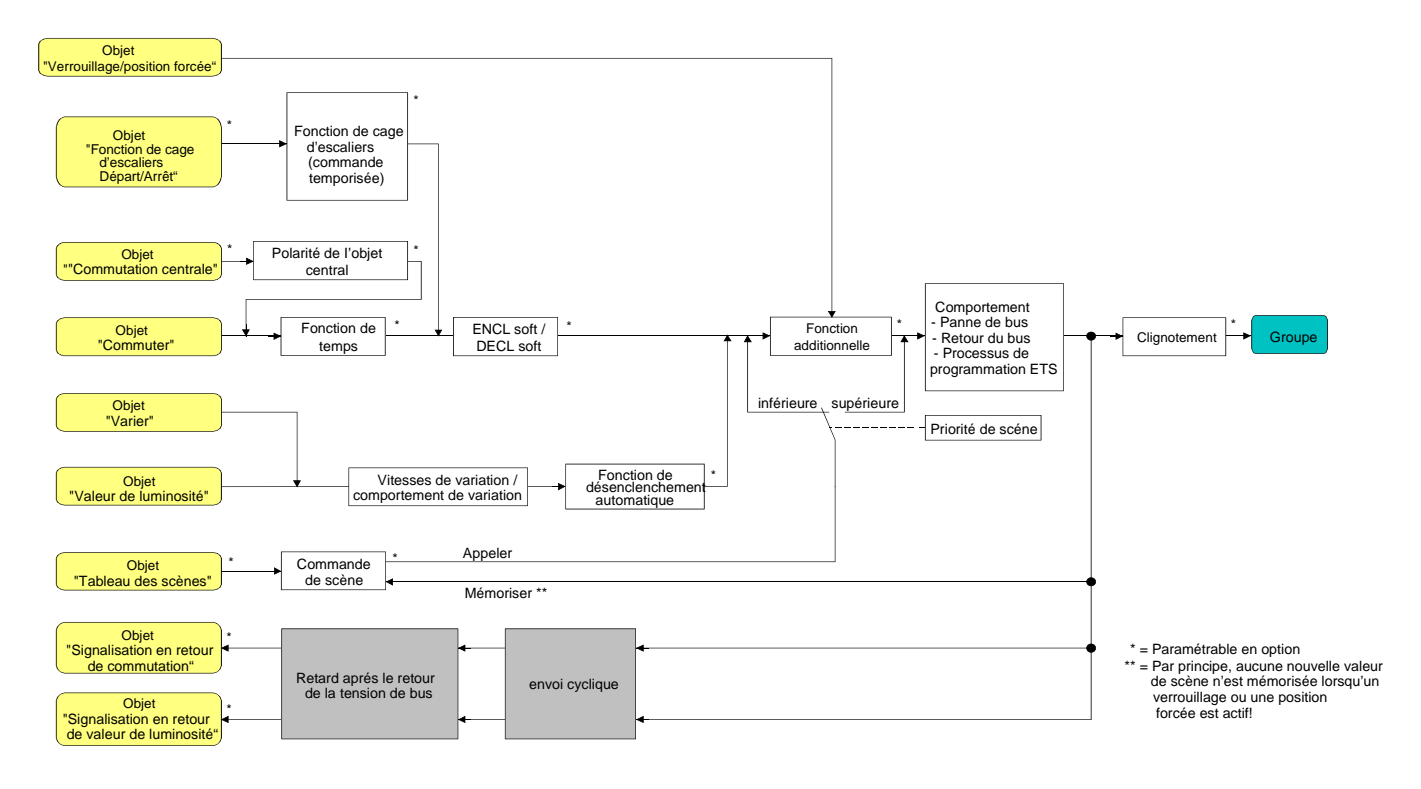

Fig. 16: Schéma de câblage fonctionnel des signalisations en retour

 En cas de fonction de verrouillage comme fonction additionnelle: un groupe DALI 'clignotant' est toujours signalé en retour comme "enclenché" et avec luminosité d'enclenchement. Pour les groupes verrouillés également, les signalisations en retour d'état de commutation sont envoyées si les sorties sont modifiées par exemple par une commande manuelle.

# **Activer la signalisation en retour d'état de commutation**

La signalisation en retour d'état de commutation peut être utilisée comme objet de signalisation actif ou comme objet d'état passif. Comme objet de signalisation actif, la signalisation en retour d'état de commutation est également envoyée directement au bus à chaque actualisation. Dans la fonction comme objet d'état passif, il n'y a pas de transmission de télégramme lors de l'actualisation. Dans ce cas, la valeur d'objet doit être lue. L'ETS place automatiquement le drapeau de communication de l'objet nécessaire à la fonction.

Le paramètre "Signalisation en retour état de commutation?" est créé séparément pour chaque groupe DALI à la page de paramètres "Groupes – [x] Nom du groupe – Commuter".

- Régler le paramètre sur "Oui, l'objet de signalisation en retour est un objet de signalisation actif". L'objet "Signalisation en retour de commutation" est validé. L'état de commutation est envoyé dès que l'état est actualisé. Après un retour de la tension de bus/réseau ou un processus de programmation ETS, il y a automatiquement une transmission du télégramme de signalisation en retour.
- Régler le paramètre sur "Oui, l'objet de signalisation en retour est un objet d'état passif". L'objet "Signalisation en retour de commutation" est validé. L'état de commutation est uniquement envoyé comme réponse lorsque l'objet de signalisation en retour est lu par le bus. Après un retour de la tension de bus/réseau ou un processus de programmation ETS, il n'y a pas de transmission automatique du télégramme de signalisation en retour.

### **Régler la signalisation en retour d'état de commutation en cas de retour de la tension de bus/réseau ou après un processus de programmation ETS**

L'état de la signalisation en retour d'état de commutation est envoyé au bus après un retour de la tension de bus ou de réseau ou après un processus de programmation ETS en cas d'utilisation comme objet de signalisation actif. Dans ces cas, la signalisation en retour peut avoir lieu avec retard, le retard étant réglé globalement pour tous les groupes DALI en commun (voir "Retard après le retour de la tension de bus/réseau").

 Régler sur "Oui" le paramètre "Retard pour signalisation en retour après retour de la tension de bus?" à la page de paramètres "Groupes – [x] Nom du groupe – Commuter".

La signalisation en retour d'état de commutation est envoyée au bus avec retard après le retour de la tension de bus ou de réseau ou après un processus de programmation ETS. Durant un retard en cours, aucune signalisation en retour n'est envoyée, même si l'état de commutation change pendant le retard.

 Régler sur "Non" le paramètre "Retard pour signalisation en retour après retour de la tension de bus?" à la page de paramètres "Groupes – [x] Nom du groupe – Commuter". La signalisation en retour d'état de commutation est envoyée immédiatement au bus après le retour de la tension de bus/réseau ou après un processus de programmation ETS.

# **Régler l'envoi cyclique de la signalisation en retour d'état de commutation**

Le télégramme de signalisation en retour d'état de commutation peut également être envoyé de manière cyclique via l'objet de signalisation actif en plus de la transmission en cas d'actualisation.

- Régler sur "Oui" le paramètre "Envoi cyclique de la signalisation en retour?" à la page de paramètres "Groupes – [x] Nom du groupe – Commuter". L'envoi cyclique est activé.
- Régler sur "Non" le paramètre "Envoi cyclique de la signalisation en retour?" à la page de paramètres "Groupes – [x] Nom du groupe – Commuter". L'envoi cyclique est désactivé, de sorte que la signalisation en retour est uniquement envoyée au bus en cas d'actualisation d'un état de commutation.
- Le temps de cycle est défini de manière centrale pour tous les groupes DALI à la page de paramètres "Groupes".
- Pendant un retard actif, aucune signalisation en retour n'est envoyée, même en cas de modification d'un état de commutation.

# **Activer la signalisation en retour de valeur de luminosité**

La signalisation en retour de valeur de luminosité peut être utilisée comme objet de signalisation actif ou comme objet d'état passif. Comme objet de signalisation actif, la signalisation en retour de valeur de luminosité est également envoyée directement au bus à chaque actualisation. Dans la fonction comme objet d'état passif, il n'y a pas de transmission de télégramme lors de l'actualisation. Dans ce cas, la valeur d'objet doit être lue. L'ETS place automatiquement le drapeau de communication de l'objet nécessaire à la fonction.

Le paramètre "Signalisation en retour état de commutation?" est créé séparément pour chaque groupe DALI à la page de paramètres "Groupes – [x] Nom du groupe – Varier".

- Régler le paramètre sur "Oui, l'objet de signalisation en retour est un objet de signalisation actif". L'objet "Signalisation en retour de valeur de luminosité" est validé. La valeur de luminosité est envoyée dès que celle-ci est actualisée. Après un retour de la tension de bus/réseau ou un processus de programmation ETS, il y a automatiquement une transmission du télégramme de signalisation en retour.
- Régler le paramètre sur "Oui, l'objet de signalisation en retour est un objet d'état passif". L'objet "Signalisation en retour de valeur de luminosité" est validé. La valeur de luminosité est uniquement envoyée comme réponse lorsque l'objet de signalisation en retour est lu par le bus. Après un retour de la tension de bus/réseau ou un processus de programmation ETS, il n'y a pas de transmission automatique du télégramme de signalisation en retour.

#### **Régler la signalisation en retour de valeur de luminosité en cas de retour de la tension de bus/réseau ou après un processus de programmation ETS**

L'état de la signalisation en retour d'état de valeur de luminosité est envoyé au bus après un retour de la tension de bus ou de réseau ou après un processus de programmation ETS en cas d'utilisation comme objet de signalisation actif. Dans ces cas, la signalisation en retour peut avoir lieu avec retard, le retard étant réglé globalement pour tous les groupes DALI en commun (voir "Retard après le retour de la tension de bus/réseau").

 Régler sur "Oui" le paramètre "Retard pour signalisation en retour après retour de la tension de bus" à la page de paramètres "Groupes – [x] Nom du groupe – Varier". La signalisation en retour de valeur de luminosité est envoyée au bus avec retard après le retour

de la tension de bus ou de réseau ou après un processus de programmation ETS. Durant un retard en cours, aucune signalisation en retour n'est envoyée, même si la valeur de luminosité change pendant le retard.

 Régler sur "Non" le paramètre "Retard pour signalisation en retour après retour de la tension de bus" à la page de paramètres "Groupes – [x] Nom du groupe – Varier". La signalisation en retour de valeur de luminosité est envoyée au bus immédiatement après le

retour de la tension de bus ou de réseau ou après un processus de programmation ETS.

## **Régler l'envoi cyclique de la signalisation en retour de valeur de luminosité**

Le télégramme de signalisation en retour de valeur de luminosité peut également être envoyé de manière cyclique via l'objet de signalisation actif en plus de la transmission en cas d'actualisation.

- Régler sur "Oui" le paramètre "Envoi cyclique de la signalisation en retour?" à la page de paramètres "Groupes – [x] Nom du groupe – Varier". L'envoi cyclique est activé.
- Régler sur "Non" le paramètre "Envoi cyclique de la signalisation en retour?" à la page de paramètres "Groupes – [x] Nom du groupe – Varier". L'envoi cyclique est désactivé, de sorte que la signalisation en retour est uniquement envoyée au bus en cas d'actualisation d'une valeur de luminosité.
- Le temps de cycle est défini de manière centrale pour tous les groupes DALI à la page de paramètres "Groupes".
- Pendant un retard actif, aucune signalisation en retour n'est envoyée, même en cas de modification d'une valeur de luminosité.

# *Comportement de variation et vitesses de variation*

La luminosité des appareils d'éclairage d'un groupe DALI peut être modifiée par un processus de variation. Les limites de la plage de luminosité réglable par un processus de variation sont définies par la luminosité minimale et la luminosité maximale prédéfinies dans l'ETS (voir Fig. 17).

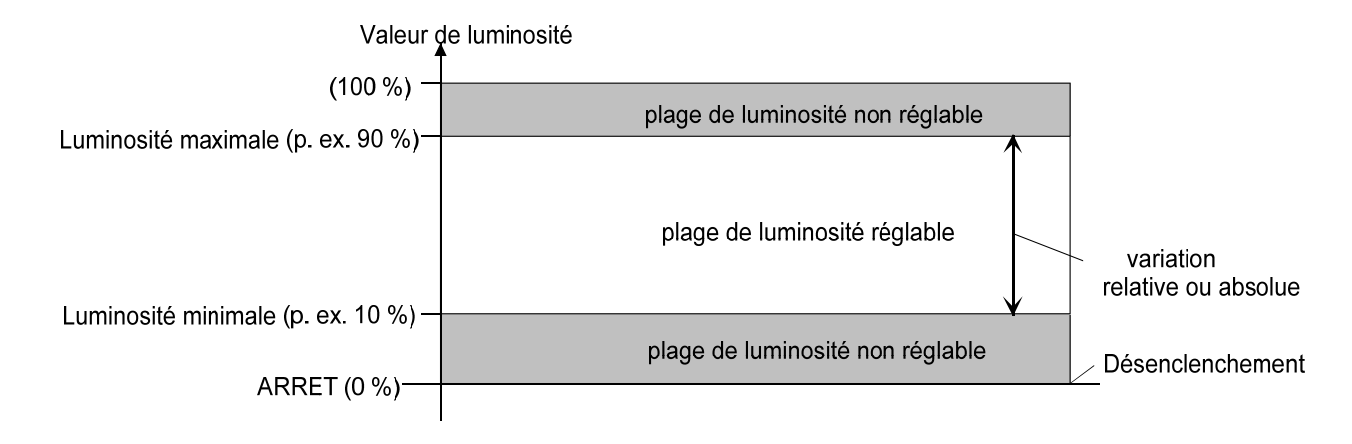

Fig. 17: Plage de luminosité réglable lors de la variation (exemple)

La variation d'un groupe DALI peut se faire par…

– Variation relative:

Une variation relative peut être déclenchée soit par l'objet de communication 4 bits "Varier" présent séparément par groupe soit via un long actionnement de touche de la commande manuelle. Le format de données de l'objet "Varier" correspond – comme cela est également habituel pour les actionneurs variateurs – au standard KNX suivant DPT "3.007", de sorte que le télégramme de variation permet de prédéfinir le sens de variation et les amplitudes de pas de variation relatives ou également d'arrêter des processus de variation. Lors de la variation relative par une commande manuelle locale sur la passerelle DALI, un processus de variation est exécuté tant que la touche correspondante est enfoncée. Au relâchement de la touche ou lorsque la luminosité minimale ou la luminosité maximale est atteinte, le processus de variation s'arrête. La vitesse de variation pour une variation relative peut être paramétrée séparément pour chaque groupe dans le module d'extension de la passerelle DALI.

– Variation absolue:

Une variation absolue est déclenchée par l'indication d'une consigne de valeur de luminosité. Cette valeur peut être prédéfinie par le bus KNX à l'aide de l'objet de communication à 1 octet "Valeur de luminosité" disponible séparément pour chaque groupe. En outre, le réglage de valeurs de luminosité est également possible via une fonction de verrouillage ou de position forcée ou via la fonction de scène. En cas de panne de la tension de bus ou de retour de la tension de bus ou de réseau ou après un processus de programmation ETS, une variation absolue peut être activée par une consigne de valeurs de luminosité.

Lors de l'indication d'une consigne de valeur de luminosité via l'objet ou par un appel de scène, on peut paramétrer dans le module d'extension ETS si on doit sauter directement à la valeur ou, en variante, l'atteindre par variation avec le temps de pas de variation configuré ou via un temps de variation. Pour toutes les autres fonctions de variation absolue, les valeurs de luminosité sont toujours atteintes par saut.

 Lors du saut à des valeurs de luminosité également, on observe toujours pour les appareils d'éclairage DALI d'un groupe un bref processus de variation, ainsi que lors de la commutation sans enclenchement/désenclenchement progressif. Ce processus de variation est inhérent au système. La valeur de luminosité à laquelle on saute est ce faisant atteinte par variation dans le délai de 0,7 s (fondu court). Ce temps n'est pas modifiable.

Le réglage d'un temps de variation pour la variation relative ou pour la variation absolue (avec variation douce vers les valeurs de luminosité) a lieu pour la passerelle DALI de manière inhérente au système pour l'ensemble de la plage de luminosité possible du système (voir Fig. 18). Le temps inscrit dans l'ETS définit la durée maximale de la variation sur toute la plage de luminosité de 0 % à 100 % pour la variation logarithmique habituelle dans le système DALI. Les temps de pas de variation découlent directement des temps paramétrés. Exemples:

Temps paramétré pour la variation relative = 10 s / valeur de luminosité réglée = 50 %  $\rightarrow$  variation relative de 50 % à 100 %  $\rightarrow$  le processus de variation demande 5 s. Temps paramétré pour la variation absolue = 20 s / valeur de luminosité réglée = 25 %  $\rightarrow$  variation absolue de 25 % à 100 %  $\rightarrow$  le processus de variation demande 15 s.

 Lors du paramétrage des temps de variation, on définit toujours le temps pour la variation sur toute la plage de luminosité (0…100 %). Une luminosité minimale ou maximale paramétrée dans l'ETS ne limite pas les temps de variation, mais définit exclusivement la plage de variation possible.

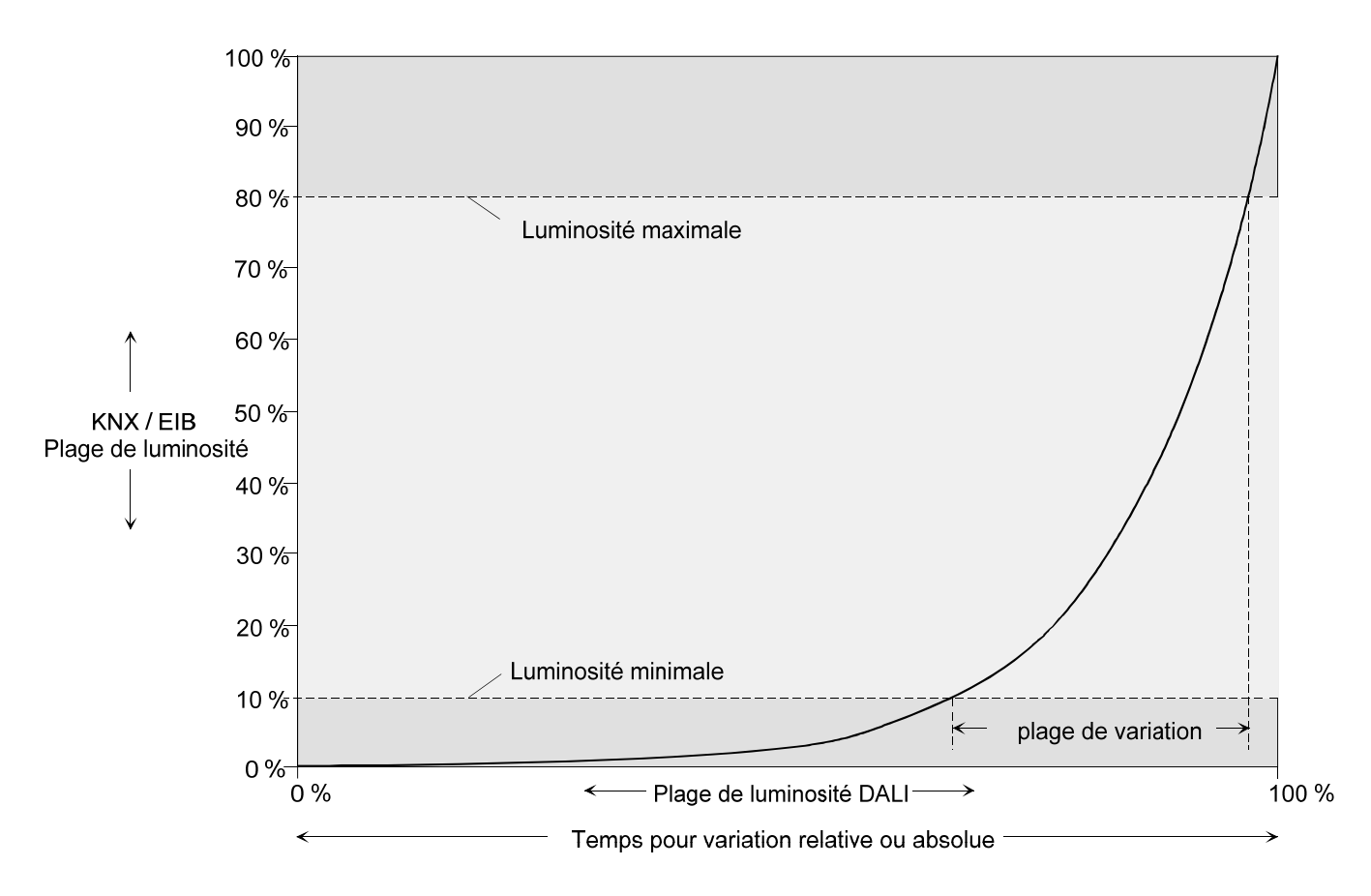

Fig. 18: Courbe caractéristique de variation pour la variation relative ou absolue comme exemple avec luminosité minimale et maximale

La courbe caractéristique de variation est – comme cela est habituel dans un système DALI – logarithmique, comme représenté à la Fig. 18. De cette manière, le comportement de luminosité des sources lumineuses DALI lors de la variation peut être adapté à la perception de luminosité de l'œil humain. La passerelle DALI convertit pour une consigne de valeur automatiquement l'évolution de la variation linéaire habituelle dans le système KNX (0 (0 %) … 255 (100 %)) en une évolution logarithmique. Une signalisation en retour de valeur sur le bus KNX est également adaptée par conversion.

# **Régler le temps de variation pour la variation relative**

Dans le module d'extension de la passerelle DALI, on peut régler le temps de variation pour la variation relative séparément pour chaque groupe.

■ Régler le paramètre "Temps pour la variation relative (0…100 %)" à la page de paramètres "Groupes – [x] Nom du groupe – Varier" sur le temps de variation nécessaire.

# **Régler le comportement de variation pour la variation absolue**

Dans le module d'extension de l'ETS, on peut régler le comportement de variation pour la variation absolue séparément pour chaque groupe via l'objet "Valeur de luminosité".

- Régler sur "varier doucement" le paramètre "Comportement de variation lors de la réception d'une valeur de luminosité" à la page de paramètres "Groupes – [x] Nom du groupe – Varier". Dès qu'une nouvelle valeur de luminosité est reçue, celle-ci est réglée pour la variation absolue à l'aide du temps de pas de variation calculé.
- Régler sur "approcher" le paramètre "Comportement de variation lors de la réception d'une valeur de luminosité" à la page de paramètres "Groupes – [x] Nom du groupe – Varier". Dès qu'une nouvelle valeur de luminosité est reçue, celle-ci est immédiatement établie avec saut.
- Le réglage de valeurs de luminosité est également possible à l'aide d'une fonction de verrouillage ou de position forcée. En cas de panne de la tension de bus ou de retour de la tension de bus ou de réseau ou après un processus de programmation ETS, une variation absolue peut être activée par une consigne de valeurs de luminosité. Pour ces fonctions de variation absolue, les valeurs de luminosité sont toujours atteintes par saut. Pour un appel de scène, le comportement de variation peut être configuré séparément (voir 4.2.4.5 "Fonction de scène").

### **Régler le temps de variation pour la variation absolue**

Dans le module d'extension de l'ETS, on peut régler le temps de variation pour la variation absolue séparément pour chaque groupe via l'objet "Valeur de luminosité".

Le comportement de variation doit être configuré sur "varier doucement".

 Régler le paramètre "Temps pour la variation absolue (0…100 %)" à la page de paramètres "Groupes – [x] Nom du groupe – Varier" sur le temps de variation nécessaire.

## *Désenclenchement automatique*

La fonction de désenclenchement permet le désenclenchement automatique d'un groupe DALI après qu'une valeur de luminosité a été atteinte par variation ou directement et que cette nouvelle valeur de luminosité est inférieure à une luminosité de désenclenchement réglée dans l'ETS. En option, on peut configurer un retard jusqu'au désenclenchement (voir Fig. 19).

La fonction de désenclenchement est activée lorsqu'une valeur de luminosité constante est atteinte, donc seulement après un processus de variation achevé. Un nouveau processus de variation, qui se termine également en dessous de la luminosité de désenclenchement, fait démarrer un retard éventuellement présent. De manière analogue, la fonction de désenclenchement est interrompue si la luminosité de désenclenchement est dépassée par un processus de variation.

Avec l'utilisation de la fonction de désenclenchement automatique, il est par exemple possible d'utiliser une variation relative non seulement pour régler l'éclairage à la luminosité minimale, mais également pour le désenclenchement. Une autre utilisation est par exemple le 'désenclenchement Bonne nuit' temporisé d'un éclairage de chambre d'enfant diminué par variation.

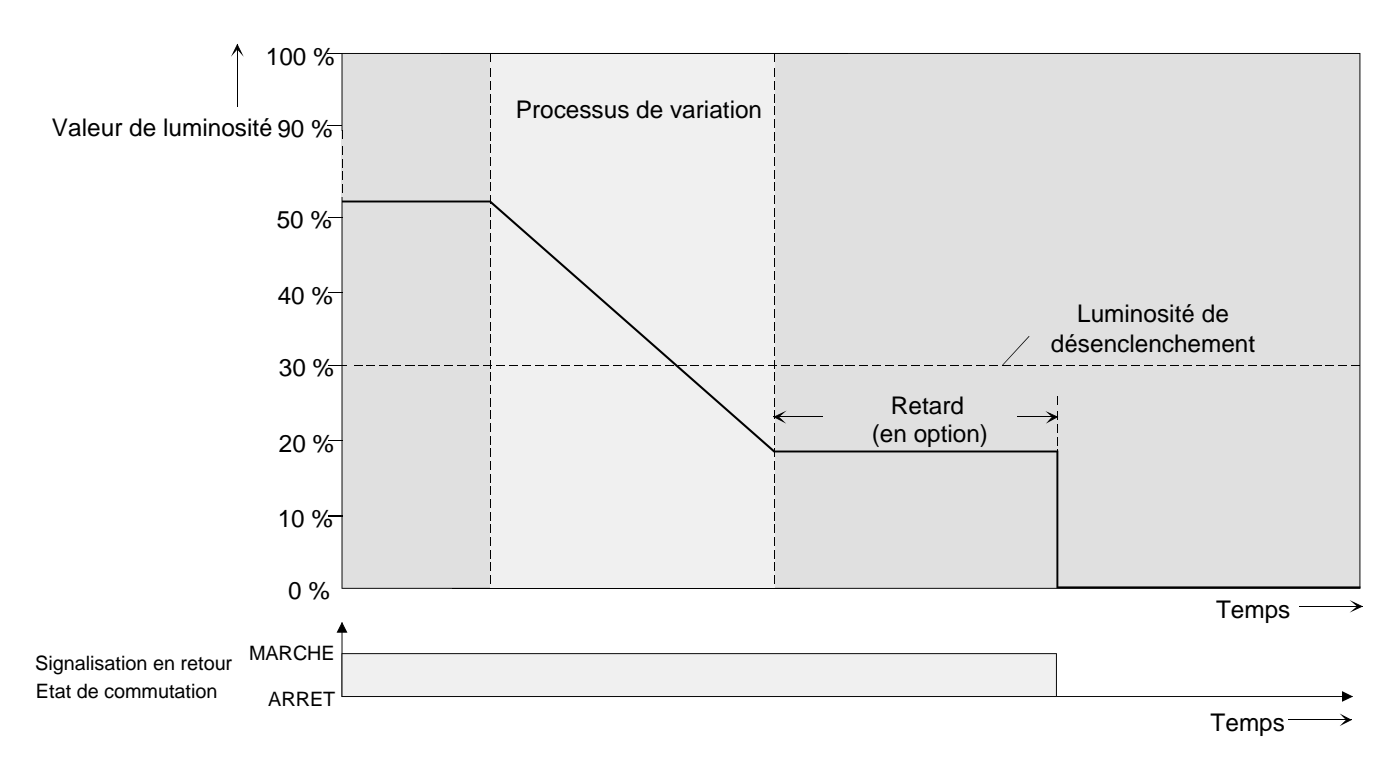

Fig. 19: Comportement de variation et de commutation de la fonction de désenclenchement automatique

- Le désenclenchement a lieu fondamentalement sans fonction de désenclenchement progressif, donc par saut.
- La luminosité de désenclenchement est réglable entre les luminosités minimale et maximale paramétrées. Il n'y a pas de désenclenchement automatique si la luminosité de désenclenchement = luminosité minimale est réglée, la luminosité ne pouvant pas descendre en dessous de la luminosité de désenclenchement. De manière analogue, la fonction de désenclenchement est en permanence active si la luminosité de désenclenchement est configurée à la luminosité maximale et qu'on descend en dessous de la luminosité maximale de n'importe quelle manière.
- Les objets de signalisation en retour pour l'état de commutation et la valeur de luminosité sont actualisés par la fonction de désenclenchement automatique après le désenclenchement.

La fonction de désenclenchement est également combinable avec d'autres fonctions de la passerelle DALI. Ce faisant, on doit tenir compte de ce que la fonction de verrouillage, la fonction de position forcée ou la fonction de scène ont priorité sur la fonction de désenclenchement (voir Fig. 20). L'activation du désenclenchement automatique est exclusivement possible via un processus de variation, qui a été lancé via les objets de communication à 4 bits ("Varier") ou 1 octet ("Valeur de luminosité"). Si la fonction de désenclenchement est surmontée, la passerelle DALI interrompt le traitement du temps de retard et l'évaluation de la luminosité de désenclenchement. L'enclenchement (luminosité d'enclenchement) via l'objet de communication "Commuter" n'active pas la fonction de désenclenchement.

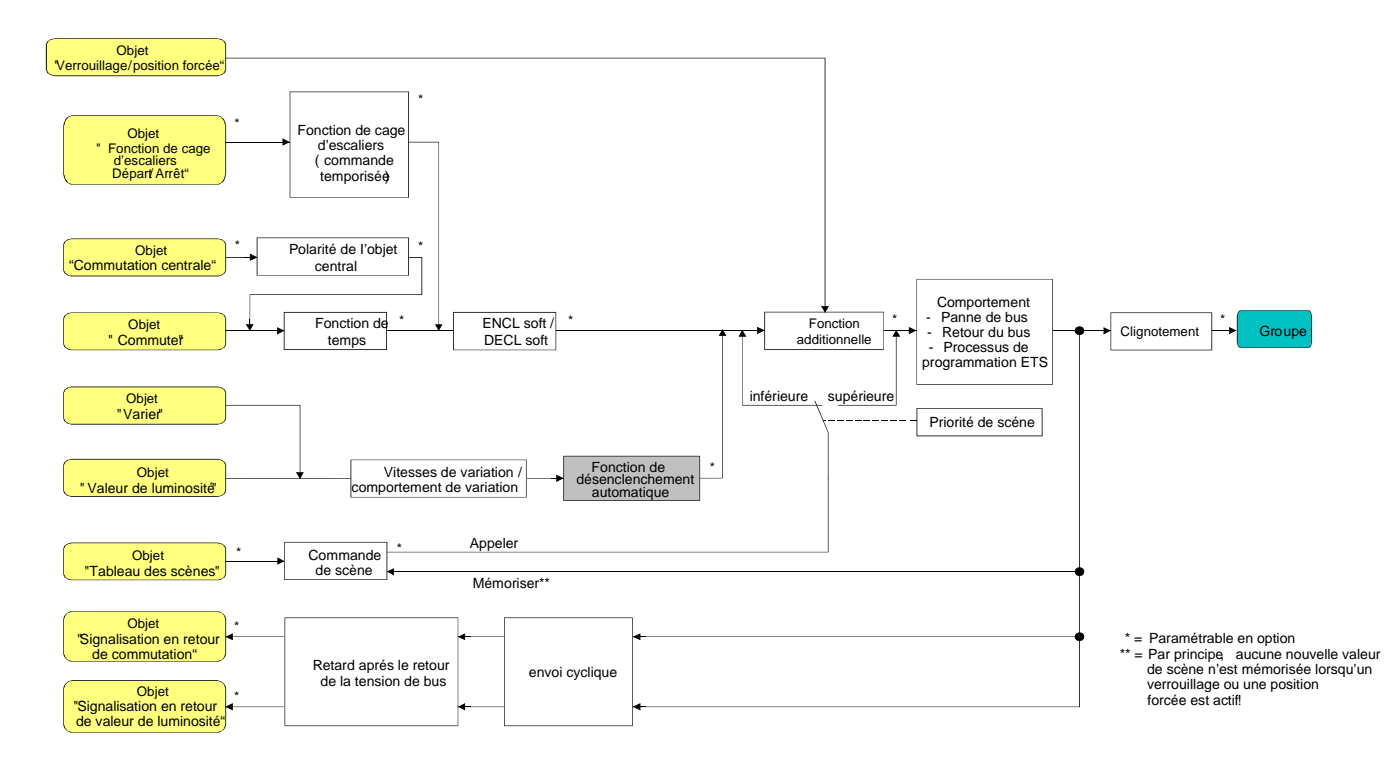

Fig. 20: Schéma de câblage fonctionnel de la fonction de désenclenchement automatique

### **Valider la fonction de désenclenchement automatique**

Dans le module d'extension de la passerelle DALI, on peut régler le temps de variation pour la variation relative séparément pour chaque groupe.

 Régler sur "Oui" le paramètre "Déclenchement automatique en cas de sous-dépassement d'une luminosité?" à la page de paramètres "Groupes – [x] Nom du groupe – Varier".

La fonction de désenclenchement automatique est validée. Des paramètres supplémentaires deviennent visibles.

## **Régler la luminosité de désenclenchement**

Pour la fonction de désenclenchement, la luminosité de désenclenchement doit être définie. Le réglage de la luminosité de désenclenchement se fait séparément pour chaque sortie dans l'ETS. La fonction de désenclenchement doit être validée.

 Régler le paramètre "Déclenchement lorsque valeur de luminosité inférieure" à la page de paramètres "Groupes – [x] Nom du groupe – Varier" sur la valeur de luminosité nécessaire. Dès que la luminosité tombe en dessous de la luminosité de désenclenchement paramétrée suite à un processus de variation et que la luminosité a été réglée constante, le groupe DALI se désenclenche ou commence le retard avant le désenclenchement. La sélection des paramètres est limitée aux extrêmes par la luminosité minimale et la luminosité maximale paramétrées.

# **Régler le retard de la fonction de désenclenchement**

Lorsque la luminosité est tombée en dessous du seuil de luminosité de désenclenchement à la fin d'un processus de variation, un retard peut être activé avant que l'extinction automatique ait lieu. Le retard peut être validé en option séparément pour chaque groupe DALI.

La fonction de désenclenchement doit être validée.

 Régler sur "Oui" le paramètre "Retard avant le désenclenchement?" à la page de paramètres "Groupes – [x] Nom du groupe – Varier".

Dès que la luminosité descend en dessous de la luminosité de désenclenchement paramétrée suite à un processus de variation et que la luminosité a été réglée constante, la passerelle DALI déclenche le retard. Le groupe DALI se désenclenche définitivement dès que le retard a expiré. Le retard peut être redéclenché par des processus de variation supplémentaires.

## *Retards*

Pour chaque groupe DALI, on peut régler indépendamment l'une de l'autre jusqu'à deux fonctions de temps. Les fonctions de temps agissent exclusivement sur les objets de communication "Commuter" ou "Fonction centrale commutation" (si une fonction centrale est activée pour le groupe concerné) et retardent la valeur d'objet reçue en fonction de la polarité du télégramme (voir Fig. 21).

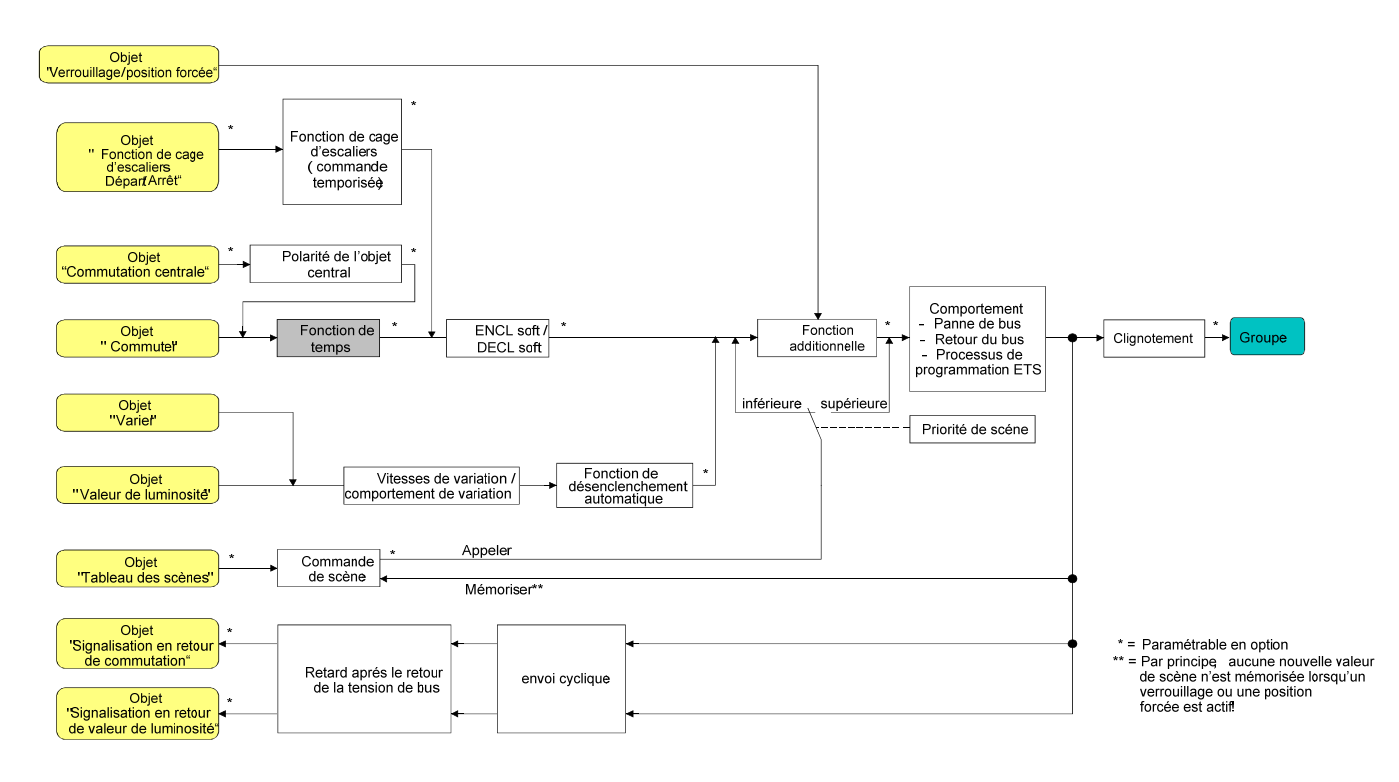

Fig. 21: Schéma de câblage fonctionnel des retards

# **Activer le retard à l'enclenchement**

Le retard à l'enclenchement peut être paramétré séparément pour chaque groupe dans le module d'extension de la passerelle DALI.

 Régler le paramètre "Sélection du retard" à la page de paramètres "Groupes – [x] Nom du groupe – Comportement à l'enclenchement/au déclenchement" sur "Retard à l'enclenchement" ou sur "Retard à l'enclenchement et au déclenchement". Paramétrer le retard à l'enclenchement désiré.

Le retard à l'enclenchement est validé. Après la réception d'un télégramme MARCHE via l'objet "Commuter", le temps paramétrable démarre. Un télégramme MARCHE supplémentaire redéclenche le temps uniquement si le paramètre "Retard à l'enclenchement redéclenchable?" est réglé sur "Oui". Un télégramme ARRET pendant le retard à l'enclenchement interrompt le retard et met l'état de commutation sur "ARRET".
#### **Activer le retard au désenclenchement**

Le retard au désenclenchement peut être paramétré séparément pour chaque groupe dans le module d'extension de la passerelle DALI.

 Régler le paramètre "Sélection du retard" à la page de paramètres "Groupes – [x] Nom du groupe – Comportement à l'enclenchement/au déclenchement" sur "Retard au déclenchement" ou sur "Retard à l'enclenchement et au déclenchement". Paramétrer la durée de retard au déclenchement désirée.

Le retard au désenclenchement est validé. Après la réception d'un télégramme ARRET via l'objet "Commuter", le temps paramétrable démarre. Un télégramme ARRET supplémentaire redéclenche le temps uniquement si le paramètre "Retard au déclenchement redéclenchable?" est réglé sur "Oui". Un télégramme MARCHE pendant le retard au désenclenchement interrompt le retard et met l'état de commutation sur "MARCHE".

- Signalisation en retour: Lorsqu'un retard est activé, le retard doit d'abord expirer lors d'un changement d'état de commutation avant que les télégrammes de signalisation en retour soient envoyés. Une actualisation de l'objet par redéclenchement de "MARCHE" vers "MARCHE" ou de "ARRET" vers "ARRET" pendant un retard en cours est sans influence sur la signalisation en retour de l'état de commutation.
- A la fin d'une fonction de verrouillage ou de position forcée, l'état de luminosité reçu pendant la fonction ou réglé avant la fonction peut être asservi. Ce faisant, les temps restants de fonctions temporisées sont également asservis, si celles-ci n'ont pas encore complètement expiré au moment de la libération du verrouillage ou de la position forcée.
- Les retards n'influencent pas la fonction de cage d'escaliers, si celle-ci est validée.
- Un retard en cours est entièrement interrompu par une réinitialisation de l'actionneur (panne de la tension de bus/réseau ou processus de programmation ETS).

# *Fonction d'enclenchement/désenclenchement progressif*

Les fonctions progressives permettent la mise en service ou hors service ralentie d'un groupe DALI lorsqu'une commande de commutation est reçue via les objets de communication "Commuter" ou "Fonction centrale commutation".

Pour une fonction d'enclenchement progressif activée, un processus de variation est exécuté à l'enclenchement jusqu'à la luminosité d'enclenchement paramétrée. Ceci a lieu également lorsque le groupe DALI est déjà enclenché à une valeur de luminosité inférieure à la luminosité d'enclenchement. De manière analogue, un processus de variation jusqu'à 0 % de luminosité est exécuté pour la fonction de désenclenchement progressif à la réception d'un télégramme ARRET (voir Fig. 22).

Les vitesses de variation sont paramétrables séparément dans l'ETS pour la fonction d'enclenchement progressif ainsi que pour la fonction de désenclenchement progressif. Comme pour la variation relative ou absolue, le temps de variation est indiqué pour l'ensemble de la plage de luminosité et ainsi pour une modification de luminosité de 0 % à 100 %. La passerelle DALI calcule à partir du temps de variation indiqué la vitesse de variation pour une étape de variation des fonctions progressives.

Les fonctions d'enclenchement progressif et de désenclenchement progressif ne sont pas redéclenchables par la réception de télégrammes de commutation supplémentaires avec maintien de l'état de commutation. Les fonctions progressives peuvent être activées et configurées séparément l'une de l'autre dans le module d'extension de l'ETS.

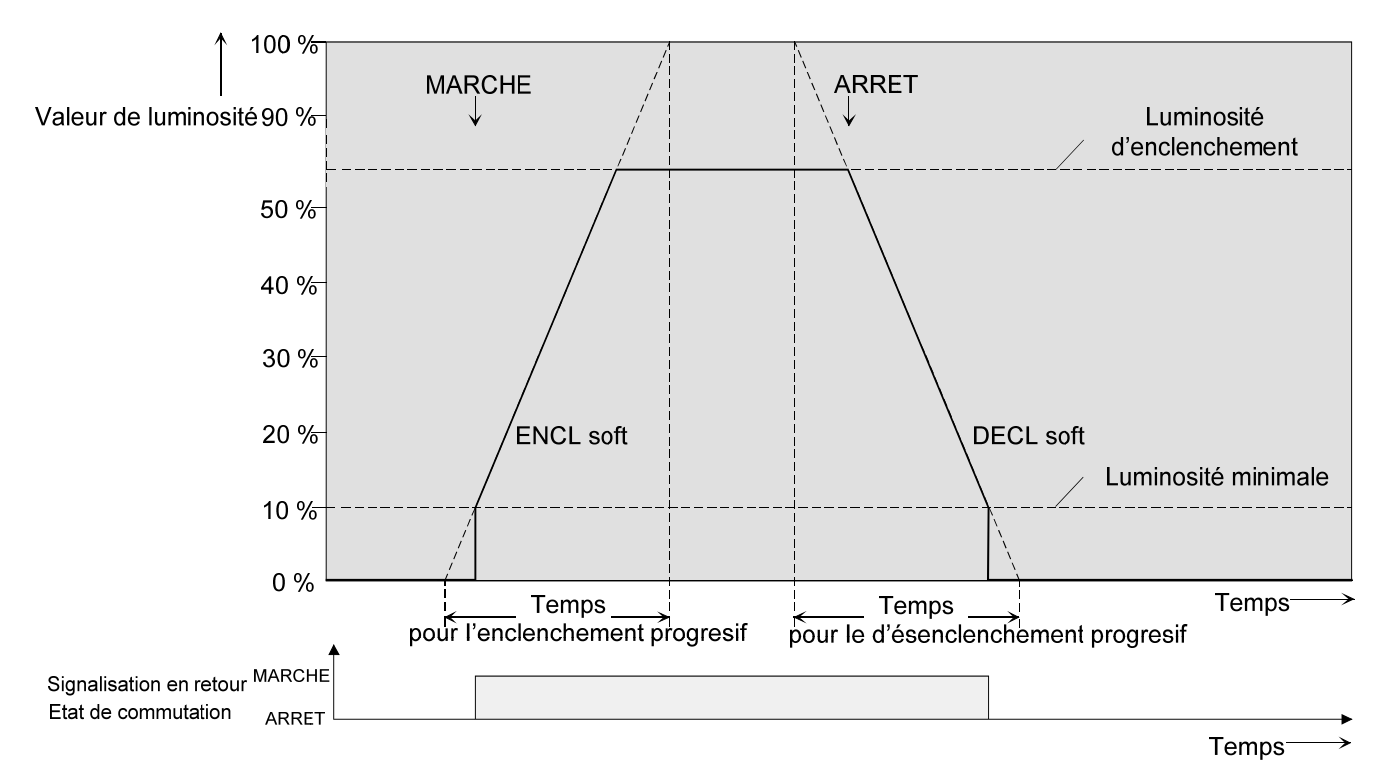

Fig. 22: Comportement de variation des fonctions d'enclenchement/désenclenchement progressif à titre d'exemple avec une luminosité minimale > 0%

 Le processus de variation d'une fonction d'enclenchement progressif commence à la luminosité minimale configurée dans le module d'extension de l'ETS. Lorsqu'un groupe DALI est désenclenché (valeur de luminosité =  $0\%$ ) et enclenché, le groupe saute à la luminosité minimale paramétrée et commence le processus de variation d'enclenchement progressif vers la luminosité d'enclenchement (voir Fig. 22).

La Fig. 23 montre le schéma de câblage fonctionnel des fonctions progressives. Les fonctions progressives ont également des répercussions sur les flancs de commutation de la fonction de cage d'escaliers.

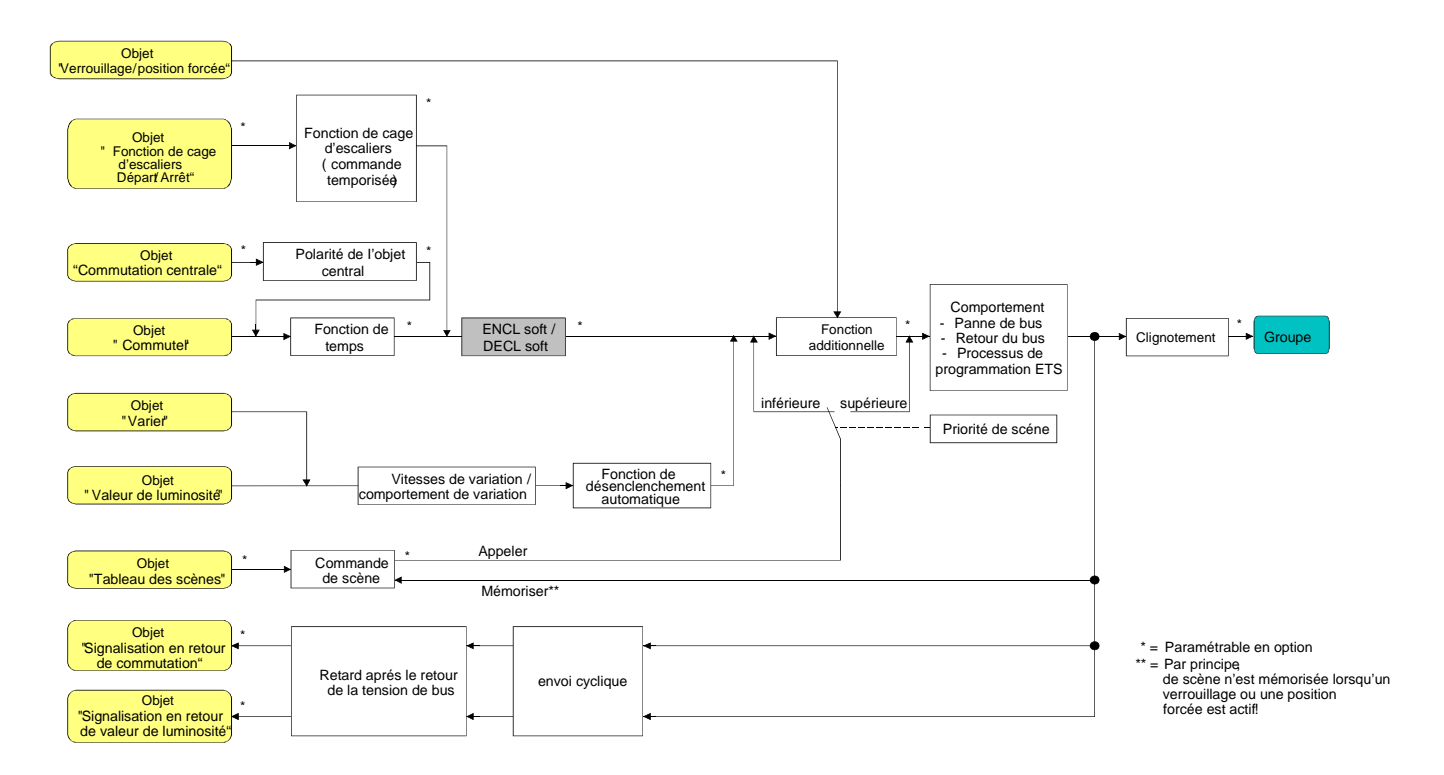

Fig. 23: Schéma de câblage fonctionnel des fonctions progressives

 Un groupe DALI verrouillé via le bus peut également clignoter en fonction du paramétrage de la fonction de verrouillage. Ce faisant, on ne varie pas avec les fonctions progressives lors du clignotement MARCHE et ARRET.

#### **Valider et régler la fonction d'enclenchement progressif**

Dans le module d'extension de la passerelle DALI, on peut régler la fonction d'enclenchement progressif séparément pour chaque groupe.

 Régler sur "Oui" le paramètre "Fonction ENCL soft?" à la page de paramètres "Groupes – [x] Nom du groupe – Comportement à l'enclenchement/au déclenchement".

La fonction d'enclenchement progressif est validée. Le paramètre pour le temps de variation de la fonction d'enclenchement progressif devient visible.

 Régler le paramètre "Temps pour ENCL soft (0…100 %)" à la page de paramètres "Groupes – [x] Nom du groupe – Comportement à l'enclenchement/au déclenchement" sur le temps de variation nécessaire.

# **Valider et régler la fonction de désenclenchement progressif**

Dans le module d'extension de la passerelle DALI, on peut régler la fonction d'enclenchement progressif séparément pour chaque groupe.

- Régler sur "Oui" le paramètre "Fonction DECL soft?" à la page de paramètres "Groupes [x] Nom du groupe – Comportement à l'enclenchement/au déclenchement". La fonction de désenclenchement progressif est validée. Le paramètre pour le temps de variation de la fonction de désenclenchement progressif devient visible.
- Régler le paramètre "Temps pour DECL soft  $(0...100\%)$ " à la page de paramètres "Groupes  $[x]$ Nom du groupe – Comportement à l'enclenchement/au déclenchement" sur le temps de variation nécessaire.

### *Fonction de cage d'escaliers*

Pour la réalisation d'un éclairage commandé en fonction du temps d'une cage d'escaliers ou pour des applications de fonction similaire, on peut utiliser la fonction de cage d'escaliers paramétrable séparément. La fonction de cage d'escaliers doit être validée à la page de paramètres "Groupes – [x] Nom du groupe – Fonction de cage d'escaliers", afin que les objets de communication et paramètres nécessaires soient rendus visibles. La fonction de cage d'escaliers est paramétrable exclusivement pour les groupes 1…16.

La fonction de cage d'escaliers est commandée via l'objet de communication "Fonction de cage d'escaliers Départ/Arrêt" et est indépendante de l'objet "Commuter" d'un groupe (voir Fig. 24). De cette manière, le 'fonctionnement en parallèle' de la commande temporisée et de la commande normale est possible, l'instruction exécutée étant toujours celle reçue en dernier lieu: un télégramme pour l'objet "Commuter" au moment d'une fonction de cage d'escaliers active interrompt prématurément le temps de cage d'escaliers et règle l'état de commutation selon la valeur d'objet reçue (ce faisant, les retards sont également pris en compte). De manière analogue, l'état de commutation de l'objet "Commuter" peut être surmonté par une fonction de cage d'escaliers.

En combinaison avec une fonction de verrouillage, on peut également réaliser un éclairage permanent indépendant du temps (voir "Fonction de verrouillage").

La fonction de cage d'escaliers peut être élargie à l'aide d'une fonction additionnelle. Pendant l'avertissement, la luminosité d'un groupe DALI peut être réduite. L'avertissement doit selon DIN 18015-2 prévenir des personnes se trouvant dans la cage d'escaliers que la lumière sera bientôt éteinte.

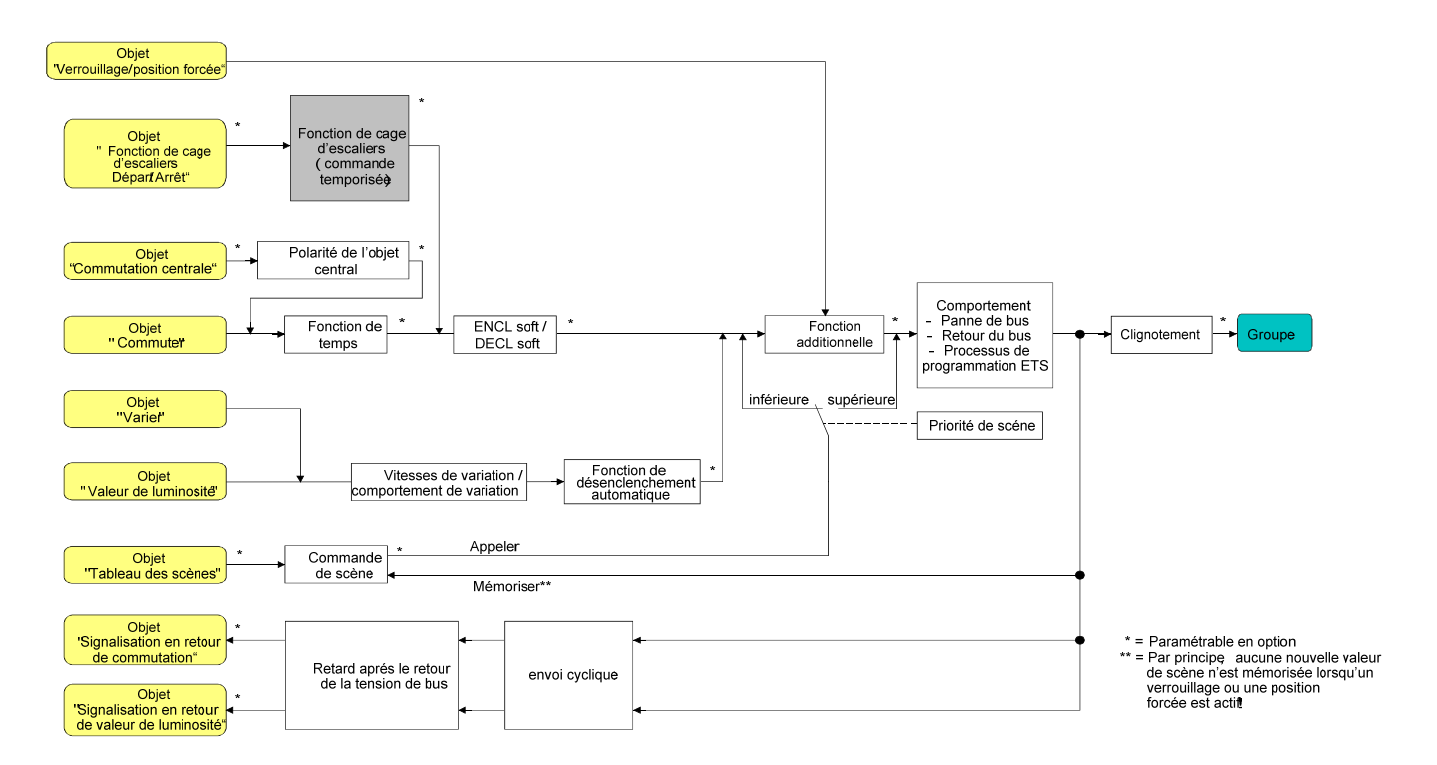

#### Fig. 24: Schéma de câblage fonctionnel de la fonction de cage d'escaliers

#### **Définir le comportement à l'enclenchement de la fonction de cage d'escaliers**

Un télégramme MARCHE pour l'objet "Fonction de cage d'escaliers Départ/Arrêt active le temps de cage d'escaliers (T<sub>MARCHE</sub>), dont la longueur temporelle est définie par les paramètres "Temps de cage d'escaliers". Le groupe DALI commute sur la luminosité d'enclenchement. A la fin du temps de cage d'escaliers, le groupe DALI se désactive ou active en option le temps d'avertissement (Tavertissement) de la fonction d'avertissement (voir "Régler la fonction d'avertissement de la fonction de cage d'escaliers"). Compte tenu d'une fonction d'avertissement possible, on obtient le comportement à l'enclenchement de la fonction de cage d'escaliers montré à la Fig. 25.

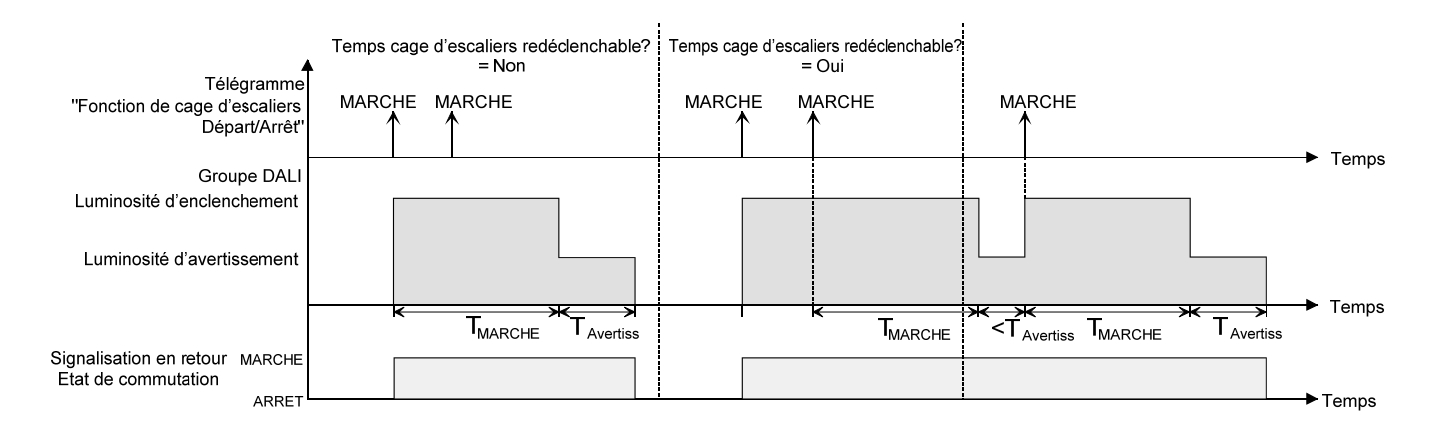

Fig. 25: Comportement à l'enclenchement de la fonction de cage d'escaliers sans fonctions progressives

En plus de cela, l'enclenchement peut être influencé par les fonctions progressives de la passerelle DALI. Compte tenu d'une fonction d'enclenchement progressif et de désenclenchement progressif, on obtient le comportement à l'enclenchement de la fonction de cage d'escaliers montré à la Fig. 26.

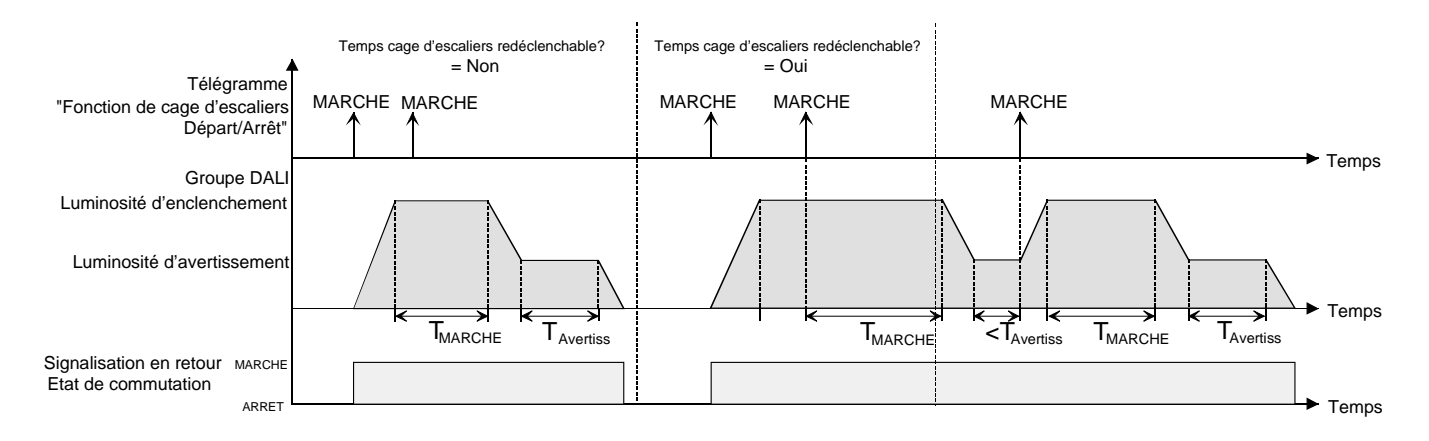

Fig. 26: Comportement à l'enclenchement de la fonction de cage d'escaliers avec fonctions progressives (à titre d'exemple avec luminosité minimale =  $0\%$ )

- Régler sur "Oui" le paramètre "Fonction de cage d'escaliers?" à la page de paramètres "Groupes – [x] Nom du groupe – Fonction de cage d'escaliers". La fonction de cage d'escaliers est validée. Des paramètres supplémentaires deviennent visibles.
- Au paramètre "Temps de cage d'escaliers", configurer la durée d'enclenchement nécessaire de la fonction de cage d'escaliers.
- Régler le paramètre "Temps de cage d'escaliers redéclenchable?" sur "Oui". Chaque télégramme MARCHE reçu pendant la phase MARCHE du temps de cage d'escaliers redéclenche complètement le temps de cage d'escaliers.
- En variante, régler sur "Non" le paramètre "Temps de cage d'escaliers redéclenchable?". Les télégrammes MARCHE reçus pendant la phase MARCHE du temps de cage d'escaliers sont rejetés. Le temps de cage d'escaliers n'est pas redéclenché.
- Un télégramme MARCHE reçu pendant le temps d'avertissement redéclenche toujours le temps de cage d'escaliers indépendamment du paramètre "Temps de cage d'escaliers redéclenchable?".

# **Définir le comportement au désenclenchement de la fonction de cage d'escaliers**

Pour une fonction de cage d'escaliers, la réaction à un télégramme ARRET pour l'objet "Fonction de cage d'escaliers Départ/Arrêt" est également paramétrable. Sans la réception d'un télégramme ARRET, les appareils d'éclairage du groupe DALI se désenclenchent le cas échéant à l'expiration du temps d'avertissement. Compte tenu d'une fonction d'avertissement possible, on obtient le comportement au désenclenchement de la fonction de cage d'escaliers montré à la Fig. 27.

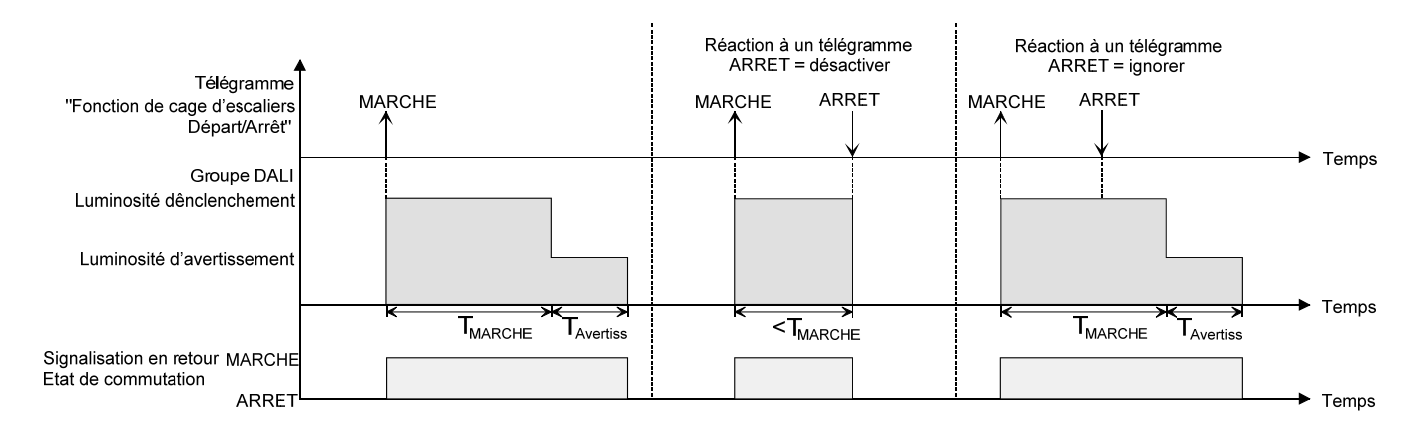

Fig. 27: Comportement au désenclenchement de la fonction de cage d'escaliers sans fonctions progressives

En plus de cela, le désenclenchement peut être influencé par les fonctions progressives de la passerelle DALI. Compte tenu d'une fonction d'enclenchement progressif et de désenclenchement progressif, on obtient le comportement au désenclenchement de la fonction de cage d'escaliers montré à la Fig. 28.

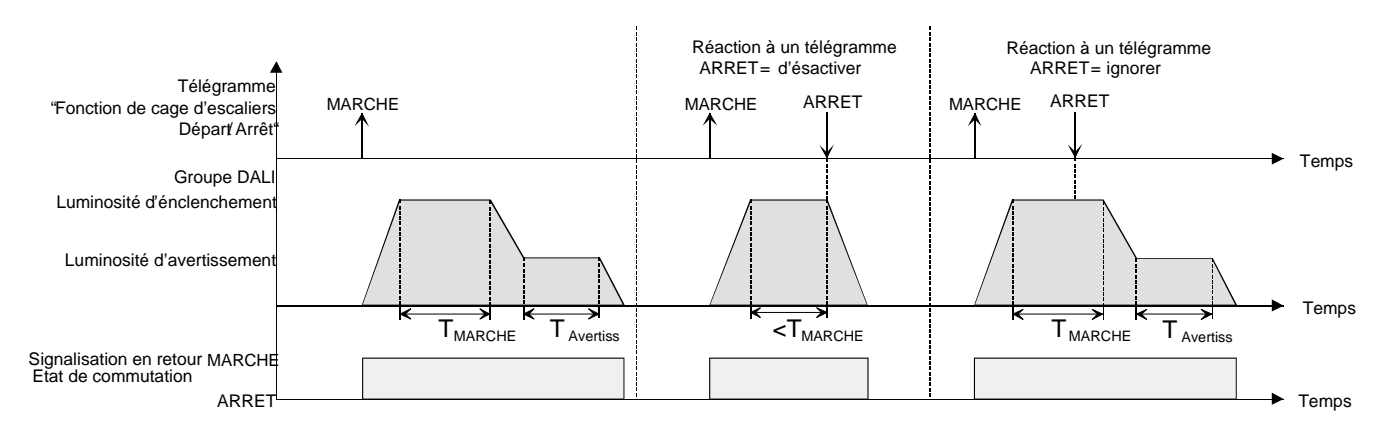

Fig. 28: Comportement au désenclenchement de la fonction de cage d'escaliers avec fonctions progressives

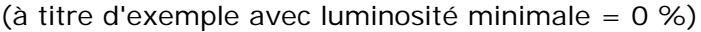

Le paramètre "Réaction à un télégramme ARRET" définit si le temps de cage d'escaliers (T<sub>MARCHE</sub>) de la fonction de cage d'escaliers peut être interrompu prématurément. Ce paramètre se trouve à la page de paramètres "Groupes – [x] Nom du groupe – Fonction de cage d'escaliers".

La fonction de cage d'escaliers doit être validée.

Régler le paramètre "Réaction à un télégramme ARRET" sur "déclencher".

Dès qu'un télégramme ARRET est reçu via l'objet "Fonction de cage d'escaliers Départ/Arrêt" pendant la phase MARCHE du temps de cage d'escaliers, les appareils d'éclairage du groupe DALI se désenclenchent immédiatement. Une annulation précoce du temps de cage d'escaliers de cette manière a lieu sans avertissement, c.-à-d. que le temps d'avertissement n'est pas lancé. Le désenclenchement précoce est également possible pendant un processus de variation d'une fonction progressive ou pendant un avertissement.

Régler le paramètre "Réaction à un télégramme ARRET" sur "ignorer".

Les télégrammes ARRET reçus via l'objet "Fonction de cage d'escaliers Départ/Arrêt" pendant la phase MARCHE de la fonction de cage d'escaliers sont rejetés. Le temps de cage d'escaliers est exécuté intégralement, le cas échéant avec avertissement.

#### **Régler la fonction d'avertissement de la fonction de cage d'escaliers**

L'avertissement doit prévenir selon DIN 18015-2 des personnes se trouvant encore dans la cage d'escaliers que la lumière sera bientôt éteinte. Comme avertissement, on peut régler une sortie de variation sur une luminosité d'avertissement avant que la sortie ne soit désactivée de manière durable. En règle générale, la valeur de luminosité de la luminosité d'avertissement est réduite visà-vis de la de luminosité d'enclenchement. Le temps d'avertissement (T<sub>avertissement</sub>) et la luminosité d'avertissement sont paramétrables séparément (voir Fig. 29).

Le temps d'avertissement est ajouté au temps de cage d'escaliers  $(T_{\text{MARCHF}})$ . Le temps d'avertissement influence les valeurs des objets de signalisation en retour, de sorte que l'état de commutation "ARRET" et la valeur "0" ne sont asservis dans les objets de signalisation en retour qu'après l'expiration du temps d'avertissement.

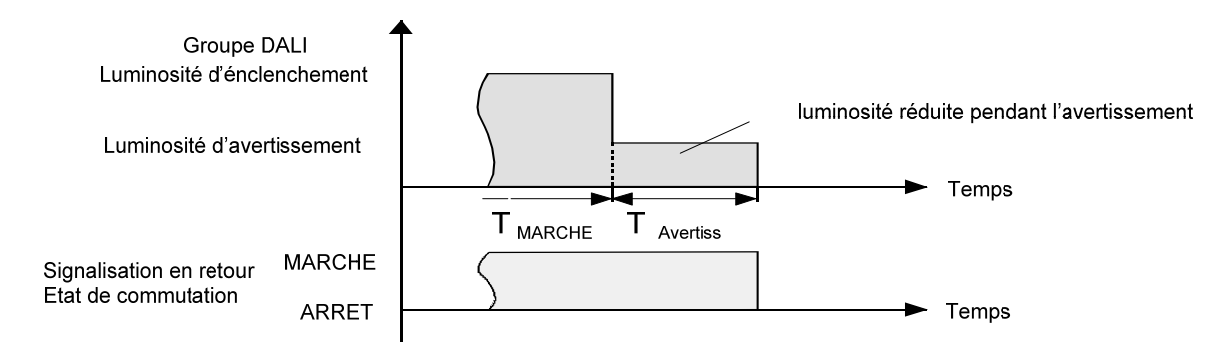

Fig. 29: La fonction d'avertissement de la fonction de cage d'escaliers sans fonction de désenclenchement progressif

En outre, la fonction d'avertissement peut également être élargie de la fonction de désenclenchement progressif. Compte tenu d'une fonction de désenclenchement progressif, on obtient le comportement au désenclenchement montré à la Fig. 30 de la fonction de cage d'escaliers après l'expiration de l'avertissement.

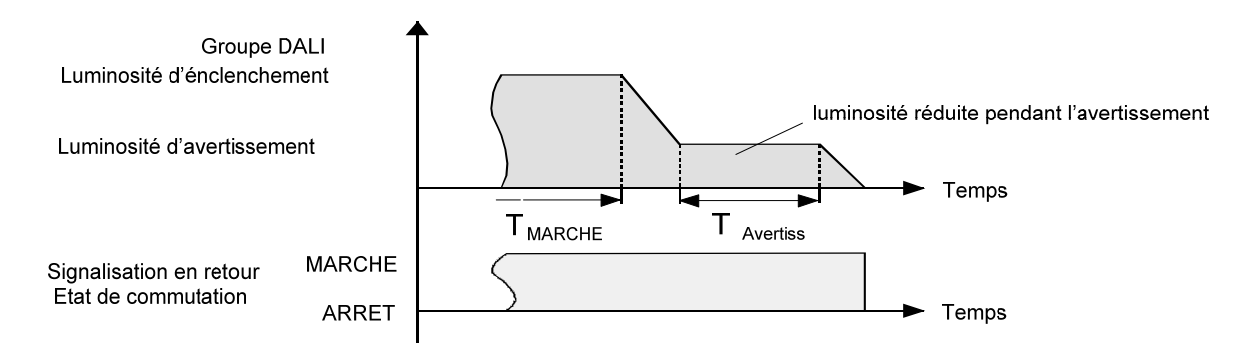

Fig. 30: La fonction d'avertissement de la fonction de cage d'escaliers avec fonction de désenclenchement progressif (à titre d'exemple avec luminosité minimale =  $0\%$ )

 La luminosité d'avertissement ne doit pas obligatoirement être inférieure à la luminosité d'enclenchement. Fondamentalement, la luminosité d'avertissement peut être paramétrée à des valeurs entre la luminosité minimale et la luminosité maximale.

La fonction de cage d'escaliers doit être validée.

- Régler sur "Oui" le paramètre "Activer temps avertissement?" à la page de paramètres "Groupes – [x] Nom du groupe – Fonction de cage d'escaliers". La fonction d'avertissement est validée. On peut régler le temps d'avertissement (T<sub>avertissement</sub>) désiré.
- Régler le paramètre "Luminosité réduite pendant l'avertissement" à la page de paramètres "Groupes – [x] Nom du groupe – Fonction de cage d'escaliers" sur la valeur de luminosité désirée. Durant le temps d'avertissement, le groupe DALI est réglé sur la valeur de luminosité paramétrée.
- Un télégramme MARCHE pour l'objet "Fonction de cage d'escaliers Départ/Arrêt" pendant une fonction d'avertissement en cours arrête le temps d'avertissement et redémarre toujours le temps de cage d'escaliers (indépendamment du paramètre "Temps de cage d'escaliers redéclenchable?"). Durant le temps d'avertissement également, le paramètre "Réaction à un télégramme ARRET" est évalué, de sorte qu'un avertissement en cours peut être terminé prématurément par un désenclenchement.

### **Régler le comportement de la fonction de cage d'escaliers après le retour de la tension de bus/réseau**

La fonction de cage d'escaliers peut en option être démarrée automatiquement après le retour de la tension de bus ou de réseau.

La fonction de cage d'escaliers doit être validée.

- A la page de paramètres "Groupes [x] Nom du groupe", régler le paramètre "Comportement après retour de la tension de bus" sur "Démarrer la fonction de cage d'escaliers". Immédiatement après le retour de la tension de bus ou de réseau, le temps de cage d'escaliers de la fonction de cage d'escaliers est démarré.
- Pour ce réglage, on doit veiller à ce que la fonction de cage d'escaliers soit également validée et élaborée. Si la fonction de cage d'escaliers n'est pas validée, il n'y a pas de réaction pour ce réglage après le retour de la tension de bus/réseau.
- Le comportement paramétré est uniquement exécuté si aucune position forcée n'est activée après le retour de la tension de bus.

# *4.2.3.5 Fonctionnalité de scènes*

La passerelle DALI permet la création de jusqu'à 16 scènes propres. Les groupes DALI disponibles peuvent être affectés à chaque scène individuelle. En outre, une valeur de luminosité de scène peut être paramétrée pour chaque groupe affecté et ainsi mémorisée dans la passerelle DALI. De cette manière, on peut également intégrer les appareils d'éclairage des groupes DALI dans des commandes de scènes.

Les scènes individuelles doivent si nécessaire être créées à la page de paramètres "Scènes". On peut créer des scènes en sélectionnant le noeud "Scènes" dans l'arborescence et en exécutant l'instruction "Nouveau" via le menu contextuel (clic avec le bouton de droite de la souris) (voir Fig. 8).

Lorsqu'on sélectionne une scène créée dans l'arborescence, la configuration de scène apparaît dans la partie de droite de la fenêtre du module d'extension (voir Fig. 31).

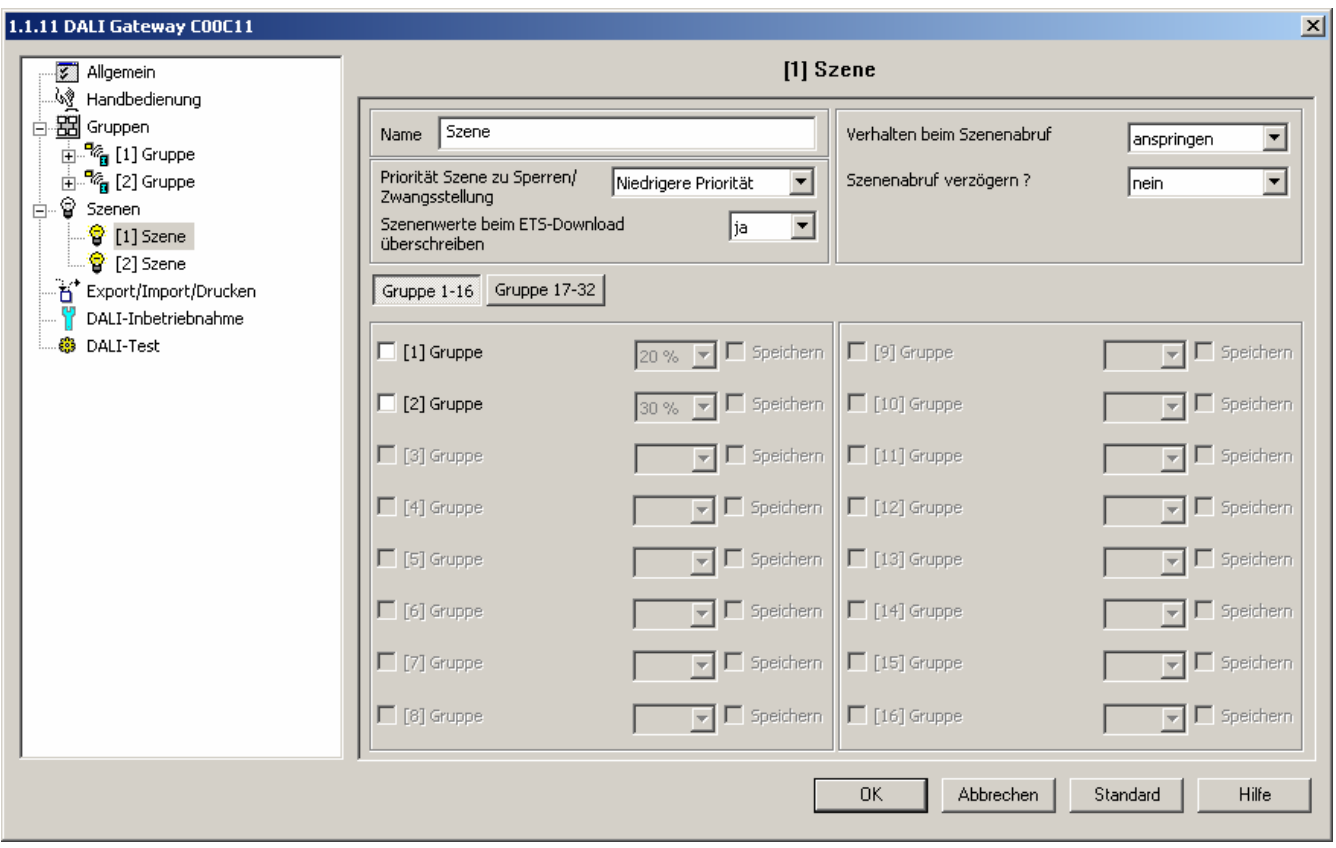

Fig. 31: Page de configuration d'une scène comme exemple avec deux scènes créées et deux groupes DALI

Les scènes créées peuvent également être copiées avec l'instruction "Copier" du menu contextuel d'un nœud de scènes et insérées comme nouvelles scènes dans le nœud "Scènes". Ce faisant, les réglages de paramètres de la scène copiée sont également repris.

Il est également possible d'insérer une scène préalablement copiée sur une scène existante. Ce faisant, tous les réglages de paramètres de la scène existante sont repris de la scène copiée.

Les scènes créées peuvent à tout moment être supprimées en ceci qu'on sélectionne une scène et qu'on exécute l'instruction "Supprimer" du menu contextuel.

Un nom peut être attribué à chaque scène. A cet effet, une scène doit être sélectionnée et on doit appeler l'instruction "Renommer" via le menu contextuel. On recommande d'identifier chaque scène de manière univoque de cette manière (p. ex. "Orateur au pupitre", "Grande réunion", etc.). Le nom peut avoir une longueur de maximum 28 caractères et comporter des caractères alphanumériques ainsi que des caractères spéciaux.

Le nom est affiché exclusivement dans le module d'extension pour une meilleure orientation et pour faire la distinction entre les différentes scènes. Un nom de scène peut également être édité dans la configuration de paramètres d'une scène via le paramètre "Nom" (voir Fig. 31).

L'appel ou également la mémorisation des valeurs de luminosité de scènes se fait via un objet séparé de tableau des scènes et indépendamment du canal à l'aide de télégrammes de tableau de scènes. Le type de point de donnée de l'objet de tableau de scènes permet de commander chaque scène séparément via son numéro de scène fixe (1…16). Un appel de scène peut en option également être retardé.

Un appel de scène surmonte une consigne de valeur de luminosité via l'objet "Valeur de luminosité" et également un processus de commutation ou de variation via les objets "Commuter", "Fonction centrale commuter" et "Varier" d'un groupe. Une fonction de cage d'escaliers est également surmontée par un appel de scène. La priorité de la fonction de scène par rapport aux fonctions de verrouillage ou de position forcée d'un groupe est paramétrable par scène. Il est ainsi possible qu'un appel de scène surmonte une fonction de verrouillage ou de position forcée. En variante, une scène peut posséder une plus faible priorité, de sorte que des fonctions de verrouillage ou des positions forcées ne peuvent alors pas être surmontées par un appel de scène.

Une fonction surmontée par un appel de scène est à nouveau exécutée lorsque la fonction est actualisée via le bus KNX.

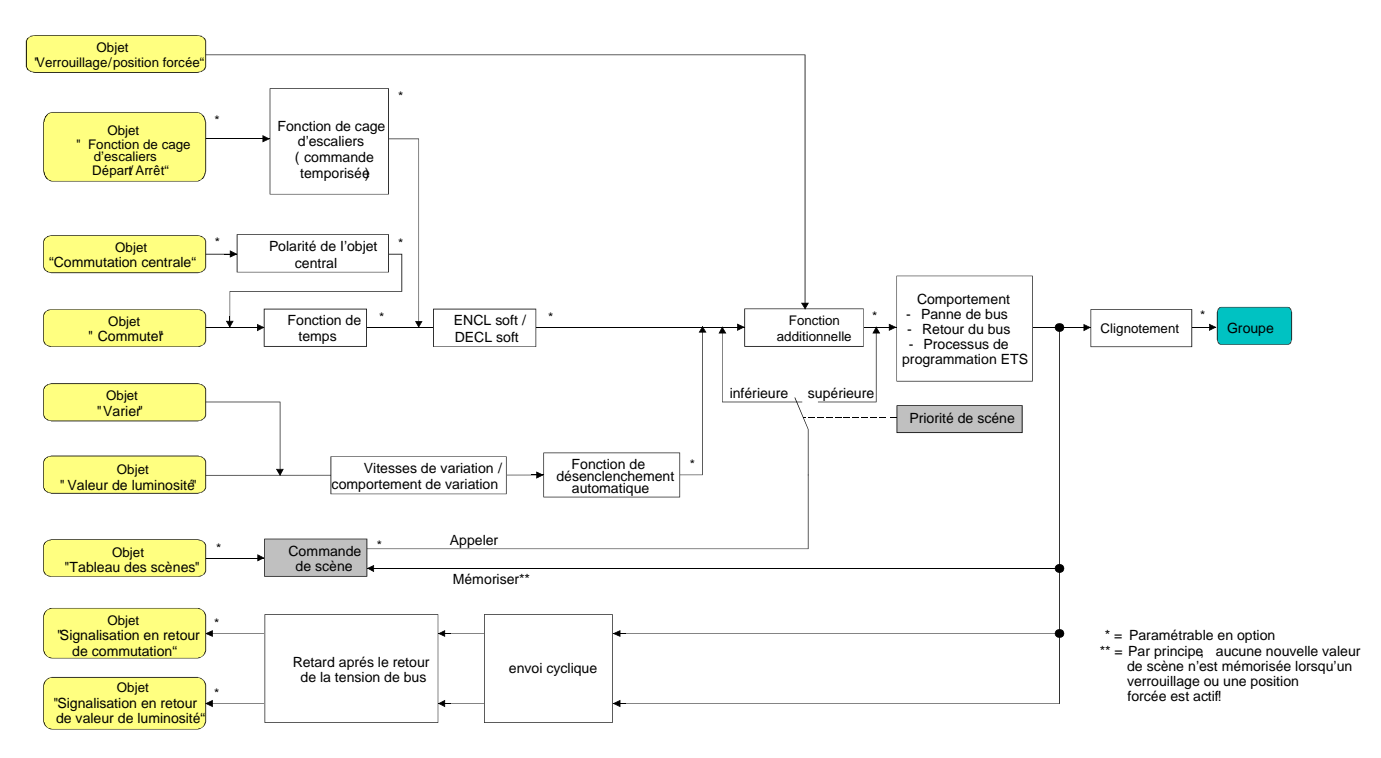

Fig. 32: Schéma de câblage fonctionnel de la fonction de scène

#### **Configurer l'affectation de groupe d'une scène**

Tous les groupes créés peuvent sans limitation être affectés à une scène. Chaque groupe peut être affecté indépendamment en ceci que la case à cocher devant le nom de groupe est activée dans la configuration de scène (voir Fig. 33). Les groupes dont la case à cocher n'est pas activée ne sont pas affectés à la scène. Tous les groupes non créés de la passerelle DALI sont affichés grisés et ne peuvent donc pas être édités.

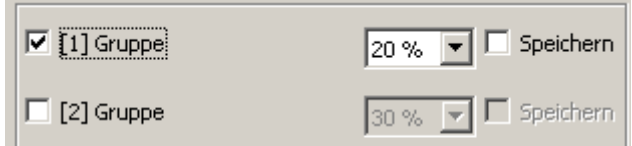

Fig. 33: Partie de l'affectation de groupe d'une scène

Pour des raisons de clarté, les groupes possibles (1…32) sont répartis sur deux pages dans la partie de fenêtre de la configuration de scène, qui peuvent être affichées séparément. Un actionnement des boutons de commande "Groupes 1–16" et "Groupes 17–32" dans la fenêtre de configuration de scènes provoque la commutation entre les vues de la fenêtre.

 Activer les cases à cocher des groupes DALI qui doivent être affectés à la scène sélectionnée. Les groupes activés sont affectés à la scène. Les paramètres liés au groupe de la valeur de luminosité de scène et à la fonction mémoire de la scène sont validés.

#### **Régler les valeurs de luminosité de scène**

Pour chaque groupe DALI qui a été affecté à une scène, on doit définir quelle valeur de luminosité doit être réglée pour un appel de scène.

Un groupe doit être affecté à une scène afin de pouvoir éditer la valeur de luminosité de scène du groupe.

- A la page de paramètres "Scènes [x] Nom de scène", définir la valeur de luminosité de scène nécessaire pour chaque groupe DALI affecté à la scène (voir Fig. 33). Lors d'un appel de scène, la valeur de luminosité respectivement paramétrée est réglée pour les appareils d'éclairage d'un groupe DALI.
- Les valeurs de luminosité paramétrées sont uniquement reprises dans la passerelle DALI lors d'un processus de programmation ETS si le paramètre "Ecraser les valeurs de scène lors du téléchargement ETS?" est réglé sur "Oui".
- La sélection de la valeur de luminosité de scène dans le module d'extension de l'ETS est limitée aux extrêmes par les luminosités minimale et maximale paramétrées par groupe.
- Dans le cadre de la mise en service DALI, il est possible d'affecter à différents groupes plusieurs fois les mêmes appareils d'éclairage DALI (affectation multiple: p. ex. le BALLAST 1 se trouve dans le groupe A et le groupe B). Si des groupes (p. ex. A & B) ont maintenant été affectés à une scène et que ces groupes contiennent les mêmes appareils d'éclairage (p. ex. BALLAST 1), il apparaît un conflit en cas de valeurs de luminosité différentes des scènes. Dans ce cas, les appareils d'éclairage affectés plusieurs fois sont réglés sur la valeur de luminosité de scène du groupe avec le numéro le plus élevé.

# **Régler le comportement de mémorisation pour la fonction de scène**

Les valeurs de luminosité actuelles de tous les groupes DALI affectés à une scène peuvent être mémorisées en interne lors de la réception d'un télégramme de mémorisation via l'objet de tableau de scènes. Ce faisant, les valeurs de luminosité à mémoriser peuvent être influencées par toutes les fonctions des groupes individuels (p. ex. Commuter, Varier, Commande manuelle) avant la mémorisation.

Un groupe doit être affecté à une scène afin de pouvoir éditer le comportement de mémorisation de scène du groupe.

- A la page de paramètres "Scènes [x] Nom de scène" activer la case à cocher "Mémoriser" pour les groupes DALI qui doivent réagir à la fonction mémoire (voir Fig. 33). La fonction mémoire est activée pour le groupe DALI concerné. A la réception d'un télégramme de mémorisation via l'objet "Entrée de tableau des scènes", la valeur de luminosité actuelle pour ce groupe est mémorisée en interne.
- A la page de paramètres "Scènes [x] Nom de scène" désactiver la case à cocher "Mémoriser" pour les groupes DALI qui ne doivent pas réagir à la fonction mémoire (voir Fig. 33). La fonction mémoire est désactivée pour le groupe DALI concerné. Un télégramme de mémorisation reçu via l'objet "Entrée de tableau des scènes" est rejeté pour ce groupe.
- Les valeurs de luminosité de scènes sont mémorisées en interne de manière non volatile dans la passerelle DALI pour un processus de mémorisation et écrasent de ce fait la valeur d'un groupe programmée en dernier lieu par l'ETS. Les valeurs de luminosité paramétrées dans l'ETS sont uniquement reprises à nouveau dans la passerelle DALI lors d'un processus de programmation ETS si le paramètre "Ecraser les valeurs de scène lors du téléchargement ETS?" est réglé sur "Oui".
- Indépendamment de la priorité réglée pour les scènes, on ne mémorise fondamentalement pas de nouvelles valeurs de scène pour un groupe affecté si un verrouillage ou une position forcée est actif dans ce groupe!

#### **Régler la priorité de scène**

La priorité de la fonction de scène par rapport aux fonctions de verrouillage ou de position forcée d'un groupe est paramétrable par scène. Il est ainsi possible qu'un appel de scène surmonte une fonction de verrouillage ou de position forcée d'un groupe DALI affecté. En variante, une scène peut posséder une plus faible priorité, de sorte que des fonctions de verrouillage ou des positions forcées ne peuvent alors pas être surmontées par un appel de scène.

La priorité de scène peut être configurée séparément pour chaque scène créée.

 A la page de paramètres "Scènes – [x] Nom de scène", paramétrer le paramètre "Priorité de scène par rapport à verrouillage/position forcée" sur "priorité de rang inférieur".

La scène possède une priorité de rang inférieur aux fonctions additionnelles des groupes affectés. Un appel de scène ou une mémorisation de scène sont empêchés pour les groupes pour lesquelles une fonction additionnelle est activée.

 A la page de paramètres "Scènes – [x] Nom de scène", paramétrer le paramètre "Priorité de scène par rapport à verrouillage/position forcée" sur "priorité supérieure".

La scène possède une priorité supérieure aux fonctions additionnelles des groupes affectés. Un appel de scène ou une mémorisation de scène sont fondamentalement exécutés à la réception d'un télégramme de tableau de scènes.

- Indépendamment de la priorité réglée pour les scènes, si la fonction mémoire de scène est validée, on ne mémorise fondamentalement pas de nouvelles valeurs de scène pour un groupe affecté si un verrouillage ou une position forcée est actif dans ce groupe!
- En cas de réglage "Valeur de luminosité asservie" à la fin d'un verrouillage/position forcée: à la fin de la fonction additionnelle, un appel de scène reçu pendant la fonction de position forcée n'est pas asservi.
- Pour le réglage "Priorité supérieure": un appel de scène ne verrouille pas statiquement les fonctions de niveau inférieur d'un groupe. La priorité supérieure définit seulement qu'au moment de l'appel de scène la valeur de luminosité de scène est réglée et surmonte la valeur de luminosité préalablement définie. Après l'appel d'une scène, il est possible que la valeur de luminosité de scène soit à nouveau modifiée ultérieurement par d'autres fonctions de la passerelle (p. ex. à la fin d'une fonction additionnelle ou par commutation ou variation).

#### **Régler le comportement de téléchargement ETS pour la fonction de scène**

A la mémorisation d'une scène, les valeurs de scène sont mémorisées de manière non volatile à l'intérieur de l'appareil (voir "Régler le comportement de mémorisation pour la fonction de scène"). Afin que les valeurs mémorisées lors d'un processus de programmation ETS du programme d'application ou des paramètres ne soient pas remplacées par les valeurs de luminosité de scène définies à l'origine lors de l'élaboration du projet, la passerelle DALI peut interdire un écrasement des valeurs de scène. En variante, on peut charger à nouveau les valeurs d'origine dans l'appareil à chaque processus de programmation par l'ETS.

Le comportement de téléchargement de l'ETS peut être configuré séparément pour chaque scène.

 A la page de paramètres "Scènes – [x] Nom de scène", régler sur "Oui" le paramètre "Ecraser les valeurs de scène lors du téléchargement ETS".

A chaque processus de programmation ETS du programme d'application ou des paramètres, les valeurs de scène paramétrées dans l'ETS sont programmées dans la passerelle. Ce faisant, les valeurs de scène éventuellement mémorisées dans l'appareil par une fonction mémoire sont écrasées.

 A la page de paramètres "Scènes – [x] Nom de scène", régler sur "Non" le paramètre "Ecraser les valeurs de scène lors du téléchargement ETS".

Les valeurs de scène éventuellement mémorisées dans l'appareil par une fonction mémoire sont conservées. S'il n'y a pas de valeurs de scène mémorisées, les valeurs de luminosité de scène programmées en dernier lieu par l'ETS restent valables.

 Lors de la première mise en service de l'actionneur, le paramètre devrait être réglé sur "Oui", afin que les scènes soient initialisées avec des valeurs de scène valables.

# **Régler le retard d'appel de scène pour la fonction de scène**

Chaque appel de scène peut en option également être évalué avec retard. De cette manière, on peut par exemple configurer des déroulements de scène dynamiques pour des télégrammes de scènes cycliques en relation avec plusieurs actionneurs ou passerelles.

Le retard d'appel de scène peut être configuré séparément pour chaque scène.

 A la page de paramètres "Scènes – [x] Nom de scène", régler sur "Oui" le paramètre "Retarder l'appel de scène?". Paramétrer le temps de retard.

Le temps de retard est activé. Le retard influence uniquement l'appel de scène de la scène concernée. Après l'arrivée d'un télégramme d'appel, le temps de retard démarre. Ce n'est qu'à l'expiration du délai que la scène correspondante est appelée et la valeur de luminosité de scène correspondante réglée.

 A la page de paramètres "Scènes – [x] Nom de scène", régler sur "Non" le paramètre "Retarder l'appel de scène?".

Le temps de retard est désactivé. Un appel de scène est exécuté sans retard immédiatement après la réception d'un télégramme d'appel de scène.

- Chaque télégramme d'appel de scène relance le retard et le redéclenche également. Si un nouveau télégramme d'appel de scène est reçu pendant un retard en cours (appel de scène pas encore exécuté), l'ancienne scène (pas encore appelée) est rejetée et seule celle reçue en dernier lieu est exécutée.
- Le retard d'appel de scène est sans effet sur la mémorisation de valeurs de scène. Un télégramme de mémorisation de scène pendant un retard d'appel de scène interrompt le retard et donc l'appel de scène.
- Toutes les fonctions de temps sont arrêtées en cas de panne de la tension de bus. Tous les appels de scènes encore en retard sont alors interrompus. De la sorte, un appel de scène reçu peu avant la panne du bus est perdu si le temps de retard correspondant n'a pas encore expiré. Pour l'activation d'une fonction avec une priorité supérieure (p. ex. Commande manuelle, fonction de position forcée, fonction de verrouillage), un appel de scène retardé est également entièrement interrompu pour les groupes concernés.

### **Régler le comportement lors de l'appel de scène**

Dans la configuration d'une scène, on peut définir si l'appel des valeurs de luminosité de scène se fait avec saut ou avec variation pour les groupes affectés. Un appel de scène peut donc être exécuté indépendamment du comportement de variation réglé des groupes.

Le comportement lors d'un appel de scène peut être configuré séparément pour chaque scène.

 A la page de paramètres "Scènes – [x] Nom de scène", régler le paramètre "Comportement lors de l'appel de scène" sur "approcher".

Les valeurs de luminosité de la scène concernée sont atteintes directement lors d'un appel.

 A la page de paramètres "Scènes – [x] Nom de scène", régler le paramètre "Comportement lors de l'appel de scène" sur "varier doucement". Définir en même temps le temps requis pour la variation douce jusqu'à la valeur de luminosité de scène.

Les valeurs de luminosité de la scène concernée sont atteintes avec variation lors d'un appel. Le fondu de variation est activé. Le temps dans la sélection des paramètres définit la durée du processus de variation jusqu'à ce que la valeur de luminosité de scène soit atteinte. Ce faisant, la valeur de luminosité d'un groupe pour lequel le processus de variation débute est sans signification. Le processus de variation pour un appel de scène dure donc toujours exactement le temps prédéfini pour tous les groupes de la scène.

#### *4.2.3.6 Mise en service DALI*

### *Démarrer la mise en service DALI*

A l'aide du module d'extension intégré dans l'ETS 3, la configuration d'appareil de la passerelle DALI, ainsi que la création des groupes DALI nécessaires et leur paramétrage, sont possibles de manière simple. En outre, le module d'extension permet également l'exécution de la mise en service DALI via le câble de bus KNX. Aucun outil supplémentaire et aucune liaison de programmation séparée ne sont nécessaires.

La mise en service DALI doit être exécutée après que tous les groupes ont été créés et configurés du côté du bus KNX (tous les paramètres nécessaires sont réglés et toutes les adresses de groupes sont affectées). En outre, il est nécessaire que la passerelle DALI ait été programmée au moins une fois avec l'ETS 3 avant la mise en service DALI, afin que la passerelle soit physiquement adressée et que le programme d'application soit chargé (voir chapitre 2.4 "Mise en service").

Si les conditions nécessaires sont remplies, la "Mise en service DALI" peut être exécutée à la page de paramètres du même nom du module d'extension. Après la sélection de la page de mise en service et une communication réussie avec la passerelle DALI, l'environnement de mise en service devient visible dans la partie de droite de la fenêtre du module d'extension (voir Fig. 34).

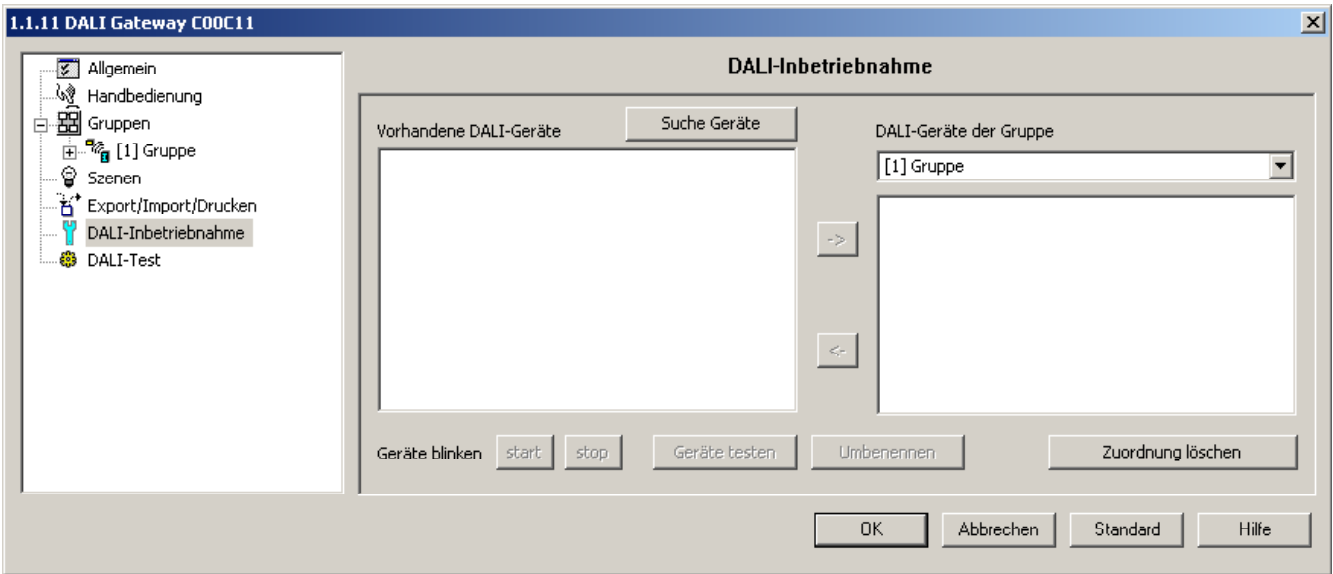

Fig. 34: Environnement de mise en service DALI dans le module d'extension de l'ETS 3

Lors de l'appel de l'environnement de mise en service, le module d'extension essaie d'abord de communiquer avec la passerelle DALI via la liaison de bus de l'ETS 3 (voir Fig. 35 à la page suivante) et contrôle si une mise en service DALI est possible. Pour cette raison, la passerelle DALI doit être reliée au bus KNX et l'alimentation en tension de bus ainsi que l'alimentation en tension de réseau doivent être enclenchées lors de l'appel de la mise en service DALI. En outre, l'ETS 3 doit disposer d'une interface de communication fonctionnelle avec le bus (p. ex. RS-232 ou USB).

La passerelle ne contrôle pas le bon fonctionnement de la ligne DALI dans cette situation.

Si l'établissement de la connexion avec la passerelle DALI devait ne pas être possible dans cette situation, le module d'extension interrompt prématurément la mise en service et n'affiche pas l'environnement de mise en service. Les causes d'une connexion défectueuse et les remèdes appropriés sont énumérés dans la suite…

- Cause: pas d'interface de communication fonctionnelle de l'ETS 3 avec le bus KNX. Remède: contrôler la connexion dans l'ETS 3 sous *"Extras – Options – Communication"* et l'établir le cas échéant.
- Cause: l'adresse physique et le programme d'application n'ont pas été programmés au préalable par l'ETS 3.

Remède: fermer le module d'extension et programmer d'abord l'adresse physique et le programme d'application.

- Cause: la tension de bus KNX à la passerelle DALI ou à l'interface de données locale n'est pas raccordée ou pas enclenchée. Remède: raccorder la tension de bus et l'enclencher.
- Cause: l'alimentation en tension de réseau à la passerelle DALI n'est pas enclenchée. Remède: enclencher l'alimentation en tension de réseau à la passerelle.

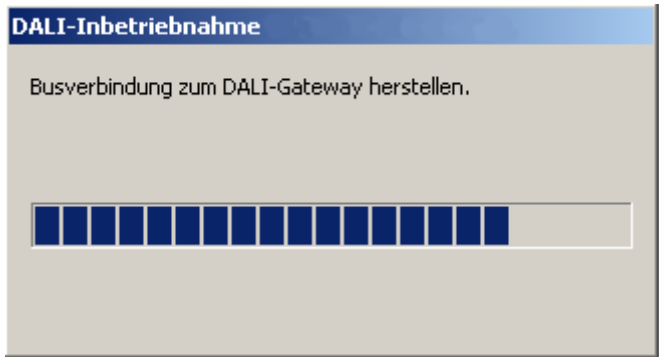

Fig. 35: Etablissement d'une liaison de bus avec la passerelle DALI pour la mise en service DALI

La mise en service DALI peut ensuite être exécutée – par exemple par l'affectation des appareils d'éclairage DALI aux groupes.

# *Affecter les appareils d'éclairage DALI aux groupes*

Dans le cadre de la mise en service DALI, les max. 64 appareils d'éclairage d'un système DALI sont affectés à volonté à un ou plusieurs groupes de la passerelle. C'est l'affectation à des groupes qui crée la possibilité de commander les appareils d'éclairage DALI individuellement (affectation individuelle – uniquement un appareil dans le groupe) ou en commun (affectation multiple – plusieurs appareils dans un groupe) via le bus KNX.

Une affectation multiple d'appareils d'éclairage DALI est possible pour les groupes 1…16 de la passerelle DALI. L'adressage côté DALI se fait ici via des adresses de groupes, que la passerelle DALI configure de manière 'invisible' pour l'opérateur et gère de manière autonome. Lorsque la mise en service DALI est terminée, les appareils d'éclairage concernés sont automatiquement programmés en conséquence.

Pour les groupes 17…32, seules des affectations individuelles sont paramétrables. Un seul appareil d'éclairage DALI peut être affecté à chaque groupe. L'adressage DALI se fait dans ce cas via une adresse individuelle formée en interne, via laquelle un appareil d'éclairage peut respectivement être adressé de manière univoque. Cette adresse individuelle est également attribuée automatiquement par la passerelle DALI dans le cadre de la mise en service DALI.

L'environnement de mise en service du module d'extension se répartit en deux zones de fenêtre. Du côté gauche de la fenêtre sont énumérés les appareils d'éclairage trouvés dans le système DALI. Du côté droit de la fenêtre sont affichés les groupes créés. On y effectue également l'affectation des appareils DALI aux groupes.

# **Chercher des appareils d'éclairage DALI**

Dans le cadre de la première mise en service, tous les appareils d'éclairage DALI raccordés doivent d'abord être recherchés et identifiés. Si la passerelle DALI a été mise en service au moins une fois préalablement, la recherche des appareils d'éclairage est uniquement nécessaire si de nouveaux appareils ont été ajoutés au système DALI ou si la base de données de produits ETS a été modifiée et que l'appareil est ainsi entièrement reconfiguré. A la fin d'une mise en service DALI, les paramètres de mise en service (appareils d'éclairage identifiés avec adresse abrégée, nom des appareils d'éclairage, affectation de groupe) sont écrits dans la base de données ETS et ainsi mémorisés. Au démarrage de l'environnement de mise en service, les données mémorisées sont affichées.

Lors de la première mise en service, il n'y a pas encore d'appareils d'éclairage DALI affichés dans la partie gauche de la fenêtre. Pour poursuivre la mise en service, on doit d'abord rechercher les appareils d'éclairage raccordés à la ligne DALI.

Afin que la passerelle DALI puisse trouver et identifier tous les appareils d'éclairage DALI raccordés pendant la recherche d'appareils, le système DALI soit être entièrement raccordé et enclenché.

En outre, l'alimentation en tension de réseau de la passerelle DALI doit être enclenchée.

 Cliquer sur le bouton de commande "Rechercher appareils" dans l'environnement de mise en service ou le sélectionner.

La passerelle DALI recherche les appareils d'éclairage DALI présents. Ce faisant, la passerelle scanne la ligne DALI pas à pas et identifie successivement les appareils raccordés. La recherche peut durer un certain temps en fonction du nombre d'appareils d'éclairage DALI raccordés. Pendant la recherche, le module d'extension affiche la progression de la recherche (voir Fig. 36). Le module d'extension fait la distinction si un appareil d'éclairage DALI trouvé est détecté pour la première fois, ou s'il a déjà été détecté lors d'une mise en service antérieure. Compte tenu de cette distinction, le module d'extension affiche dans la progression de la recherche les appareils d'éclairage trouvés. Lors de la première mise en service DALI, tous les appareils d'éclairage trouvés sont identifiés comme 'nouvellement trouvés'.

Tous les appareils d'éclairage identifiés (anciens et nouveaux) sont listés à la fin de la recherche dans la partie de fenêtre de l'environnement de mise en service. Ce faisant, chaque appareil DALI identifié est caractérisé par une adresse abrégée univoque qui est affichée entre crochets devant le nom de l'appareil dans la liste ([1]…max. [64] / voir Fig. 37 à la page suivante).

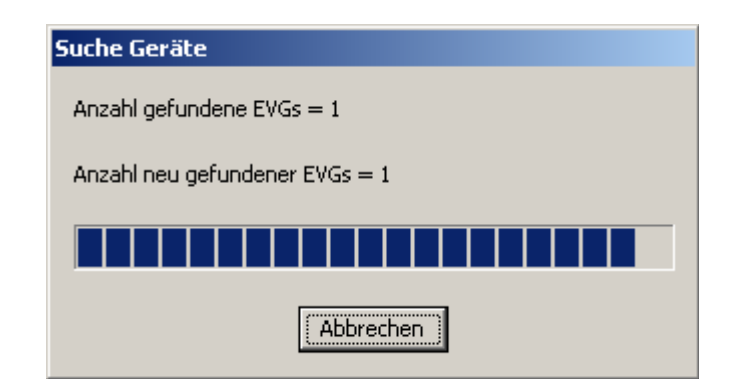

Fig. 36: Exemple de progression de la recherche lors de la recherche d'appareils d'éclairage DALI

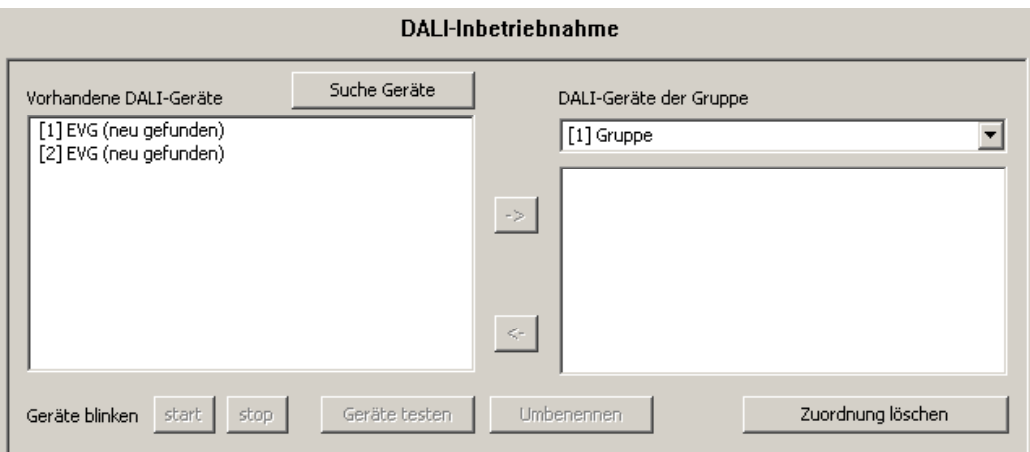

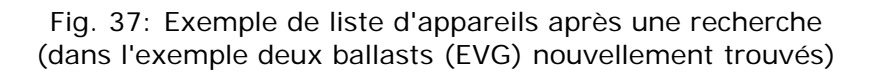

- Un défaut sur la ligne DALI n'est pas détecté par la passerelle DALI lors d'une recherche d'appareils. En cas de court-circuit par exemple, la passerelle essaie de manière cyclique d'établir une communication DALI. Si cela ne réussit pas, le module d'extension reste en permanence dans la recherche d'appareils. En cas de bris de câble p. ex., les appareils d'éclairage DALI ne sont pas reconnus.
- Le module d'extension de la passerelle DALI identifie les noms des appareils trouvés pour la première fois comme "Ballasts (nouvellement trouvés)". Chaque appareil d'éclairage DALI est donc désigné par EVG lors de la dénomination standard. Le nom de l'appareil peut ensuite être modifié.

L'identification "nouvellement trouvés" est uniquement affichée tant que l'appareil n'a pas été renommé ou qu'on reste dans l'environnement de mise en service du module d'extension. Pour cette raison, on recommande d'attribuer également des noms d'appareils univoques immédiatement après la recherche d'appareils.

 Pendant la recherche d'appareils, tous les appareils d'éclairage DALI raccordés s'enclenchent à leur luminosité minimale implémentée de manière fixe. De la sorte, on peut également constater si les appareils fonctionnent effectivement et réagissent à la recherche d'appareils.

#### **Attribuer des noms d'appareils DALI**

Après la recherche d'appareils, tous les appareils d'éclairage DALI nouvellement trouvés devraient être renommés afin de pouvoir identifier de manière univoque les différents appareils et de retrouver plus facilement dans l'installation DALI. Les appareils d'éclairage connus qui possèdent déjà un nom peuvent également être renommés à tout moment.

- Cliquer sur un appareil d'éclairage dans la partie de gauche de la fenêtre de l'environnement de mise en service pou le sélectionner.
- Actionner le bouton de commande "Renommer".

Une boîte de dialogue s'ouvre pour renommer l'appareil. On peut indiquer des noms comportant au maximum 28 caractères. Le nom peut contenir des caractères alphanumériques et également des caractères spéciaux. On recommande d'identifier chaque appareil d'éclairage de manière univoque de cette manière (p. ex. "Luminaire 1 fenêtre sud", "Luminaire 2 fenêtre sud", "Luminaire 1 bureau central", etc. / voir Fig. 38 à la page suivante).

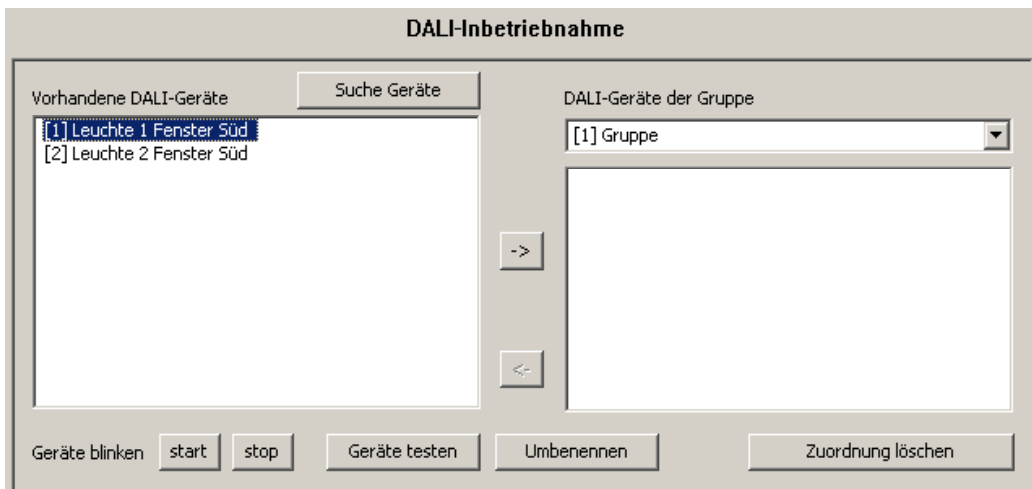

Fig. 38: Exemple de dénomination des appareils d'éclairage identifiés

- L'adresse abrégée d'un appareil d'éclairage, qui est affichée entre crochets devant le nom d'appareil, n'est pas modifiable.
- Les adresses abrégées des appareils d'éclairage identifiés sont attribuées de manière aléatoire. Afin de pouvoir reconnaître lors de la attribution des noms quel appareil d'éclairage est effectivement identifié par l'entrée dans la liste, on peut utiliser différentes fonctions de test du module d'extension. Au bord inférieur de l'environnement de mise en service sont disposés les boutons de commande "Démarrage", "Arrêt" et "Test appareil", qui commandent les fonctions de test (voir Fig. 38). Les appareils qui doivent être testés doivent d'abord être sélectionnés dans la partie de gauche.

L'actionnement du bouton de commande "Démarrage" permet de lancer un clignotement cyclique (env. 0,2 Hz) des appareils d'éclairage sélectionnés. Les appareils clignotants sont identifiés dans le champ de liste par le complément  $\rightarrow$  clignote". Le clignotement est seulement interrompu par un actionnement du bouton de commande "Arrêt".

Un actionnement du bouton de commande "Test appareil" ouvre l'environnement de test élargi de la mise en service DALI. A cet endroit, on peut enclencher et désenclencher les appareils d'éclairage préalablement sélectionnés. En outre, on peut transmettre un signal de clignotement cyclique ou à intervalle défini aux appareils d'éclairage correspondants.

#### **Affecter à des groupes**

Après que tous les appareils d'éclairage raccordés à la passerelle DALI ont été identifiés et renommés, les appareils peuvent être affectés aux groupes créés.

A cet effet, les appareils d'éclairage DALI listés dans la partie de gauche doivent être déplacés vers la partie de droite du groupe sélectionné. L'affectation se fait soit en cliquant et les faisant glisser avec la souris (Glisser-Coller) soit par actionnement du bouton de commande " $\rightarrow$ " entre les deux parties. Une affectation peut également être annulée en sélectionnant l'appareil d'éclairage concerné et le déplaçant avec la souris ou le bouton de commande " < " à nouveau dans le champ de liste des appareils DALI présents.

A l'aide de la procédure décrite, on peut également affecter simultanément plusieurs appareils d'éclairage ou supprimer leur affectation.

 Dans la partie de droite, sélectionner le groupe requis, auquel des appareils d'éclairage doivent être ajoutés (voir Fig. 39).

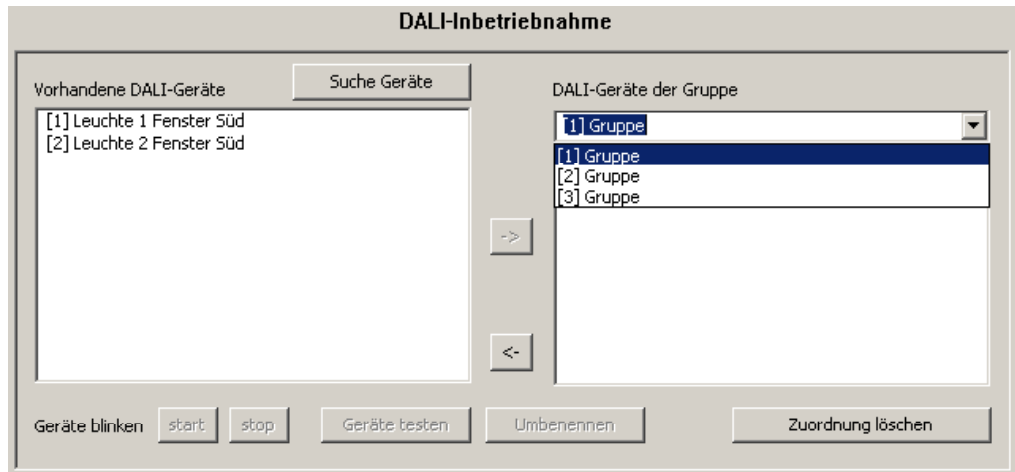

Fig. 39: Sélectionner le groupe

Affecter un ou plusieurs appareils d'éclairage DALI existants au groupe.

Les appareils d'éclairage affectés sont supprimés de la liste dans la partie de gauche et apparaissent dans la partie de droite pour le groupe sélectionné (voir Fig. 40).

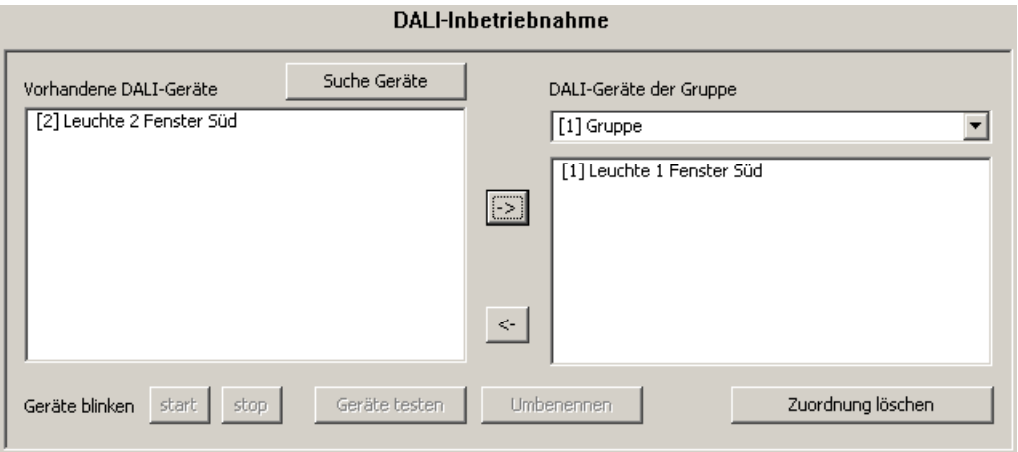

Fig. 40: Affecter l'appareil d'éclairage à un groupe

- Dans la partie de droite, sélectionner le cas échéant un autre groupe. Dans la partie de gauche, tous les appareils d'éclairage existants sont à nouveau visibles, pour autant qu'aucune affectation des appareils concernés au groupe sélectionné n'ait encore été faite.
- Affecter à nouveau un ou plusieurs appareils d'éclairage DALI existants au groupe. Les appareils d'éclairage affectés sont supprimés de la liste dans la partie de gauche et apparaissent dans la partie de droite pour le groupe sélectionné.
- Effectuer le cas échéant des affectations comme décrit pour d'autres groupes.
- On peut affecter plusieurs appareils d'éclairage aux groupes 1…16. Aux groupes 17…32, on ne peut affecter respectivement qu'un seul appareil.
- Il est possible d'affecter des appareils d'éclairage à plus d'un groupe. Si un appareil d'éclairage déjà affecté doit être affecté à un groupe supplémentaire, le module d'extension signale que l'appareil a déjà été affecté à un autre groupe et que des signalisations en retour d'états de commutation et de valeurs de luminosité pourraient de ce fait ne plus être univoques. Après confirmation du message, le module d'extension établit l'affectation concernant plusieurs groupes. Les appareils d'éclairage qui sont affectés à plusieurs groupes sont identifiés dans la partie de droite par un "\*" dans chaque vue de groupe.
- Les appareils d'éclairage DALI qui sont affectés à plusieurs groupes se mettent toujours dans l'état réglé en dernier lieu via un des groupes affectés. Dans ce cas, la signalisation en retour de l'état de commutation ou de la valeur de luminosité d'un groupe ne peut pas toujours être univoque.

Exemple 1: le groupe 2 est réglé à une luminosité de 10 %. On fait ensuite varier le groupe 3 à une valeur de luminosité de 20 %. Les luminaires du groupe 3 prennent la valeur de luminosité de 20 % appelée en dernier lieu. La signalisation en retour du groupe 2 reste sur 10 % bien que certains appareils d'éclairage faisant partie du groupe aient été réglés à 20 % de luminosité. Exemple 2: le groupe 2 est enclenché et prend la valeur de luminosité 100 %. L'état du groupe 3 reste réglé en interne sur une luminosité de 0 % (ARRET) dans la passerelle DALI. La luminosité du groupe 3 est maintenant augmentée. Les luminaires du groupe 3 s'adaptent au processus de variation (augmentation de luminosité en commençant par la luminosité minimale), bien que ces luminaires aient déjà été enclenchés préalablement par le groupe 2.

Fondamentalement, l'affectation d'appareils d'éclairage DALI à des groupes est libre. Pour les raisons citées, on recommande cependant de ne pas affecter les appareils d'éclairage à plusieurs groupes du côté DALI. Il vaut mieux avoir une structuration des appareils dans des groupes séparés et ne se chevauchant pas et réaliser une combinaison côté KNX via l'adressage de groupe dans l'ETS.

- Chaque groupe peut être paramétré indépendamment l'un de l'autre dans le module d'extension. Dans le cadre d'un processus de programmation ETS, les appareils d'éclairage DALI individuels sont programmés avec les données de paramétrage des groupes correspondants. Ce faisant, tous les appareils d'éclairage affectés à un groupe DALI sont mis en service de manière identique. Cependant, si des appareils d'éclairage DALI sont affectés à plusieurs groupes, ces appareils reçoivent l'élaboration de projet du groupe avec le numéro de groupe respectivement le plus élevé!
- L'actionnement du bouton de commande "Supprimer affectation" au bord inférieur de l'environnement de mise en service permet de supprimer toutes les affectations entre les appareils d'éclairage DALI et les différents groupes. Ce faisant, non seulement les affectations dans le module d'extension sont supprimées, mais une mise en correspondance des paramètres de mise en service de la passerelle DALI est également effectuée. Le module d'extension établit dans ce but une communication avec la passerelle DALI via la liaison de bus de l'ETS 3 et y efface toutes les affectations dans la mémoire de l'appareil. Le processus peut demander un certain temps. Pendant le processus d'effacement, l'avancement est indiqué. En cas de communication de bus défectueuse, le module d'extension interrompt le processus sans effacer les affectations dans l'élaboration du projet ni dans l'appareil.

Les appareils d'éclairage DALI préalablement identifiés restent conservés, cependant sans affectations de groupes.

 L'actionnement du bouton de commande "Standard" annule tous les paramètres de mise en service. Les affectations d'appareils d'éclairage DALI à des groupes est perdue dans l'élaboration du projet et dans la passerelle DALI si le bouton de commande "Standard" est actionné dans l'environnement de mise en service!

### *Terminer la mise en service DALI*

Après que les appareils d'éclairage DALI nécessaires ont été affectés aux groupes dans le module d'extension, on peut terminer la mise en service. La reprise des paramètres de mise en service dans la passerelle DALI se fait automatiquement après la terminaison de la mise en service. Le module d'extension communique avec la passerelle DALI via la liaison de bus de l'ETS 3.

La passerelle DALI doit être connectée au bus KNX et la tension de bus ainsi que la tension de réseau doivent être enclenchées.

L'ETS 3 doit disposer d'une interface de communication fonctionnelle avec le bus (p. ex. RS-232 ou USB).

 Pour la reprise des paramètres de mise en service dans la passerelle DALI et dans les appareils d'éclairage, on doit quitter l'environnement de mise en service du module d'extension. A cet effet, sélectionner une autre page de paramètres dans l'arborescence de nœuds du module d'extension ou fermer le module d'extension en actionnant le bouton de commande "OK".

La mise en correspondance de mise en service est exécutée. Le processus de mise en correspondance peut durer un certain temps et dépend du nombre de groupes créés et d'appareils d'éclairage DALI raccordés. Le module d'extension programme d'abord la passerelle avec les affectations de groupes. Le module d'extension affiche l'avancement de cette adaptation (voir Fig. 41).

Après l'actualisation de l'affectation de groupes dans la passerelle DALI, les appareils d'éclairage DALI raccordés sont également actualisés. A cet effet, la passerelle communique via la ligne DALI avec les appareils d'éclairage raccordés et programme ceux-ci entièrement automatiquement (voir Fig. 42 à la page suivante).

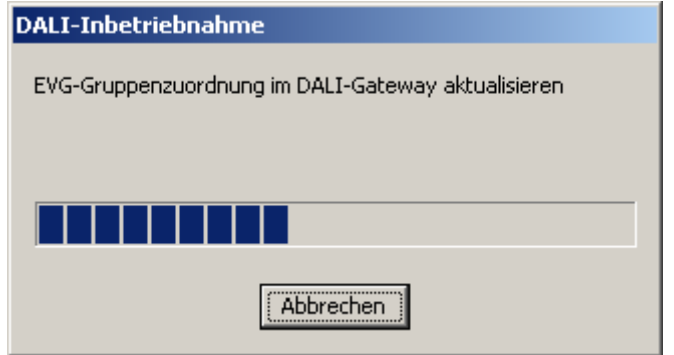

Fig. 41: Mise en correspondance des paramètres de mise en service entre le module d'extension et la passerelle DALI

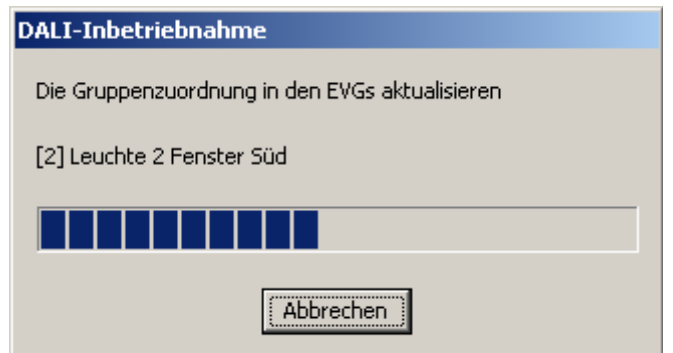

Fig. 42: Mise en correspondance des paramètres de mise en service entre la passerelle DALI et l'appareil d'éclairage DALI

- Pour terminer complètement la mise en service et reprendre tous les réglages de paramètres nécessaires, fermer le module d'extension et programmer ensuite à nouveau le programme d'application de la passerelle DALI à l'aide de l'ETS 3 (voir chapitre 2.4 "Mise en service").
- Lors de la mise en correspondance des paramètres de mise en service entre la passerelle et l'appareil d'éclairage DALI, la passerelle contrôle le bon fonctionnement de la ligne DALI. Si aucune communication n'est possible, le module d'extension interrompt l'opération incomplet avec un message d'erreur. Dans ce cas, le défaut de la ligne DALI doit être éliminé et l'environnement de mise en service du module d'extension doit être à nouveau appelé et terminé, afin de pouvoir effectuer une nouvelle mise en correspondance de mise en service.
- Lorsqu'on quitte l'environnement de mise en service, les paramètres de mise en service (appareils d'éclairage identifiés avec adresse abrégée, nom des appareils d'éclairage, affectation de groupe) sont écrits dans la base de données ETS et ainsi mémorisés. Au démarrage suivant de l'environnement de mise en service, les données mémorisées sont affichées.
- L'actionnement du bouton de commande "Supprimer affectation" au bord inférieur de l'environnement de mise en service permet de supprimer toutes les affectations entre les appareils d'éclairage DALI et les différents groupes. Ce faisant, non seulement les affectations dans le module d'extension sont supprimées, mais une mise en correspondance des paramètres de mise en service de la passerelle DALI est également effectuée. Le module d'extension établit dans ce but une communication avec la passerelle DALI via la liaison de bus de l'ETS 3 et y efface toutes les affectations dans la mémoire de l'appareil. Le processus peut demander un certain temps. Pendant le processus d'effacement, l'avancement est indiqué. En cas de communication de bus défectueuse, le module d'extension interrompt le processus sans effacer les affectations dans l'élaboration du projet ni dans l'appareil.

Les appareils d'éclairage DALI préalablement identifiés restent conservés, cependant sans affectations de groupes.

# *4.2.3.7 Test DALI*

#### *Lancer le test DALI*

Le module d'extension de la passerelle DALI offre différentes possibilités de tester entièrement et de manière approfondie une installation DALI. Il est ainsi possible, après une mise en service DALI, de commander lors du test DALI orienté sur les appareils des appareils d'éclairage individuels, de commuter ceux-ci, de lire ou de définir les valeurs de luminosité. L'état de l'appareil individuel peut également être affiché.

Dans le test orienté sur les appareils, tous les groupes DALI (1…32) créés peuvent être commutés séparément ou leur valeur de luminosité modifiée (consigne absolue de valeur de luminosité ou variation relative). En outre, il est possible de contrôler le fonctionnement des groupes intégrés dans les scènes (1…16) configurées.

Le test DALI peut uniquement être exécuté si l'affectation aux groupes et aux scènes dans la passerelle DALI commandée après une mise en service DALI ou après un reparamétrage de paramètres de groupes est à jour. Pour cette raison, il est nécessaire de programmer la passerelle DALI avec l'ETS 3 avant un test DALI si des modifications de la configuration d'appareil ont été effectuées au préalable (voir chapitre 2.4 "Mise en service" et 4.2.4.5 "Mise en service DALI").

Si les conditions nécessaires sont remplies, le "Test DALI" peut être exécuté à la page de paramètres du même nom du module d'extension. Après la sélection de la page de test et une communication réussie avec la passerelle DALI, l'environnement de mise en service devient visible dans la partie de droite de la fenêtre du module d'extension (voir Fig. 43).

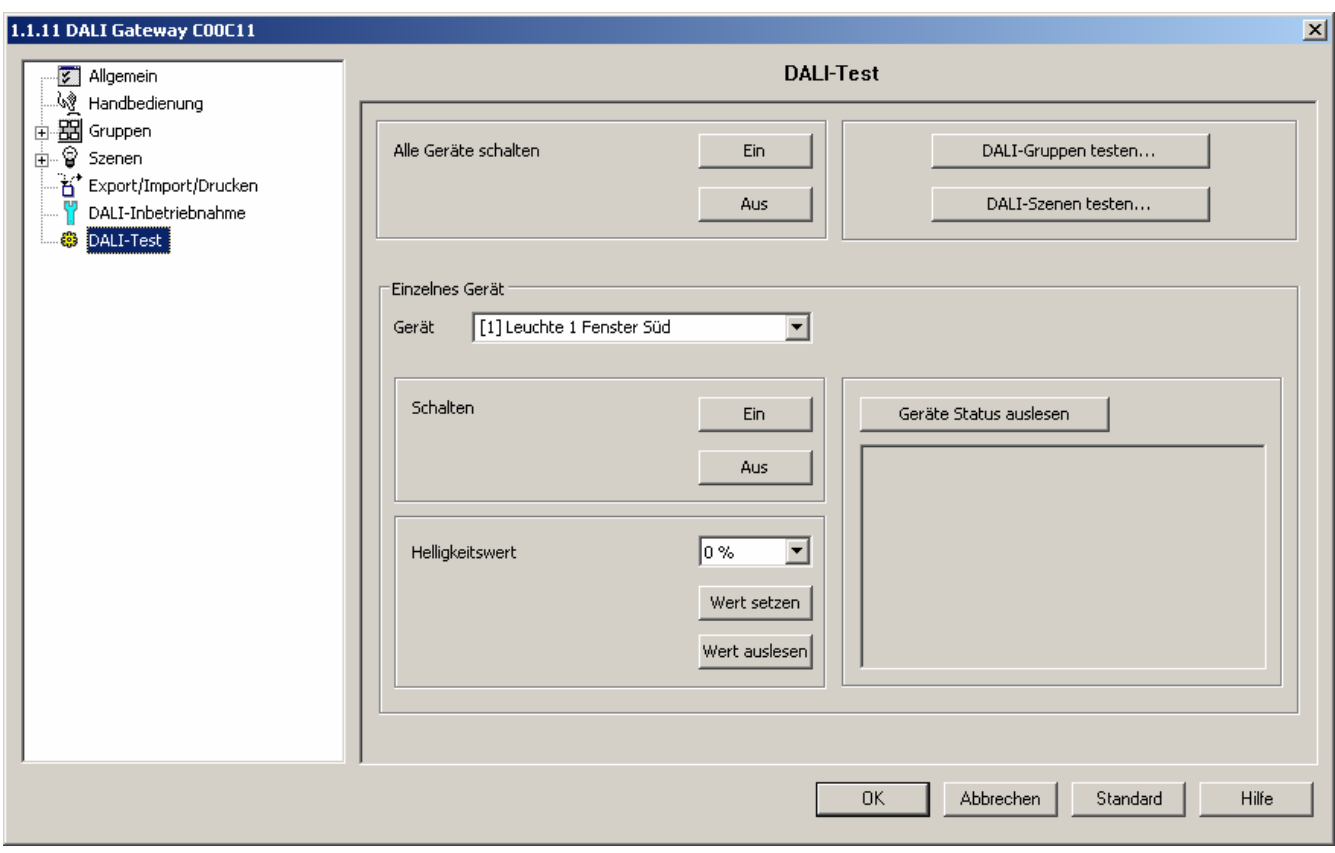

Fig. 43: Environnement de test DALI dans le module d'extension de l'ETS 3

Lors de l'appel de l'environnement de test, le module d'extension essaie d'abord de communiquer avec la passerelle DALI via la liaison de bus de l'ETS 3 et contrôle si un test DALI est possible. Pour cette raison, la passerelle DALI doit être reliée au bus KNX et l'alimentation en tension de bus ainsi que l'alimentation en tension de réseau doivent être enclenchées lors de l'appel du test DALI. En outre, l'ETS 3 doit disposer d'une interface de communication fonctionnelle avec le bus (p. ex. RS-232 ou USB).

Si l'établissement de la connexion avec la passerelle DALI devait ne pas être possible dans cette situation, le module d'extension interrompt prématurément le test et n'affiche pas l'environnement de test. Les causes d'une connexion défectueuse et les remèdes appropriés sont énumérés dans la suite…

- Cause: pas d'interface de communication fonctionnelle de l'ETS 3 avec le bus KNX. Remède: contrôler la connexion dans l'ETS 3 sous *"Extras – Options – Communication"* et l'établir le cas échéant.
- Cause: l'adresse physique et le programme d'application n'ont pas été programmés au préalable par l'ETS 3. Remède: fermer le module d'extension et programmer d'abord l'adresse physique et le

programme d'application.

– Cause: la tension de bus KNX à la passerelle DALI ou à l'interface de données locale n'est pas raccordée ou pas enclenchée.

Remède: raccorder la tension de bus et l'enclencher.

– Cause: l'alimentation en tension de réseau à la passerelle DALI n'est pas enclenchée. Remède: enclencher l'alimentation en tension de réseau à la passerelle.

# *Test DALI orienté sur les appareils*

Dès qu'une mise en service DALI a été exécutée et que des appareils d'éclairage ont également été identifiés au cours de celle-ci, le fonctionnement correct de ces appareils peut être contrôlé à l'aide du test DALI orienté sur les appareils. L'environnement de test orienté sur les appareils est utilisé à cet effet (voir Fig. 44).

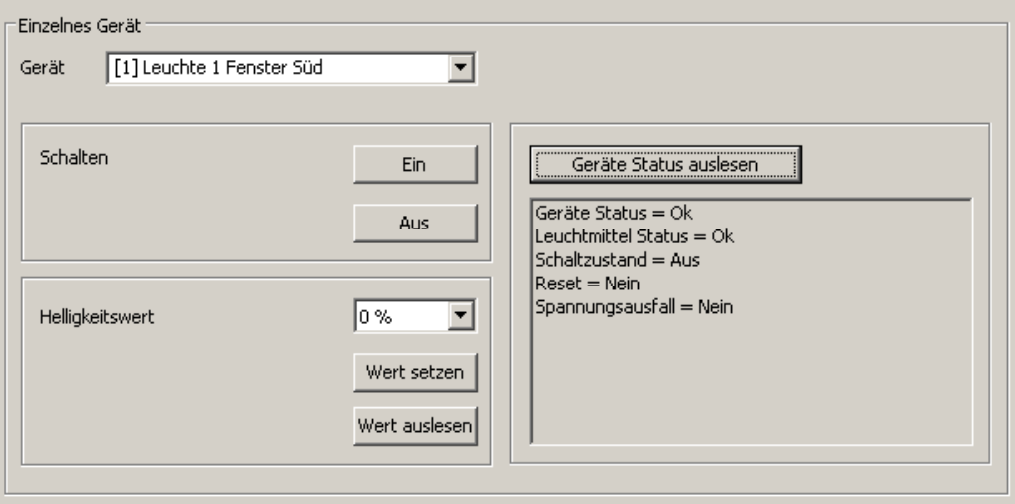

Fig. 44: Environnement de test DALI orienté sur les appareils

L'appareil d'éclairage à contrôler doit d'abord être sélectionné dans le champ de sélection "Appareil". Tous les appareils d'éclairage DALI identifiés – caractérisés par leur adresse abrégée individuelle entre crochets et par le nom d'appareil – sont ici disponibles pour la sélection. Un seul appareil peut être contrôlé à la fois.

Ensuite, l'appareil d'éclairage sélectionné peut être indépendamment enclenché ou désenclenché. En outre, on peut donner une consigne de valeur de luminosité absolue. A l'actionnement du bouton de commande "Définir valeur", la valeur de luminosité sélectionnée dans le champ de sélection est transmise à l'appareil d'éclairage correspondant, lequel doit alors se régler immédiatement à cette valeur de luminosité. La valeur de luminosité définissable est indépendante d'un paramétrage de groupe pour la luminosité minimale ou maximale. On peut donc régler l'ensemble de la plage de luminosité lors du test DALI orienté sur les appareils.

De manière analogue, la valeur de luminosité actuellement réglée de l'appareil d'éclairage DALI peut être interrogée en actionnant le bouton de commande "Lire valeur". La valeur lue est affichée dans le champ de sélection situé au-dessus.

En actionnant le bouton de commande "Lire état de l'appareil", il est possible de faire afficher les états internes de l'appareil. L'état général de l'appareil (défaut d'appareil d'éclairage, p. ex. défaut interne de ballast électronique), l'état de la lampe (p. ex. source lumineuse défectueuse, bris de câble vers le socle de la lampe), l'état de commutation actuel, l'état de réinitialisation et l'état de l'alimentation en tension de réseau de l'appareil d'éclairage peuvent être lus et affichés. L'information d'état d'une réinitialisation ou d'une panne de la tension de réseau dépend de l'appareil d'éclairage DALI utilisé. Tous les appareils n'asservissent pas ces états.

- Un défaut sur la ligne DALI (p. ex. court-circuit ou câble interrompu) est uniquement détecté par la passerelle lors du test DALI orienté sur les appareils si des informations doivent être lues des appareils d'éclairage (lire la valeur ou l'état de l'appareil). Le module d'extension signale alors un défaut.
- Dans le test DALI orienté sur les appareils, les instructions aux appareils d'éclairage sont transmises directement via la ligne DALI. On ne tient pas compte d'affectations de groupes, de sorte que les objets de groupe ne peuvent pas être asservis lors du test et des différences peuvent donc intervenir entre les objets et les états réels des appareils d'éclairage intégrés dans les groupes.

# *Test DALI sur l'ensemble des appareils*

Dès qu'une mise en service DALI a été exécutée et que des appareils d'éclairage ont également été identifiés au cours de celle-ci, le fonctionnement correct de ces appareils peut être contrôlé à l'aide du test DALI sur l'ensemble des appareils. A cet effet, les appareils peuvent être enclenchés et désenclenchés en commun par une instruction de commutation broadcast (voir Fig. 45).

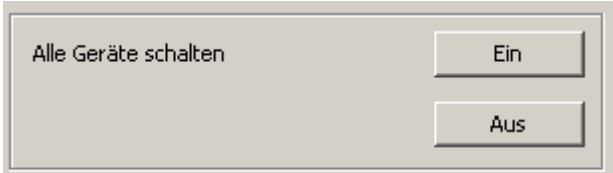

- Un défaut de la ligne DALI (p. ex. court-circuit ou câble interrompu) n'est pas détecté lors du test DALI sur l'ensemble des appareils.
- Dans le test DALI sur l'ensemble des appareils, les instructions aux appareils d'éclairage sont transmises directement via la ligne DALI. On ne tient pas compte d'affectations de groupes, de sorte que les objets de groupe ne peuvent pas être asservis lors du test et des différences peuvent donc intervenir entre les objets et les états réels des appareils d'éclairage intégrés dans les groupes.

Fig. 45: Environnement de test DALI sur l'ensemble des appareils

# *Test DALI orienté sur les groupes*

Dès que des groupes ont été créés et paramétrés dans la configuration d'appareil et en outre qu'une mise en service DALI a également été exécutée avec affectation des appareils d'éclairage à des groupes, le test DALI orienté sur les groupes peut être exécuté. A cet effet, on doit actionner le bouton de commande "Tester les groupes DALI" dans l'environnement de test DALI. L'environnement de test orienté sur les groupes s'ouvre alors (voir Fig. 46).

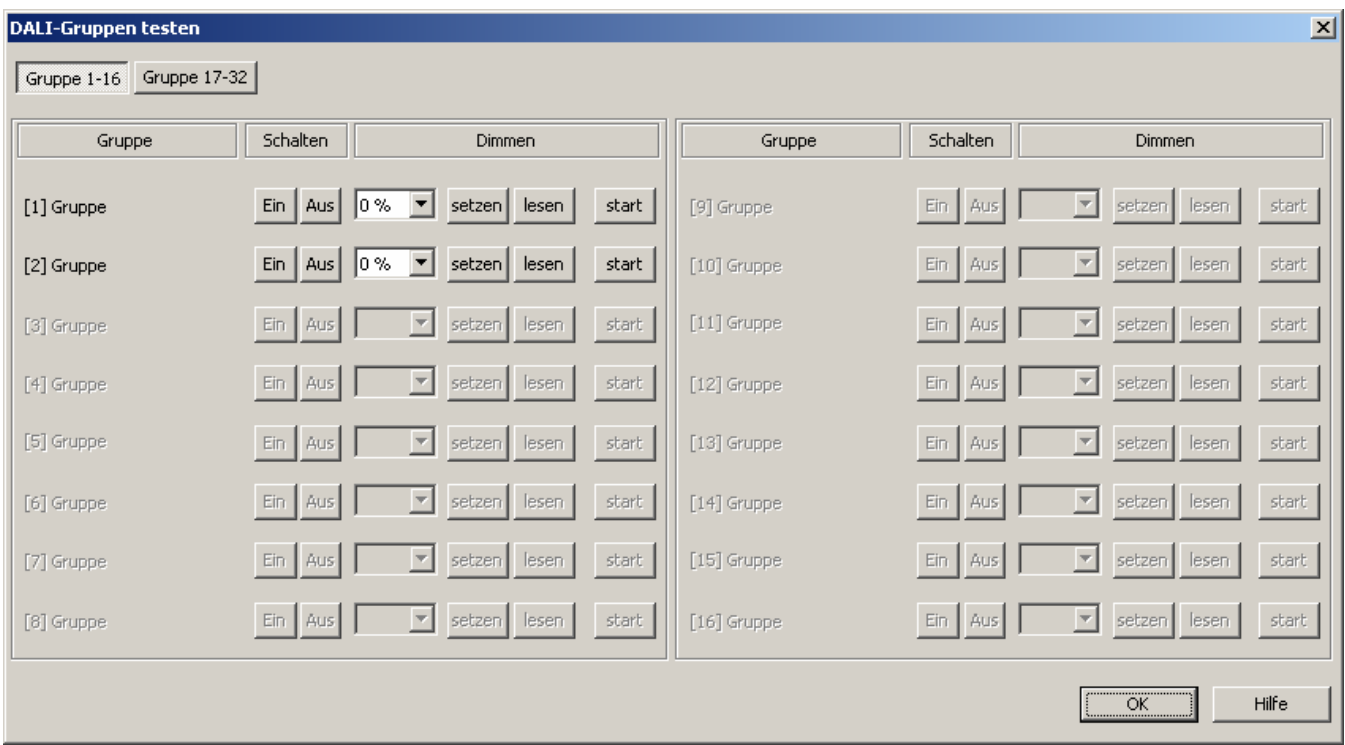

Fig. 46: Environnement de test DALI orienté sur les groupes (à titre d'exemple avec deux groupes créés)

Pour des raisons de clarté, les groupes possibles (1…32) sont répartis sur deux pages, qui peuvent être affichées séparément. Un actionnement des boutons de commande "Groupes 1–16" et "Groupes 17–32" au bord supérieur de la fenêtre provoque la commutation entre les vues de la fenêtre. On peut respectivement éditer et donc contrôler uniquement les groupes qui sont créés dans la configuration d'appareil. Tous les groupes non créés sont affichés grisés.

Dans le test DALI orienté sur les groupes, chaque groupe peut être indépendamment enclenché ou désenclenché, varié de manière absolue ou relative.

Un actionnement des boutons de commande "Marche" ou "Arrêt" provoque immédiatement la commutation des appareils d'éclairage qui sont affectés au groupe correspondant.

En variante, une valeur de luminosité absolue peut être indiquée, qui peut être transmise aux appareils d'éclairage du groupe en actionnant le bouton de commande "définir". La valeur de luminosité définissable dépend d'un paramétrage de groupe pour la luminosité minimale ou maximale. On peut donc le cas échéant régler uniquement une plage de luminosité limitée lors du test DALI orienté sur les groupes.

De manière analogue, la valeur de luminosité actuellement réglée du groupe peut être interrogée en actionnant le bouton de commande "lire". La valeur lue est affichée dans le champ de sélection situé à côté. Pour une raison d'arrondi, la valeur affichée diffère le cas échéant légèrement de la valeur préréglée en dernier lieu.

En outre, les appareils d'éclairage du groupe peuvent être variés de manière relative. L'actionnement du bouton de commande "Démarrage" induit un processus de variation relative du groupe. Le processus de variation a lieu à l'intérieur de la plage de luminosité indiquée pour le groupe avec la vitesse de variation paramétrée, en commençant par la valeur de luminosité réglée momentanément. Un processus de variation relative peut être arrêté en actionnant le bouton de commande "Arrêt". Une nouvelle activation d'un processus de variation avec le bouton de commande "Démarrage" provoque la variation en sens inverse. Une variation relative à 0 % de luminosité (ARRET) n'est pas possible.

- Un défaut de la ligne DALI (p. ex. court-circuit ou câble interrompu) n'est pas détecté lors du test DALI orienté sur les groupes.
- Lors du test DALI orienté sur les groupes, toutes les actions sont réalisées en interne via les objets KNX correspondants des groupes. Lors de la lecture des valeurs de luminosité, on lit par exemple les valeurs d'objet internes et l'objet de commutation est écrit en interne lors de l'enclenchement d'un groupe. Ce faisant, des signalisations en retour sur le bus KNX sont également générées et les paramètres de groupe DALI correspondants sont impliqués. Si aucun appareil d'éclairage n'a été affecté aux groupes dans le cadre de la mise en service DALI, il n'y a aucune réaction visible dans le système DALI.
- Les appareils d'éclairage DALI qui sont affectés à plusieurs groupes se règlent toujours à l'état réglé en dernier lieu via un des groupes affectés. Dans ce cas, la signalisation en retour de l'état de commutation ou de la valeur de luminosité d'un groupe peut ne pas toujours être univoque. Exemple 1: le groupe 2 est réglé à une luminosité de 10 %. Ensuite, le groupe 3 est varié à une valeur de luminosité de 20 %. Les luminaires du groupe 3 prennent la valeur de luminosité de 20 % appelée en dernier lieu. La signalisation en retour du groupe 2 reste bloquée sur 10 %, bien que certains appareils d'éclairage du groupe aient été réglés sur 20 % de luminosité. Exemple 2: le groupe 2 est enclenché et prend la valeur de luminosité 100 %. L'état du groupe 3 reste réglé en interne sur une luminosité de 0 % (ARRET) dans la passerelle DALI. La luminosité du groupe 3 est maintenant augmentée. Les luminaires du groupe 3 s'adaptent au processus de variation (augmentation de luminosité en commençant par la luminosité minimale), bien que ces luminaires aient déjà été enclenchés préalablement par le groupe 2.

#### *Test DALI orienté sur les scènes*

Dès que des groupes et des scènes ont été créés et paramétrés dans la configuration d'appareil et en outre qu'une mise en service DALI a également été exécutée avec affectation des appareils d'éclairage à des groupes, le test DALI orienté sur les scènes peut être exécuté. A cet effet, on doit actionner le bouton de commande "Tester les scènes DALI" dans l'environnement de test DALI. L'environnement de test orienté sur les scènes s'ouvre alors (voir Fig. 47). Le test des scènes ne permet pas uniquement de tester les groupes intégrés dans des scènes. Au contraire, une définition de scène est également possible par la lecture et la mémorisation de valeurs de scène.

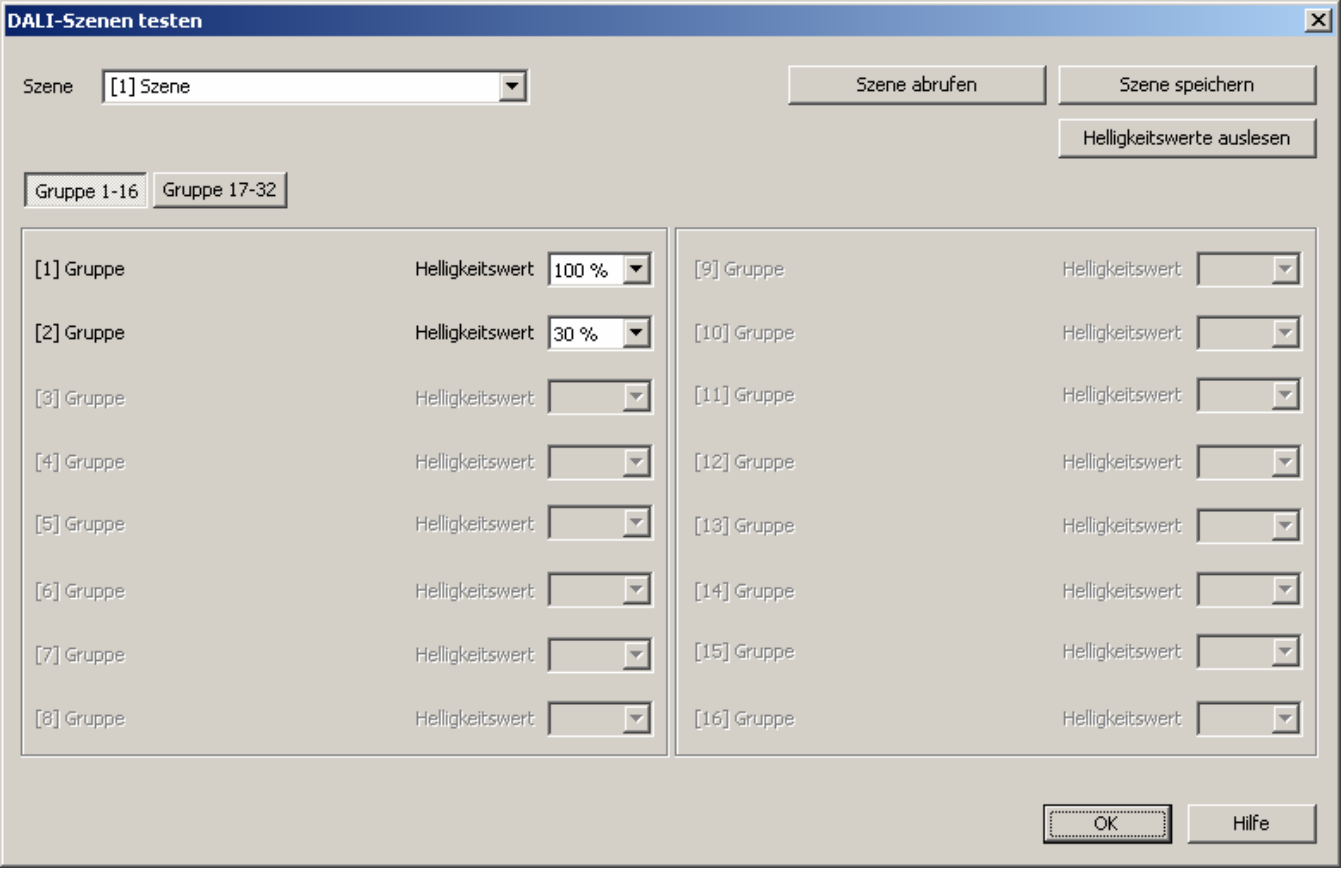

Fig. 47: Environnement de test DALI orienté sur les scènes (à titre d'exemple avec deux groupes créés)

On doit d'abord sélectionner la scène qui doit être testée. A cet effet, on doit sélectionner dans le champ de sélection "Scène" un des scènes créées dans la configuration d'appareil. Après la sélection de la scène, les groupes affectés deviennent visibles et éditables.

Pour des raisons de clarté, les groupes possibles (1…32) sont répartis sur deux pages, qui peuvent être affichées séparément. Un actionnement des boutons de commande "Groupes 1–16" et "Groupes 17–32" au bord supérieur de la fenêtre provoque la commutation entre les vues de la fenêtre. On peut respectivement éditer et donc contrôler uniquement les groupes qui sont affectés à la scène. Tous les groupes non affectés sont affichés grisés.

Au démarrage du test DALI orienté sur les scènes, les valeurs de luminosité prédéfinies dans la configuration de scène (page de paramètres "Scènes") sont visibles dans les champs de sélection correspondants des groupes.

L'actionnement du bouton de commande "Appeler scène" provoque un appel de scène avec les valeurs de luminosité qui ont été prédéfinies dans la configuration de scène. Les valeurs de luminosité réglées dans les champs de sélection des groupes de l'environnement de test sont ce faisant sans signification.

Ce n'est que lorsque le bouton de commande "Mémoriser scène" est actionné que les valeurs de luminosité spécifiées pour chaque groupe dans l'environnement de test sont reprises et mémorisées dans la configuration de scène du module d'extension et de la passerelle DALI. Les valeurs de luminosité prédéfinies à l'origine dans la configuration de scène sont donc écrasées.

Avant la mémorisation de nouvelles valeurs de luminosité pour une scène, il est possible de lire les valeurs actuellement réglées dans les groupes. Les valeurs de luminosité lues sont affichées dans les champs de sélection des groupes et peuvent être éditées et ensuite mémorisées dans la scène.

- Un défaut de la ligne DALI (p. ex. court-circuit ou câble interrompu) n'est pas détecté lors du test DALI orienté sur les scènes.
- Lors du test DALI orienté sur les scènes, toutes les actions sont réalisées en interne via les objets KNX correspondants des groupes. Par exemple, lors de la lecture des valeurs de luminosité, les valeurs d'objet internes sont lues. A l'appel de scène, les signalisations en retour sont également envoyées sur le bus KNX. Si aucun appareil d'éclairage n'a été affecté aux groupes dans le cadre de la mise en service DALI, il n'y a pas de réaction visible dans le système DALI.
- Si un appareil d'éclairage DALI est affecté à plusieurs groupes et que les groupes ont été affectés à une scène, on appelle ou mémorise pour les appareils avec affectation multiple les valeurs de luminosité des groupes avec le numéro de groupe le plus élevé. Dans ce cas, la signalisation en retour de l'état de commutation ou de la valeur de luminosité d'un groupe ne peut pas toujours être univoque.

# *4.2.3.8 Etat de livraison*

Dans l'état de livraison de la passerelle DALI, l'appareil se comporte passivement, c.-à-d. qu'on n'envoie pas de télégrammes sur le bus. Une commande commune des appareils d'éclairage DALI raccordés par la commande manuelle broadcast sur l'appareil est possible, pour autant que l'alimentation en tension de réseau soit enclenchée. Lors d'une commande manuelle, il n'y a pas de signalisation en retour envoyée sur le bus. Les autres fonctions de la passerelle sont désactivées.

L'appareil peut être programmé et mis en service par l'ETS (uniquement si l'alimentation en tension de réseau est enclenchée). L'adresse physique est préréglée sur 15.15.255.

Par ailleurs, les caractéristiques suivantes sont configurées dans l'état à la sortie de l'usine…

- Commande manuelle: broadcast
- Vitesse de variation de la commande manuelle (0 %…100 %): 3,5 s
- Luminosité minimale: 0,1 %
- Luminosité maximale: 100 %
- Comportement après une panne de la tension de bus: pas de réaction.
- Comportement après un retour de la tension de bus: pas de réaction.
- Comportement après le retour de l'alimentation en tension de réseau de la passerelle DALI: pas de réaction de la passerelle DALI (les appareils d'éclairage DALI s'initialisent en règle générale au retour de la tension du réseau à la valeur "PowerOnLevel" programmée en dernier lieu).
- L'état de livraison peut être rétabli à tout moment en déchargeant le programme d'application à l'aide de l'ETS.

# **4.2.4 Paramètres**

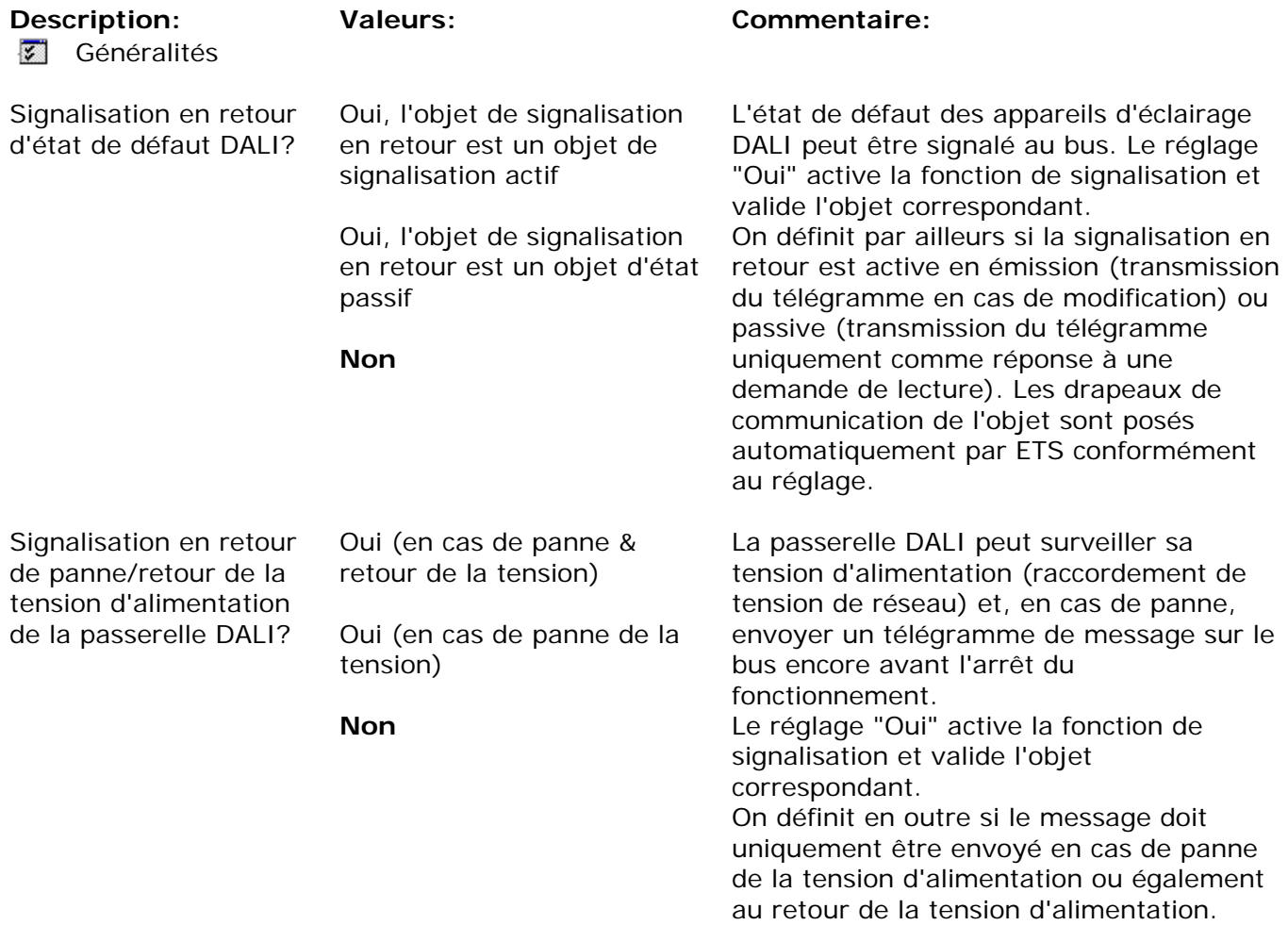

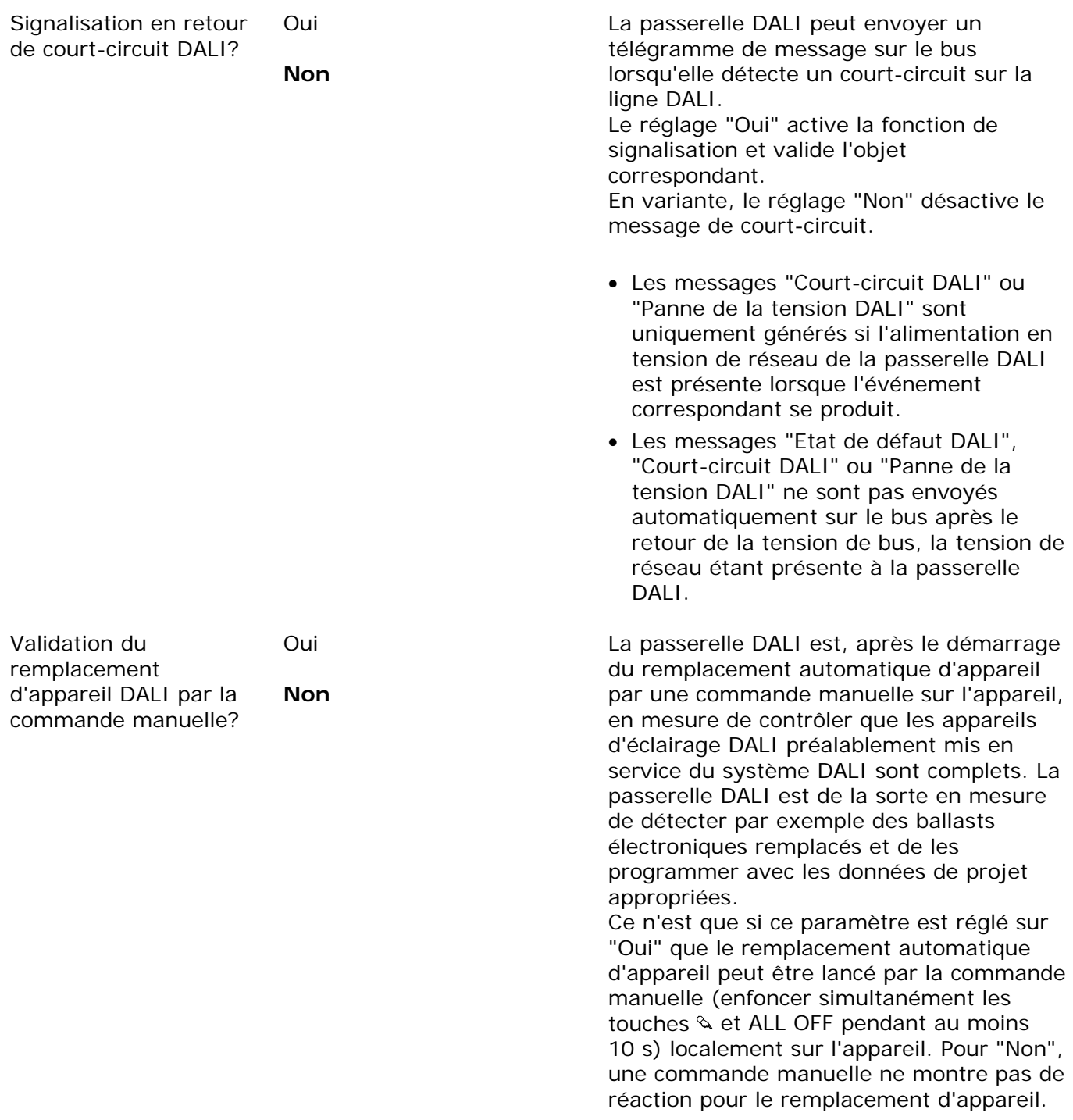
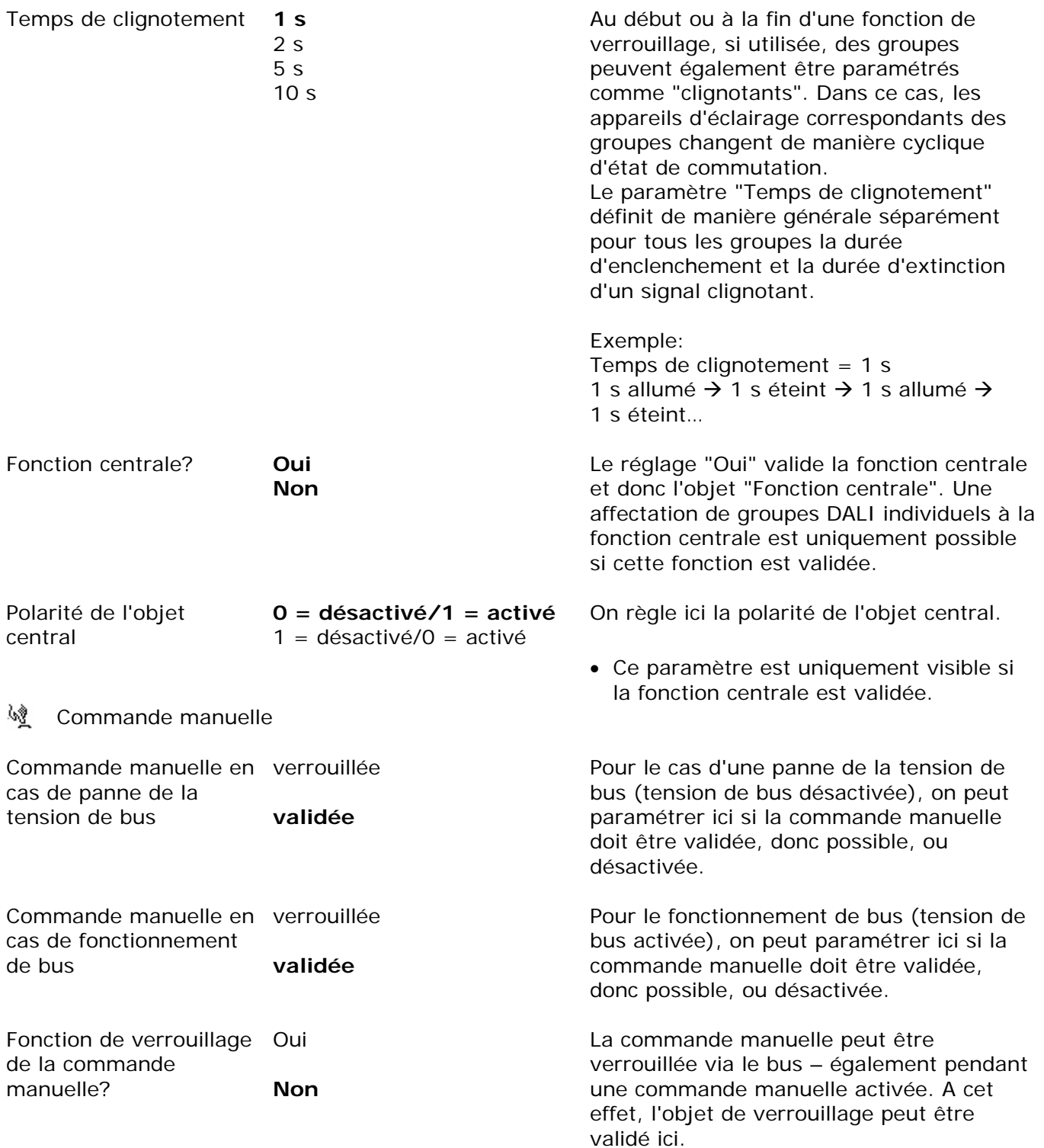

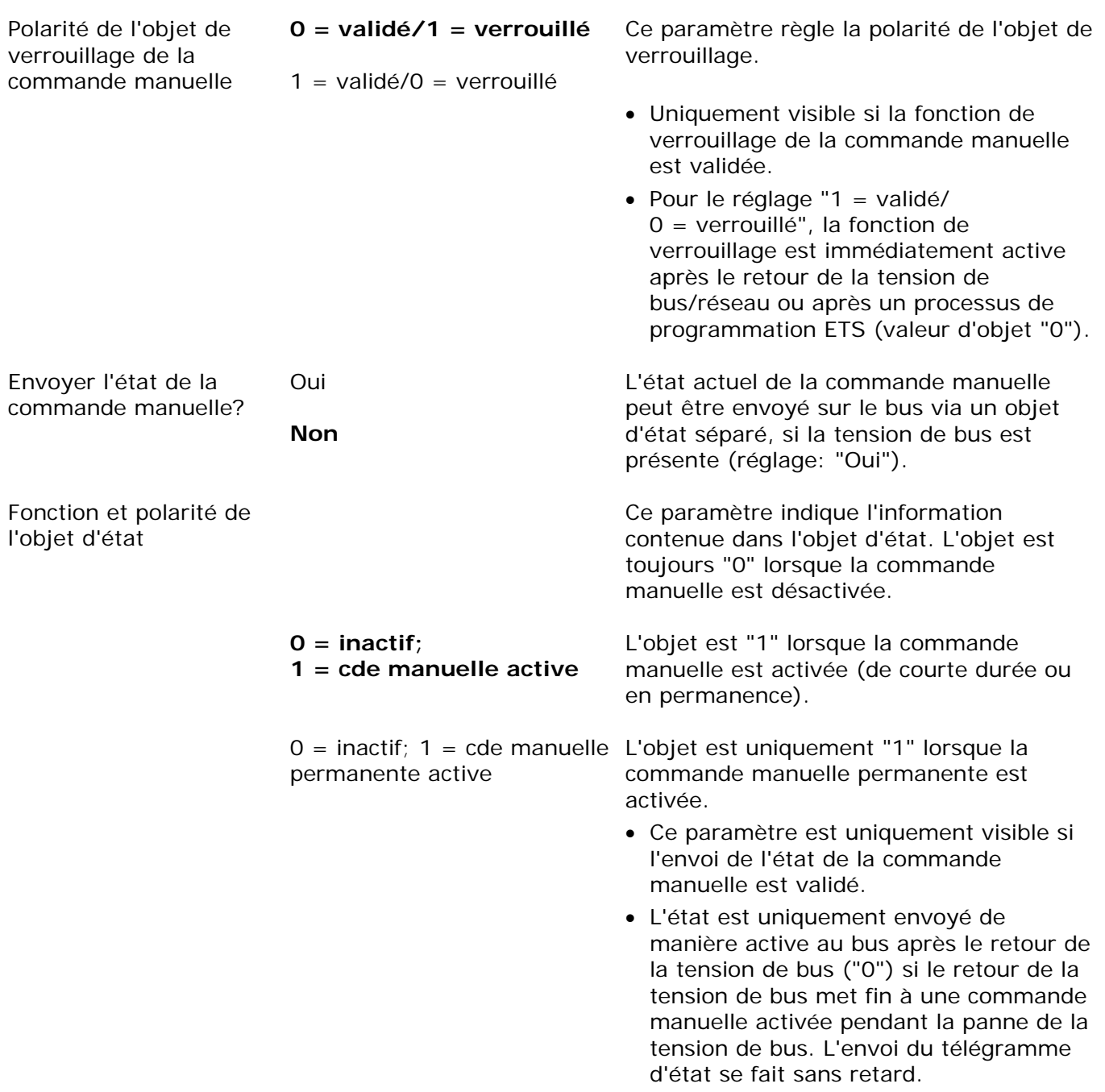

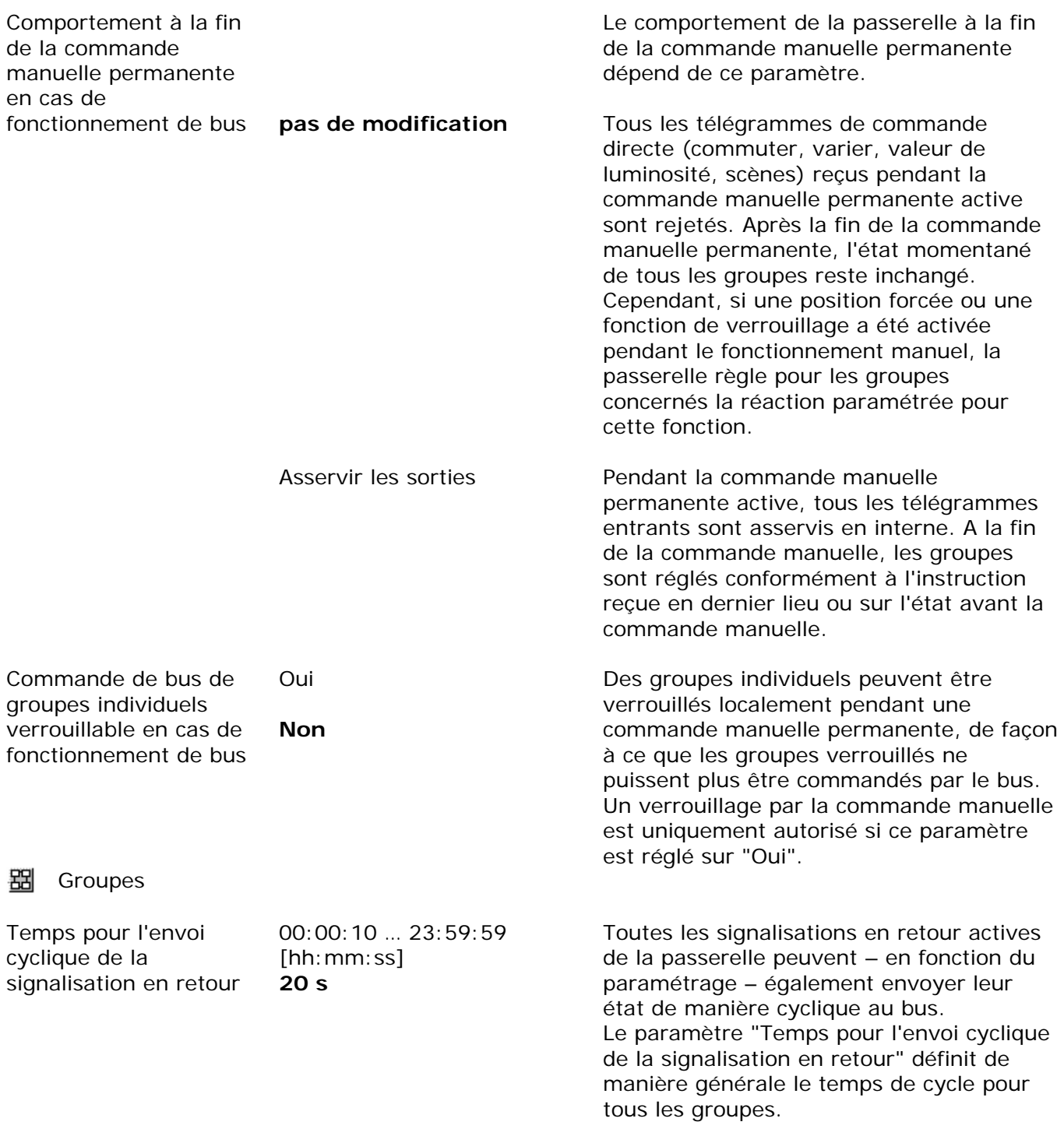

*Préréglage: 20 secondes*

Retard pour signalisation en retour après retour de la tension de bus

00:00 … 59:59 [mm:ss] **5 s** 

Afin de réduire le trafic de télégrammes sur la ligne de bus après l'enclenchement de la tension de bus (réinitialisation du bus) ou de l'alimentation en tension de réseau, après le raccordement de l'appareil à la ligne de bus ou après un processus de programmation ETS, il est possible de temporiser toutes les signalisations en retour actives de la passerelle. Ce paramètre définit dans ce cas un retard indépendant de l'appareil. Ce n'est qu'à l'expiration du temps paramétré ici que les télégrammes de signalisation en retour d'initialisation éventuels sont envoyés au bus.

## *Préréglage: 5 secondes*

 Les messages "Etat de défaut DALI", "Court-circuit DALI" ou "Panne de la tension DALI" sont fondamentalement envoyés sans retard.

₩ [x] Groupe (x = 1 … 32) Le nom du groupe est éditable et est affiché dans le nœud.

Nom 0 … 28 caractères **Groupe** 

A cet endroit, on peut affecter au groupe un nom univoque (p. ex. "Bureau côté fenêtre 1"). Le nom projeté ici est affiché dans le nœud de la vue du groupe dans la fenêtre de gauche du module d'extension. Le nom sert à faciliter l'orientation dans le module d'extension. Il n'est pas programmé dans l'appareil.

# Luminosité minimale

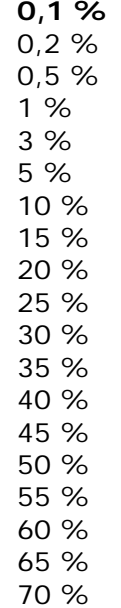

On règle ici la luminosité minimale du groupe DALI. On ne descend en dessous de la valeur paramétrée dans aucun état de fonctionnement de la passerelle.

- La sélection à cet endroit de la valeur réglable est limitée à la limite supérieure par la luminosité maximale paramétrée (luminosité minimale < luminosité maximale).
- Le module d'extension ETS contrôle lors de l'édition de la luminosité minimale toutes les valeurs de luminosité paramétrées du groupe (p. ex. luminosité d'enclenchement, valeurs de scène, etc.) pour voir si des valeurs sont inférieures à la luminosité minimale. Si c'est le cas, le module d'extension signale un conflit de valeurs et propose le choix suivant…

- les valeurs de luminosité peuvent être adaptées à la luminosité minimale, ou

- le réglage de la luminosité minimale est remis à la valeur d'origine.

 En cas de réception, via l'objet "Valeur de luminosité", de valeurs inférieures à la luminosité minimale paramétrée, la passerelle règle pour le groupe concerné la luminosité minimale comme nouvelle valeur de luminosité.

### Luminosité maximale 30 %

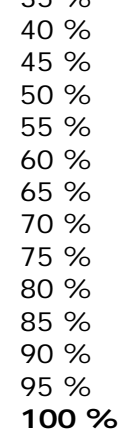

 $250$ 

On règle ici la luminosité maximale du groupe DALI. La valeur paramétrée n'est dépassée dans aucun état de fonctionnement de la passerelle.

- La sélection à cet endroit de la valeur réglable est limitée à la limite inférieure par la luminosité minimale paramétrée (luminosité minimale < luminosité maximale).
- Le module d'extension ETS contrôle lors de l'édition de la luminosité maximale toutes les valeurs de luminosité paramétrées du groupe (p. ex. luminosité d'enclenchement, valeurs de scène, etc.) pour voir si des valeurs sont supérieures à la luminosité maximale. Si c'est le cas, le module d'extension signale un conflit de valeurs et propose le choix suivant…

 - les valeurs de luminosité peuvent être adaptées à la luminosité maximale, ou

- le réglage de la luminosité maximale est remis à la valeur d'origine.

 En cas de réception, via l'objet "Valeur de luminosité", de valeurs supérieures à la luminosité maximale paramétrée, la passerelle règle pour le groupe concerné la luminosité maximale comme nouvelle valeur de luminosité.

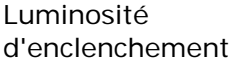

avant la dernière désactivation)

Ce paramètre définit la valeur de luminosité sur laquelle le groupe est réglé à chaque enclenchement via l'objet "Commuter" ou "Fonction centrale commutation".

**Valeur de luminosité**  A l'enclenchement, on règle la valeur de luminosité prédéfinie dans le champ de sélection à côté du paramètre. La sélection de la valeur réglable est limitée aux extrêmes par la luminosité minimale et la luminosité maximale paramétrées.

Valeur mémoire (luminosité A l'enclenchement, la valeur de luminosité active et mémorisée en interne avant le dernier désenclenchement (via l'objet "Commuter" ou "Fonction centrale commutation") est appelée. Cette valeur en mémoire est uniquement mémorisée de manière volatile, de sorte qu'après un retour de la tension de bus/réseau ou après un processus de programmation ETS, la valeur est prédéfinie à la luminosité maximale.

> Si aucune fonction d'enclenchement progressif n'est activée, on saute à la valeur de luminosité lors de l'enclenchement.

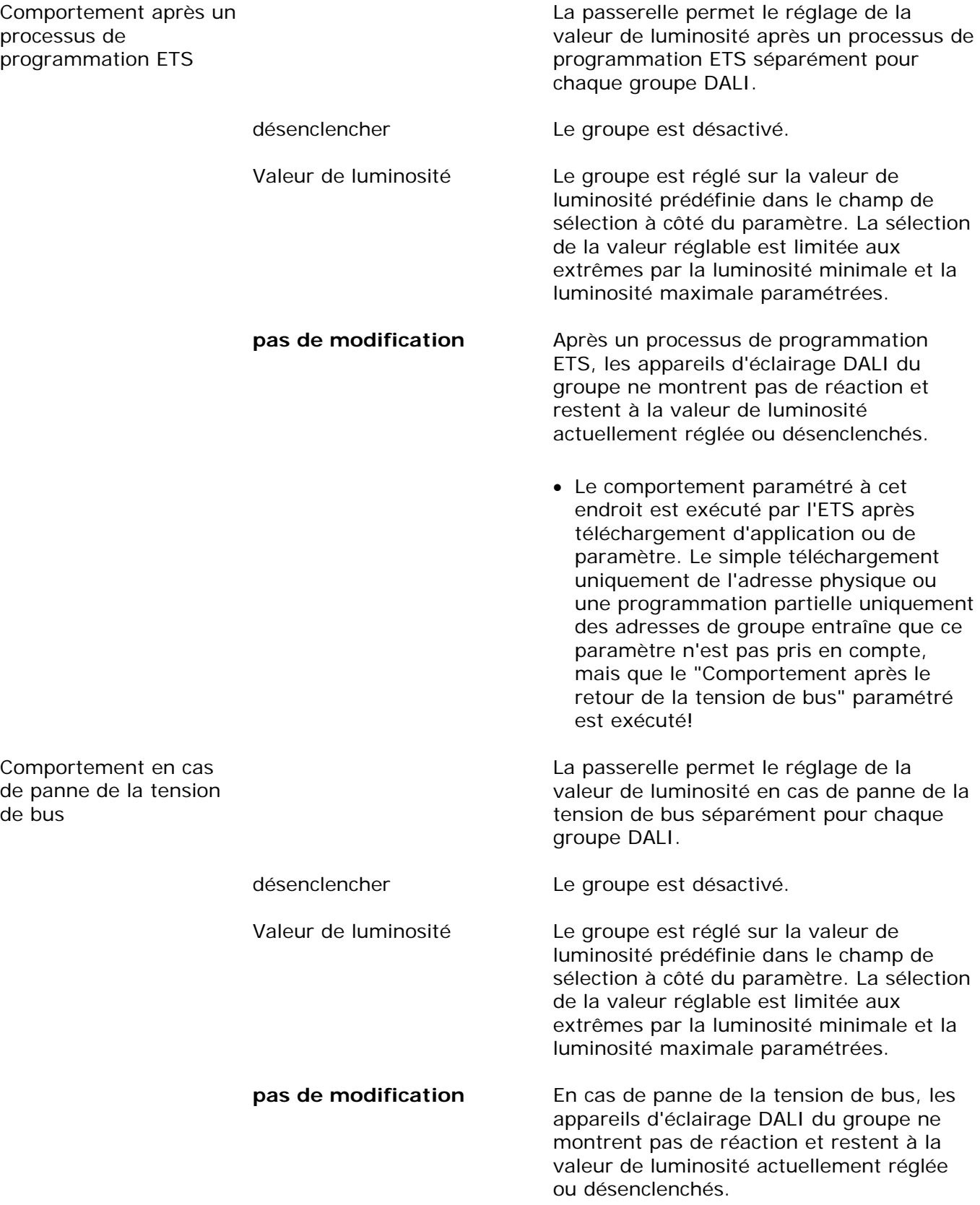

bus

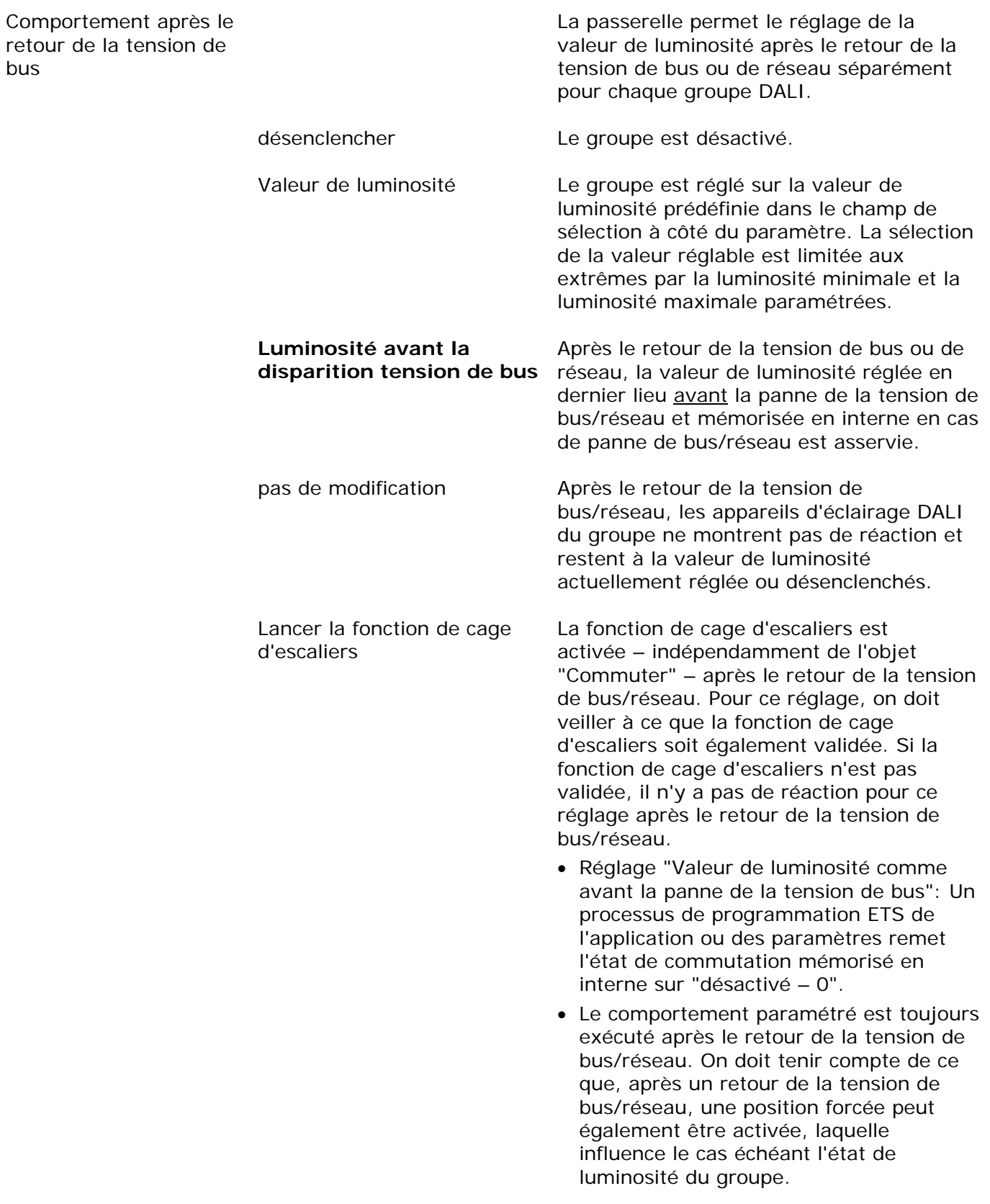

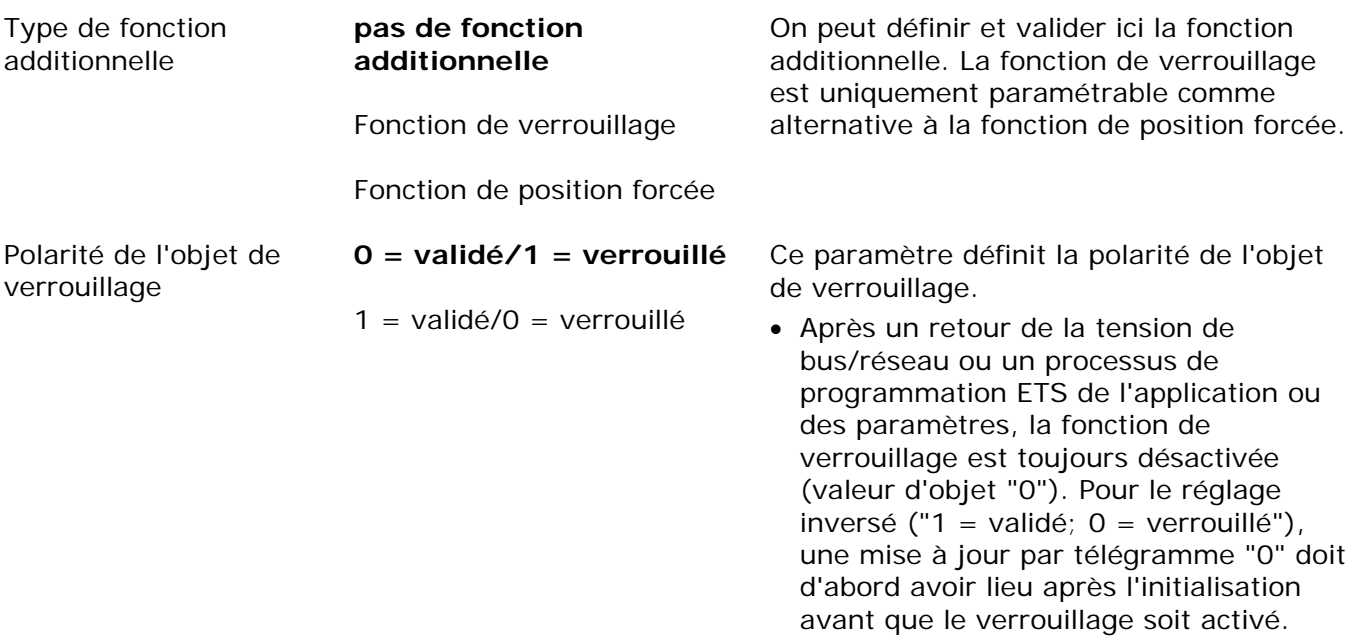

 Ce paramètre est uniquement visible si la fonction de verrouillage est validée.

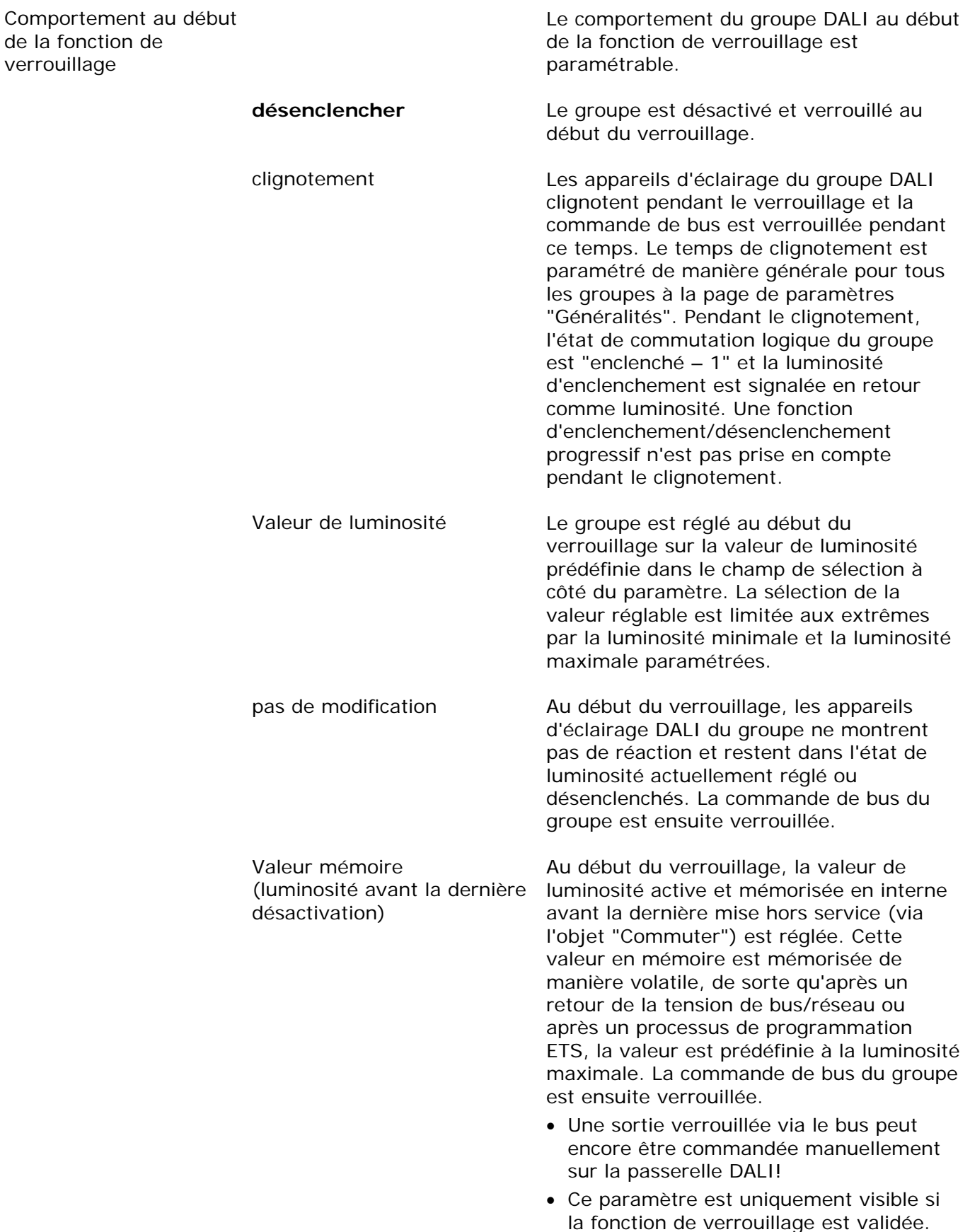

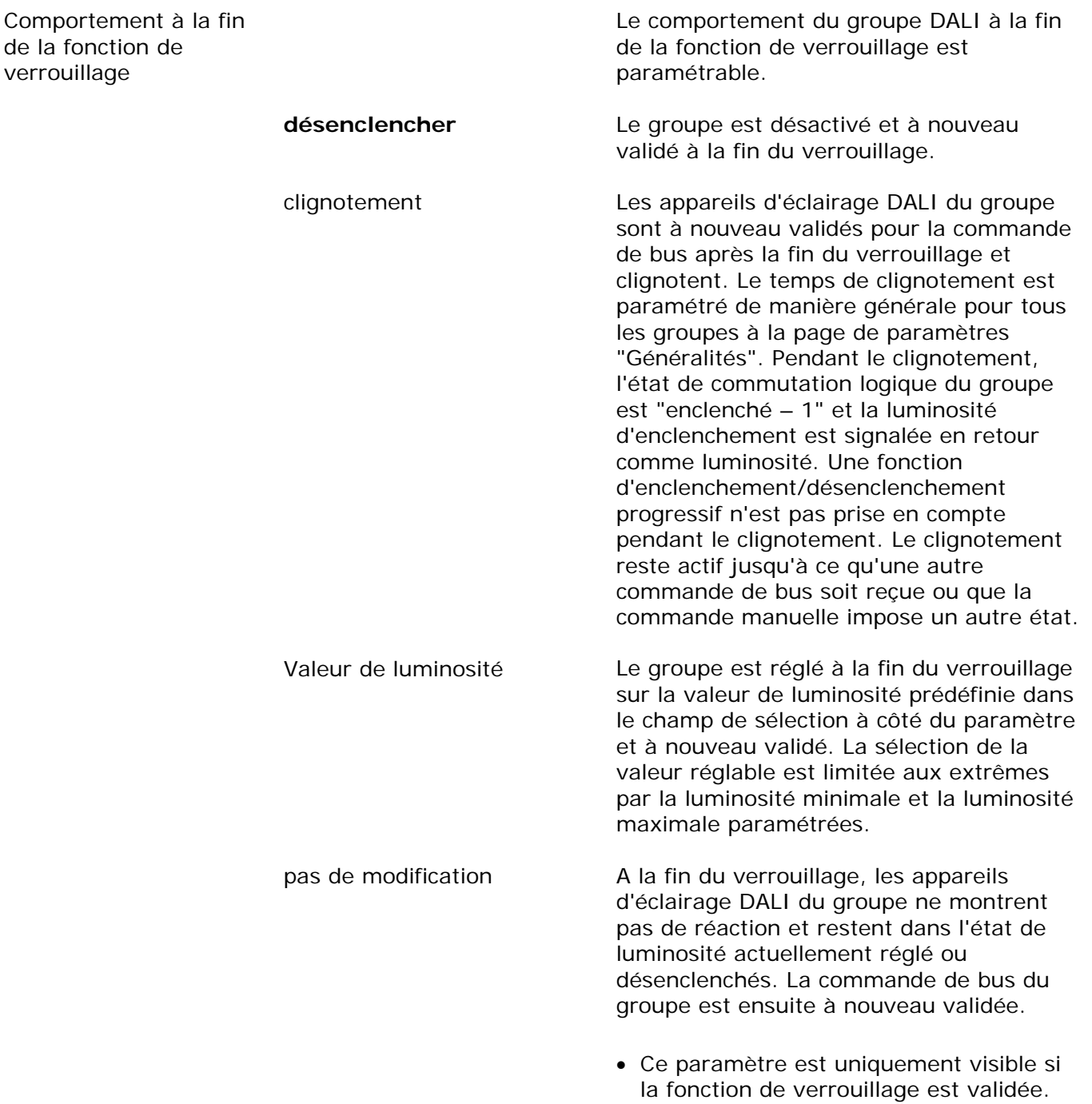

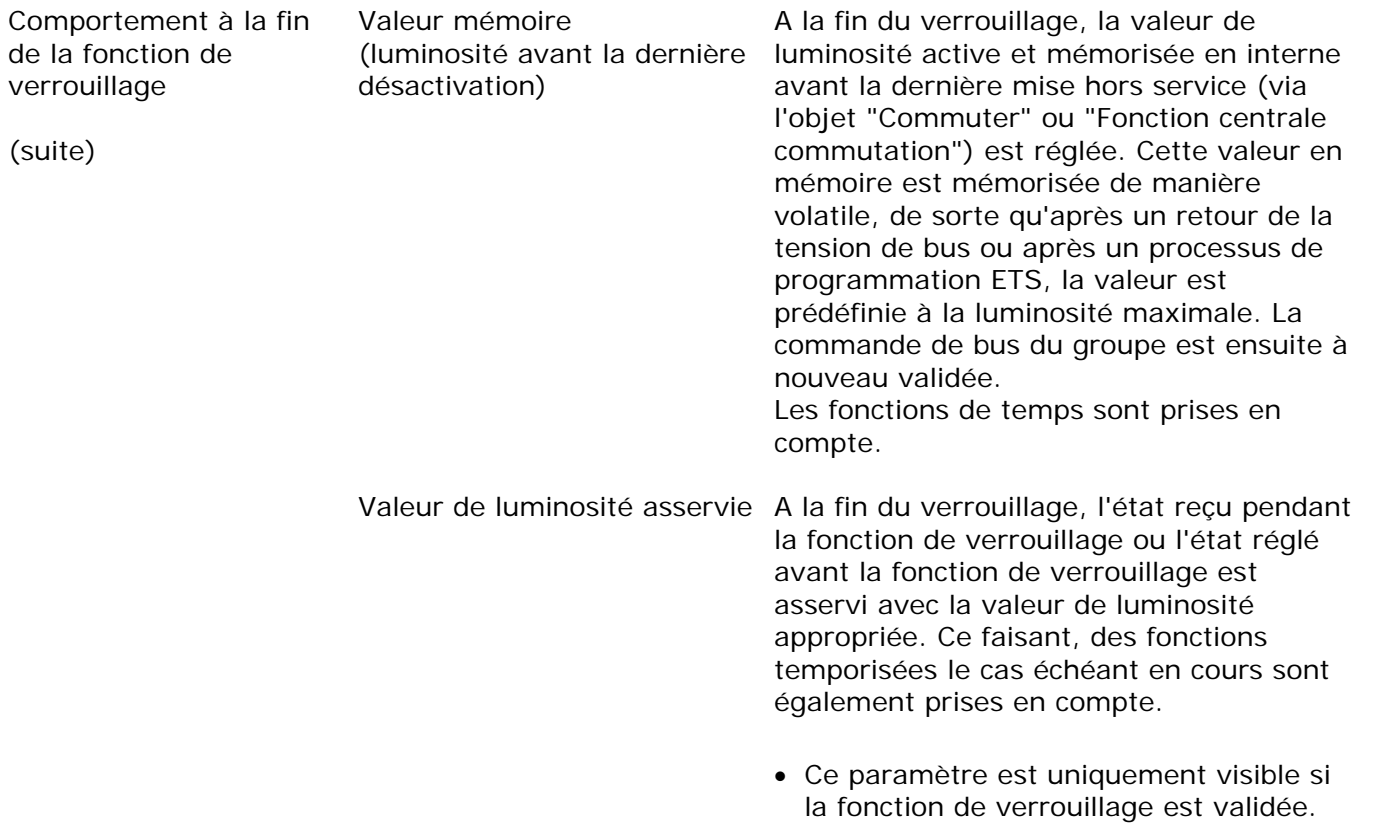

Comportement après le retour de la tension de bus

#### **pas de position forcée active**

Etat avant disparition de la tension de bus

Position forcée active,

Position forcée active,

désactiver

enclencher

L'objet de communication de la position forcée peut être initialisé après le retour de la tension de bus. Pour une activation de la position forcée, l'état de luminosité de la sortie peut être influencé.

Il n'y a pas de position forcée activée après le retour de la tension de bus.

L'état de la position forcée est réglé tel qu'il a été mémorisé de manière non volatile au moment de la panne de la tension de bus. Après un processus de programmation ETS de l'application ou des paramètres, la valeur est réglée en interne sur "inactive". Pour une fonction activée, les appareils d'éclairage DALI du groupe sont enclenchés à la valeur de luminosité qui est prédéfinie par le paramètre "Luminosité pour position forcée active, enclencher".

La position forcée est activée. Les appareils d'éclairage DALI du groupe sont désenclenchés de force.

La position forcée est activée. Les appareils d'éclairage DALI du groupe sont enclenchés à la valeur de luminosité qui est prédéfinie par le paramètre "Luminosité pour position forcée active, enclencher".

- Après un processus de programmation ETS de l'application ou des paramètres, la position forcée est toujours effacée.
- Ce paramètre est uniquement visible si la fonction de position forcée est validée.

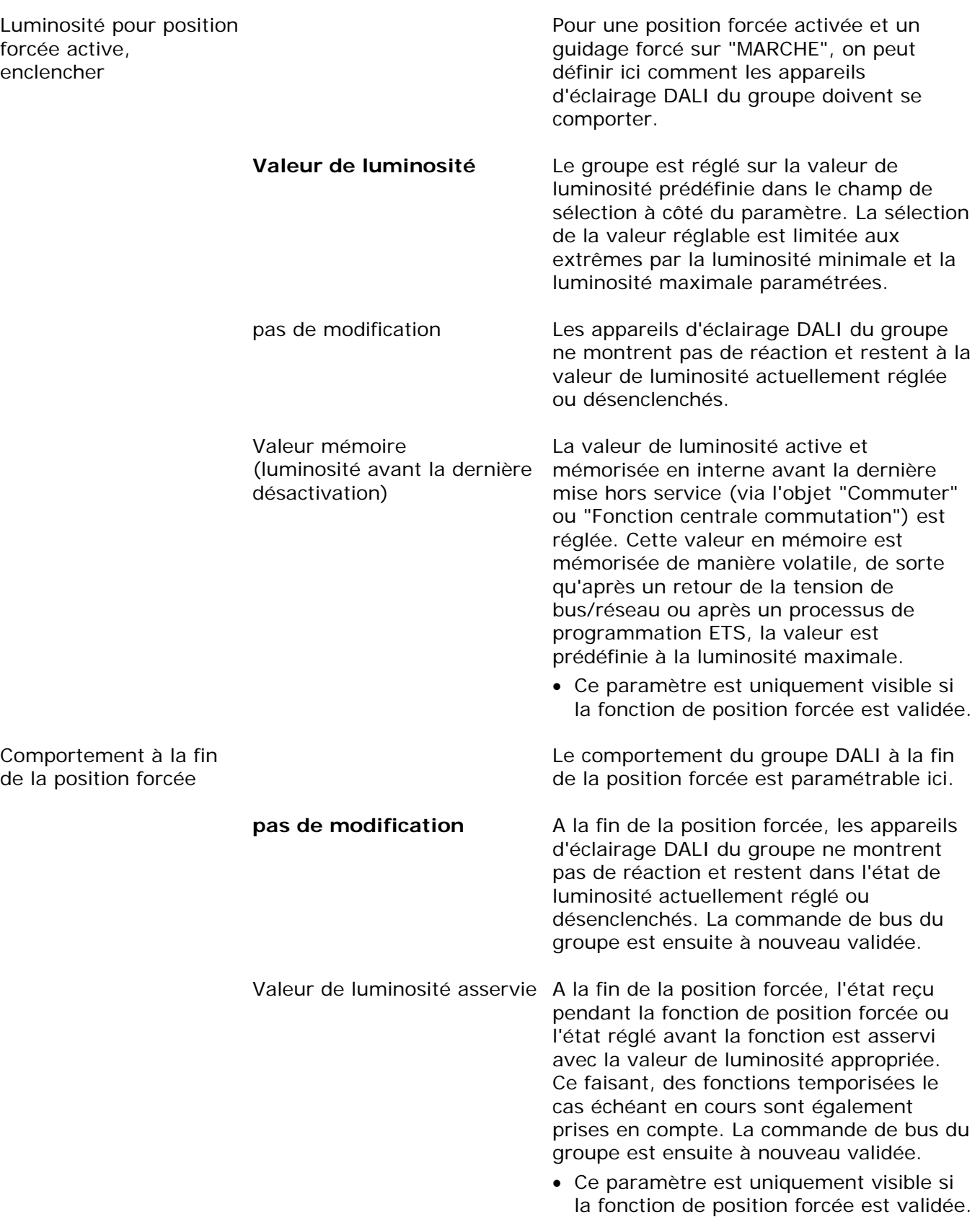

賓 Commutation

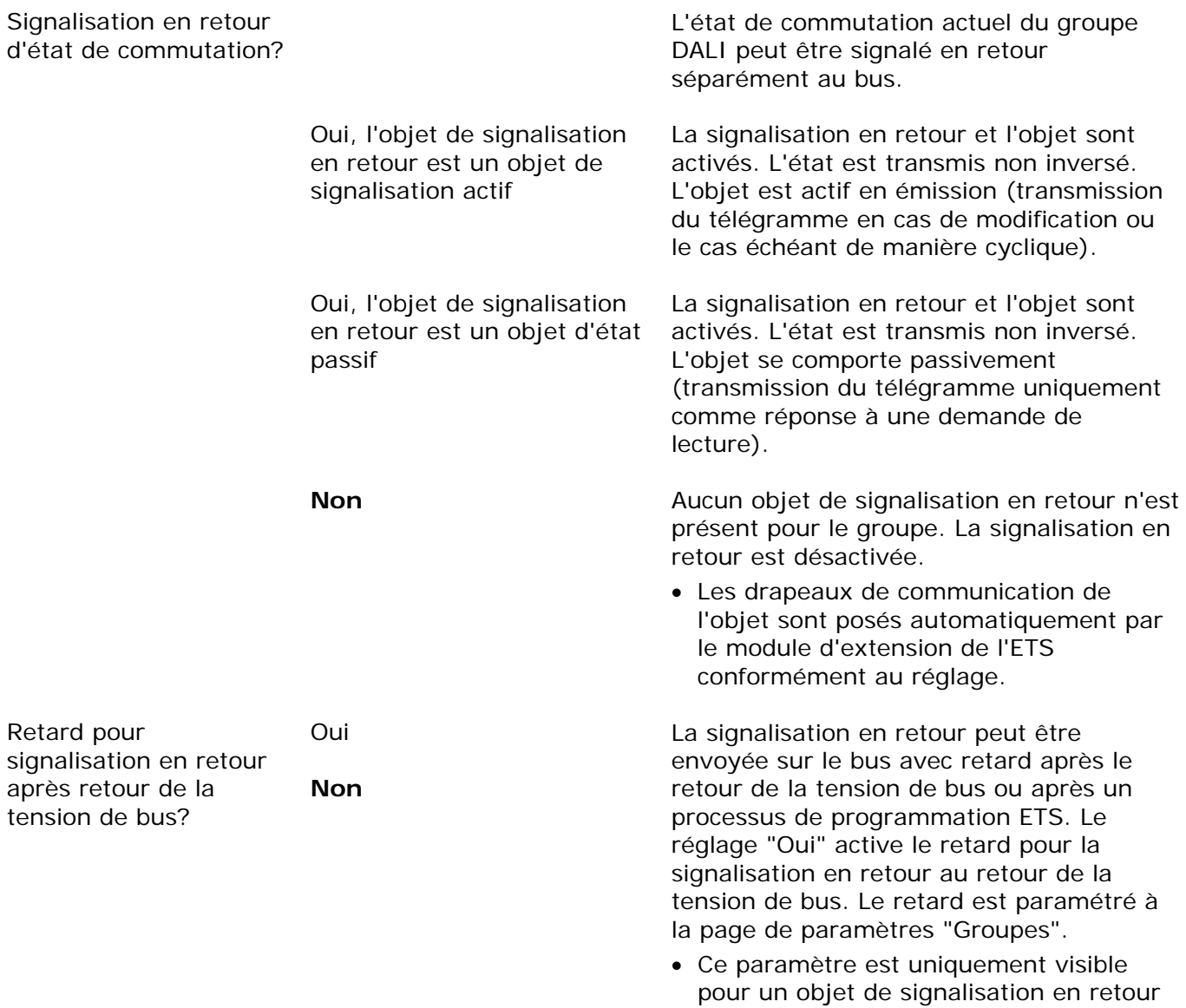

actif en émission.

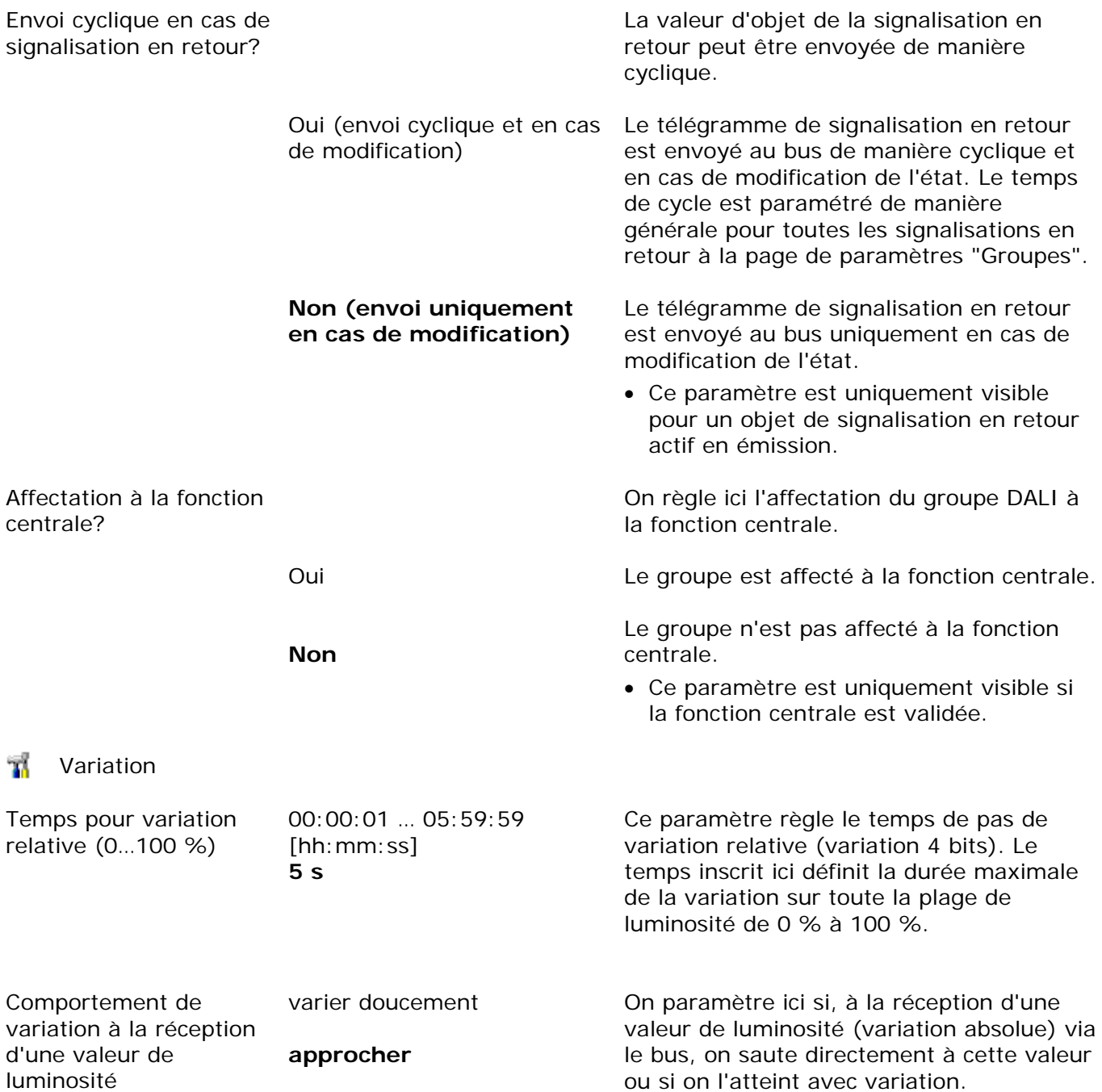

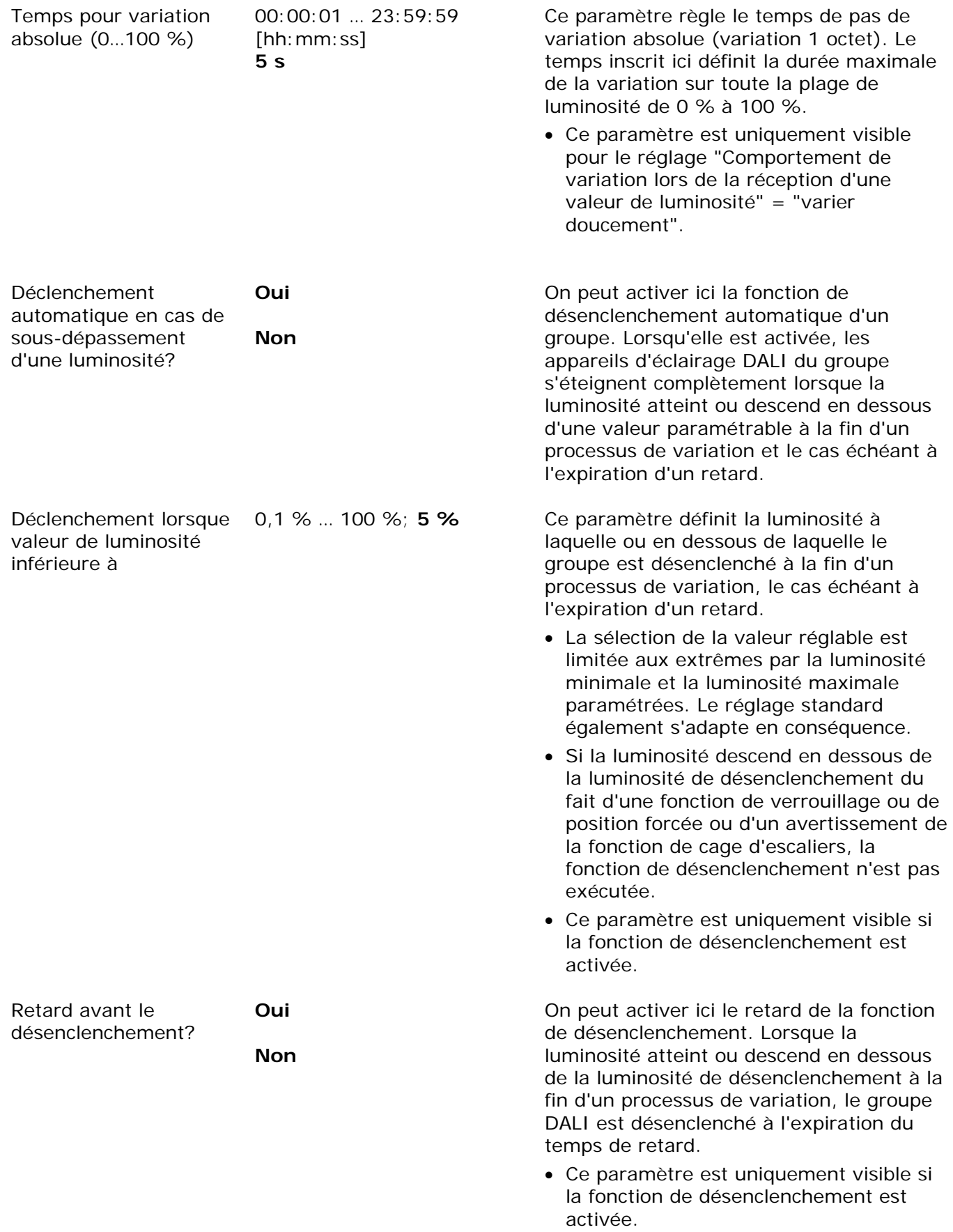

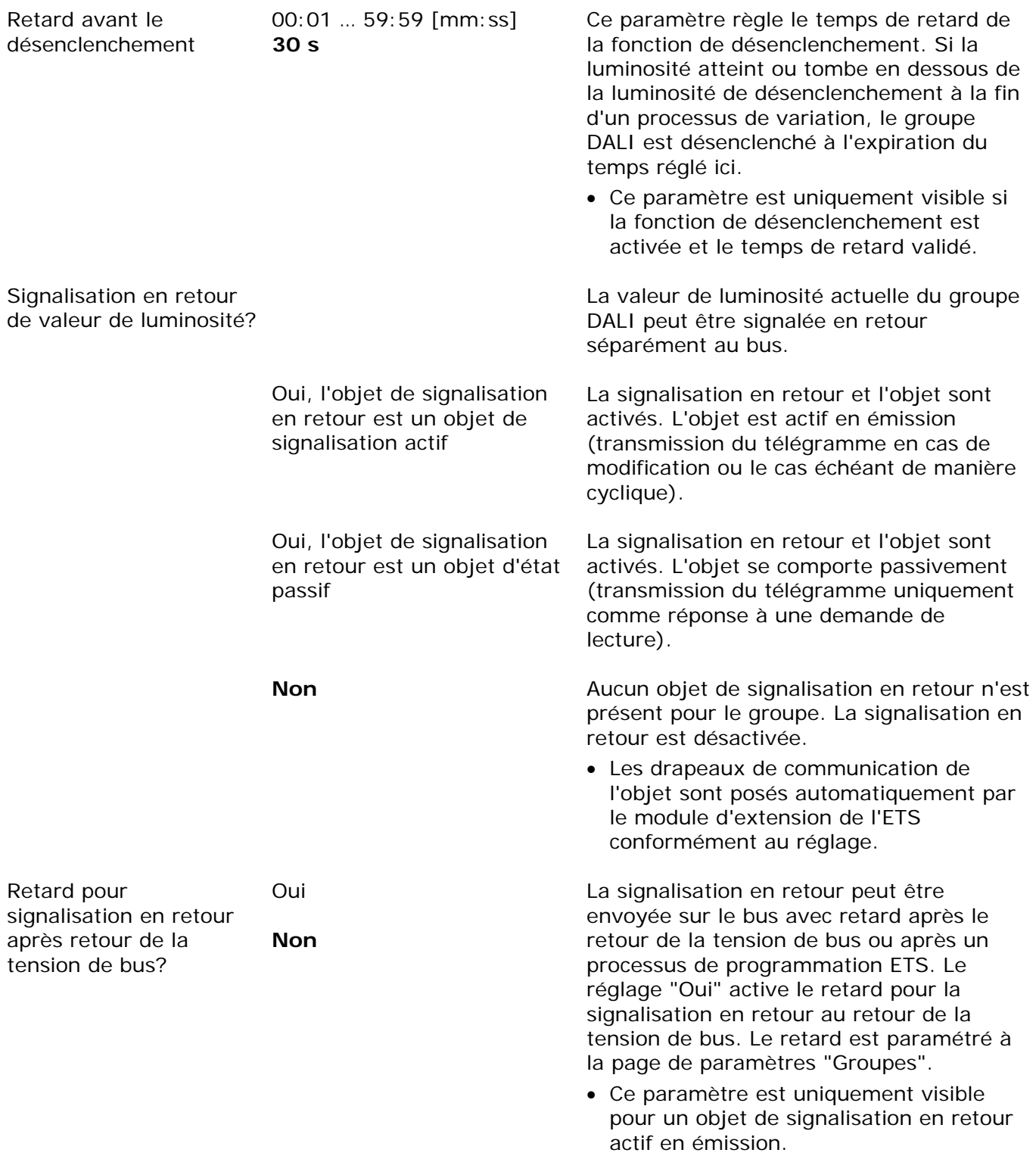

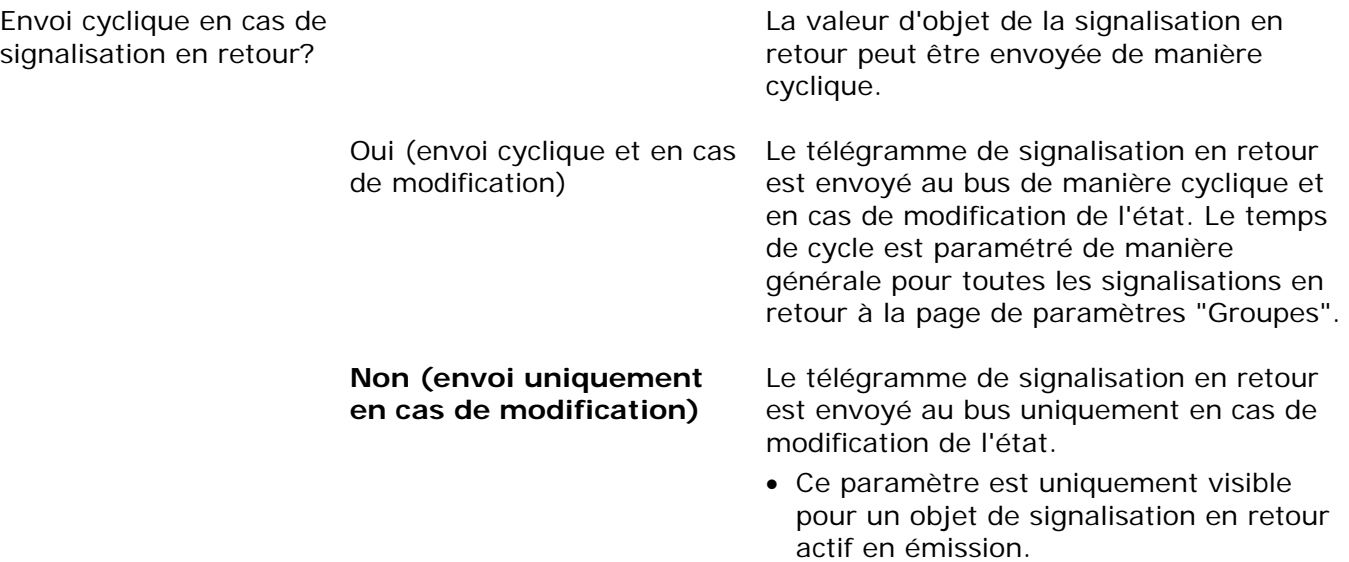

#### Comportement à l'enclenchement/au désenclenchement Ã

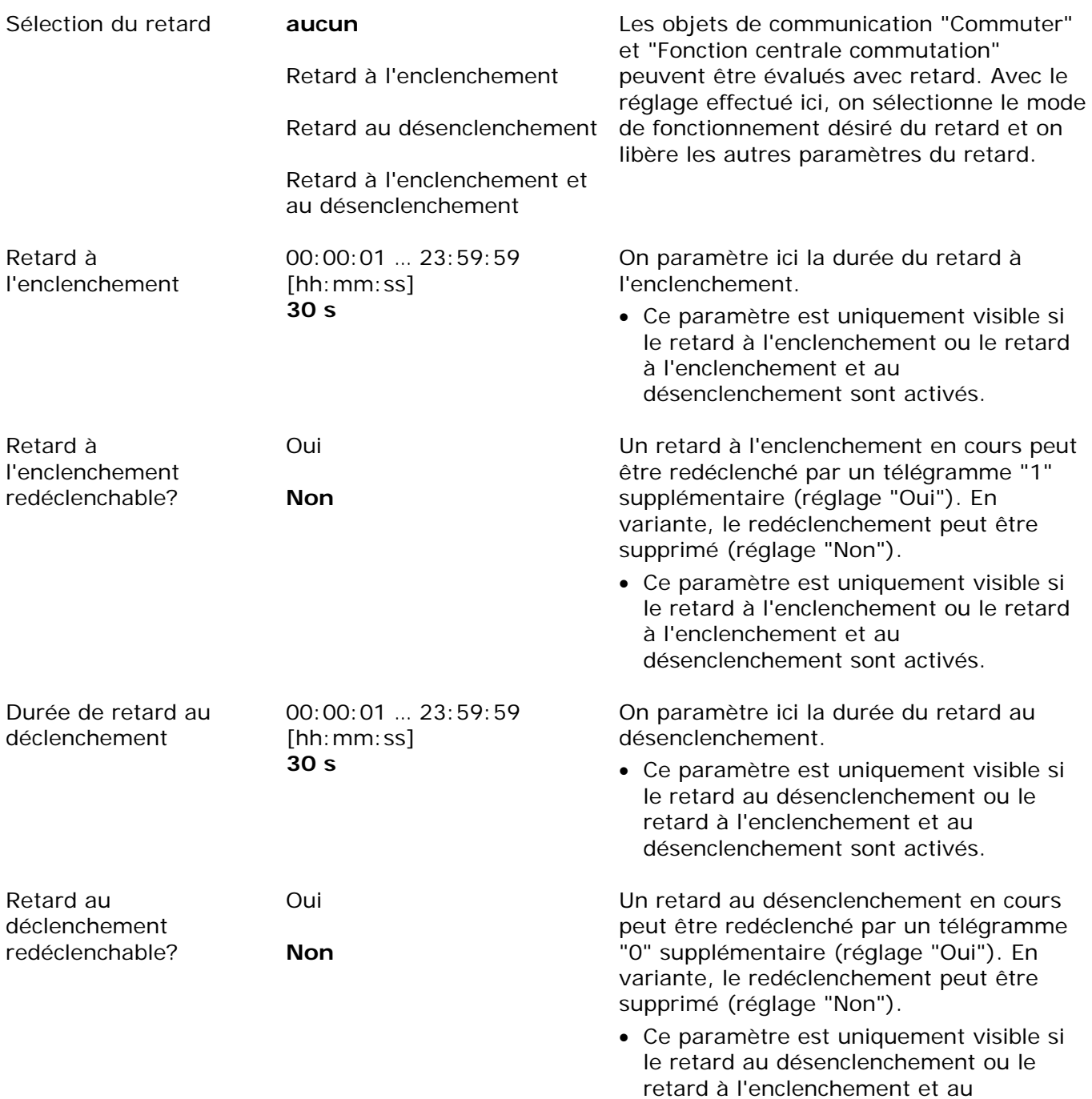

désenclenchement sont activés.

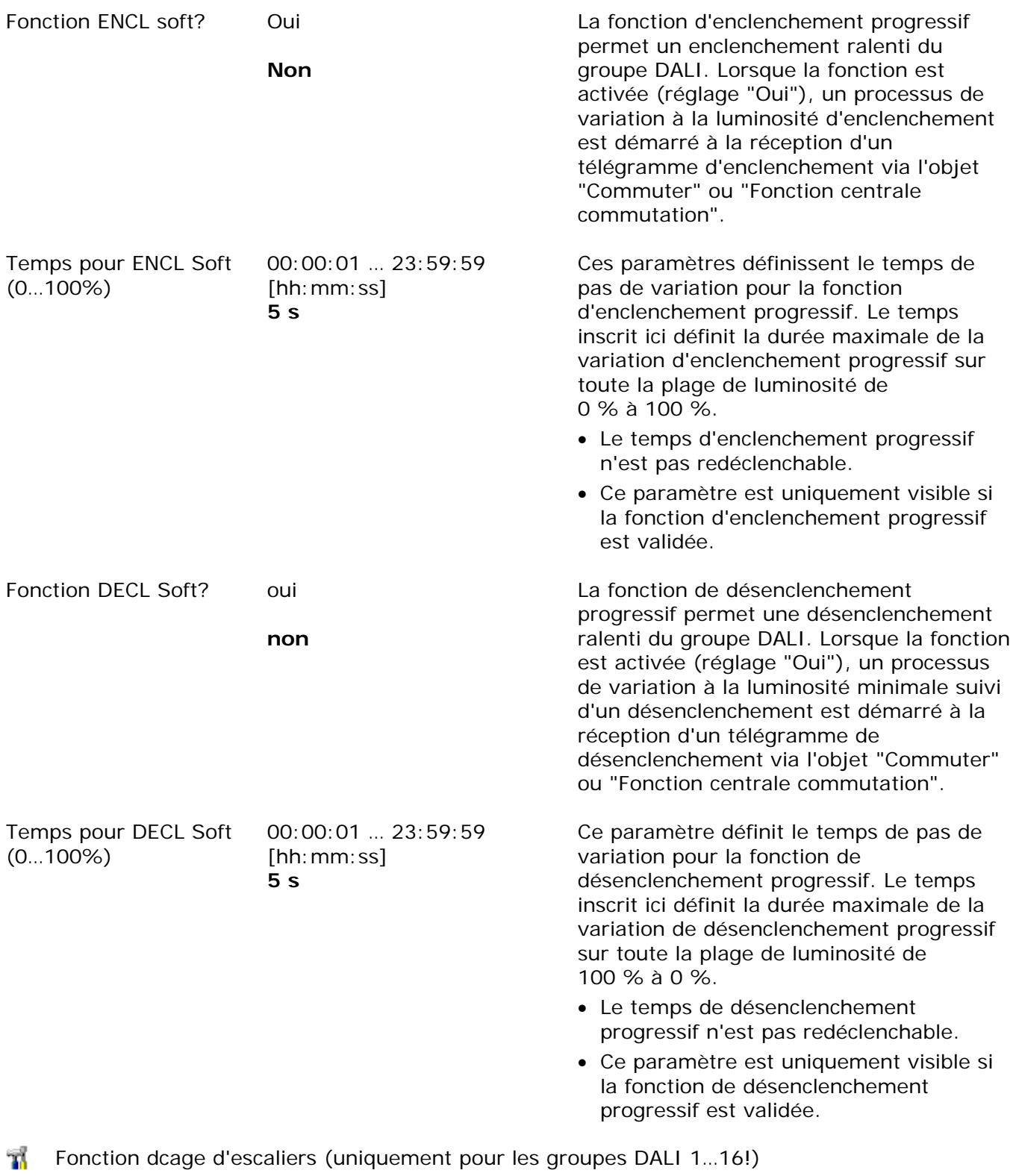

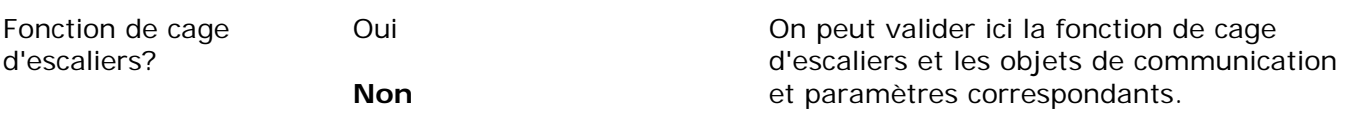

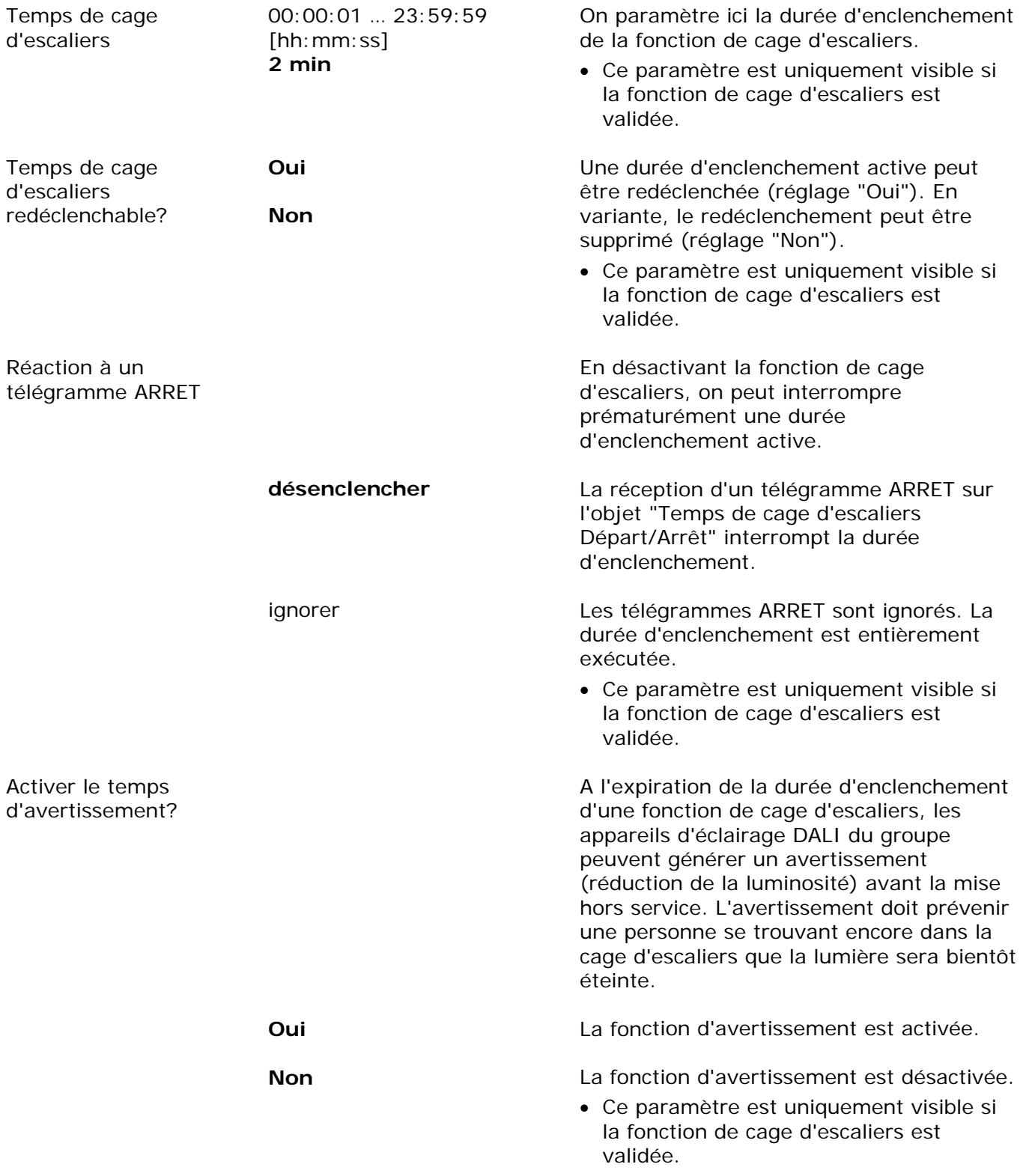

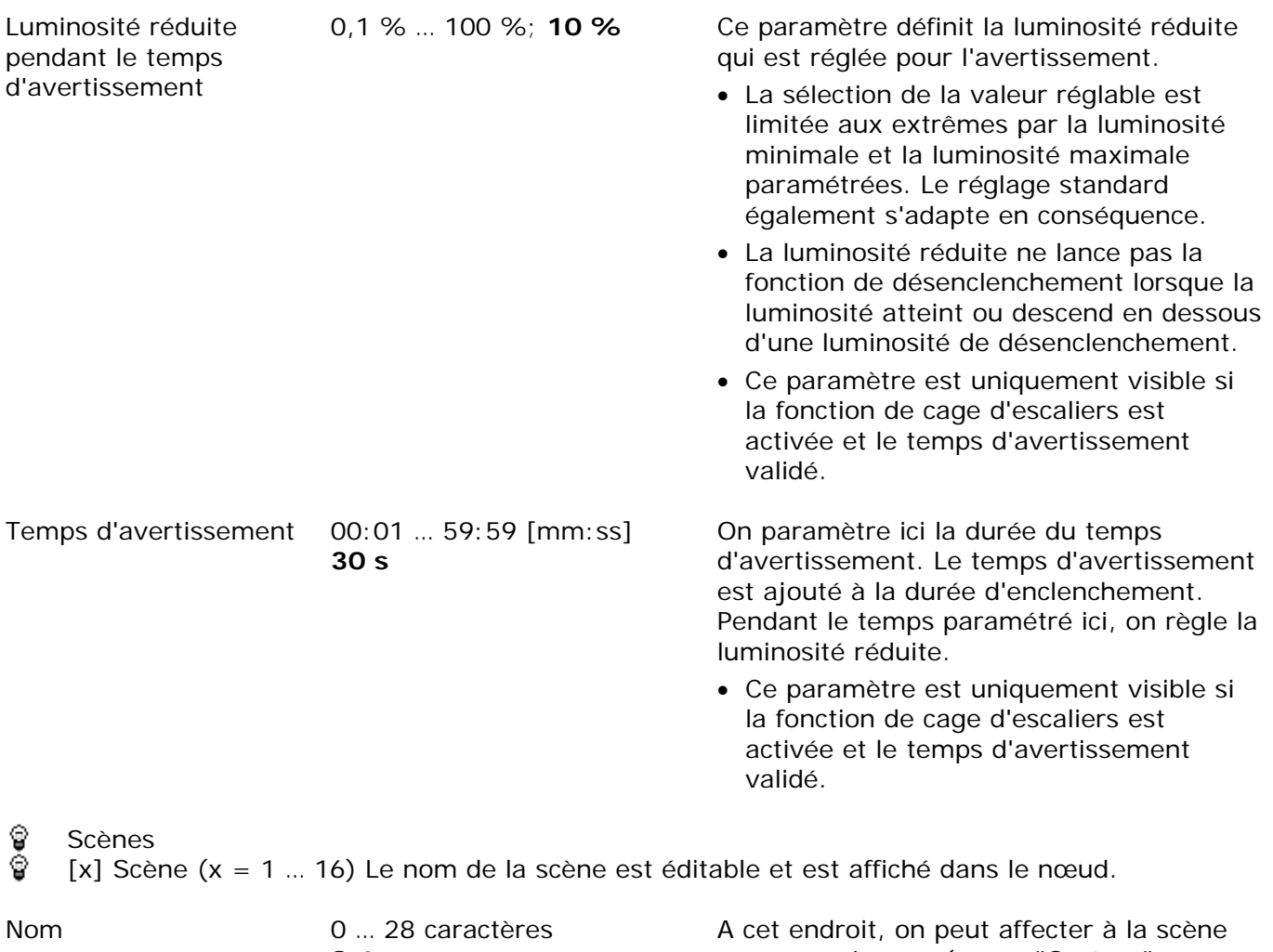

**Scène** 

un nom univoque (p. ex. "Orateur", "Grande réunion"). Le nom projeté ici est affiché dans le nœud de la vue du groupe dans la fenêtre de gauche du module d'extension. Le nom sert à faciliter l'orientation dans le

module d'extension. Il n'est pas programmé dans l'appareil.

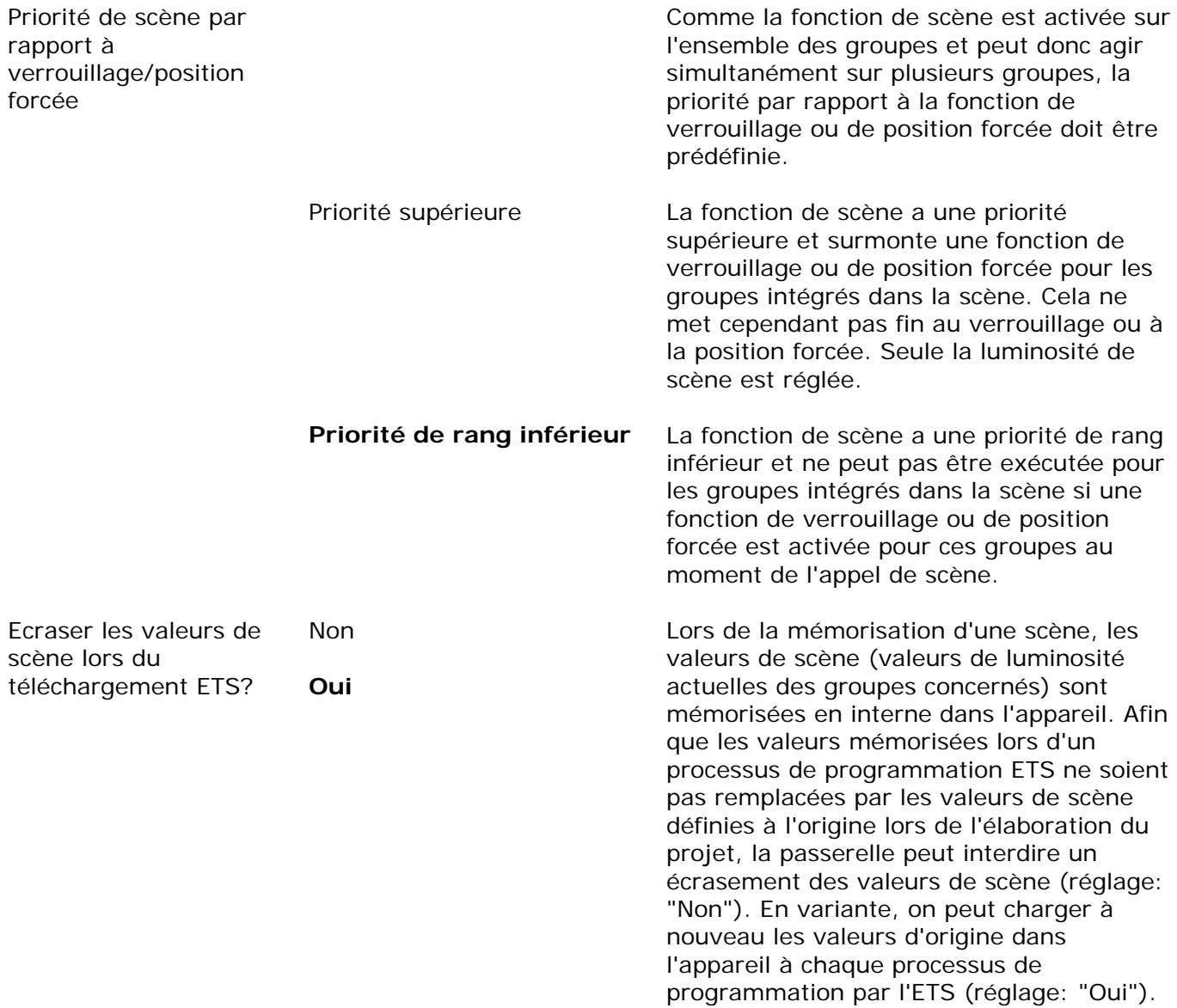

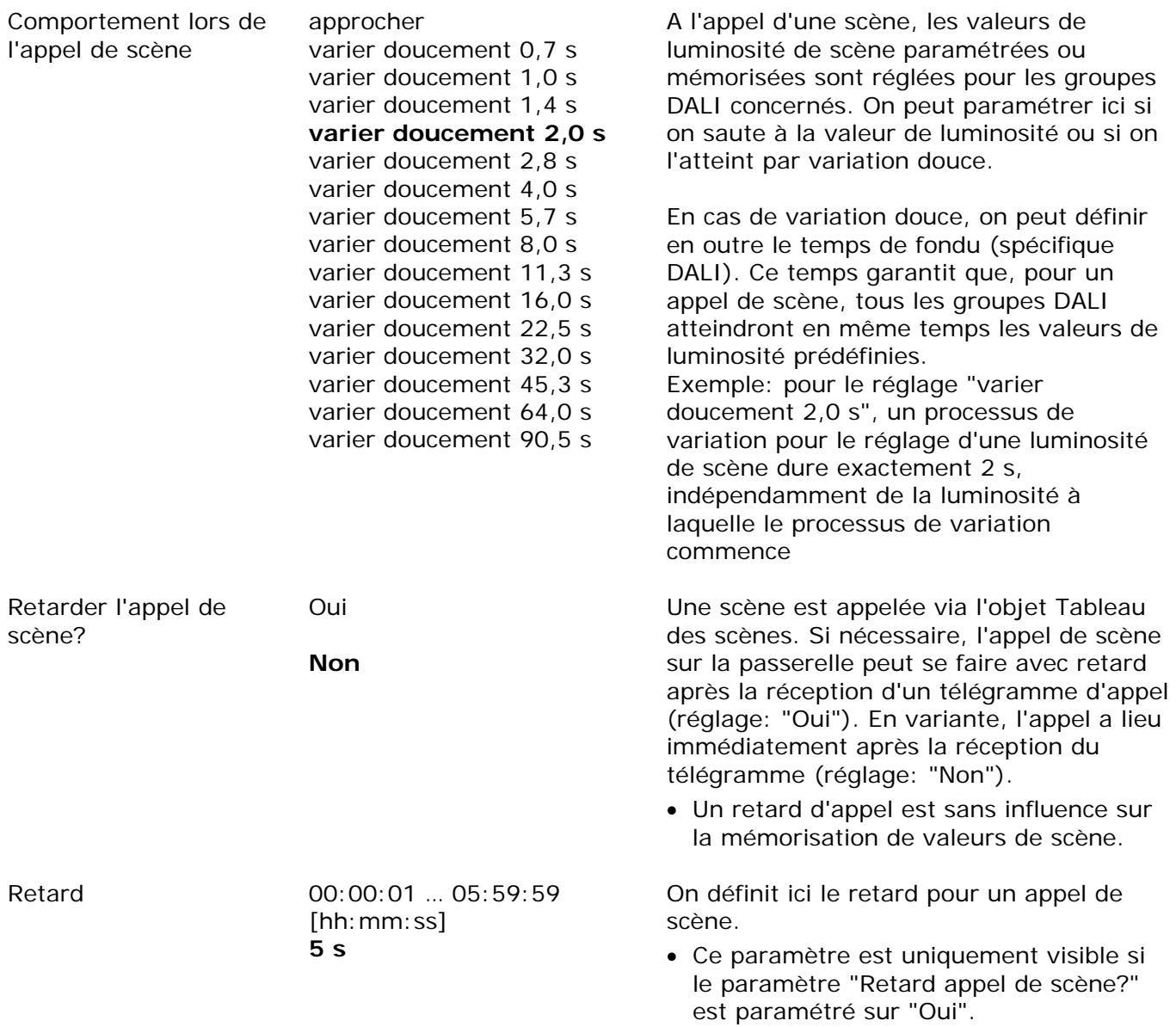

FELLER AG | Postfach | CH-8810 Horgen Telefon +41 44 728 77 77 | Telefax +41 44 728 72 99

FELLER SA | En Budron H14 | CH-1052 Le Mont-sur-Lausanne Téléphone +41 21 653 24 45 | Téléfax +41 21 653 24 51

Service Line | Telefon +41 728 74 74 | info@feller.ch | www.feller.ch

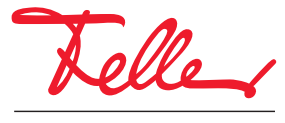

by Schneider Electric